Документ подписан простой электронной подписью Информация о владельце: ФИО: Федорова Марина Владимировна Должность: Директор филиала Дата подписания: 09.11.2023 08:32:00 Уникальный программный ключ: e766def0e2eb455f02135d659e45051ac23041da

Приложение 9.4.21 к ППССЗ по специальности 23.02.06 Техническая эксплуатация подвижного состава железных дорог

# **ФОНД ОЦЕНОЧНЫХ СРЕДСТВ ПО УЧЕБНОЙ ДИСЦИПЛИНЕ ЕН.02 ИНФОРМАТИКА**

#### **для специальности**

**23.02.06 Техническая эксплуатация подвижного состава железных дорог**

### **Базовый уровень подготовки**

### **Год начала подготовки-2021**

## **Содержание**

- 1 Пояснительная записка
- 2 Результаты освоения дисциплины, подлежащие проверке
- 3 Теоретические задания (ТЗ)
- 4 Практические задания (ПЗ)
- 5. Пакет преподавателя (экзаменатора)

#### **1. Пояснительная записка**

ФОС предназначены для контроля и оценки образовательных достижений обучающихся, освоивших программу учебной дисциплины ЕН.02 Информатика.

ЕН.02 Информатика является обязательной дисциплиной.

**На освоение программы учебной дисциплины** ЕН.02 Информатика **отведено** максимальной учебной нагрузки на студента 111 часов, в том числе:

- обязательной аудиторной учебной нагрузки студента 74 часа;

- самостоятельной работы студента 37 часов.

ФОС включает в себя контрольные материалы для проведения оперативного (поурочного), рубежного (по разделам и укрупнённым темам) и итогового контроля по завершению изучения дисциплины.

#### *ФОС предусматривает следующие виды контроля: •*

- письменные работы;

- контроль с помощью технических средств и информационных систем.

#### *ФОС предполагает следующие формы контроля:*

- тестирование,

- практические работы,

- дифференцированные зачеты.

Итоговой формой контроля по завершению изучения дисциплины ЕН.02 Информатика, согласно учебного плана, является дифференцированный зачёт в 4-м семестре (на базе основного общего образования). Дифференцированный зачёт (далее ДЗ) проводится с помощью технических средств и информационных систем - в форме компьютерного тестирования и выполнения кейс-заданий.

Тесты формируются автоматически - методом случайной выборки, и содержат не менее 6 заданий по каждой группе умений (далее У) и знаний (далее З), выполнение теста рассчитывается из норматива на 1 задание - 1 минута.

ФОС разработаны на основании:

- ФГОС СПО по специальности 23.02.06 Техническая эксплуатация подвижного состава железных дорог (приказ Минобрнауки РФ 22.04.2014 №388);

- учебного плана 23.02.06 Техническая эксплуатация подвижного состава железных дорог;

- рабочей программы по дисциплине ЕН.02 Информатика;

- Положения о текущей и промежуточной аттестации студентов филиала СамГУПС в г.Алатыре, обучающихся на основе ФГОС СПО.

В результате освоения дисциплины обучающийся **должен уметь**:

У.1 использовать изученные прикладные программные средства.

В результате освоения дисциплины обучающийся **должен знать**:

З.1 основные понятия автоматизированной обработки информации;

З.2 общий состав и структуру персональных электронно-вычислительных машин (ЭВМ) и вычислительных систем;

З.3 базовые системные программные продукты и пакеты прикладных программ.

# 2. Результаты освоения дисциплины, подлежащие проверке

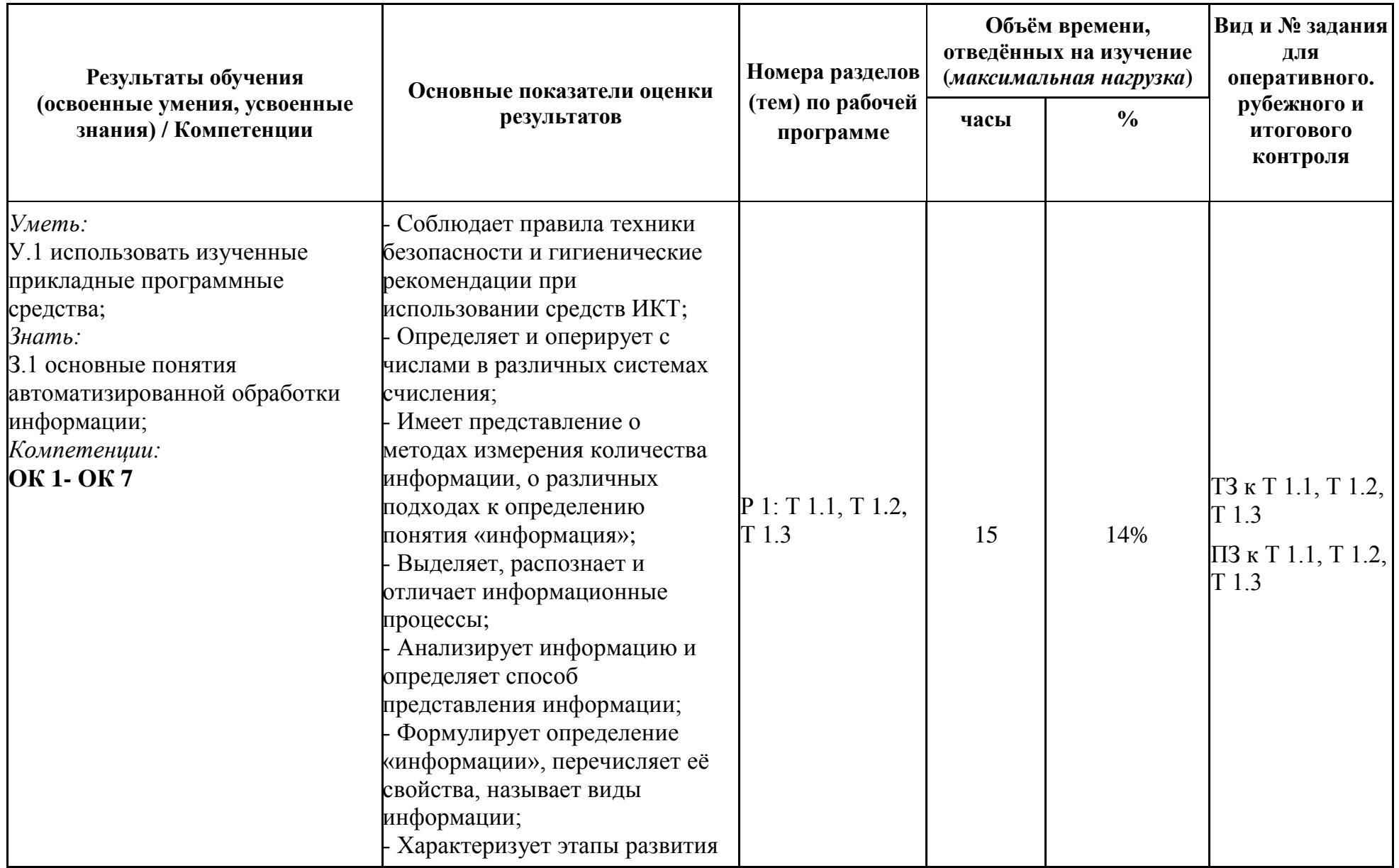

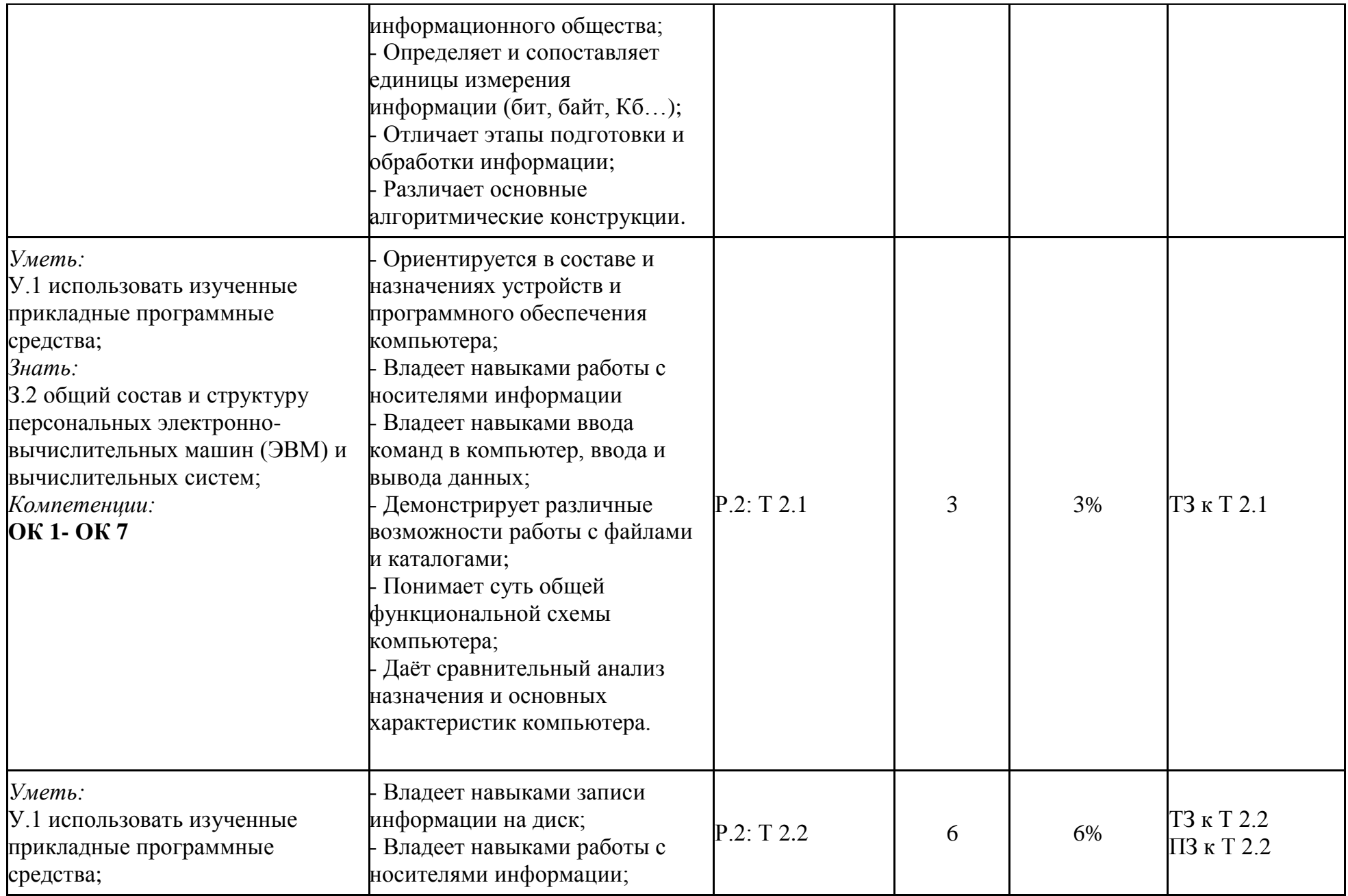

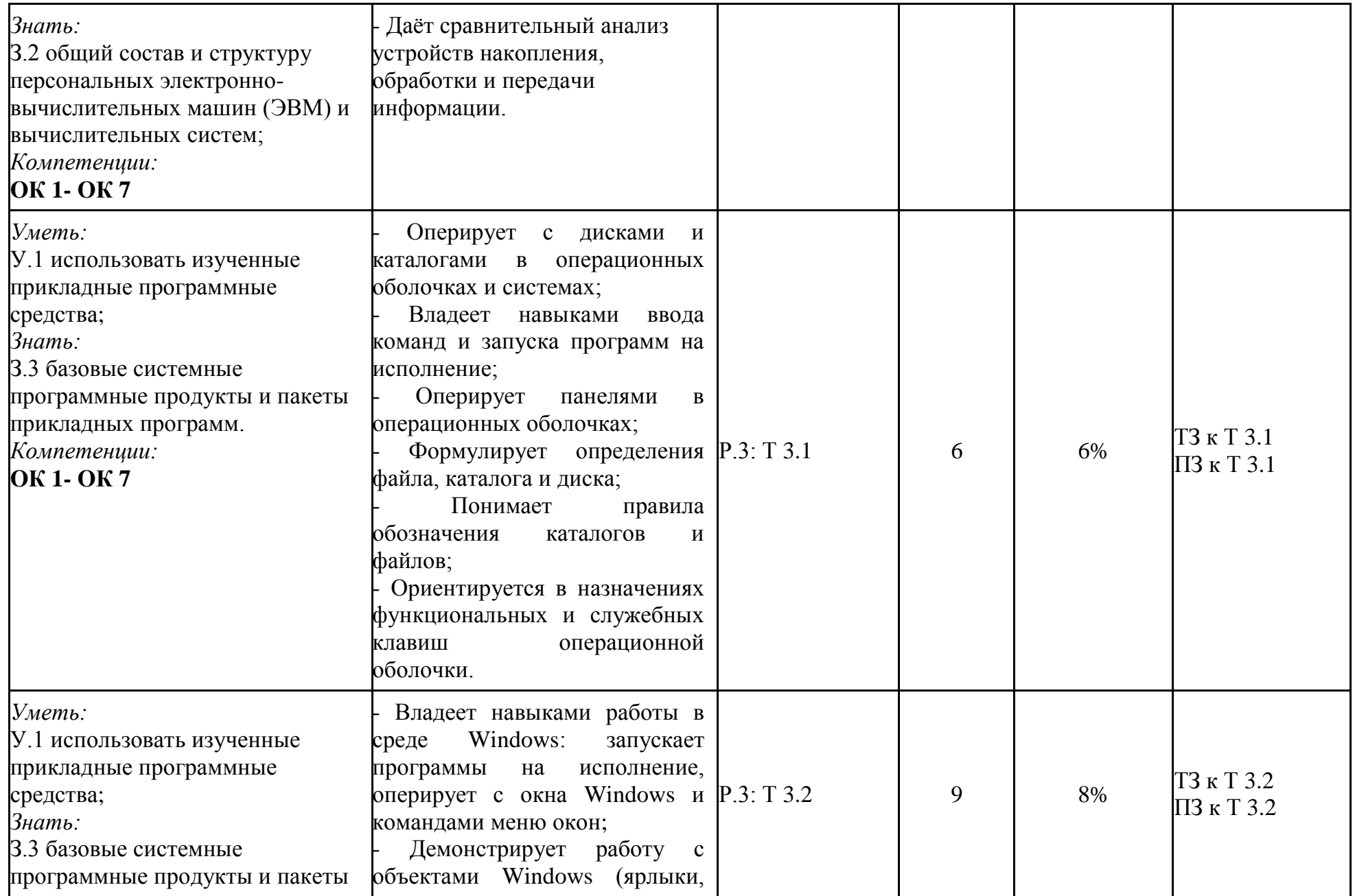

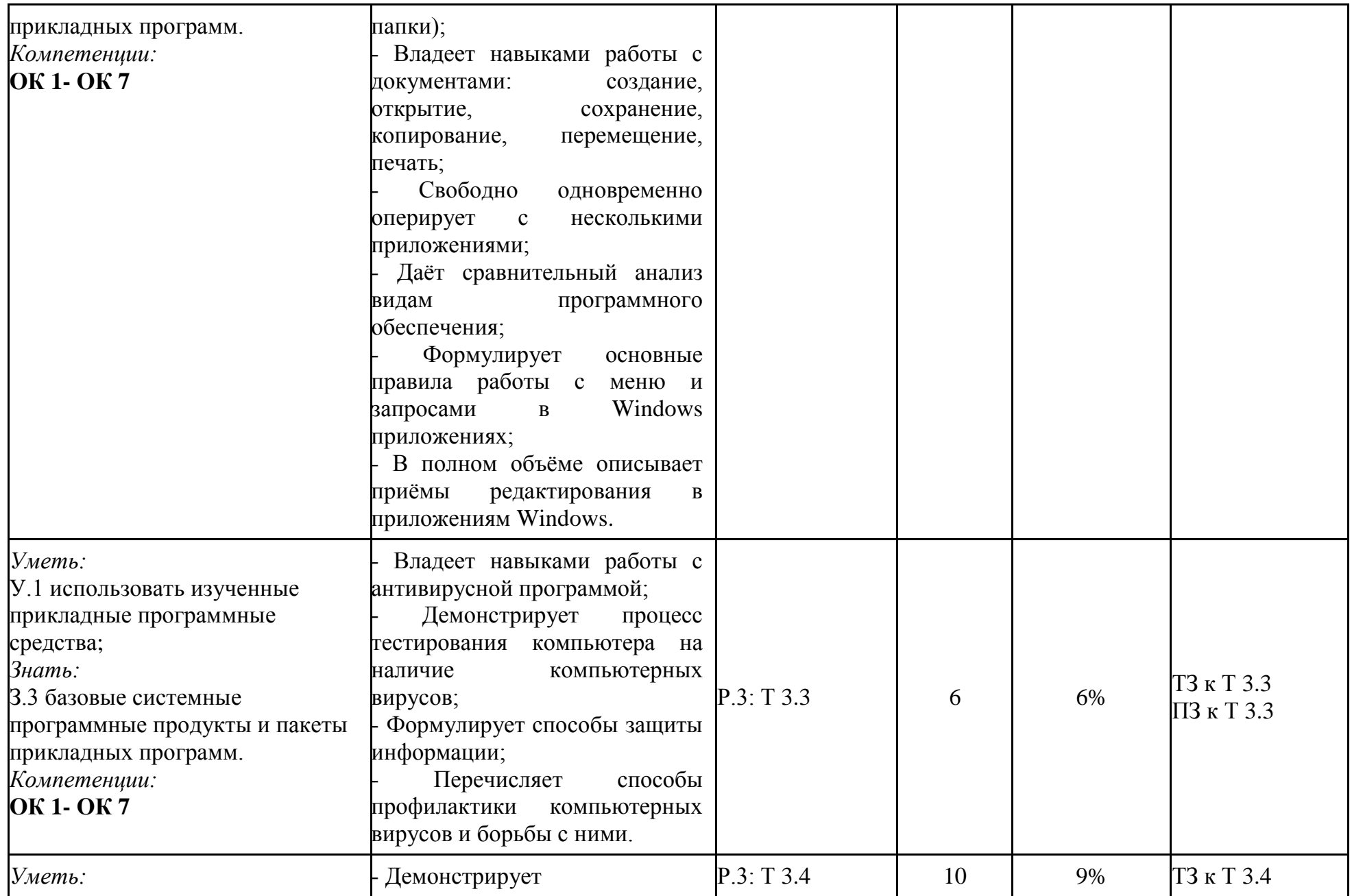

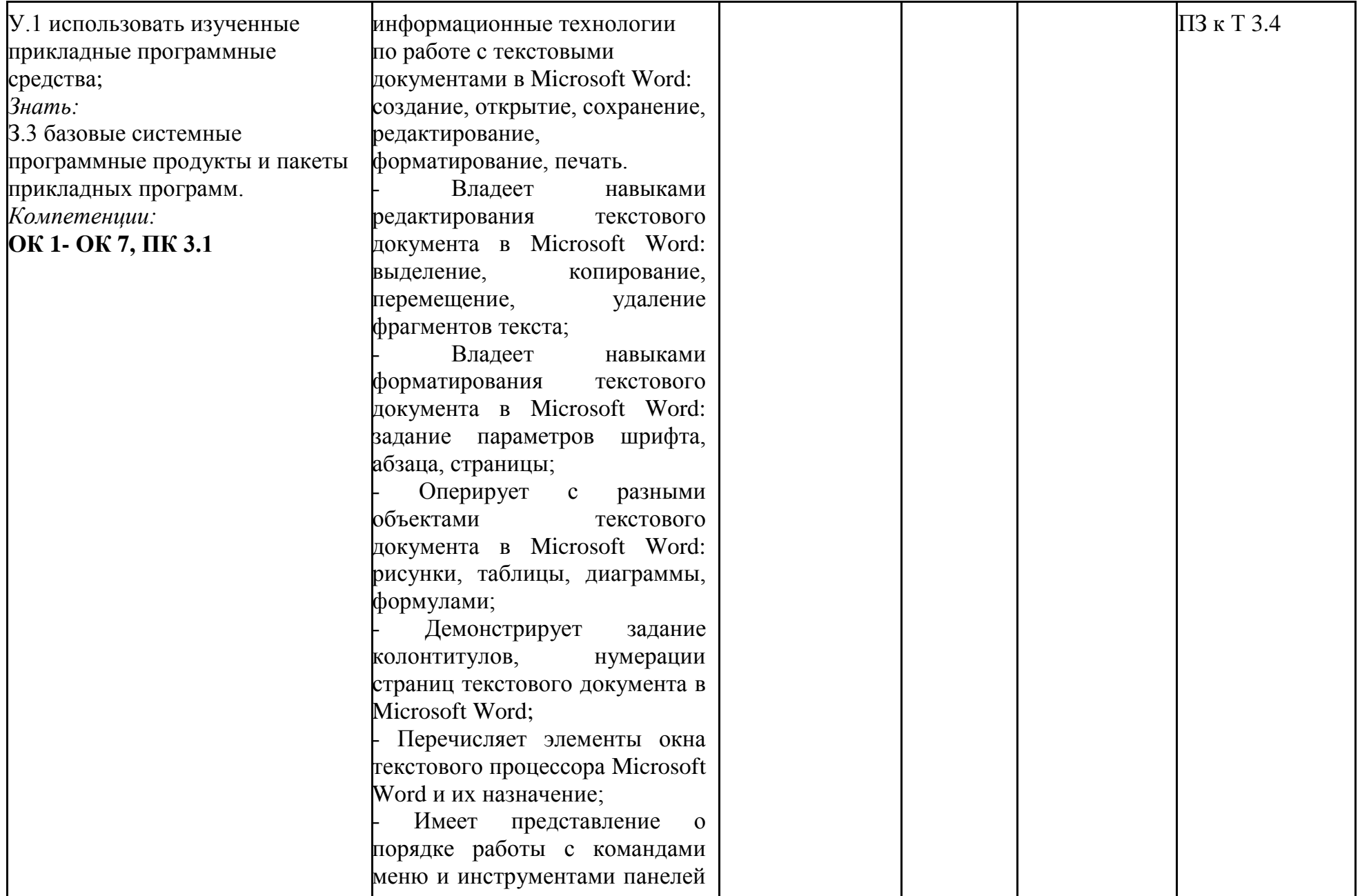

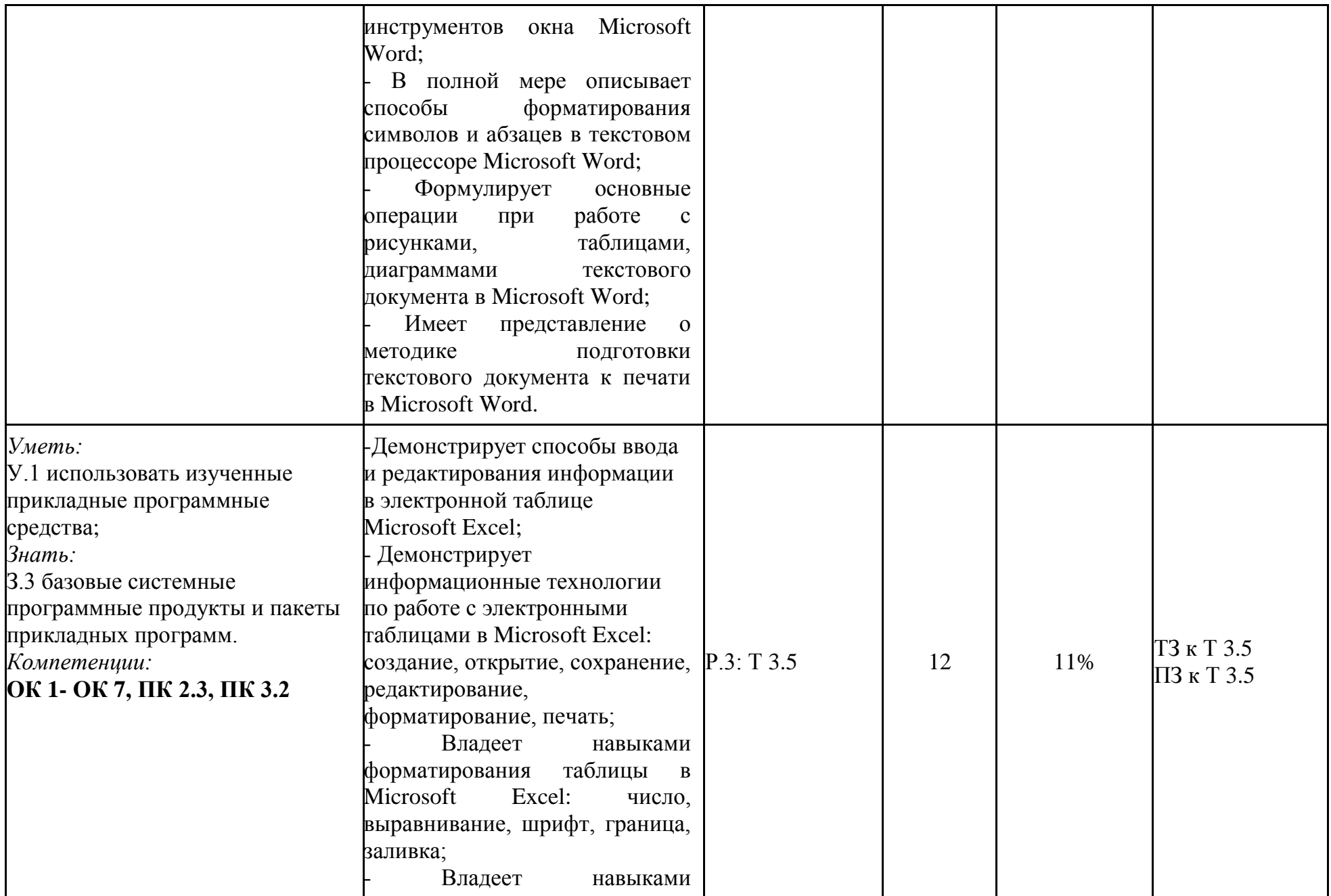

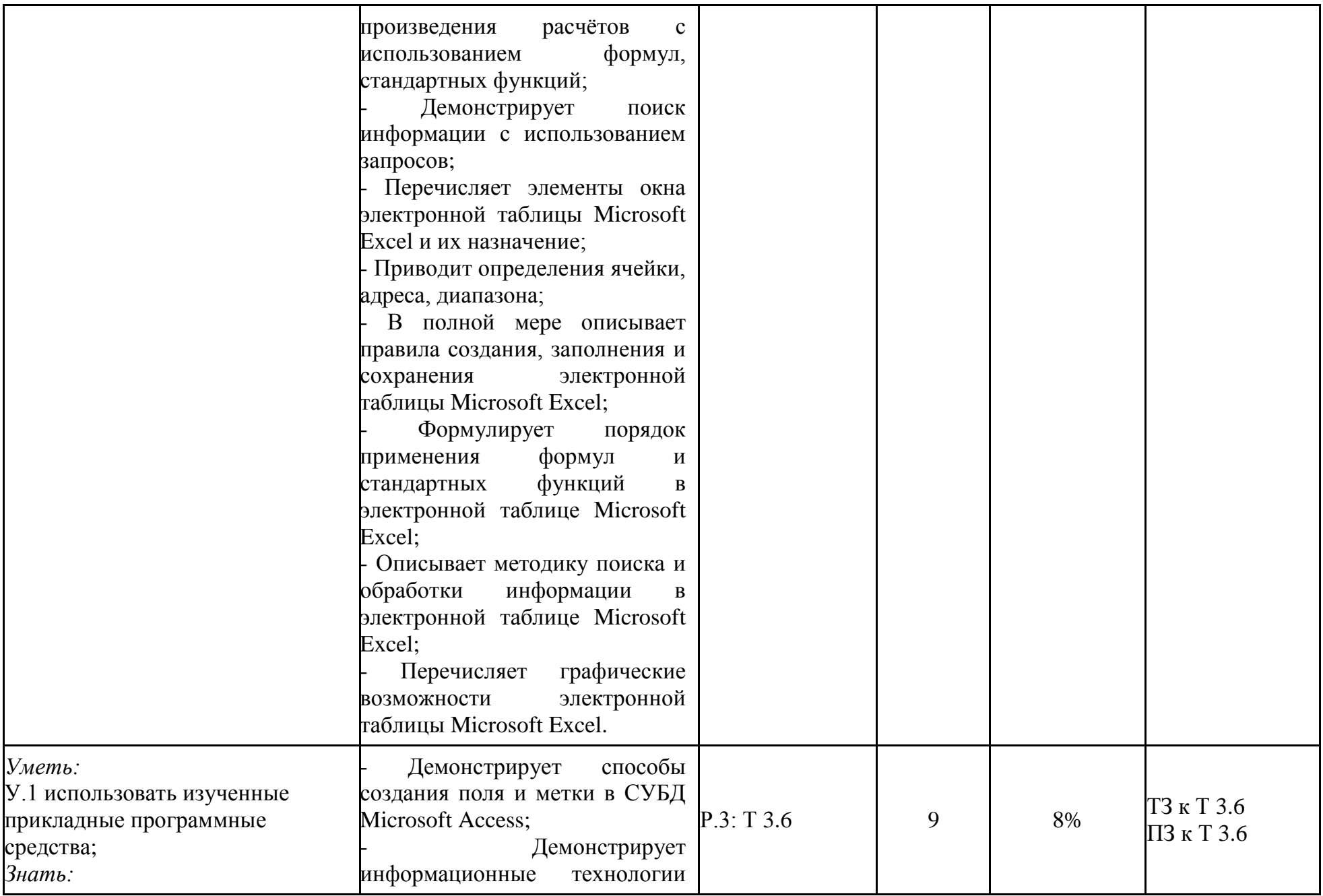

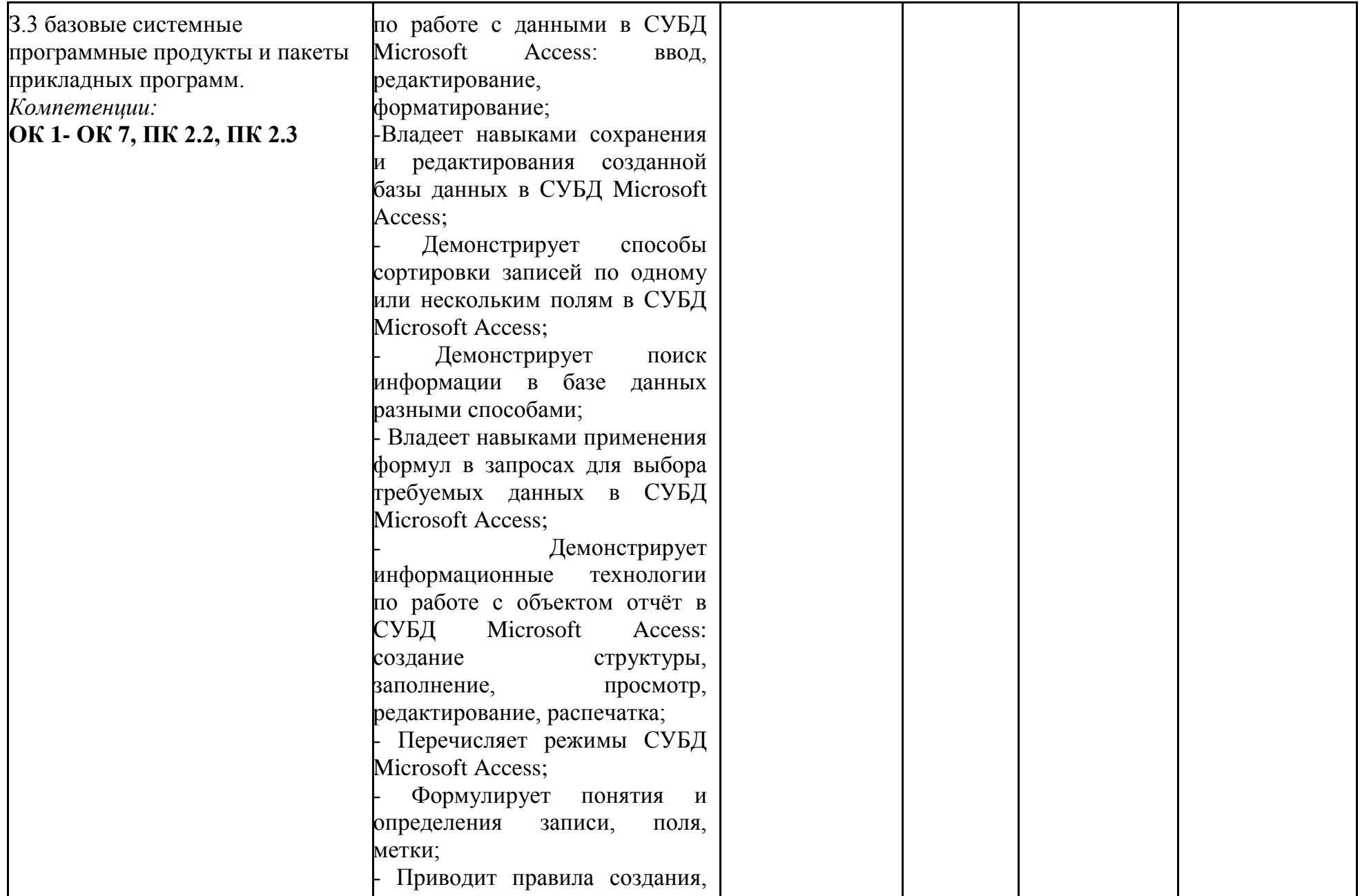

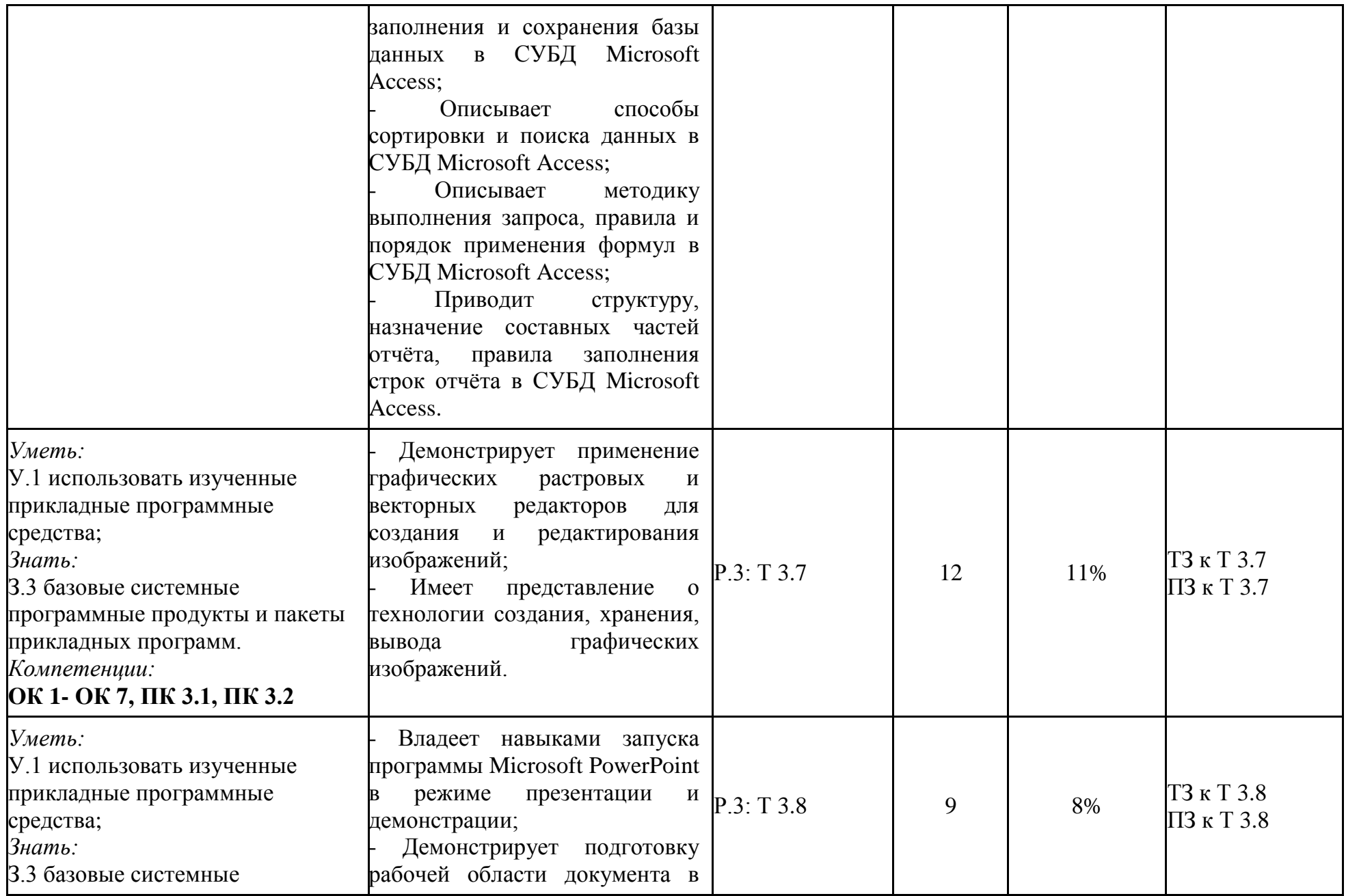

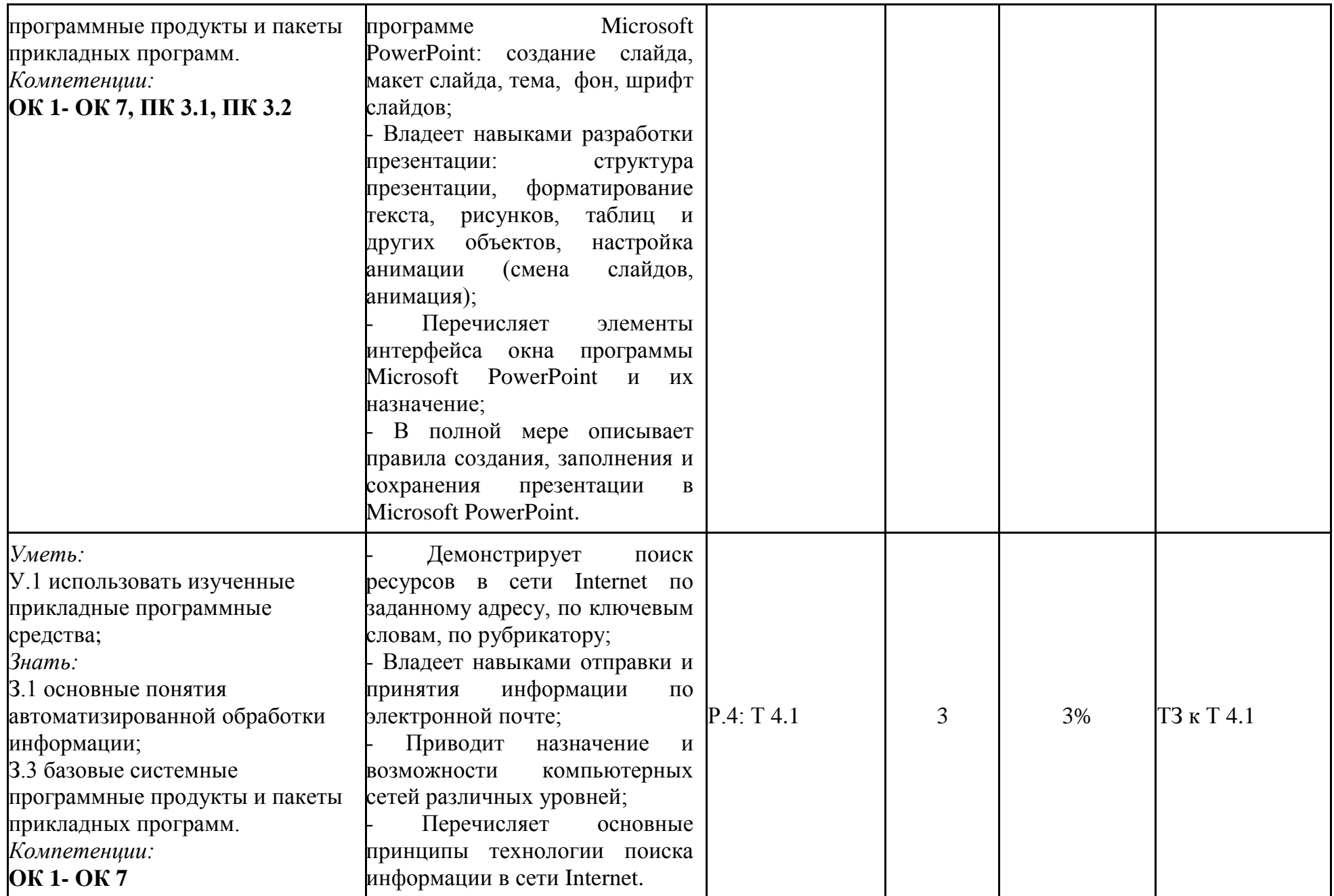

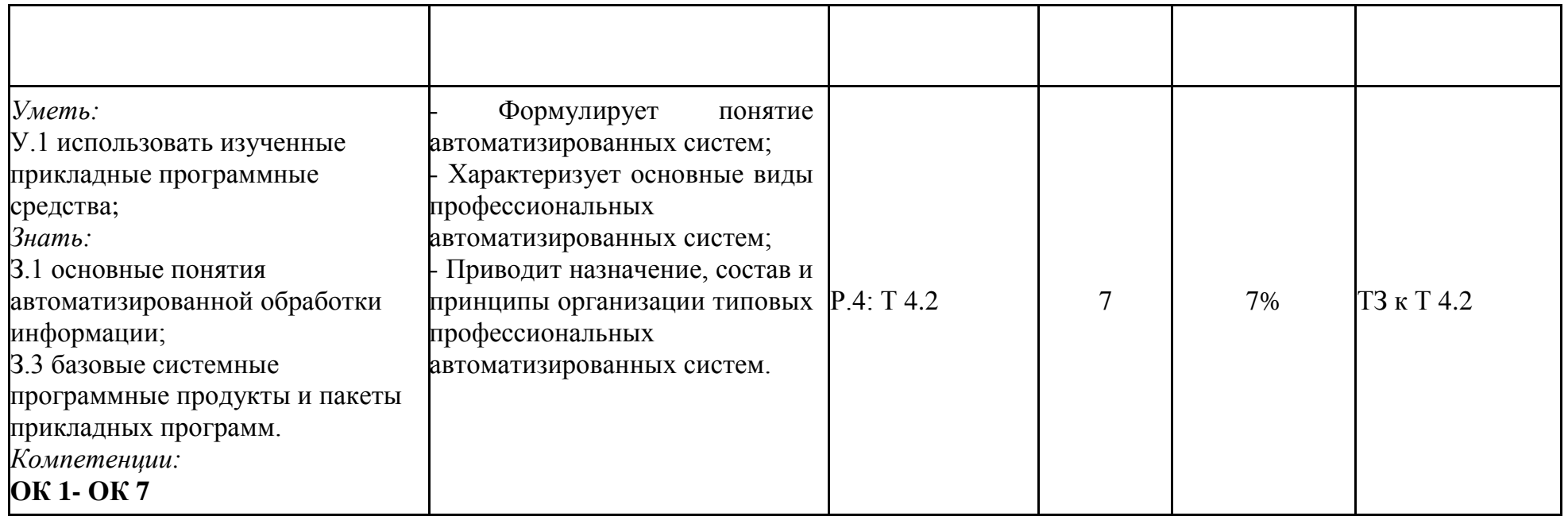

# 3. Теоретические задания (ТЗ)

## 3.1 Текст заданий:

## Тема 1.1

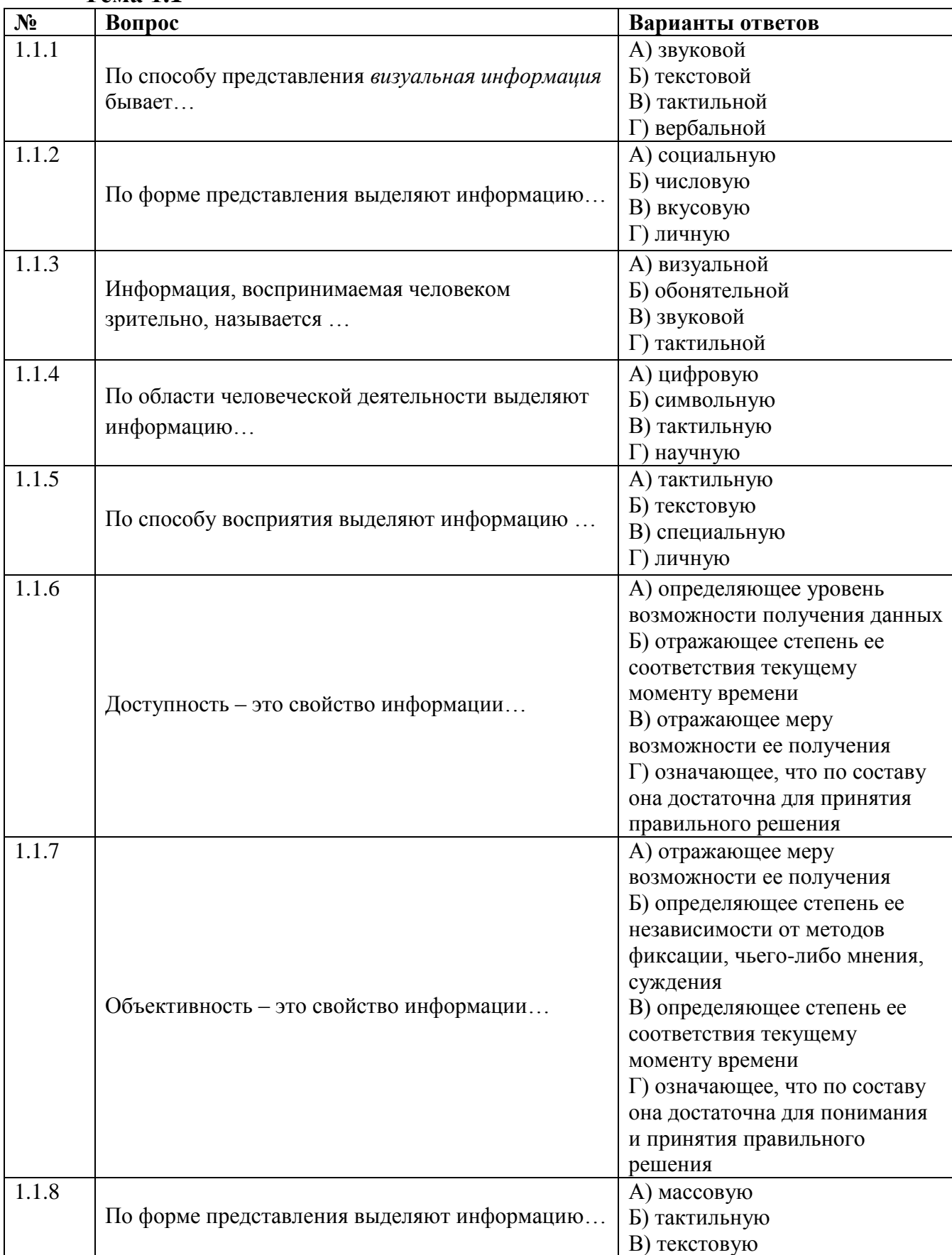

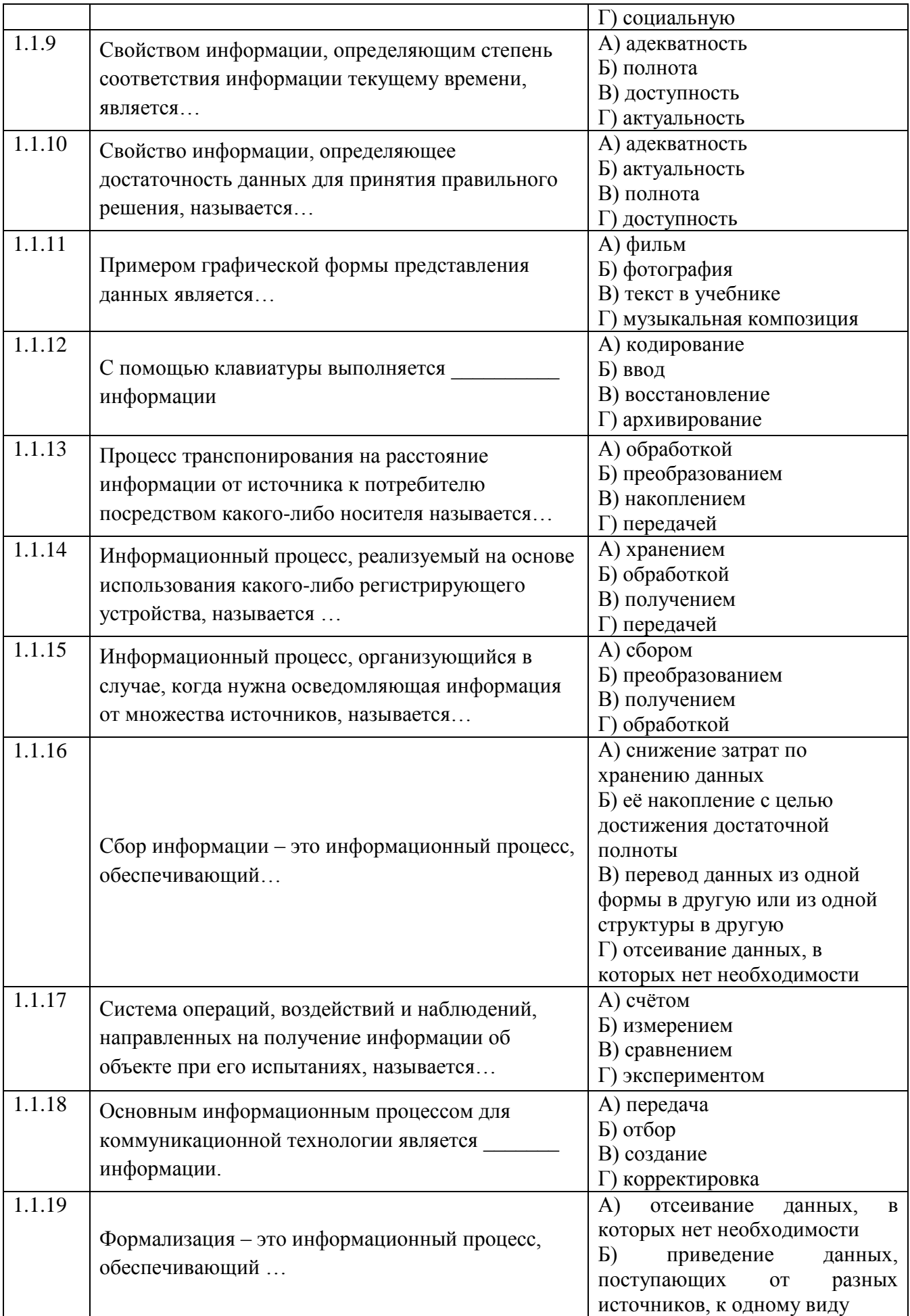

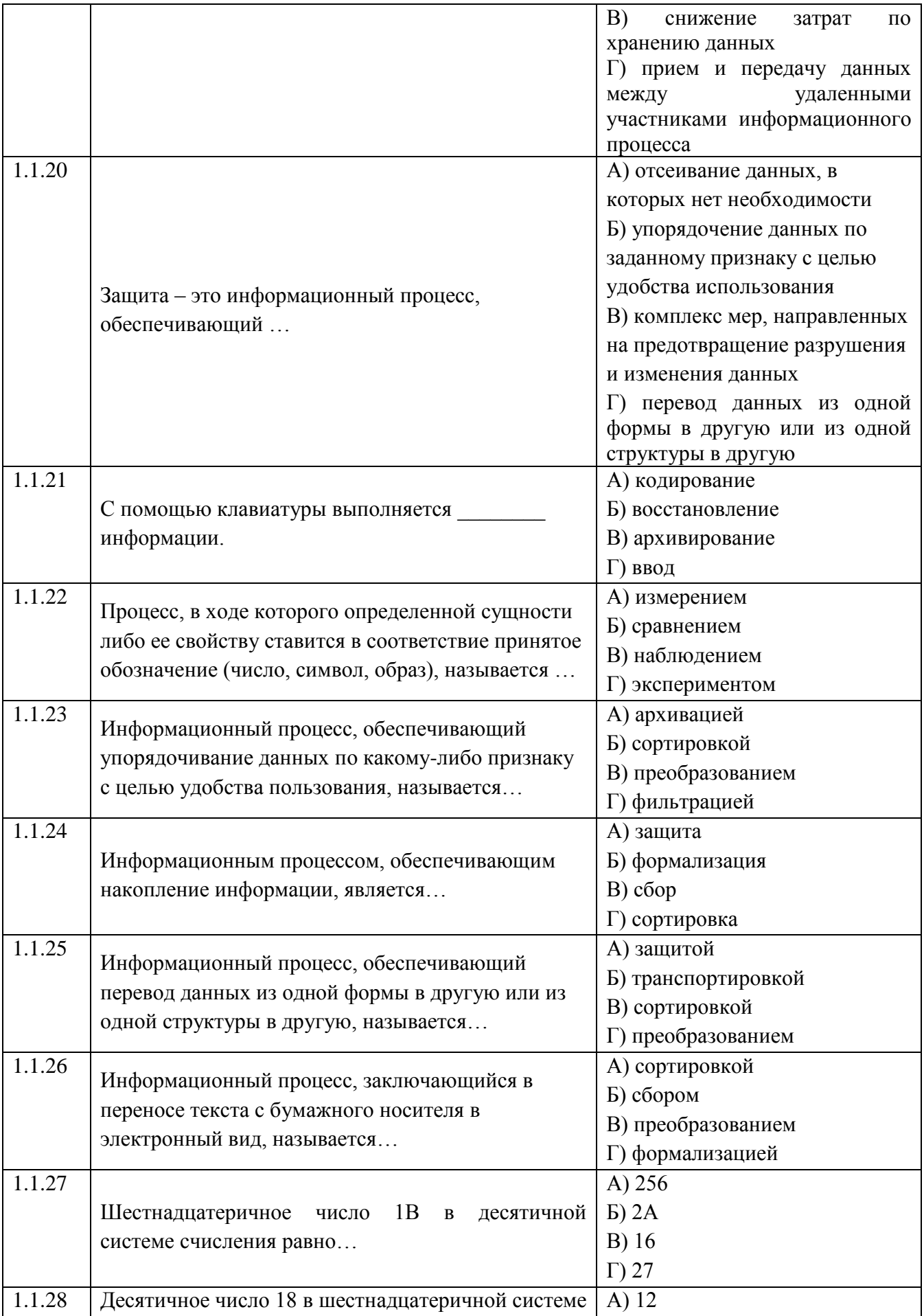

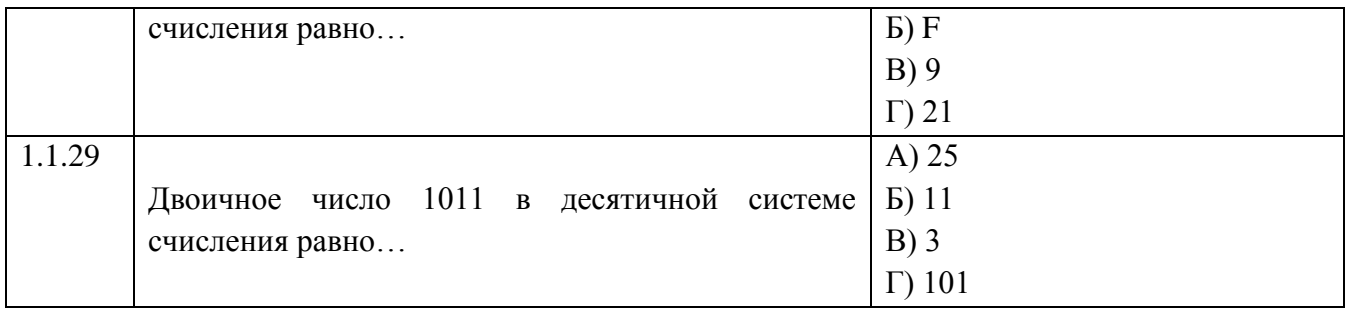

## **Тема 1.2**

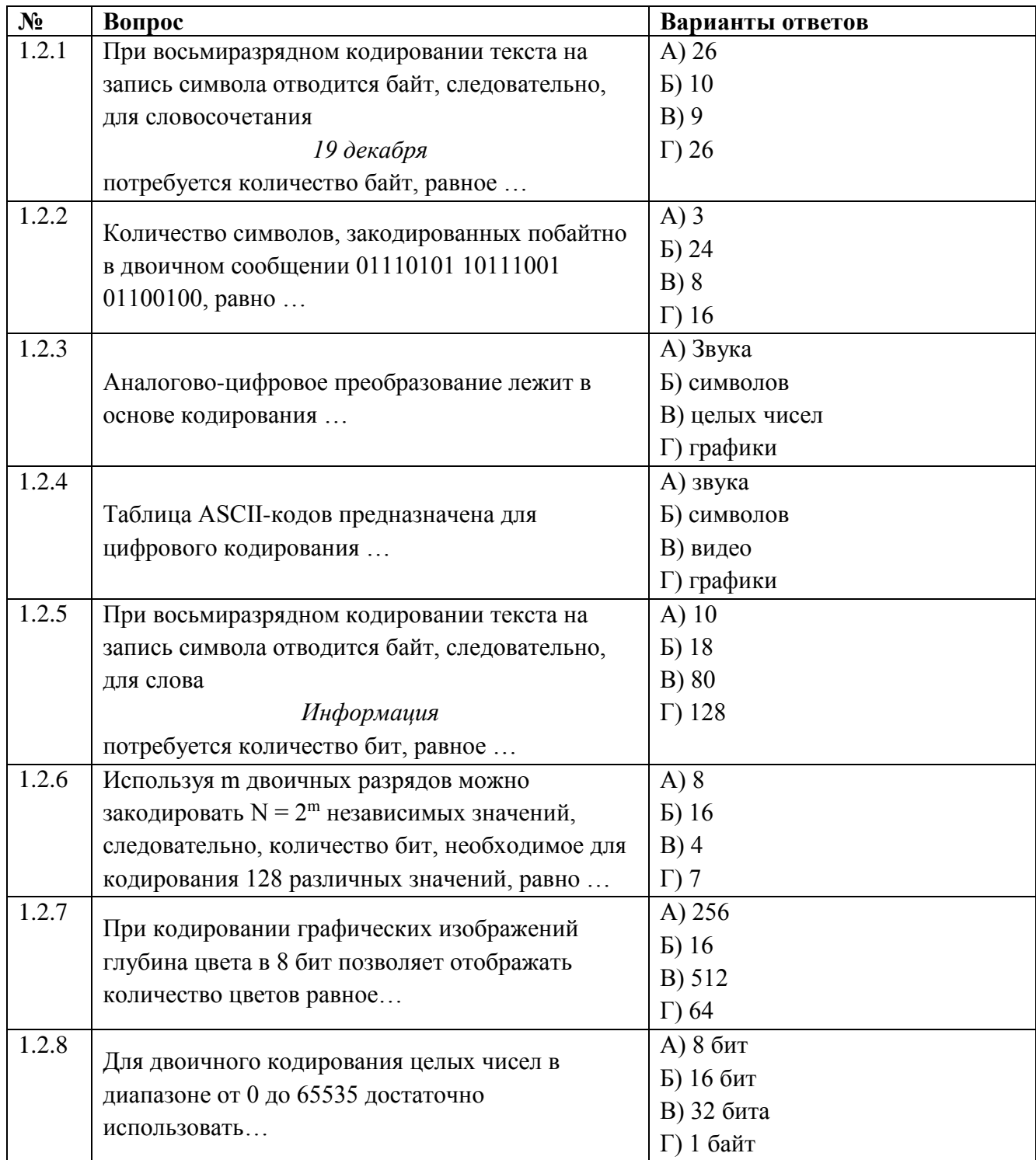

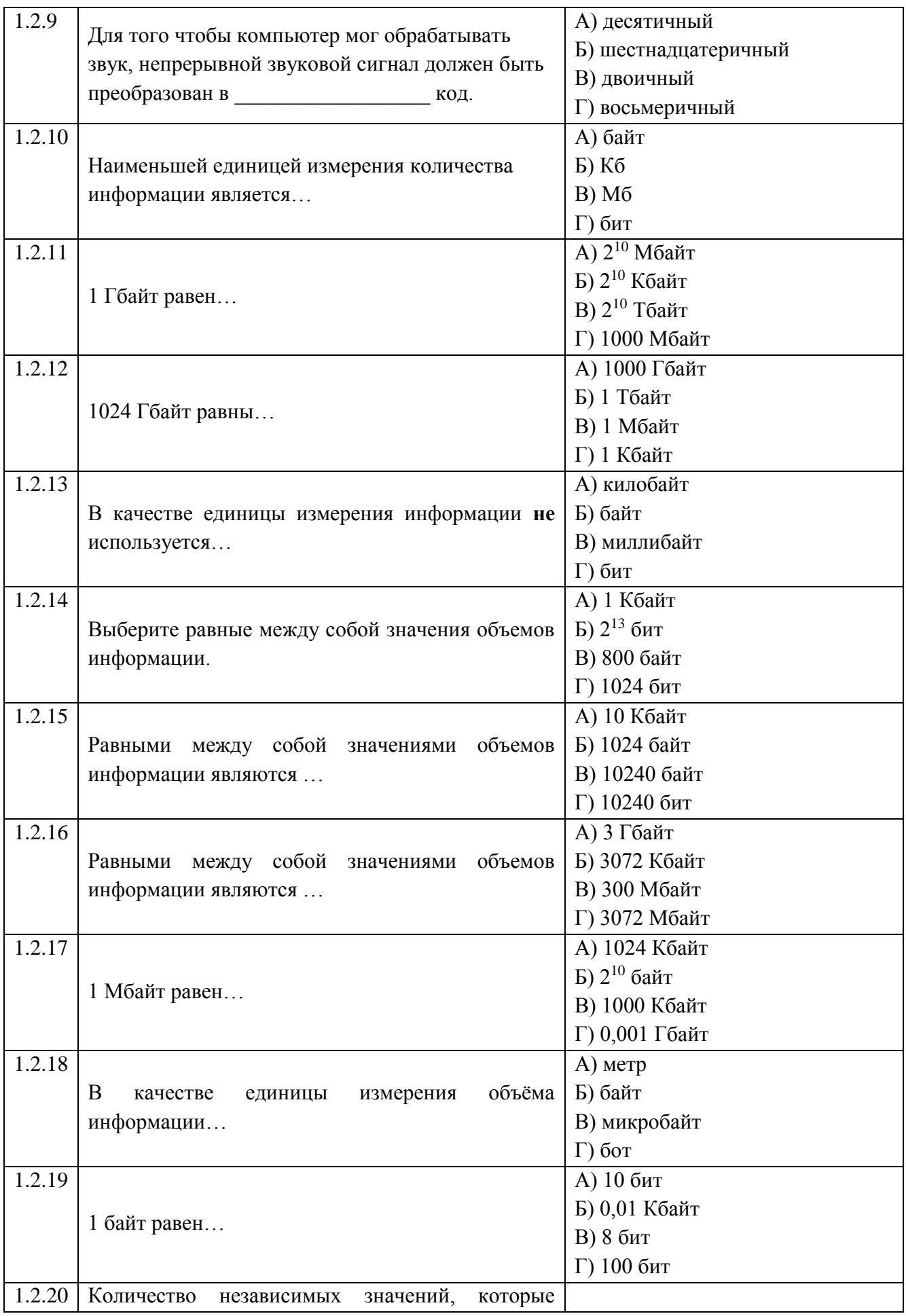

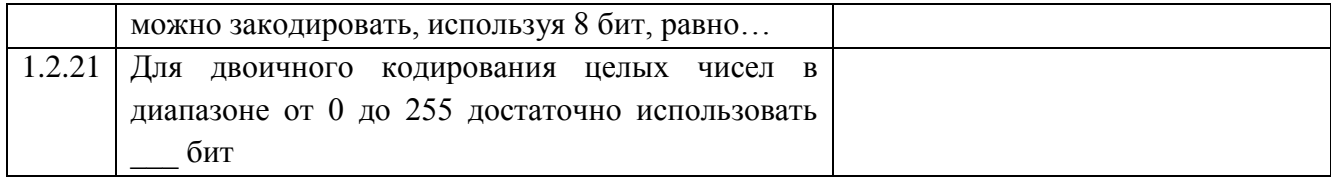

## Тема 1.3

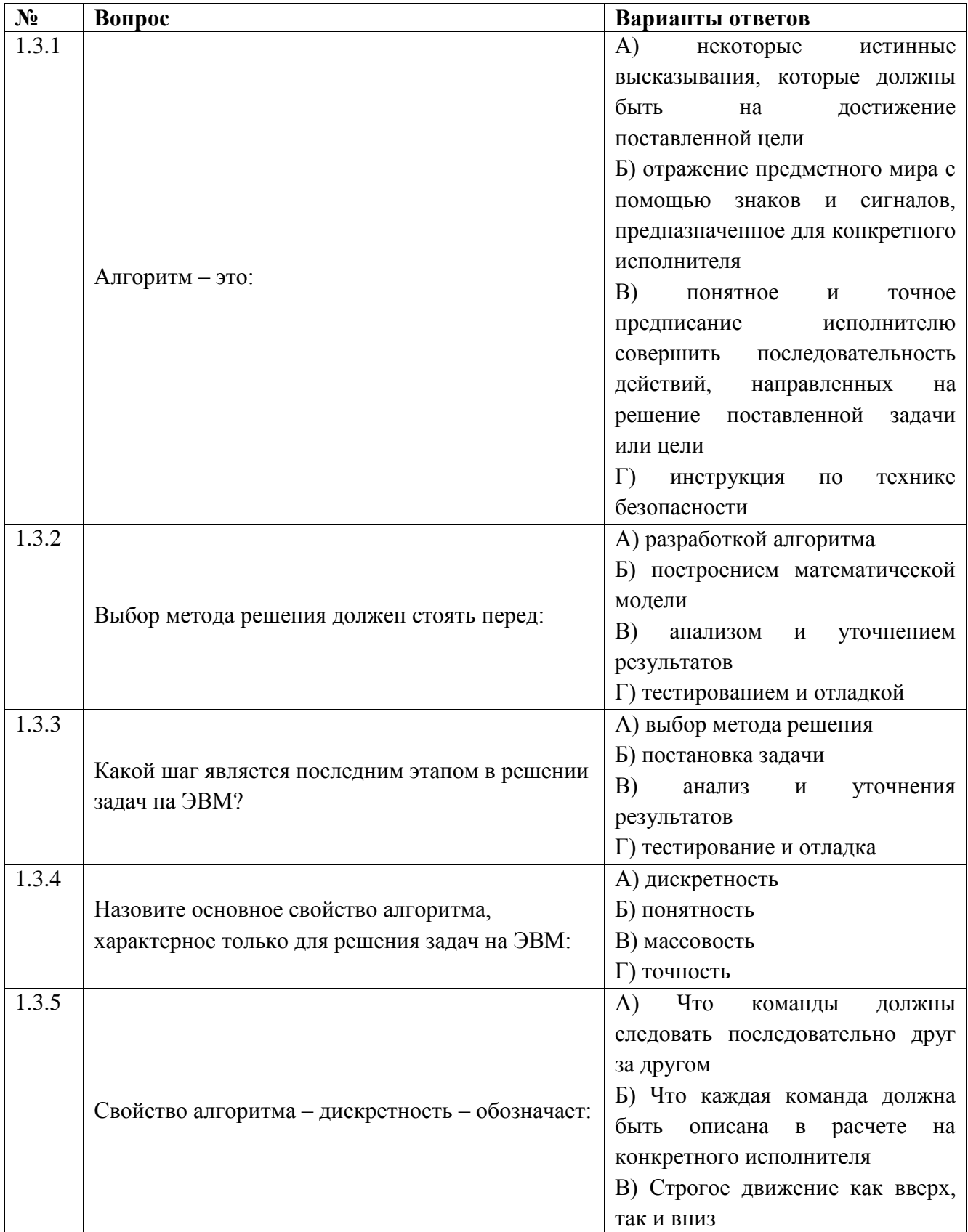

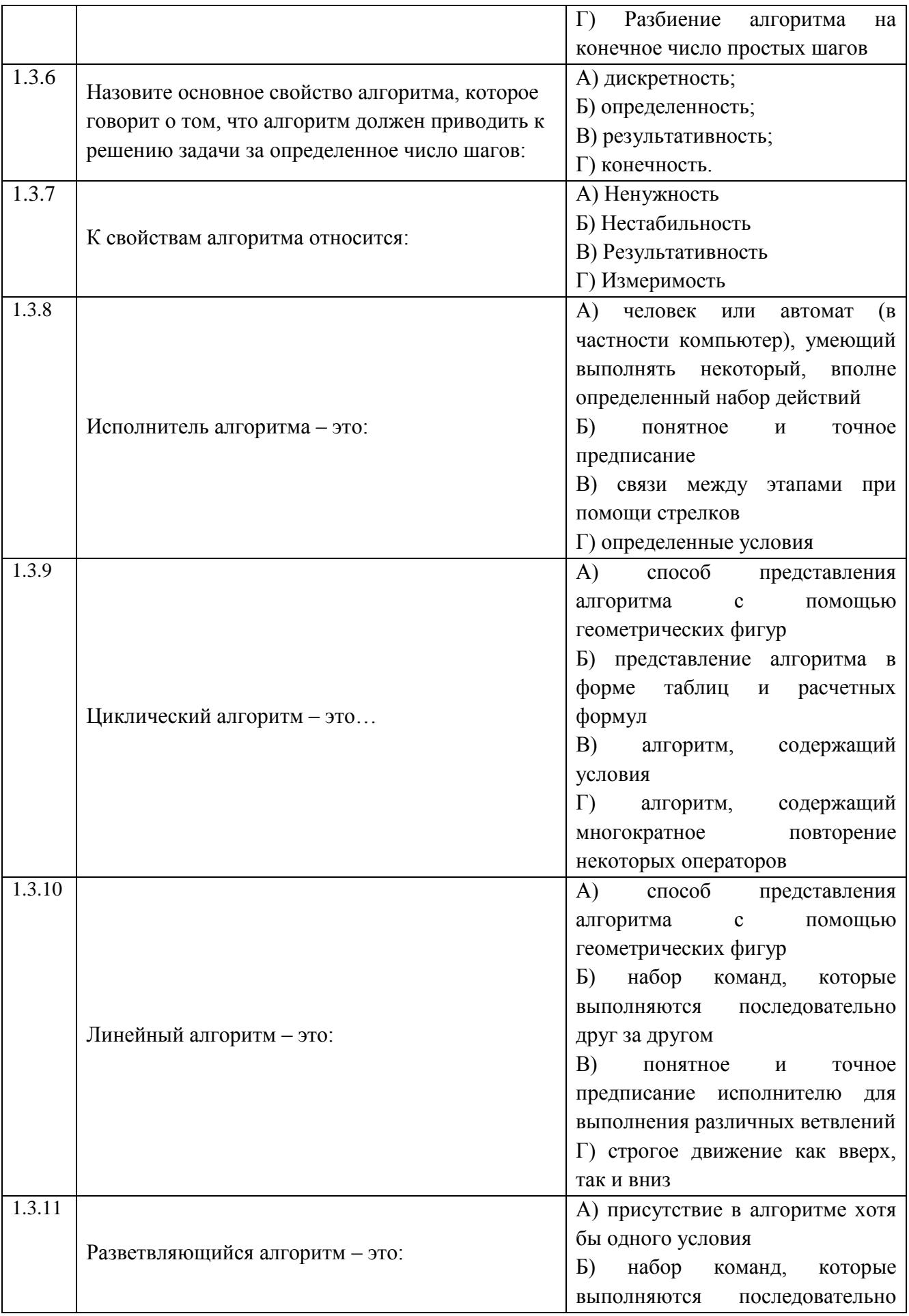

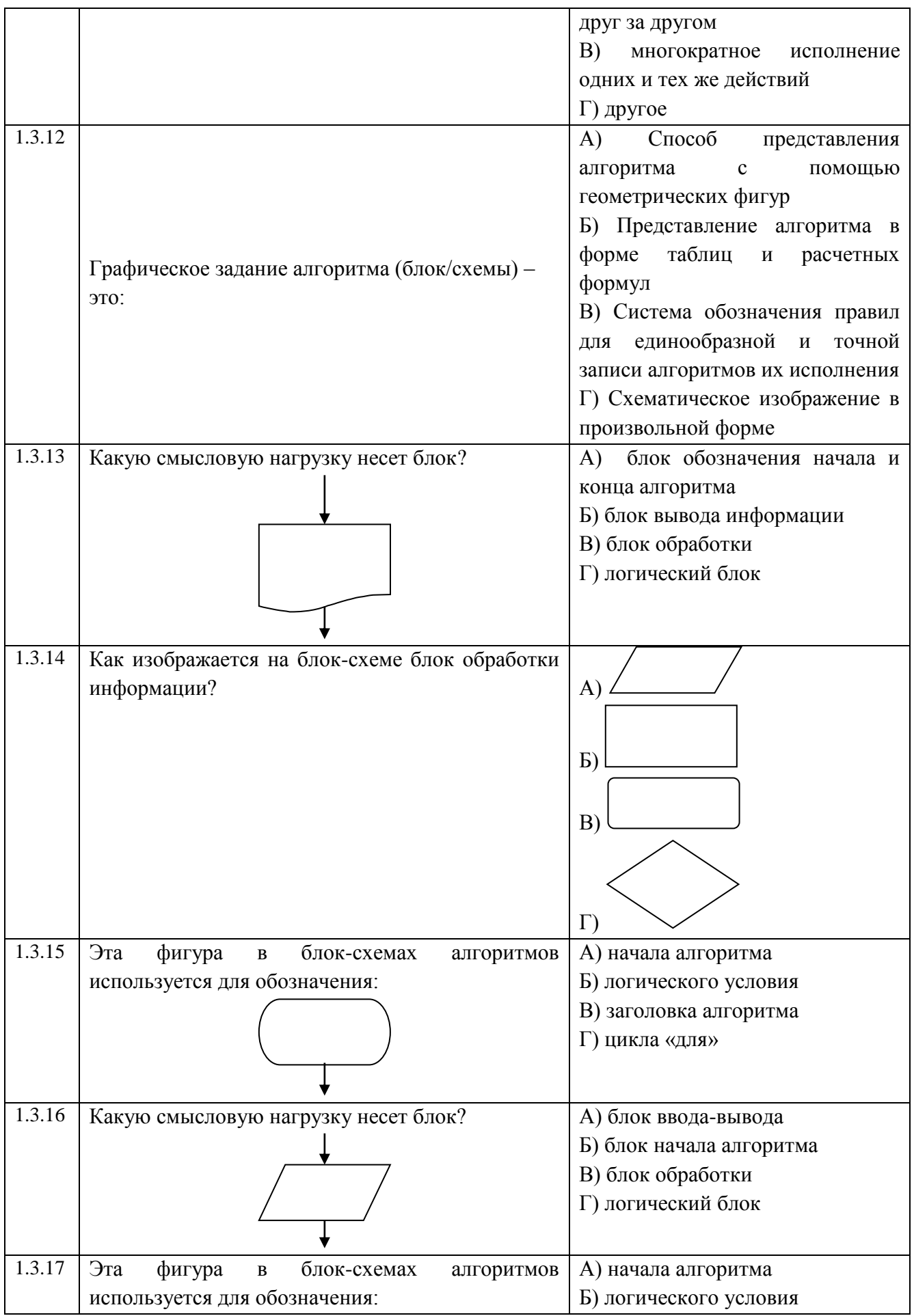

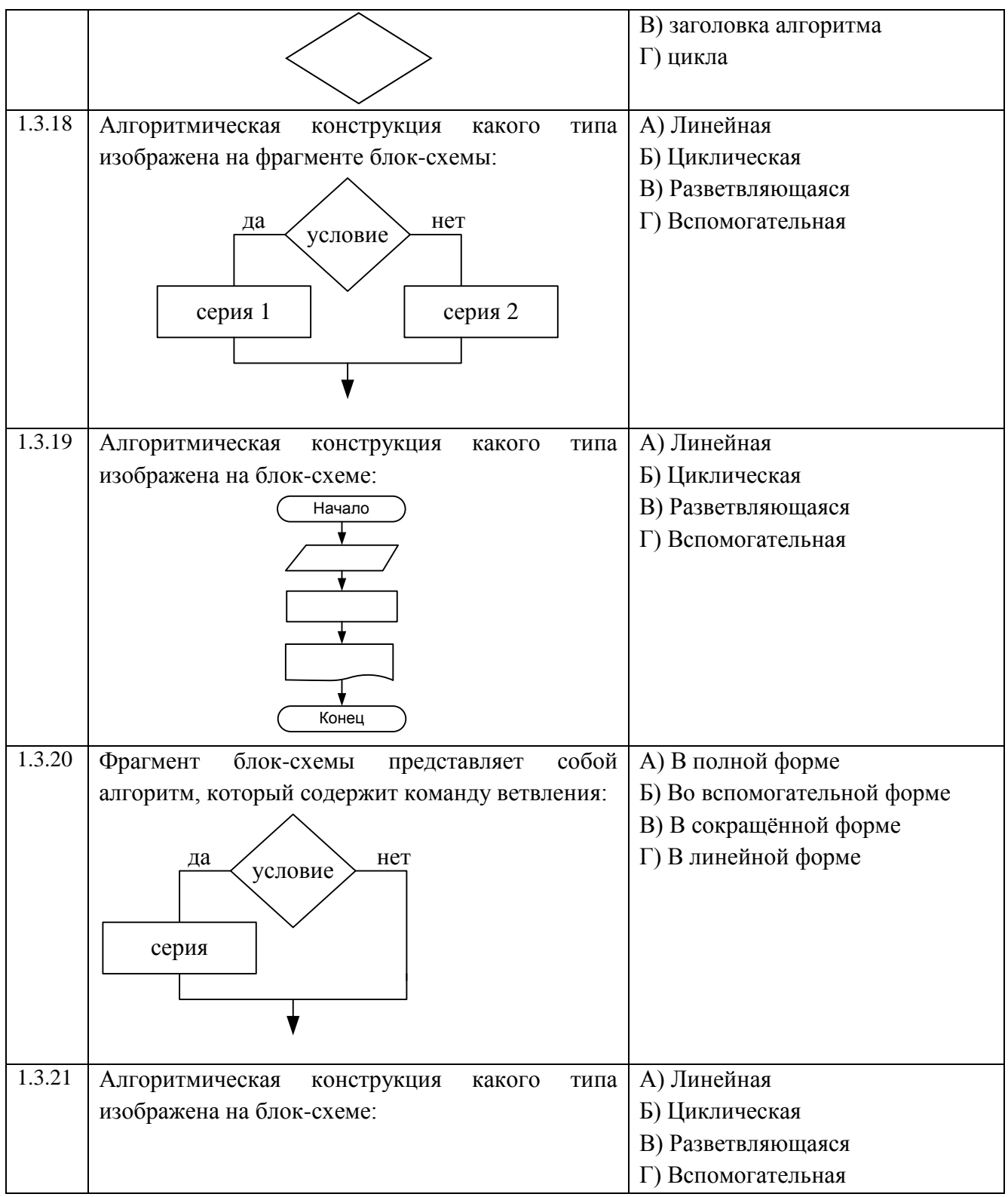

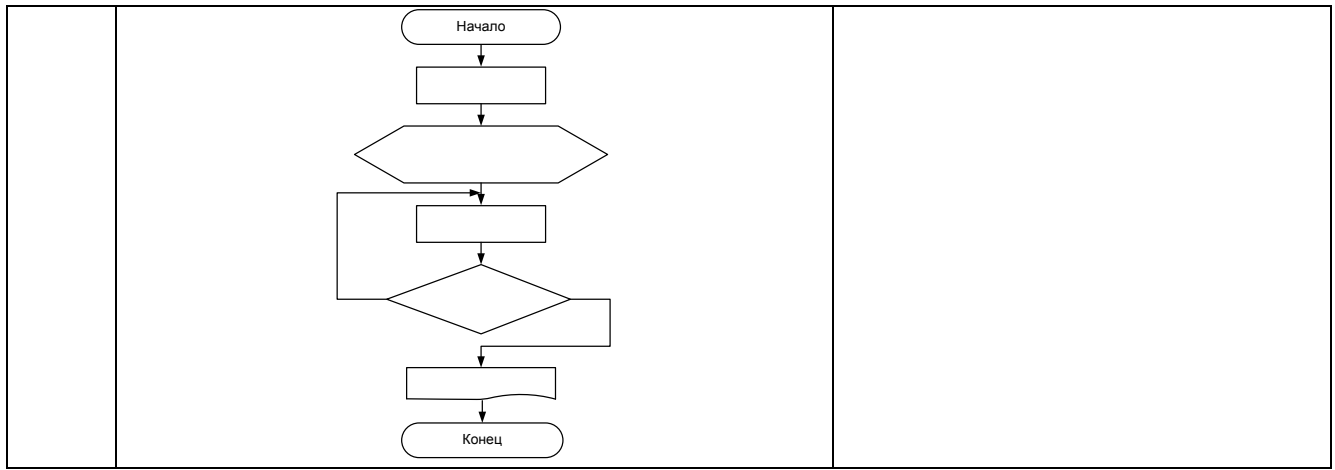

## **Тема 2.1**

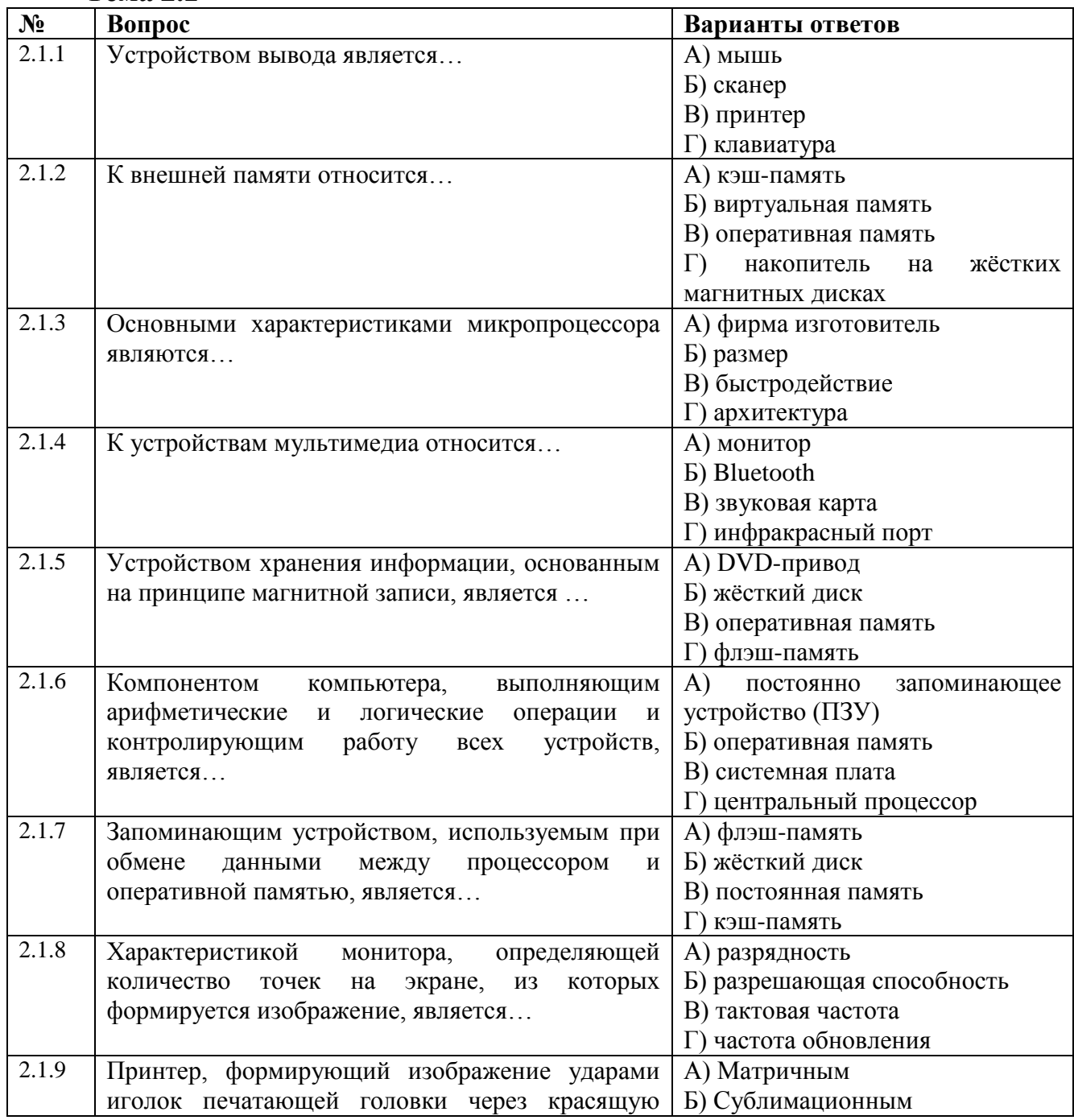

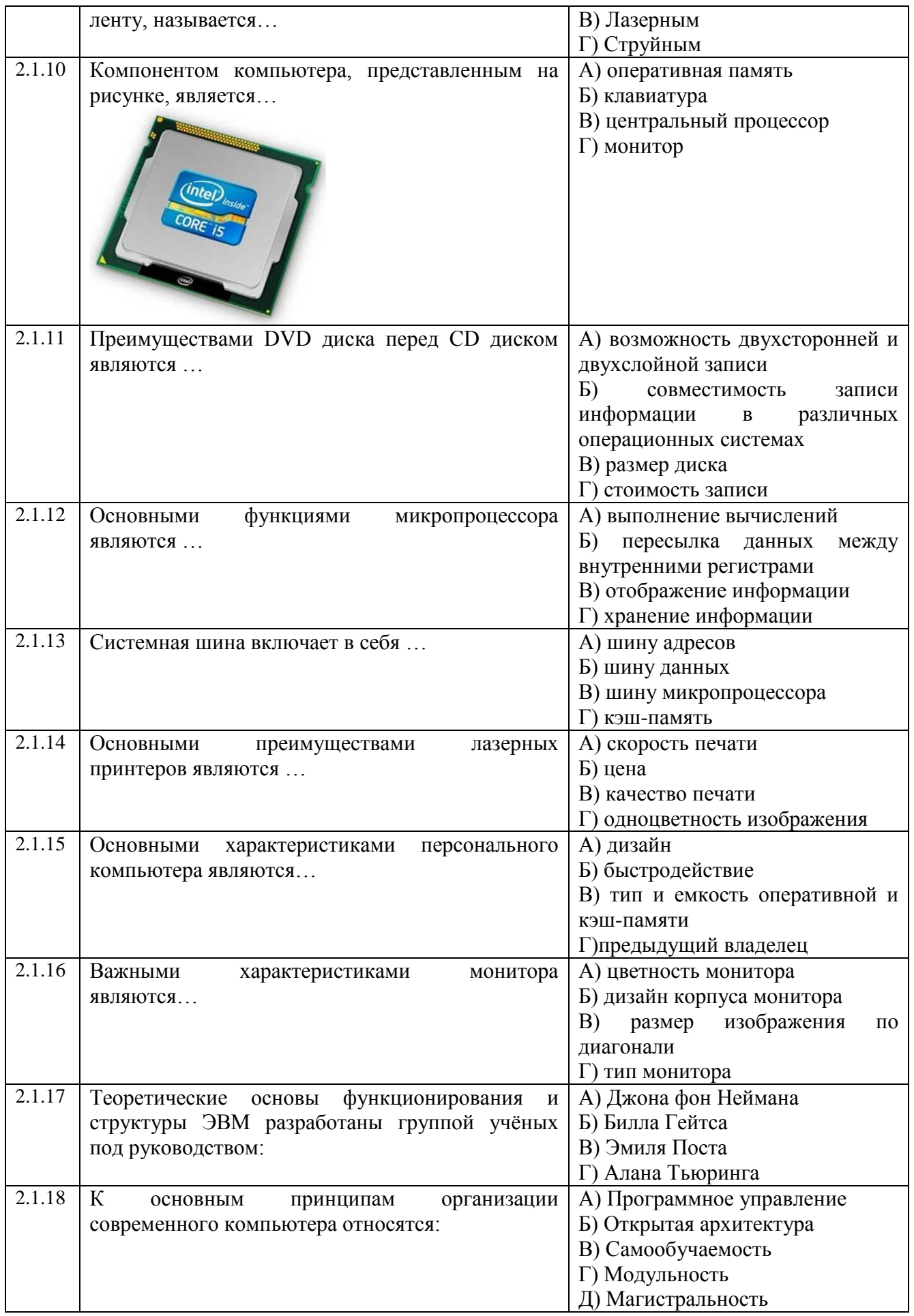

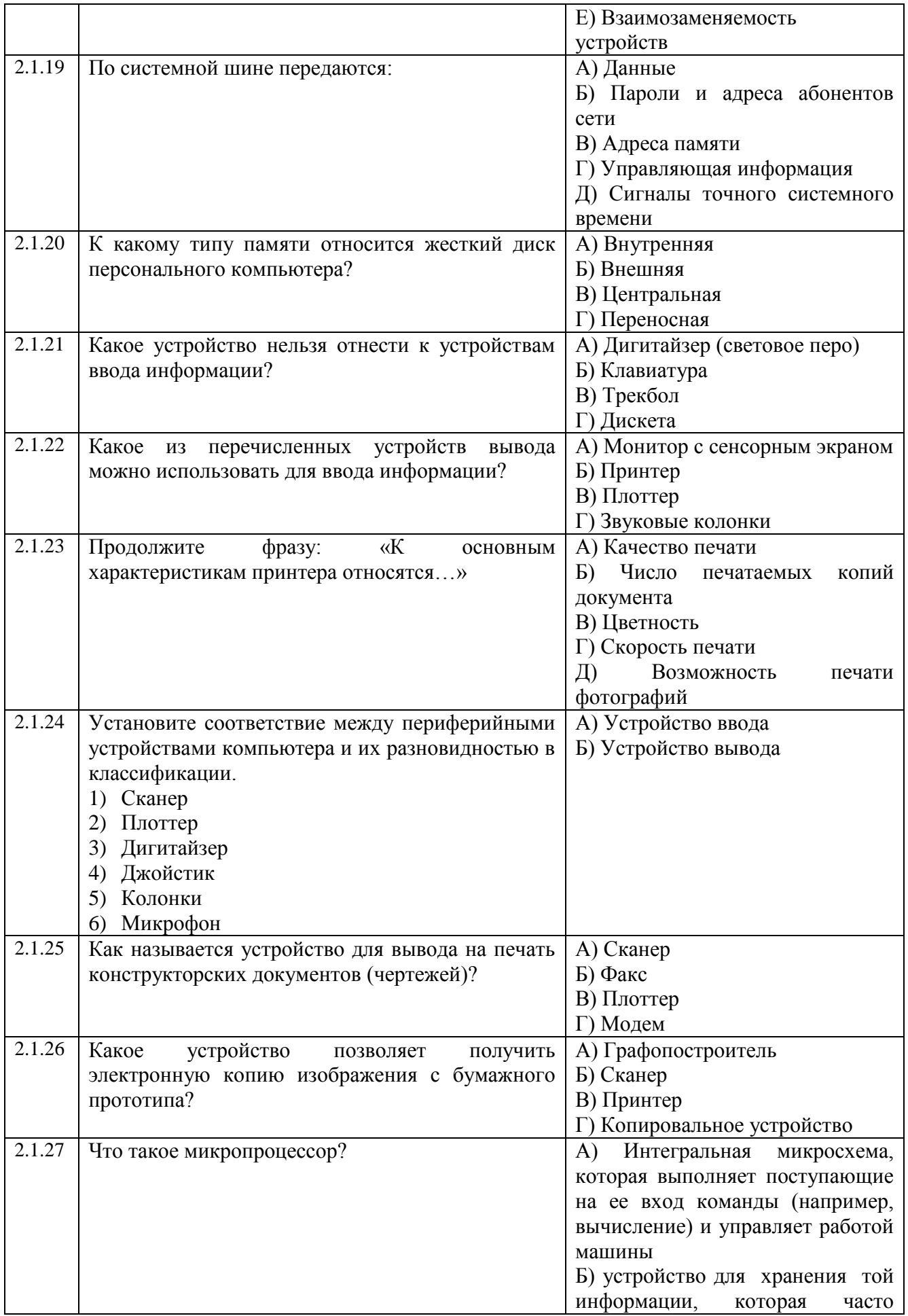

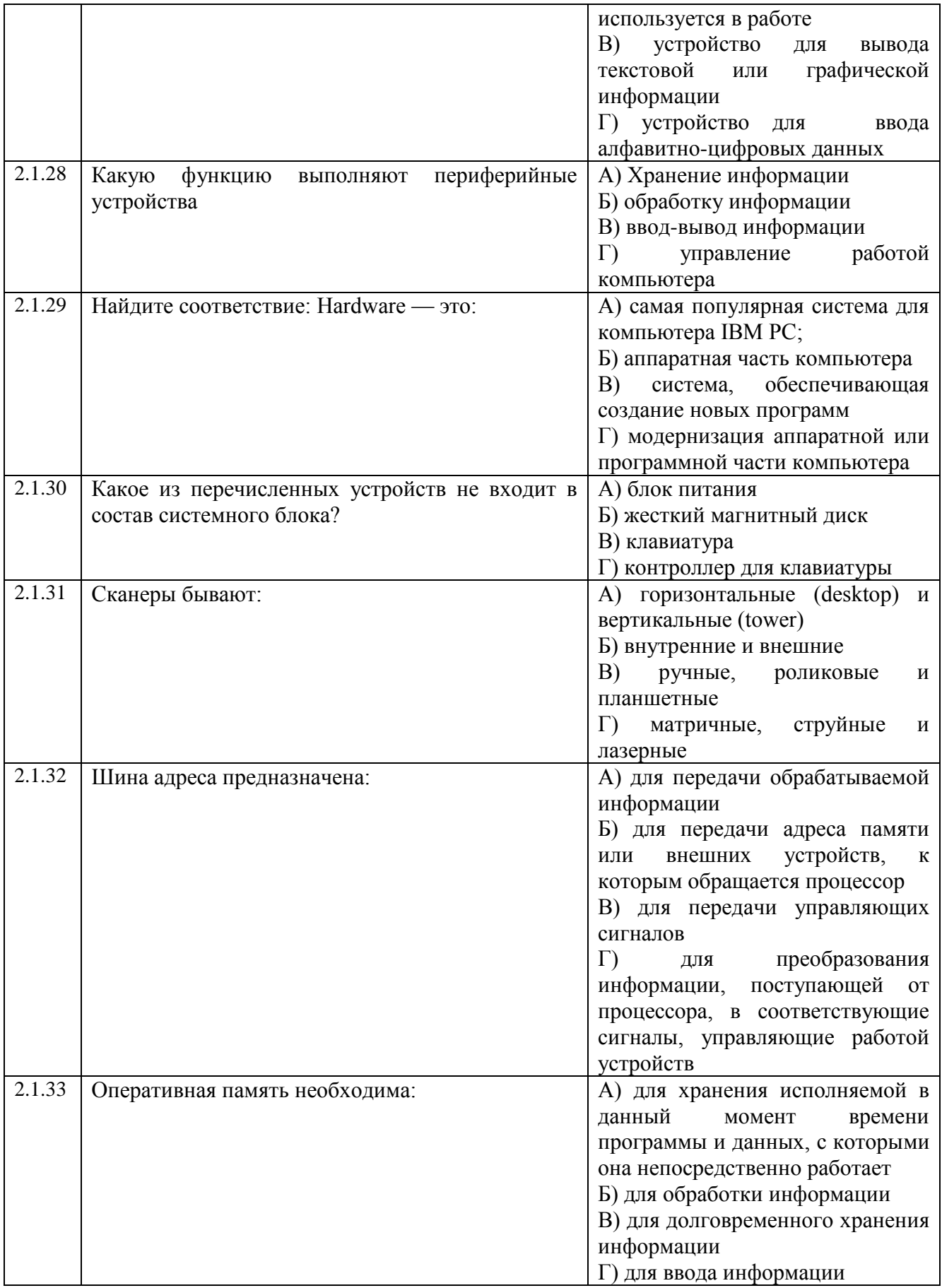

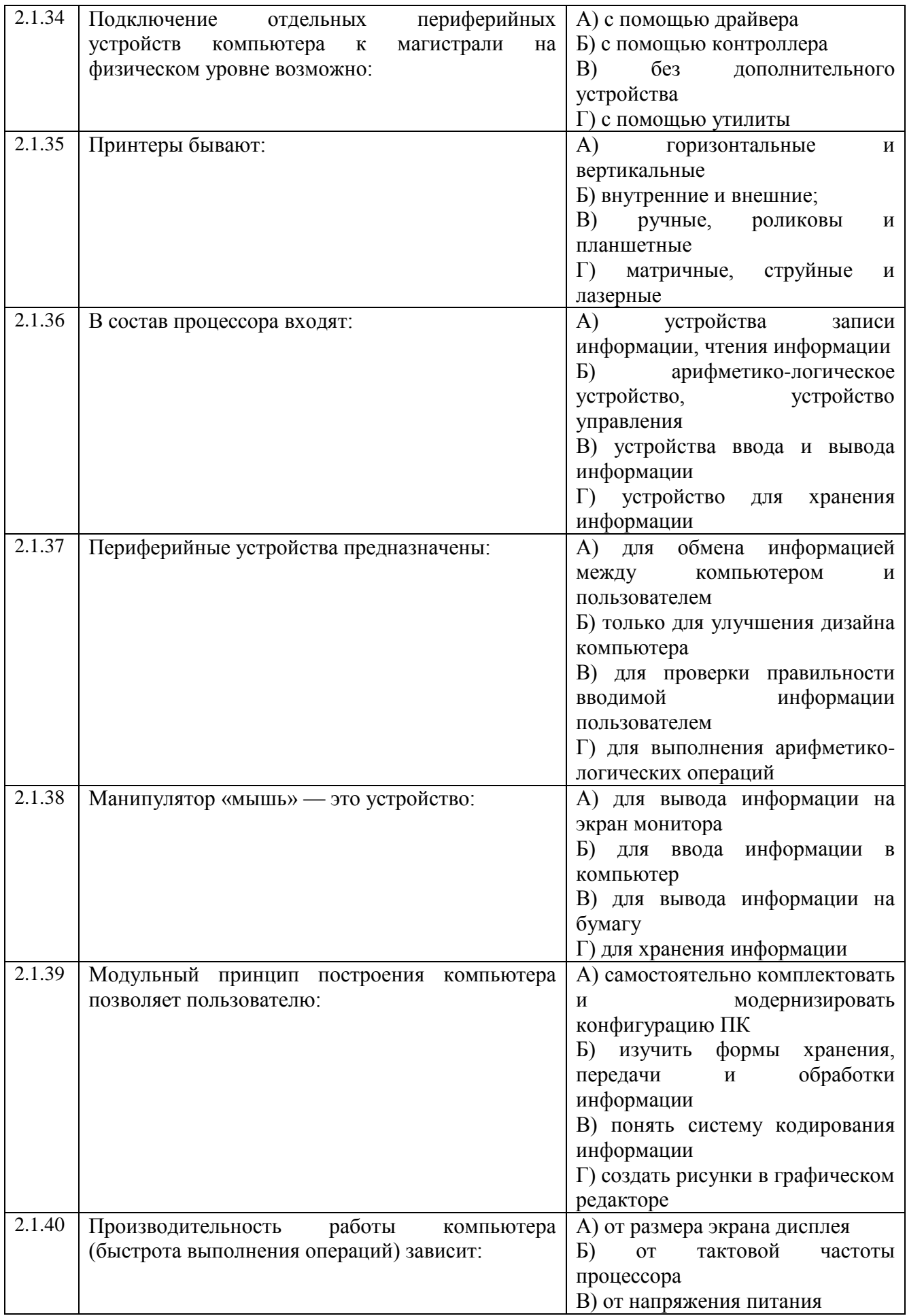

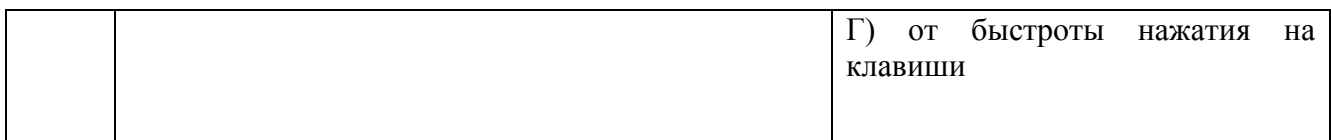

### **Тема 2.2**

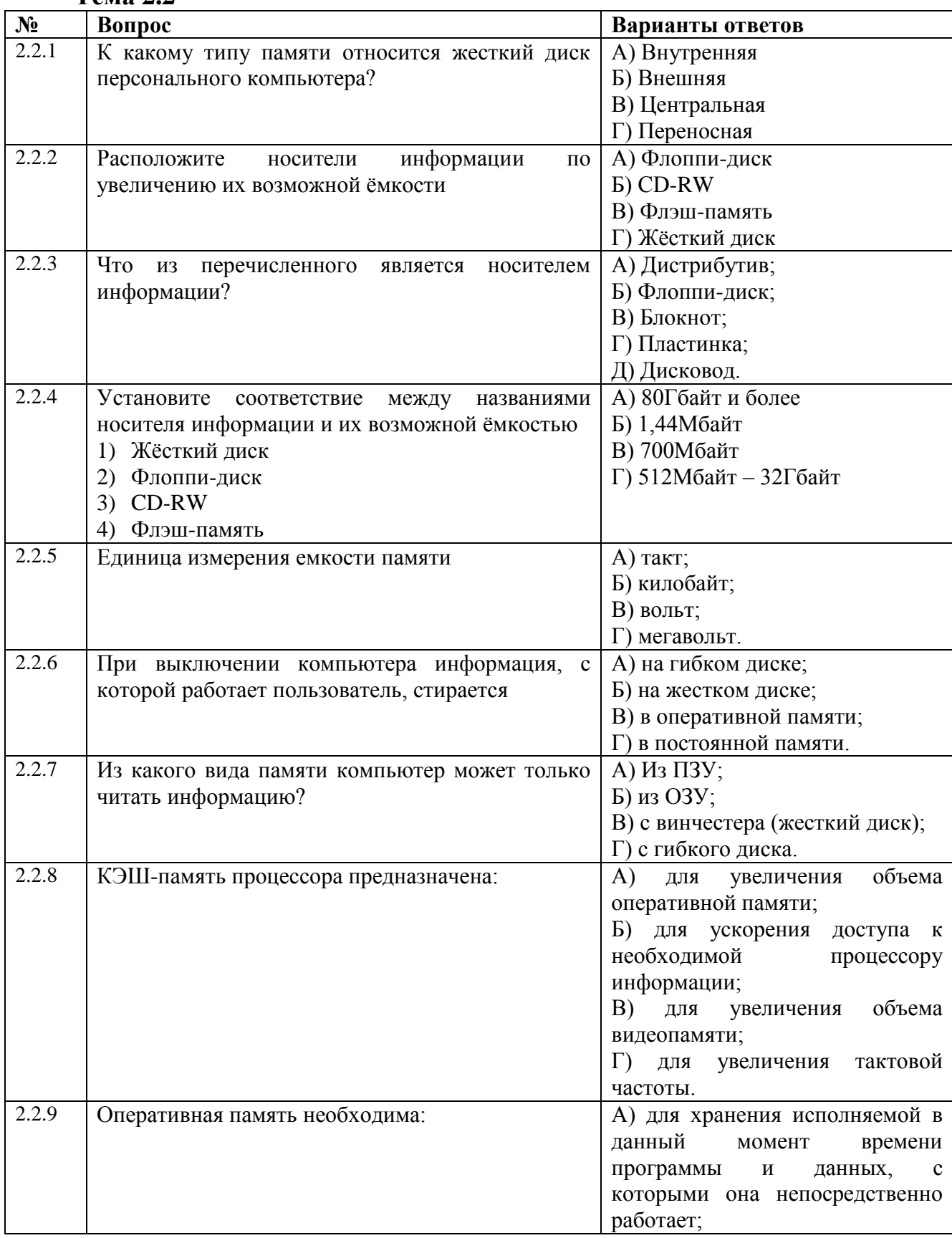

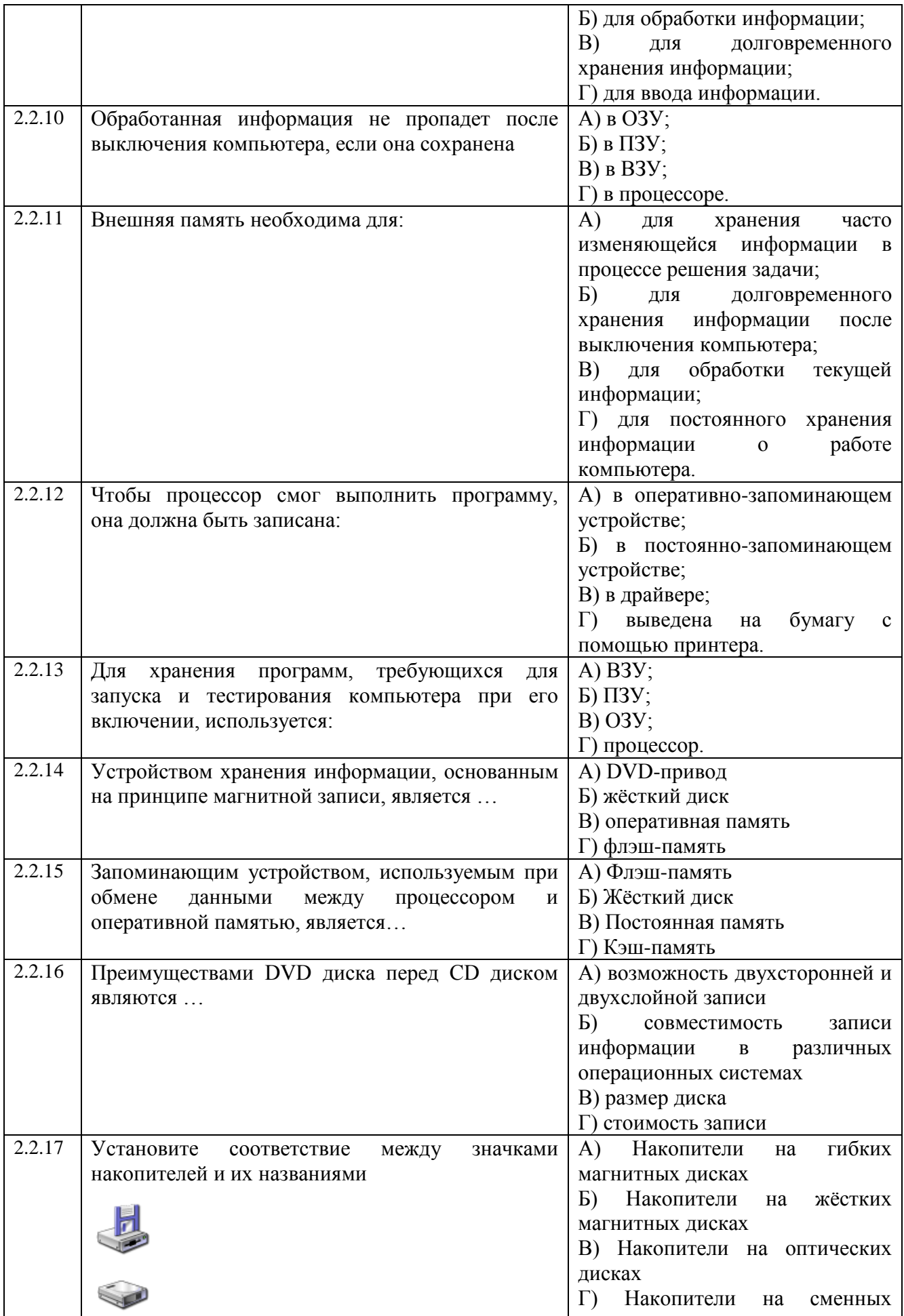

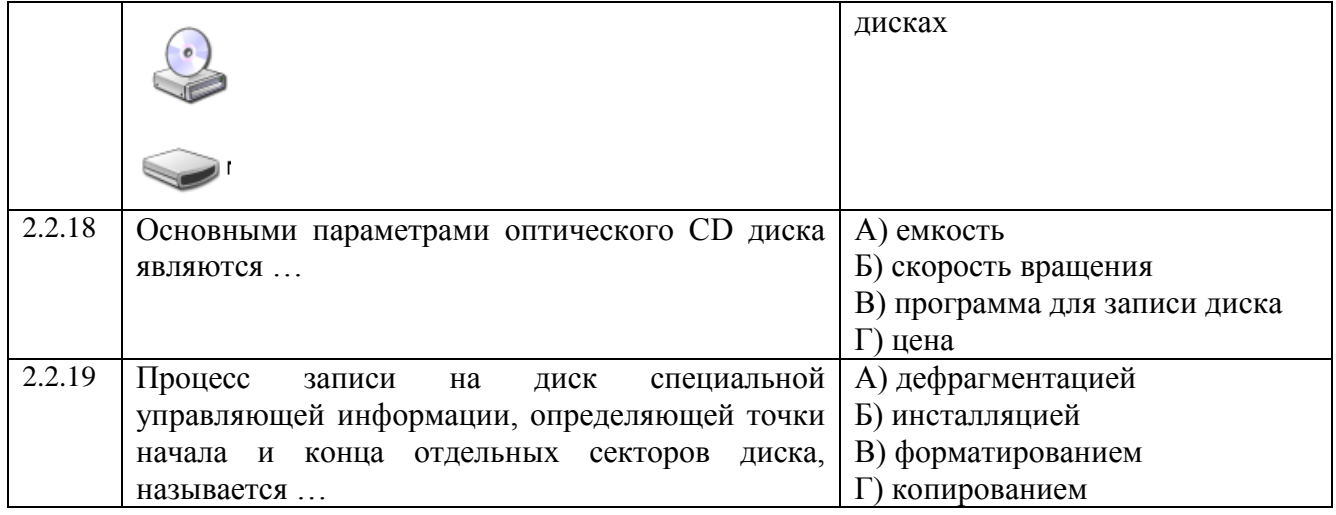

## Тема 3.1

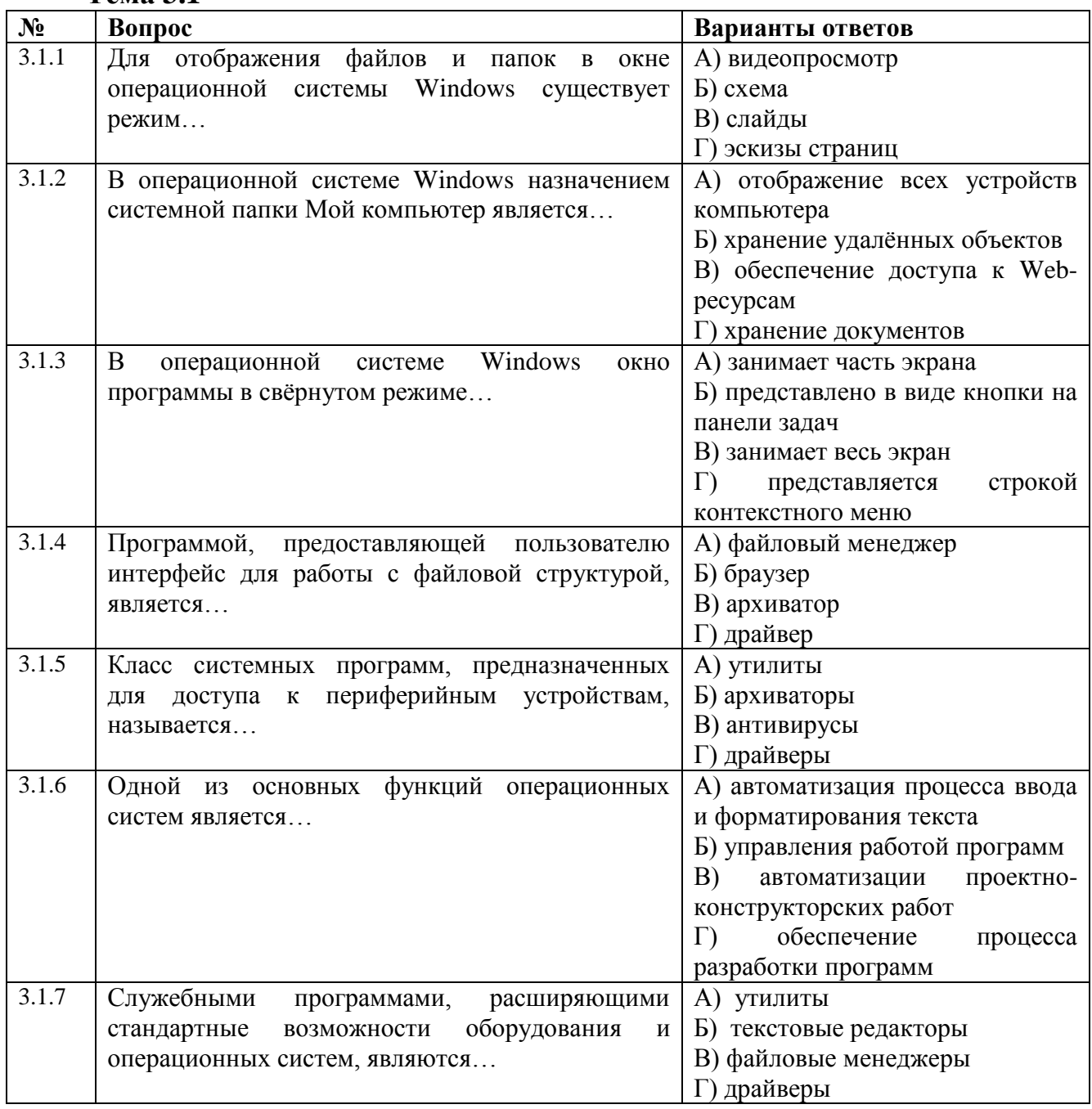

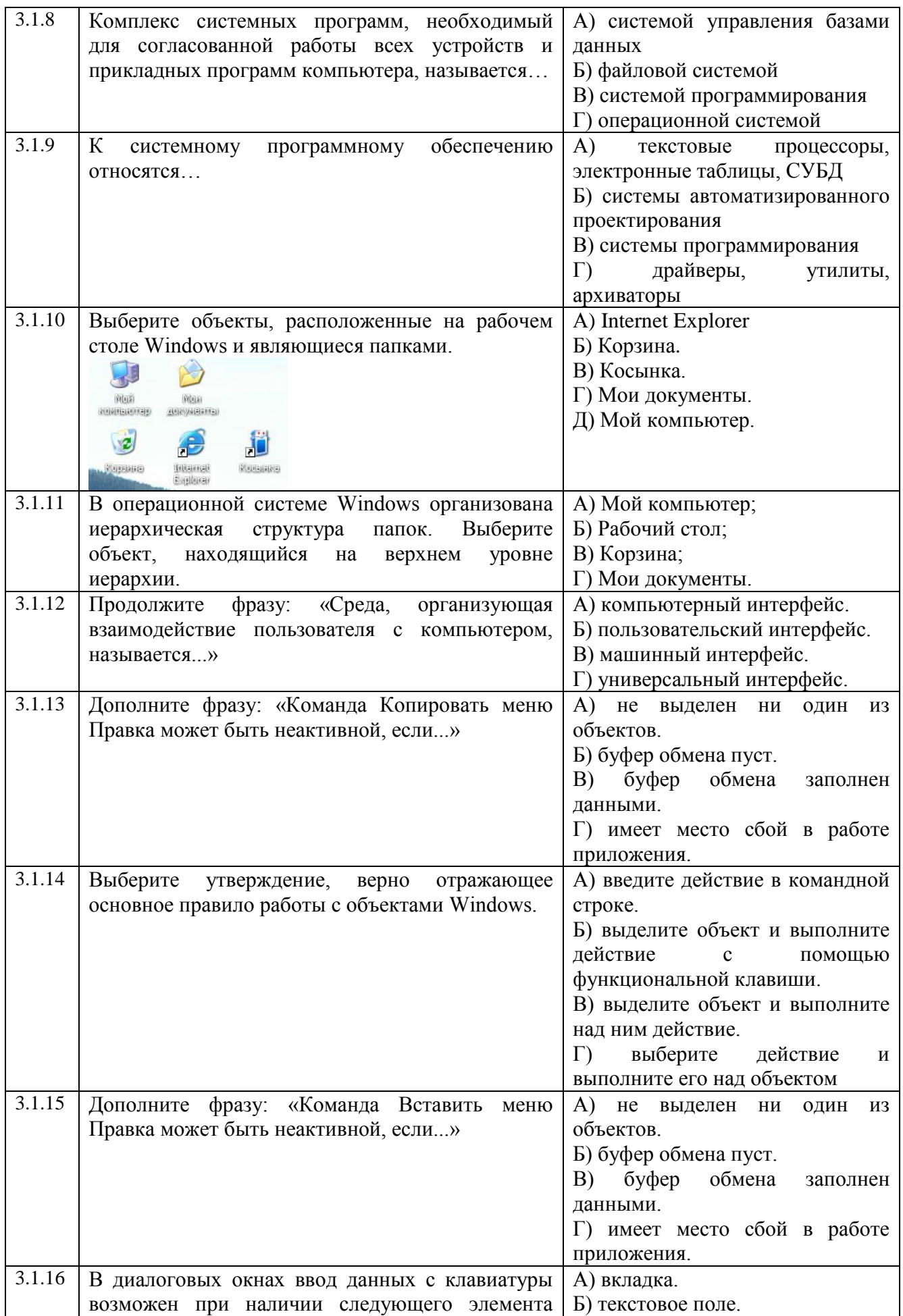

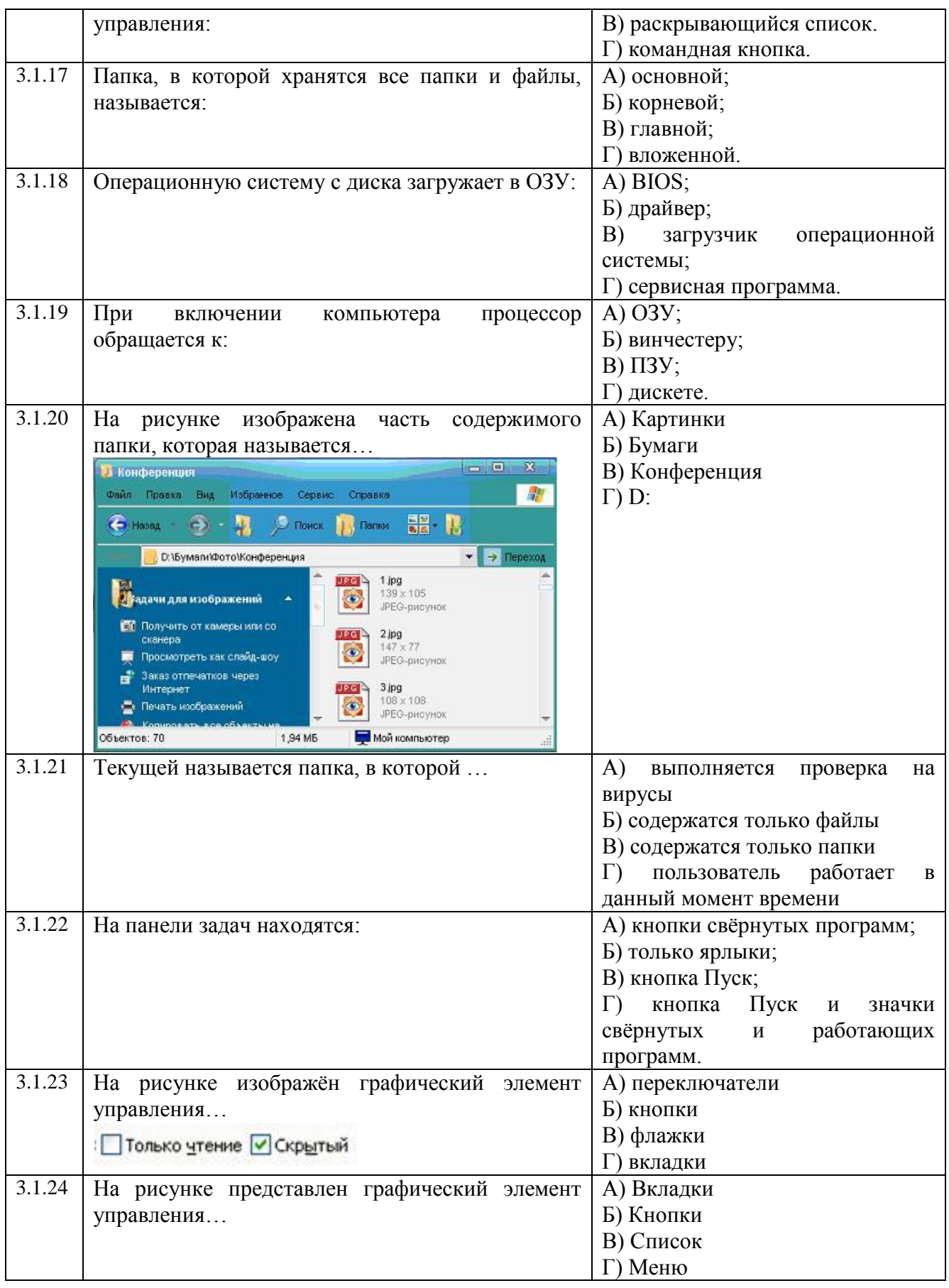

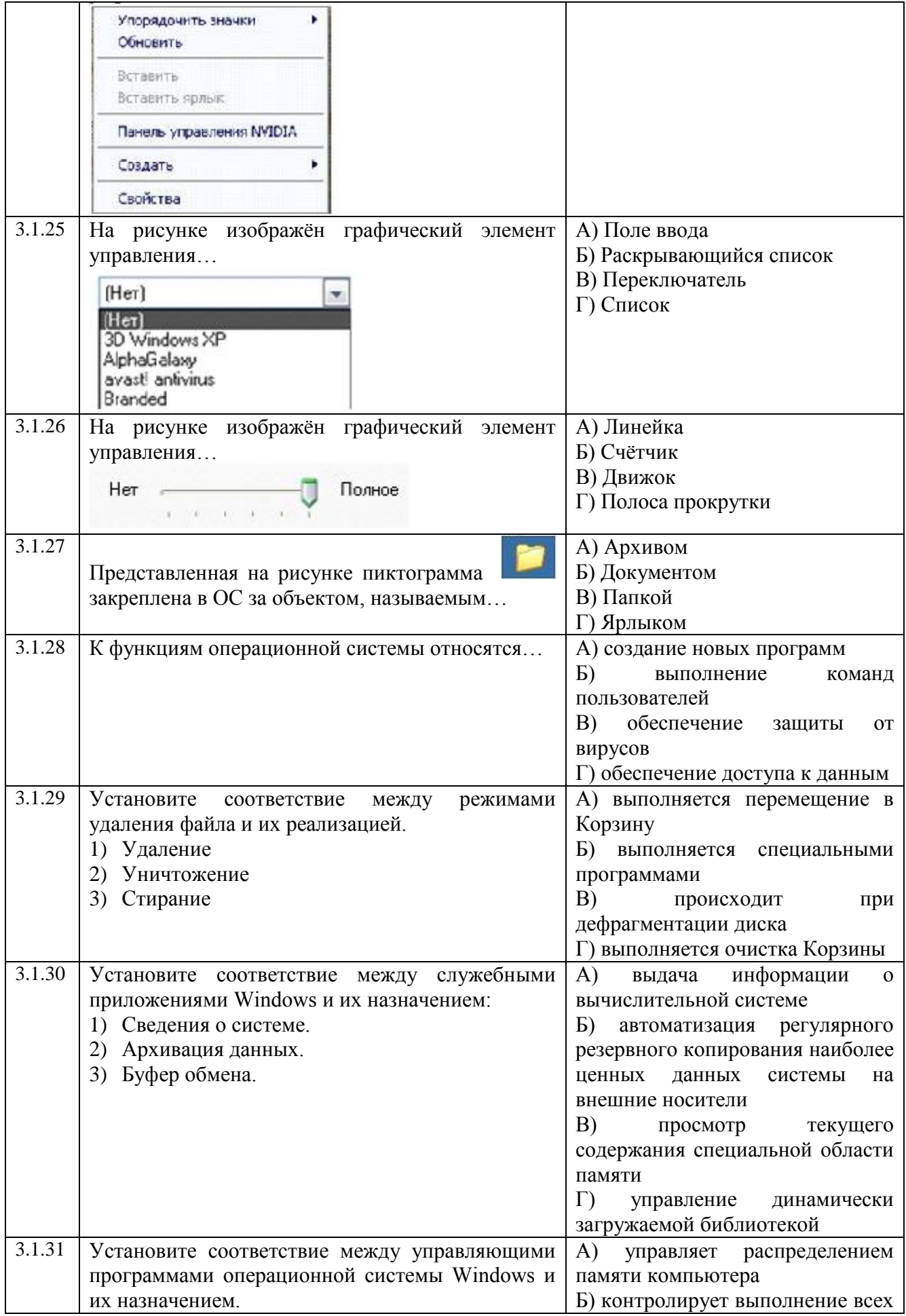

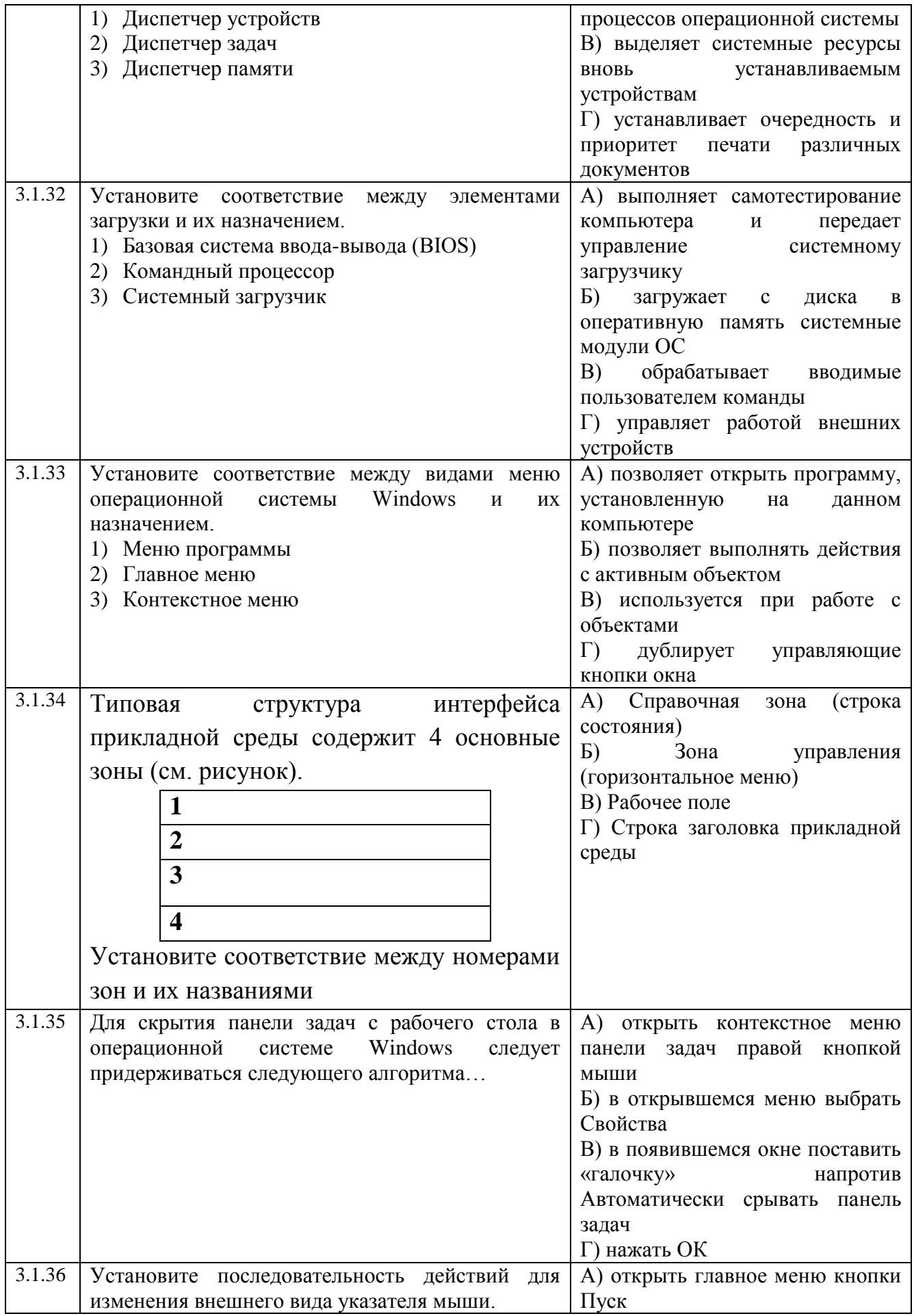
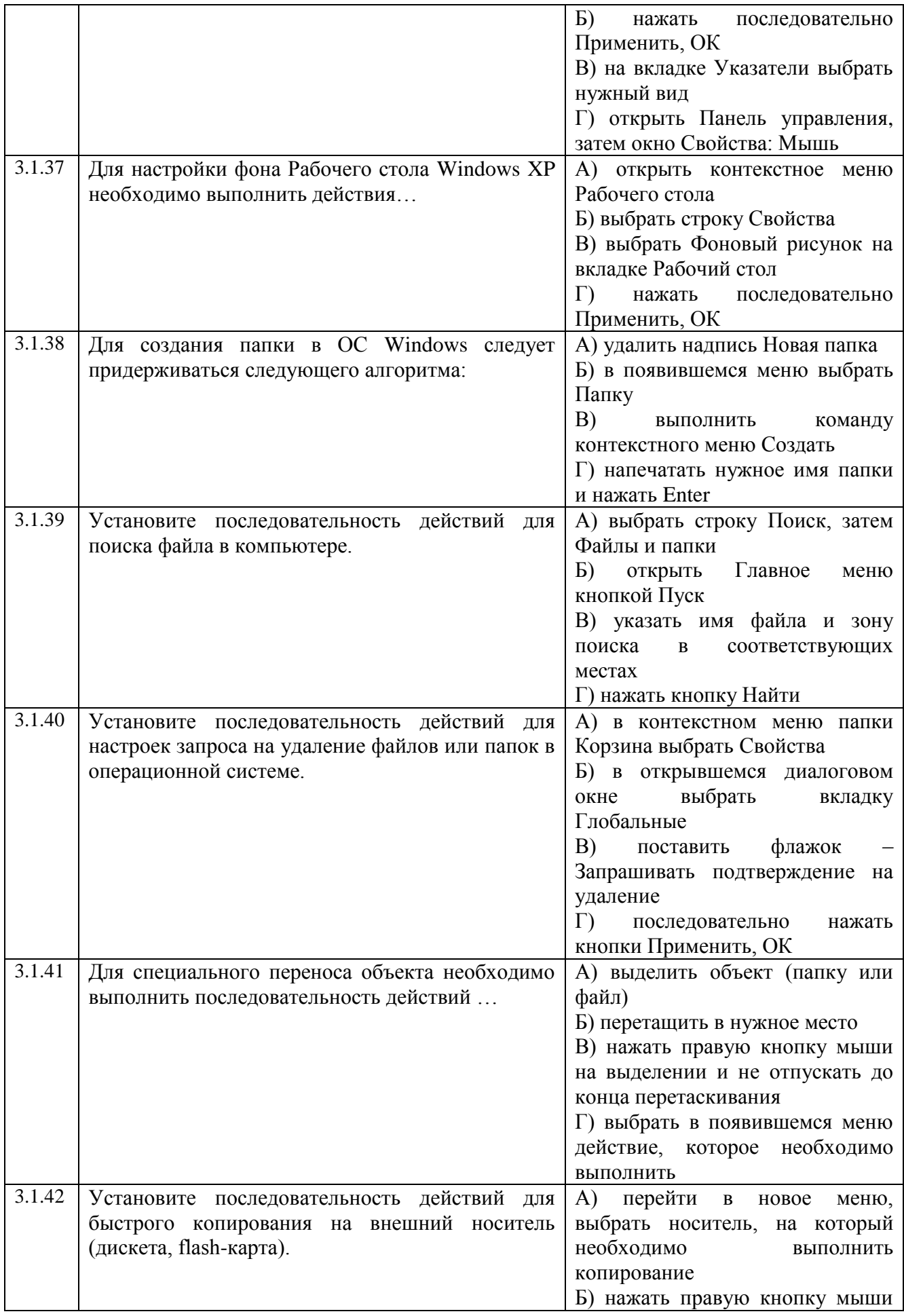

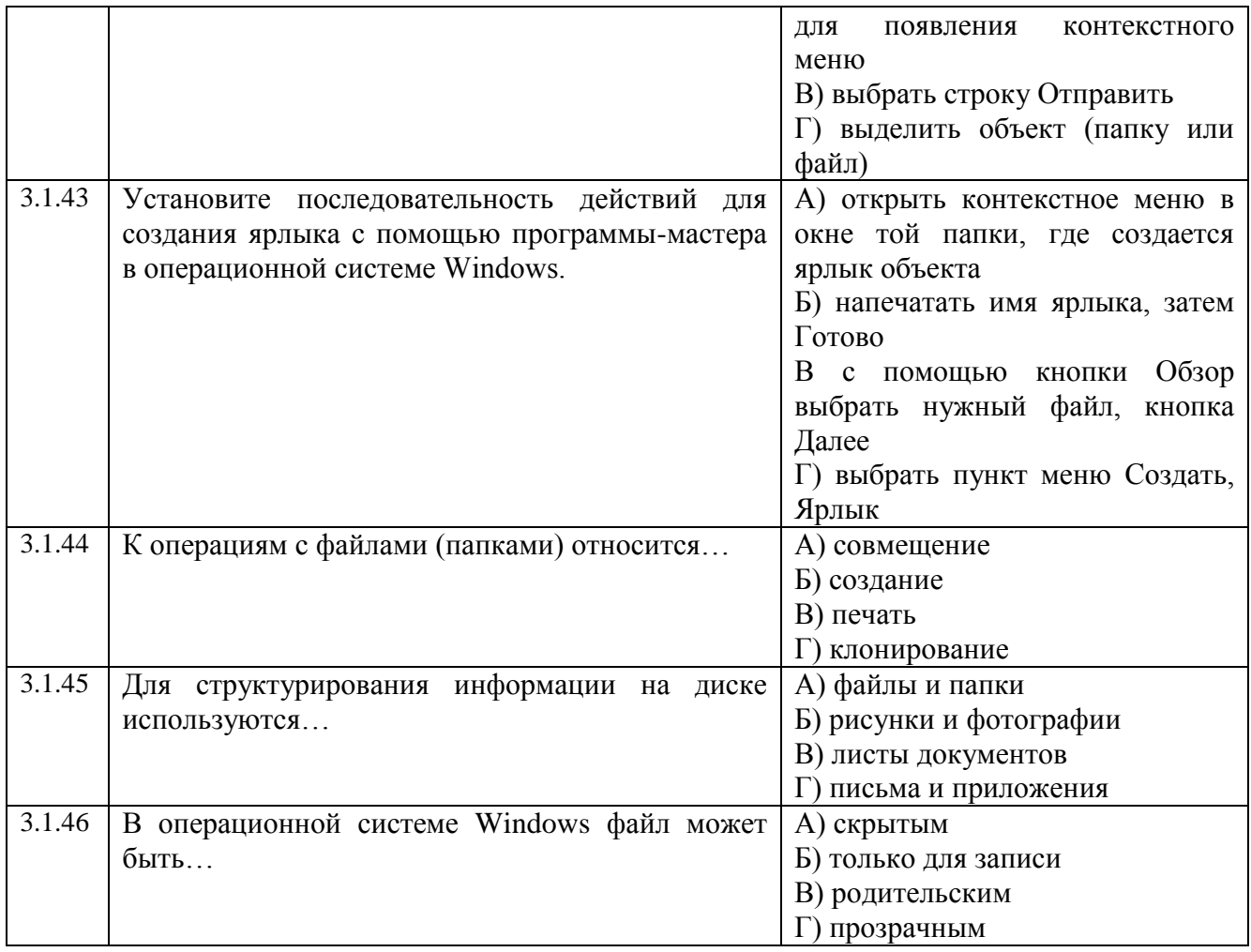

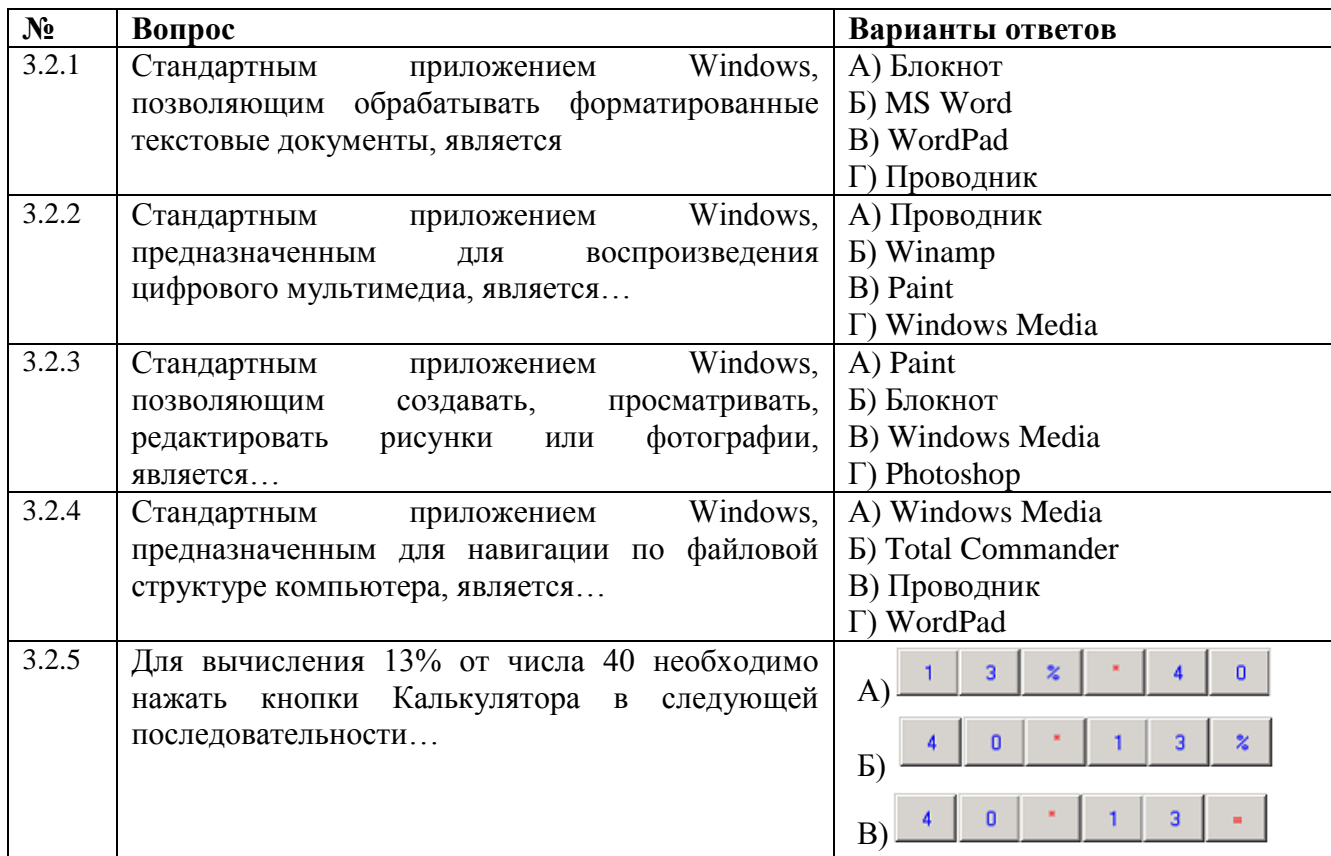

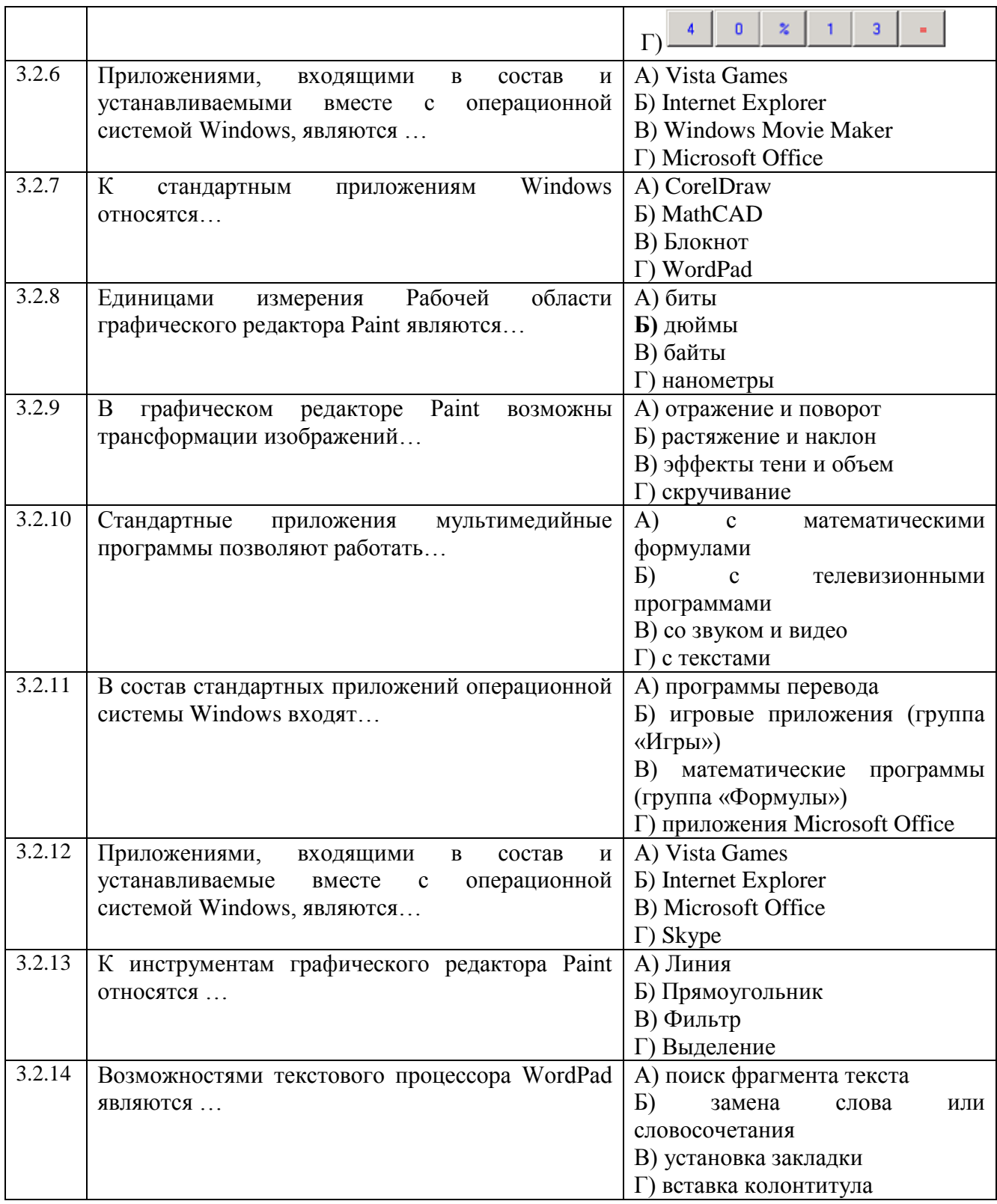

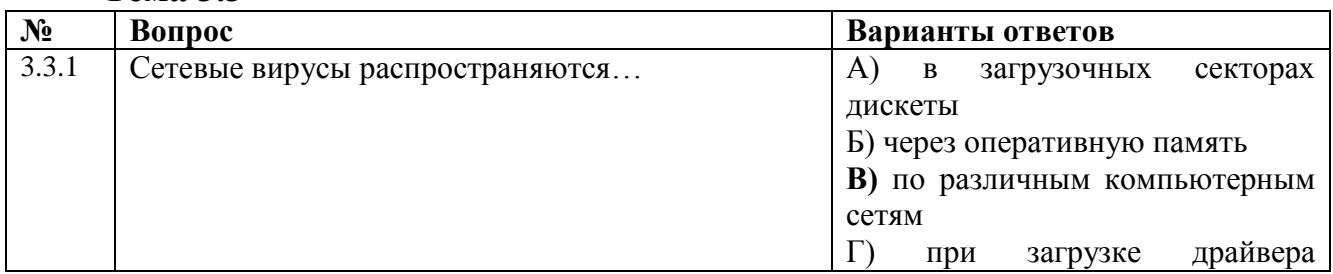

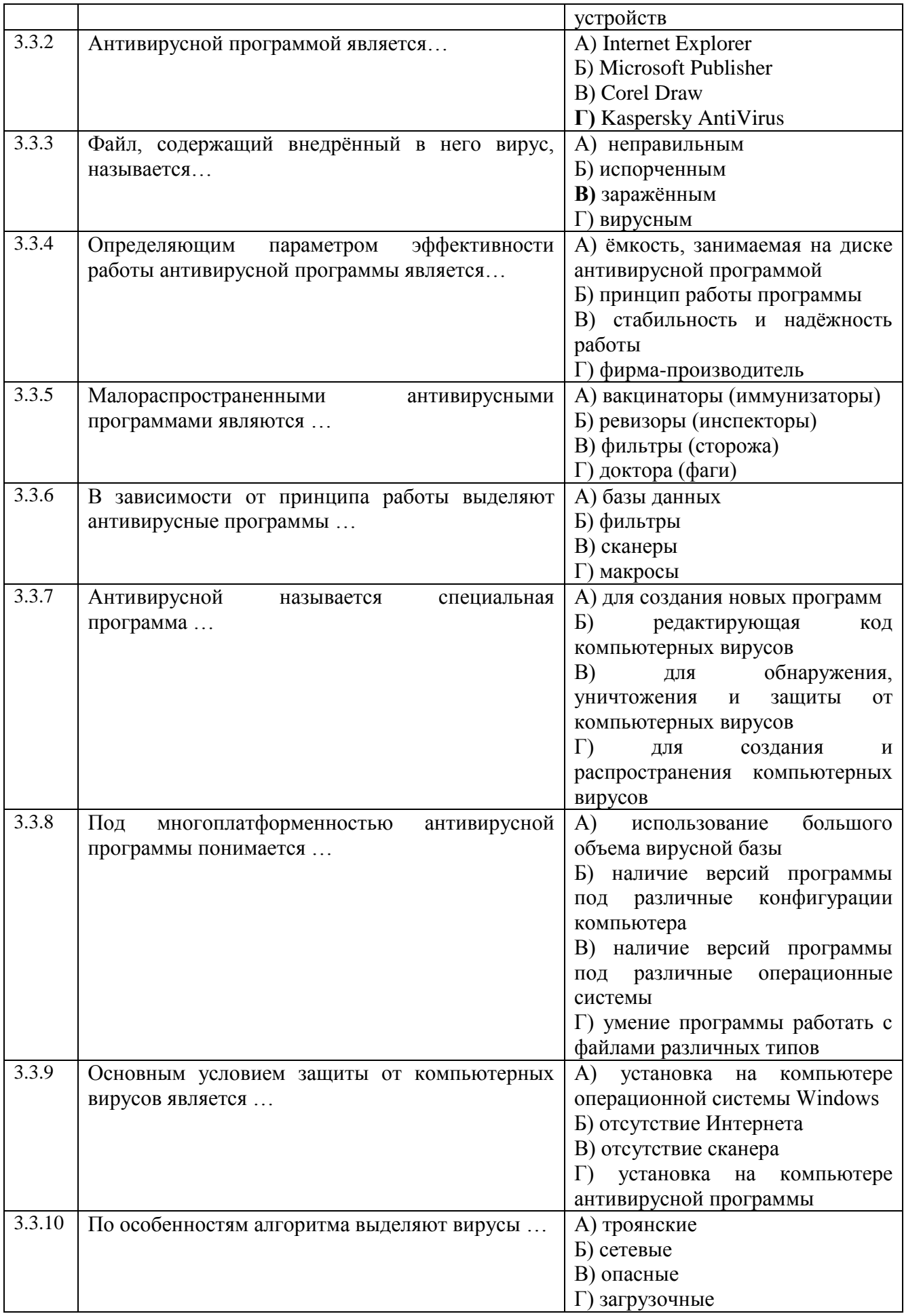

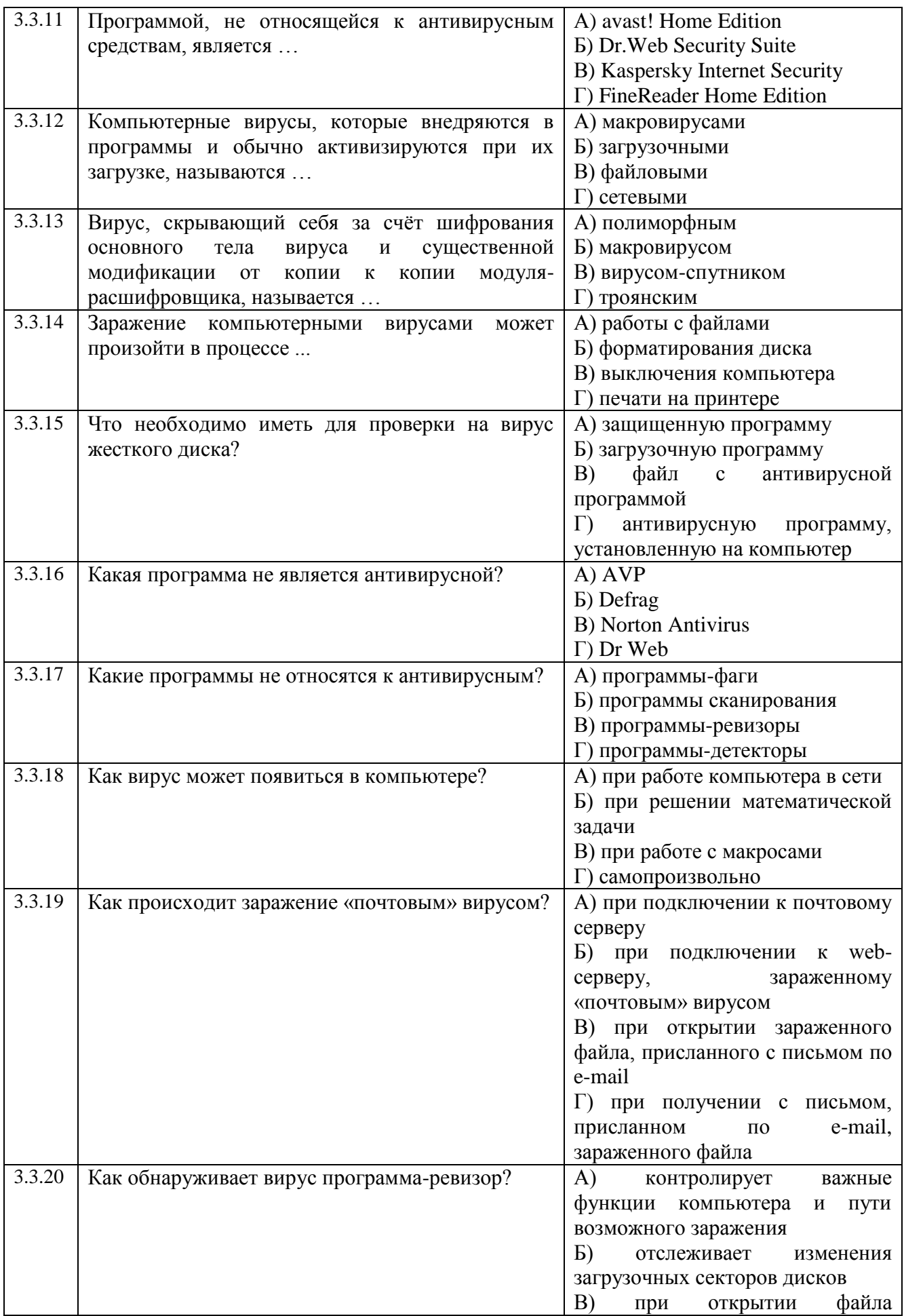

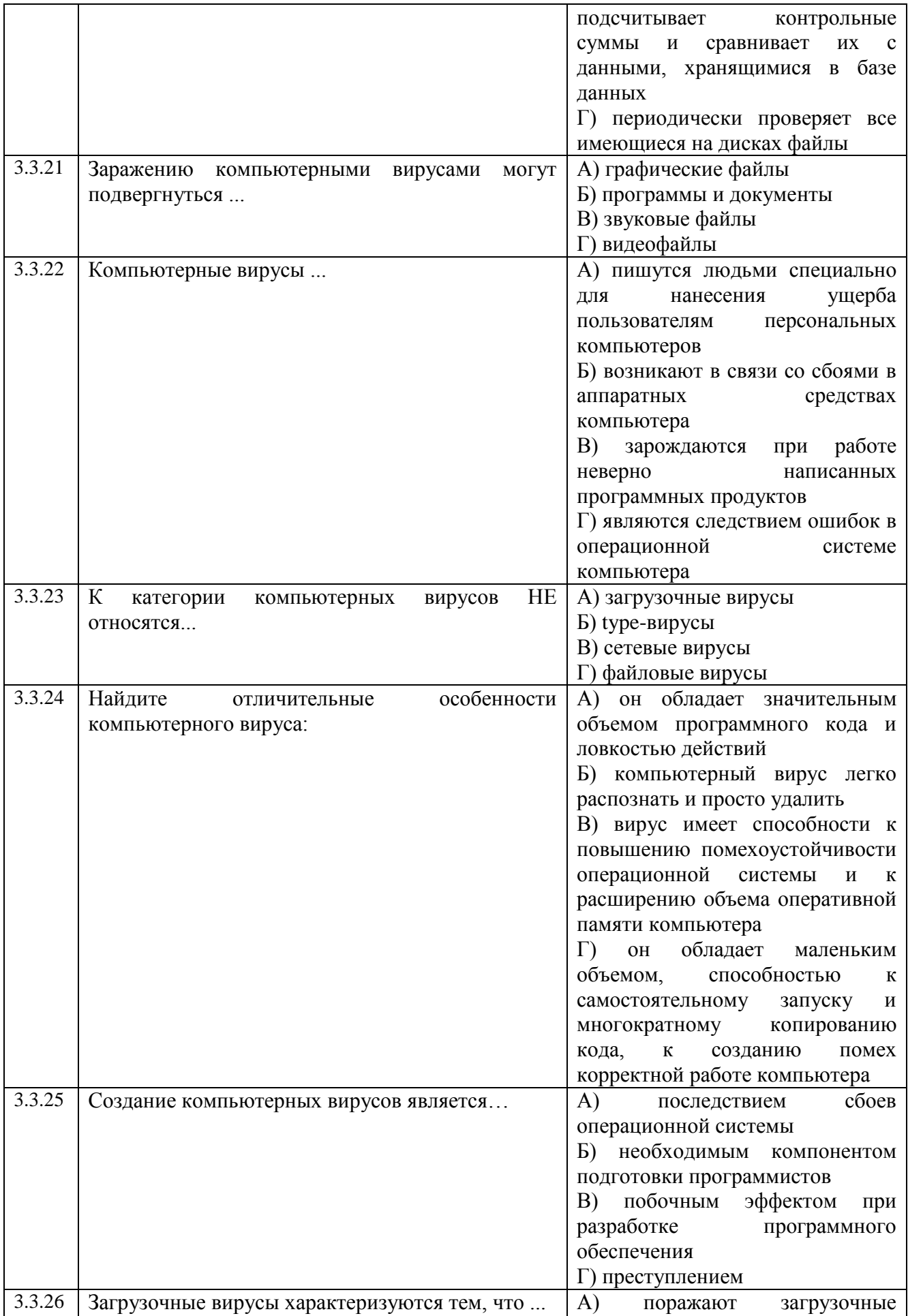

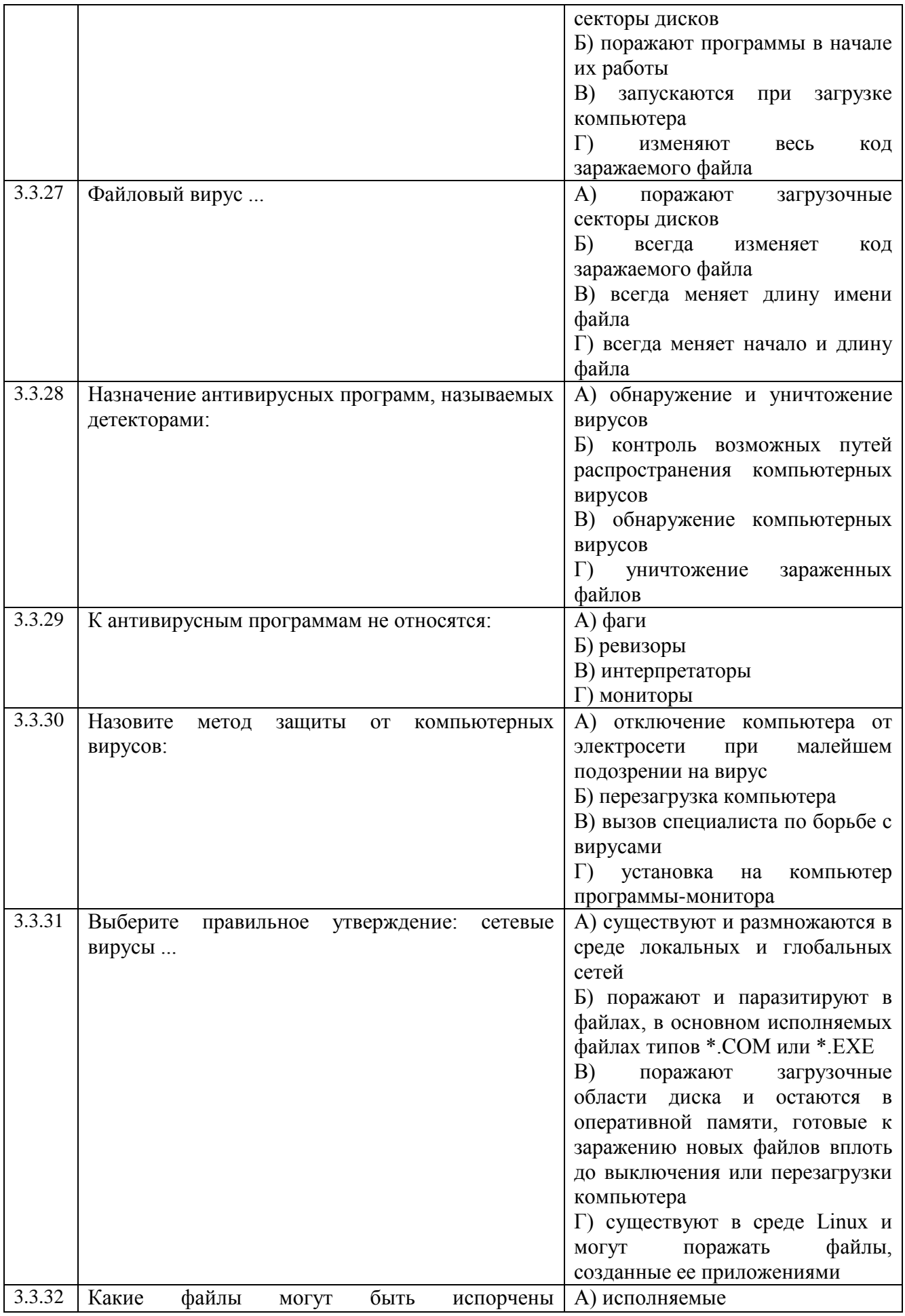

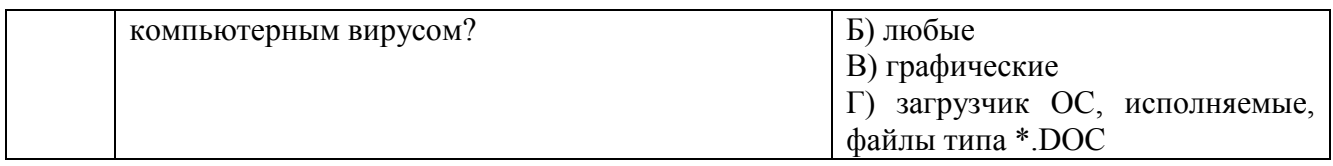

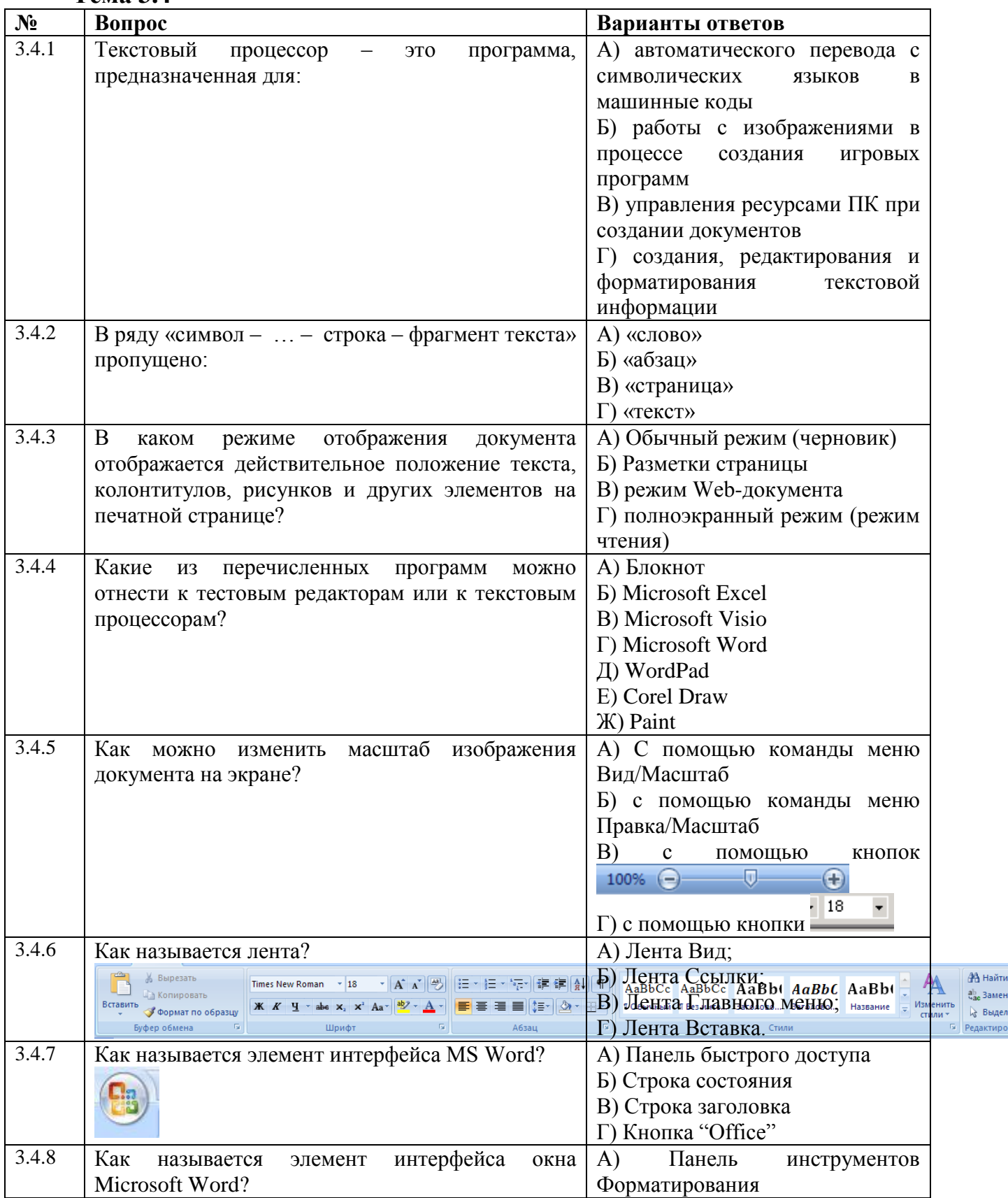

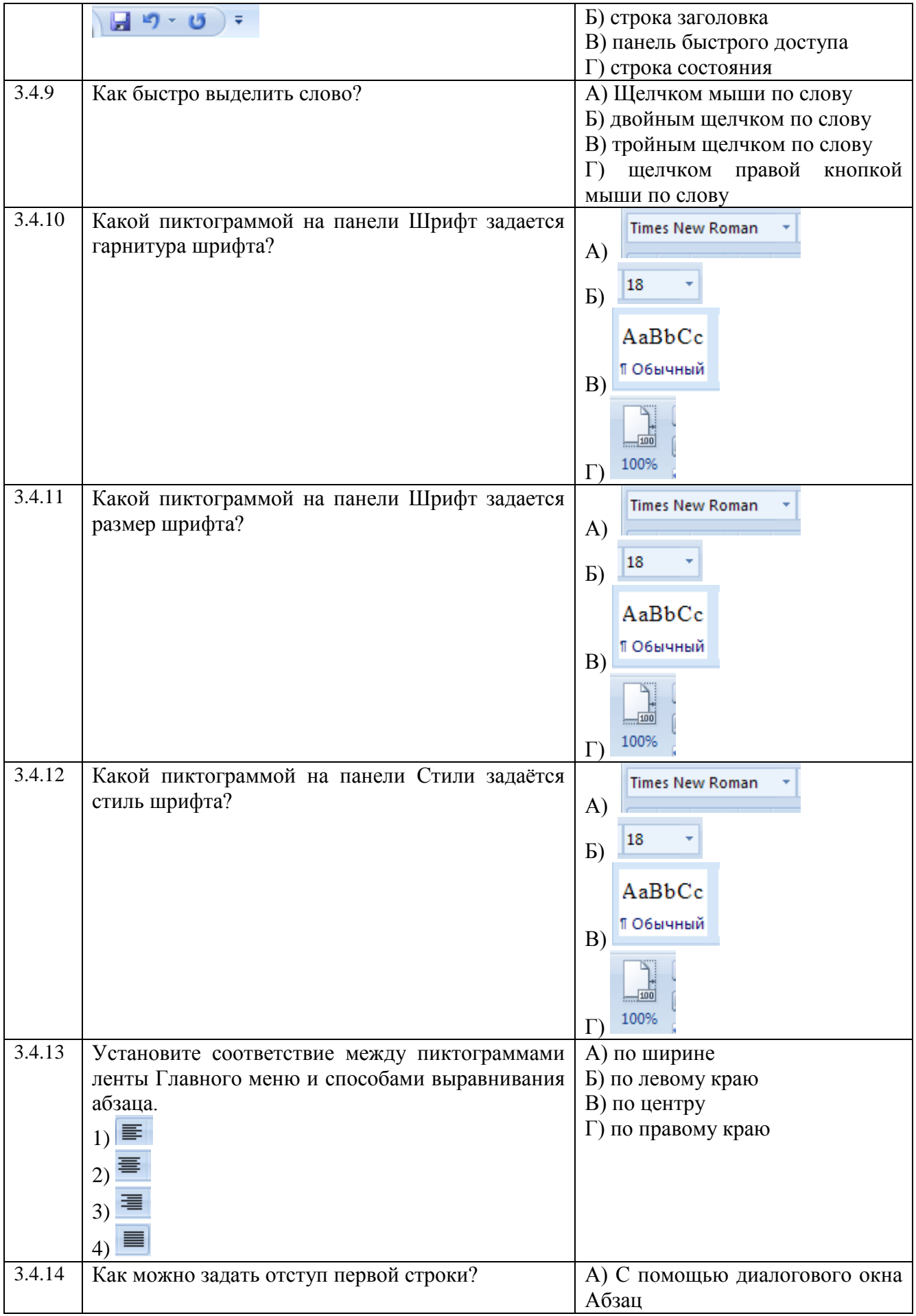

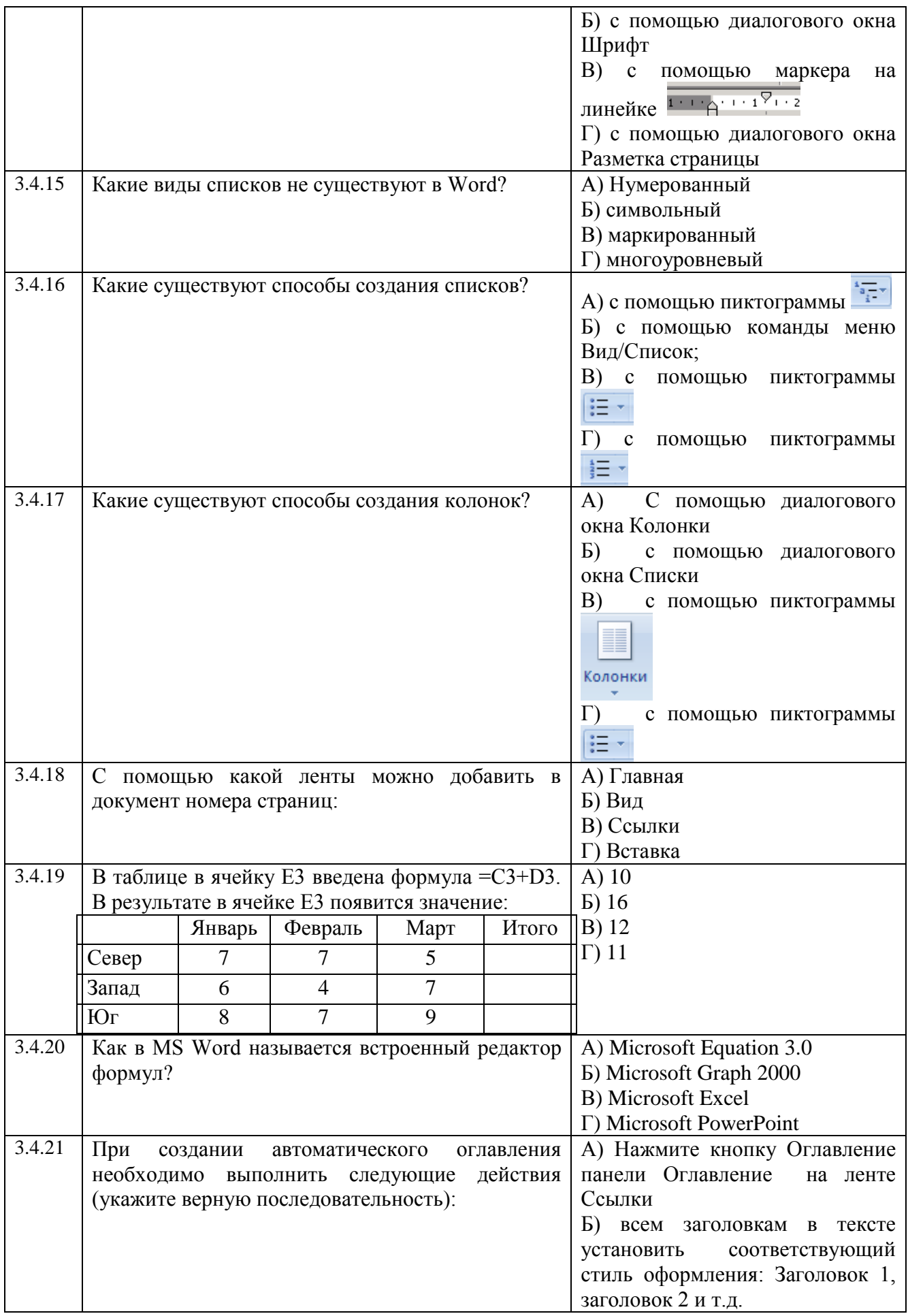

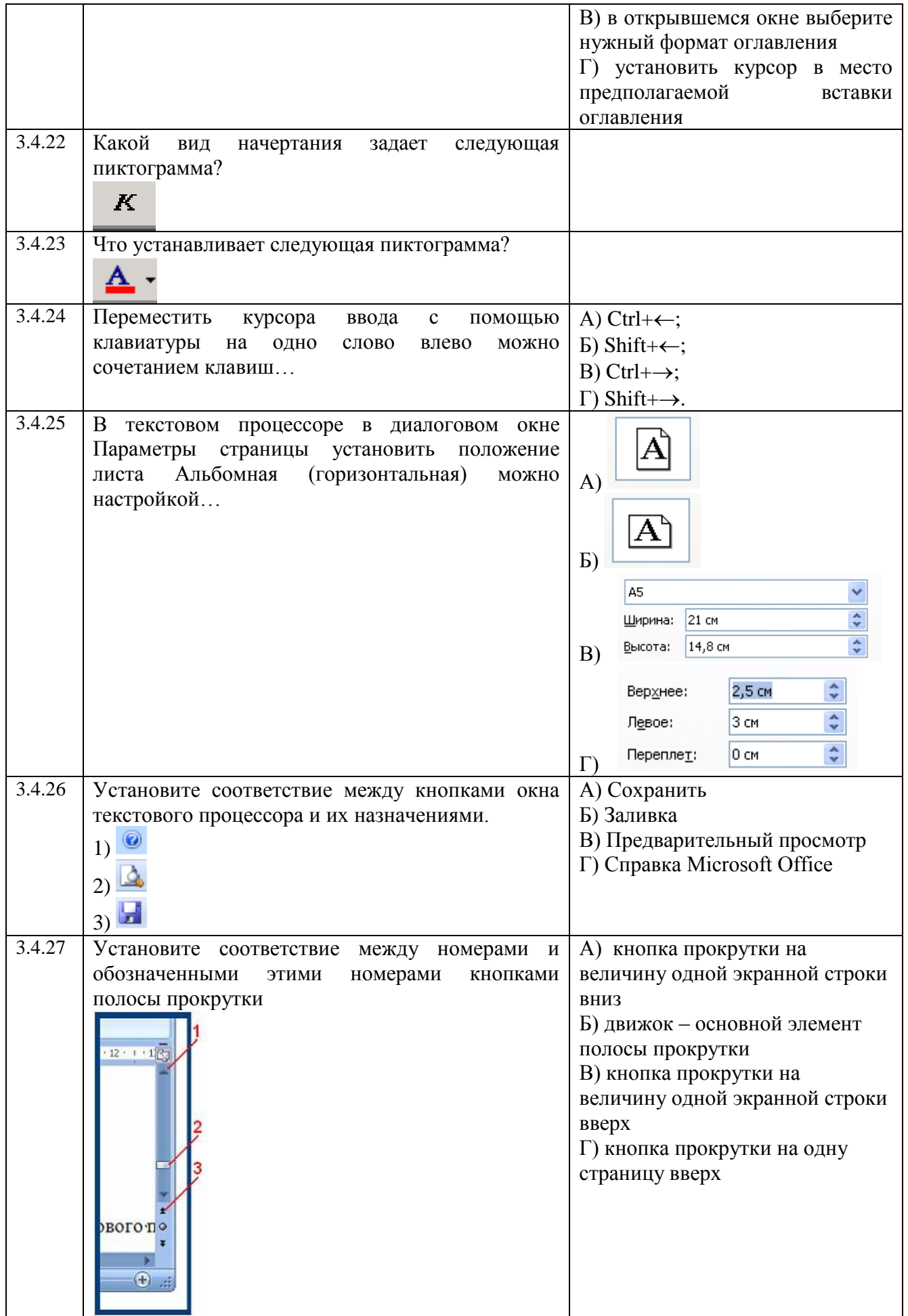

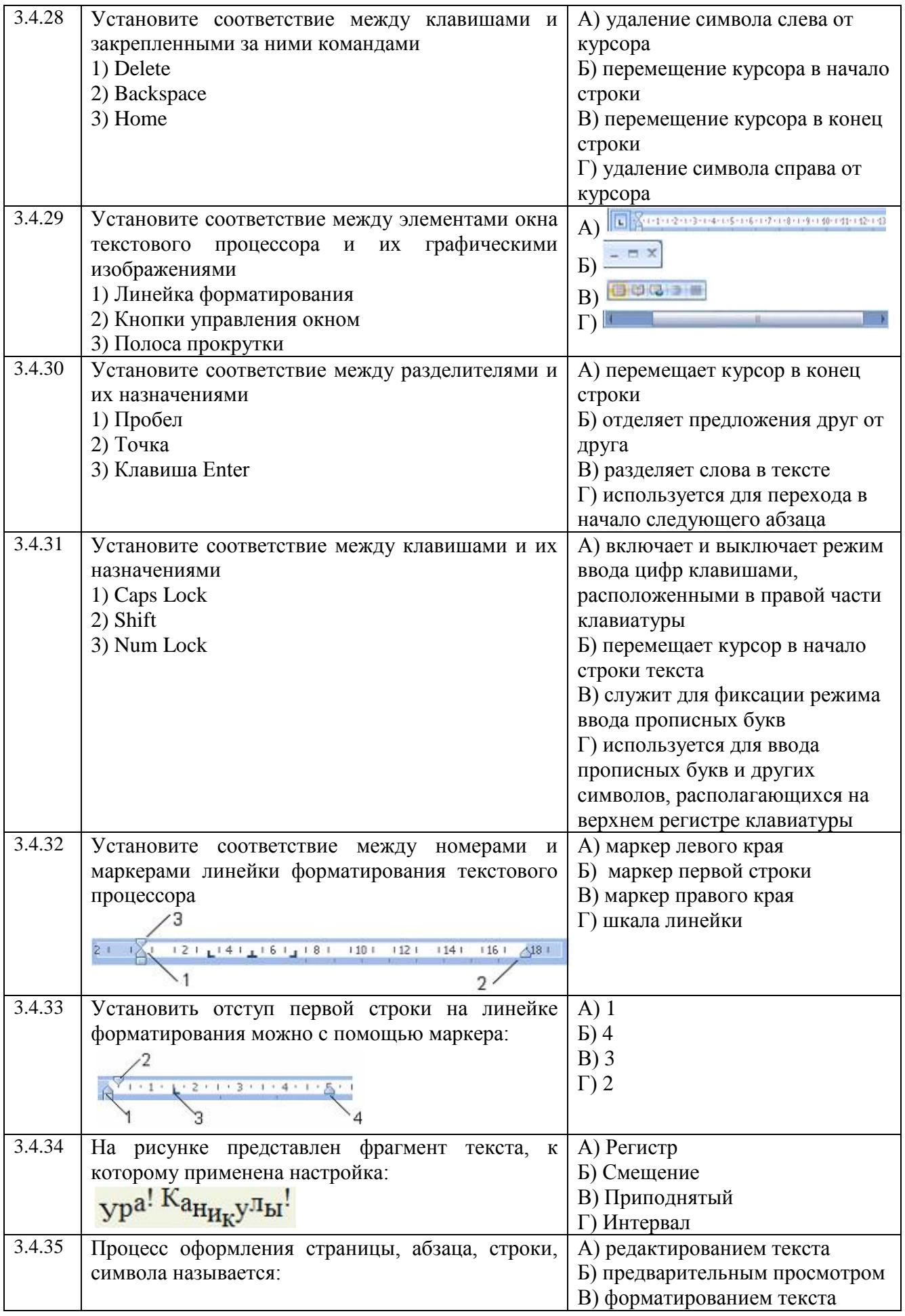

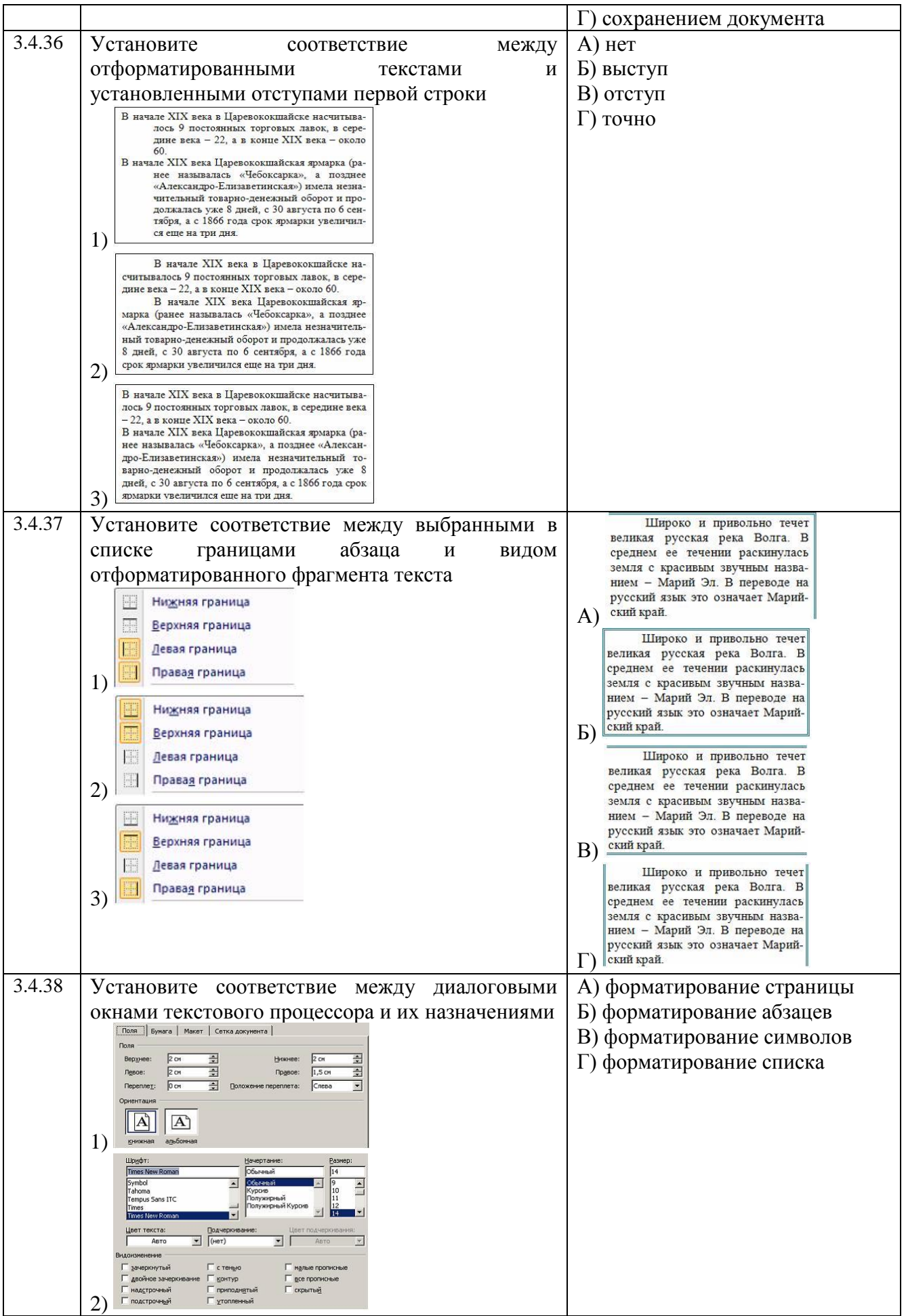

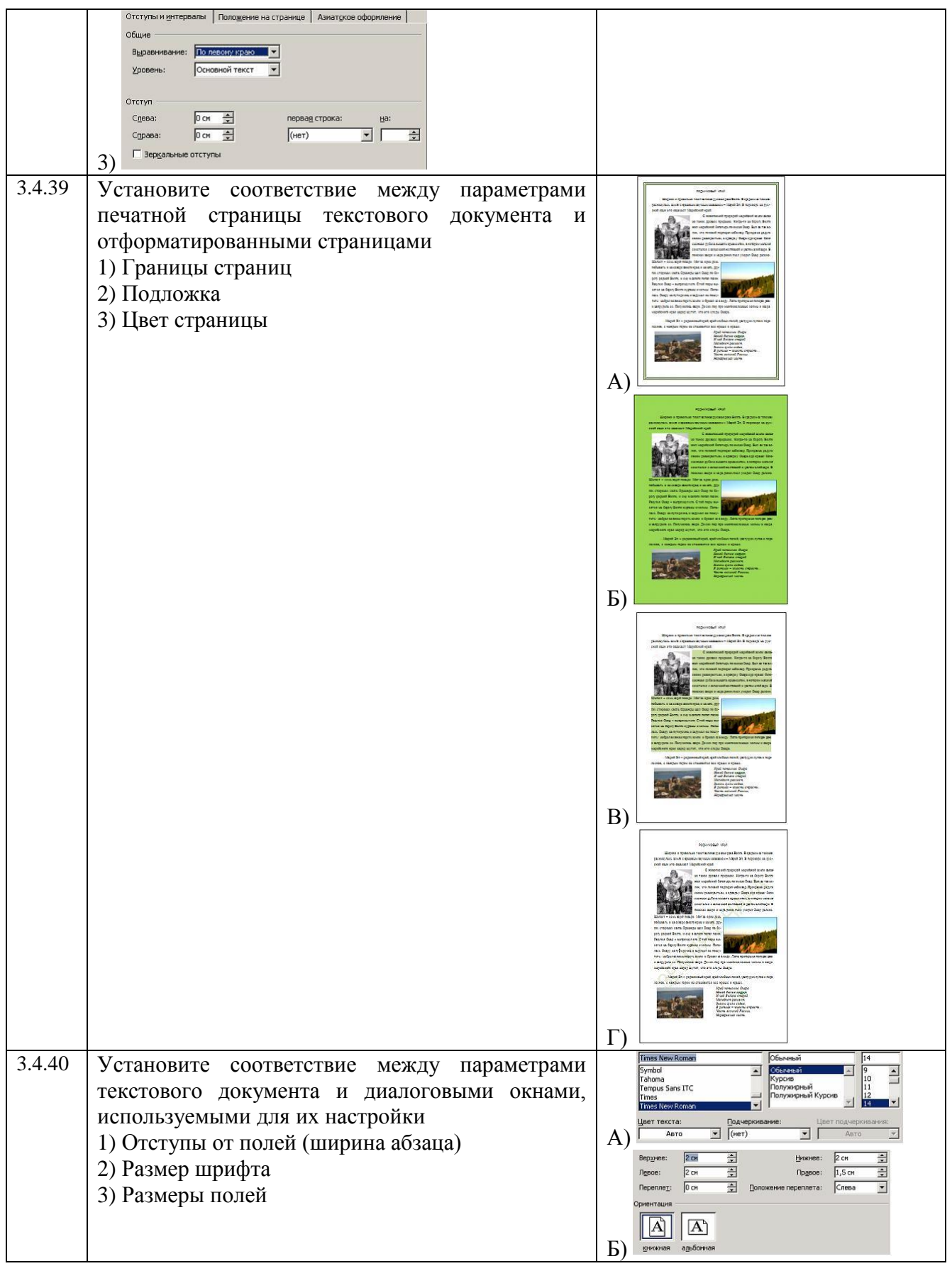

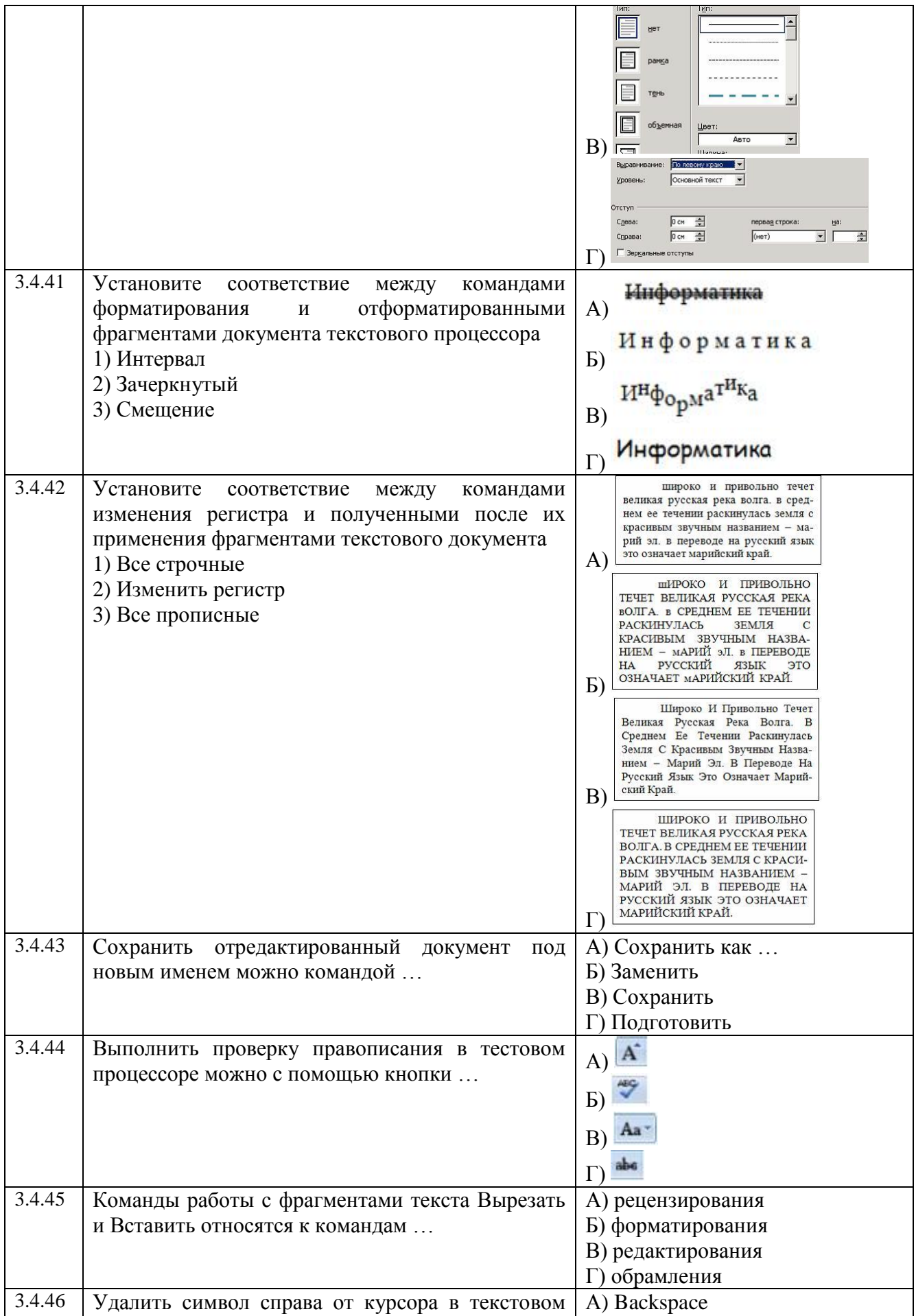

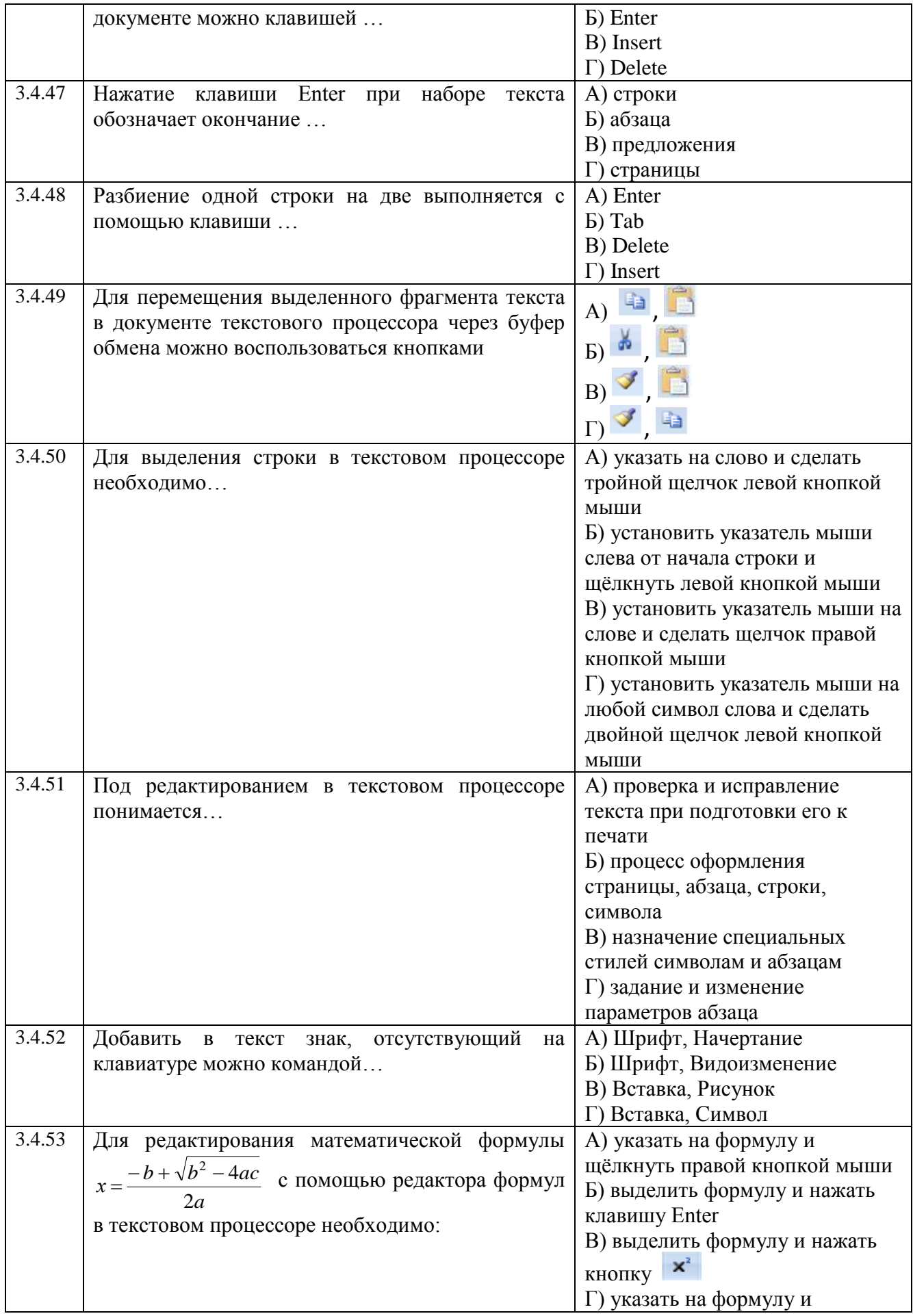

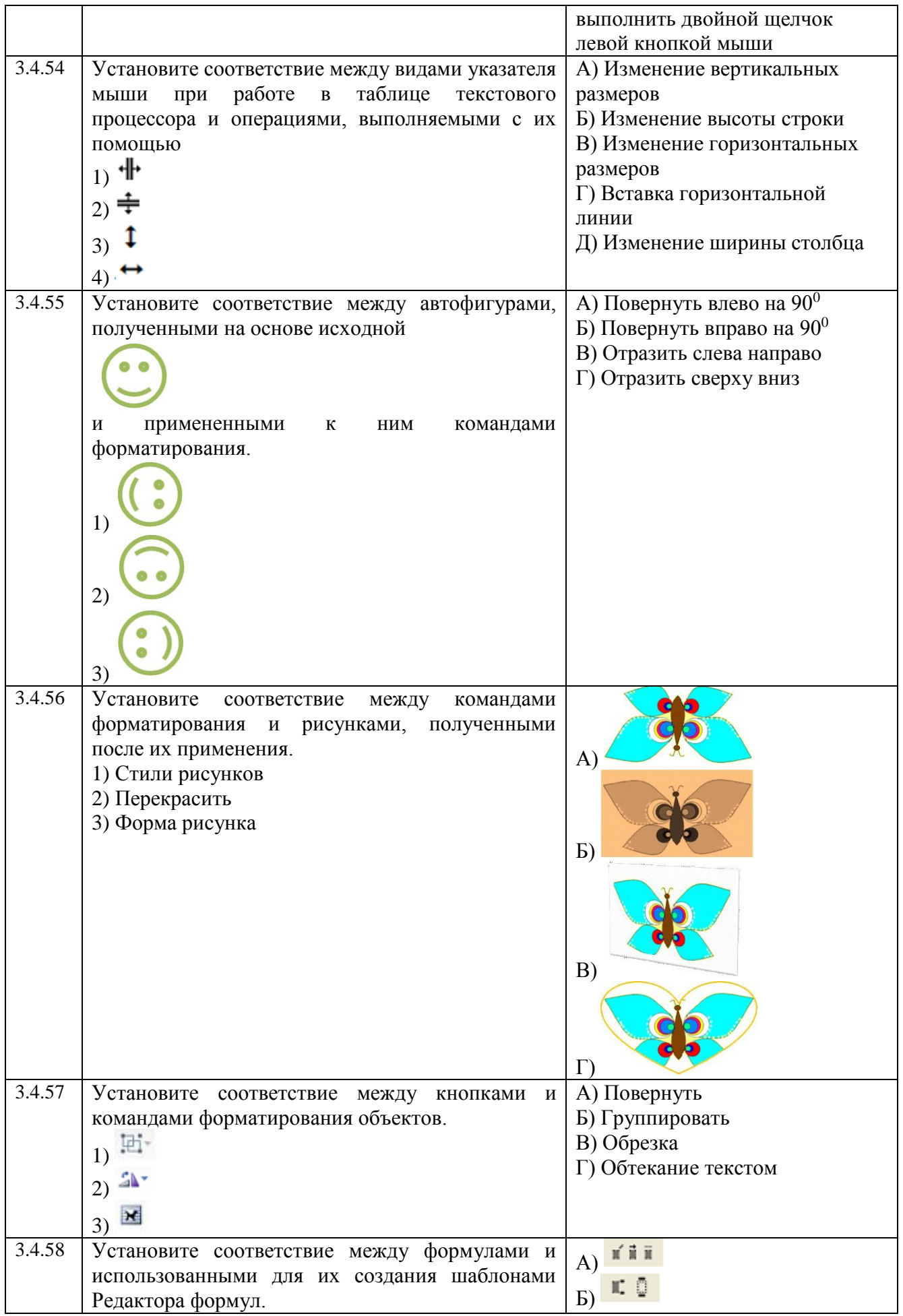

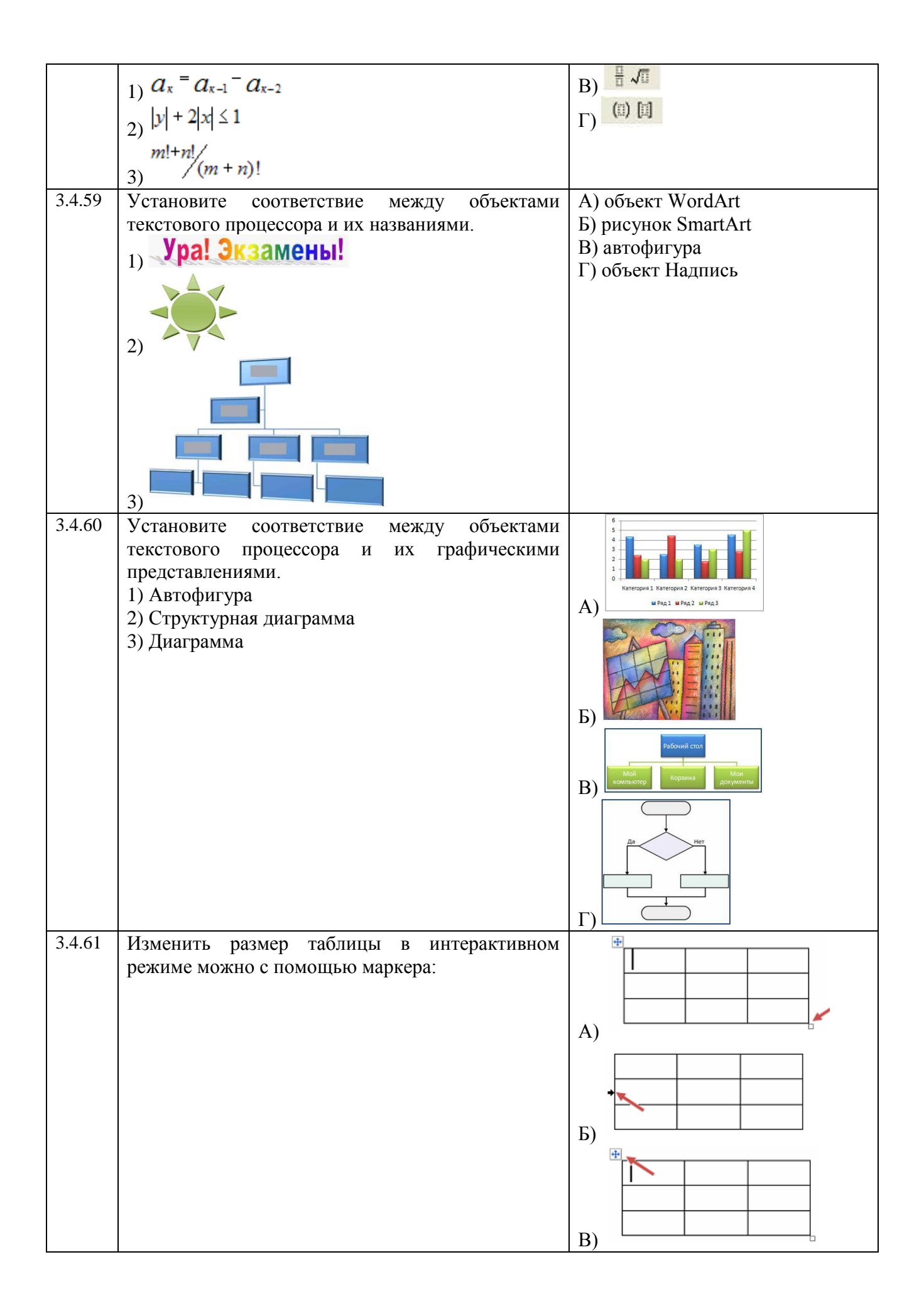

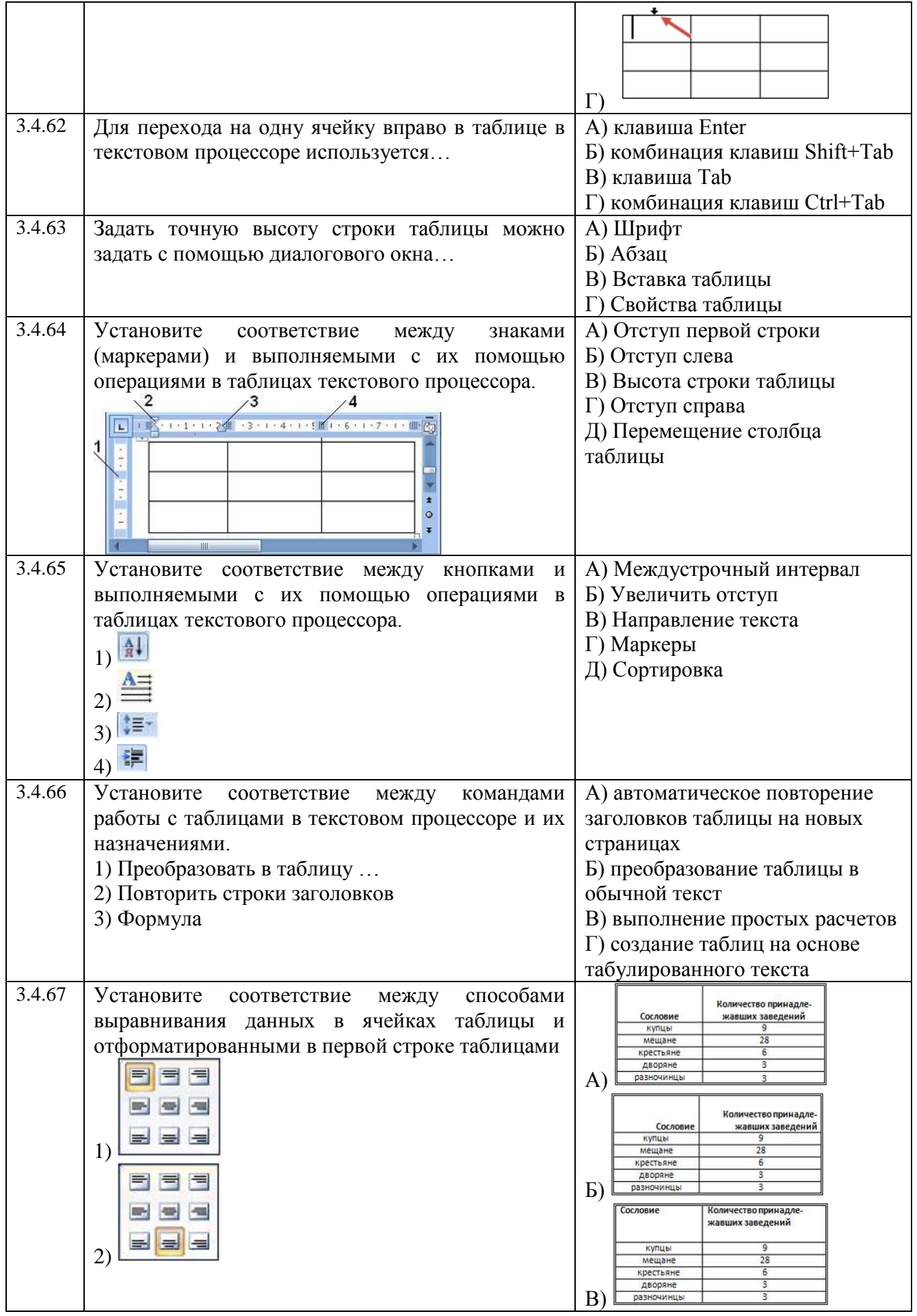

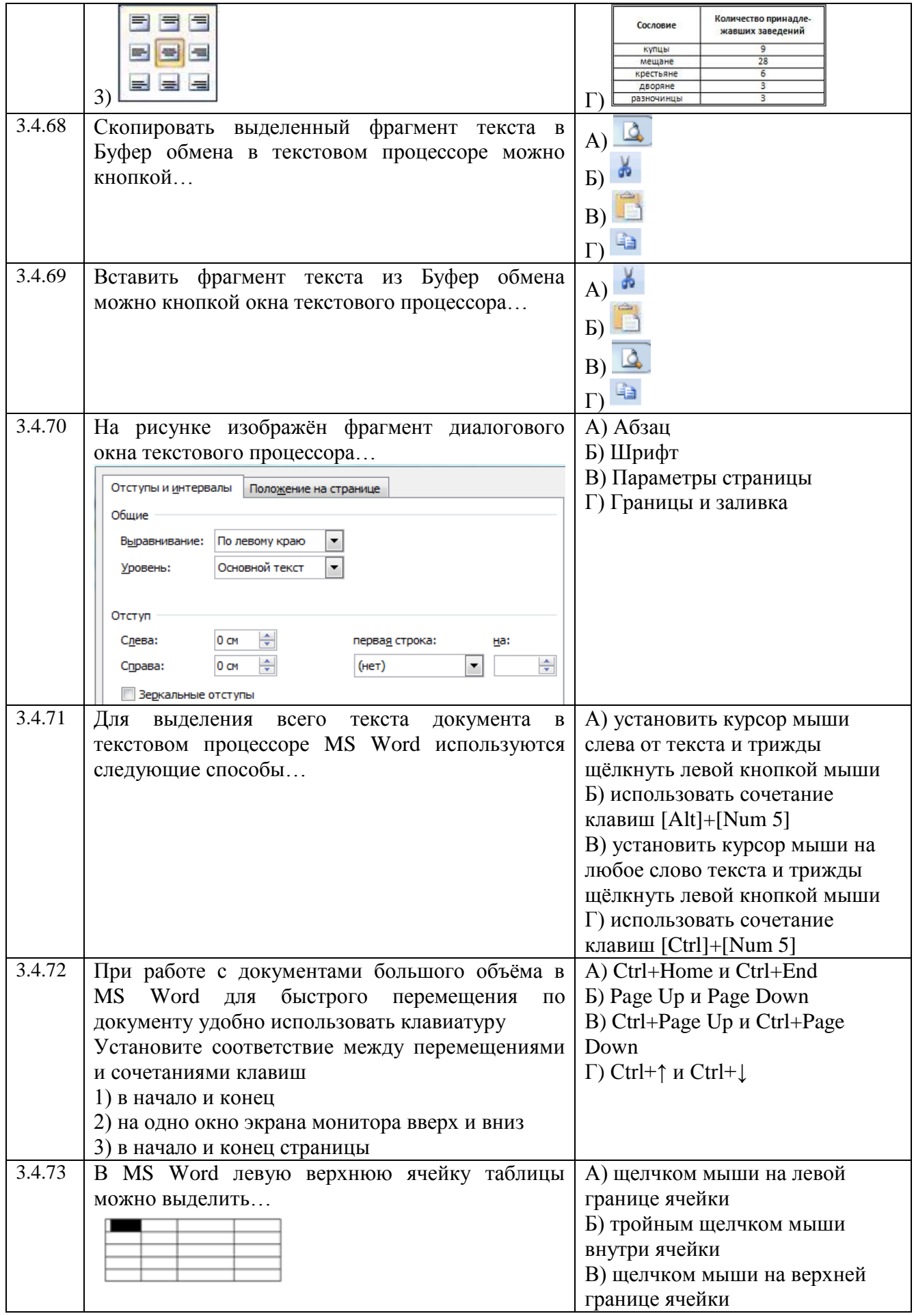

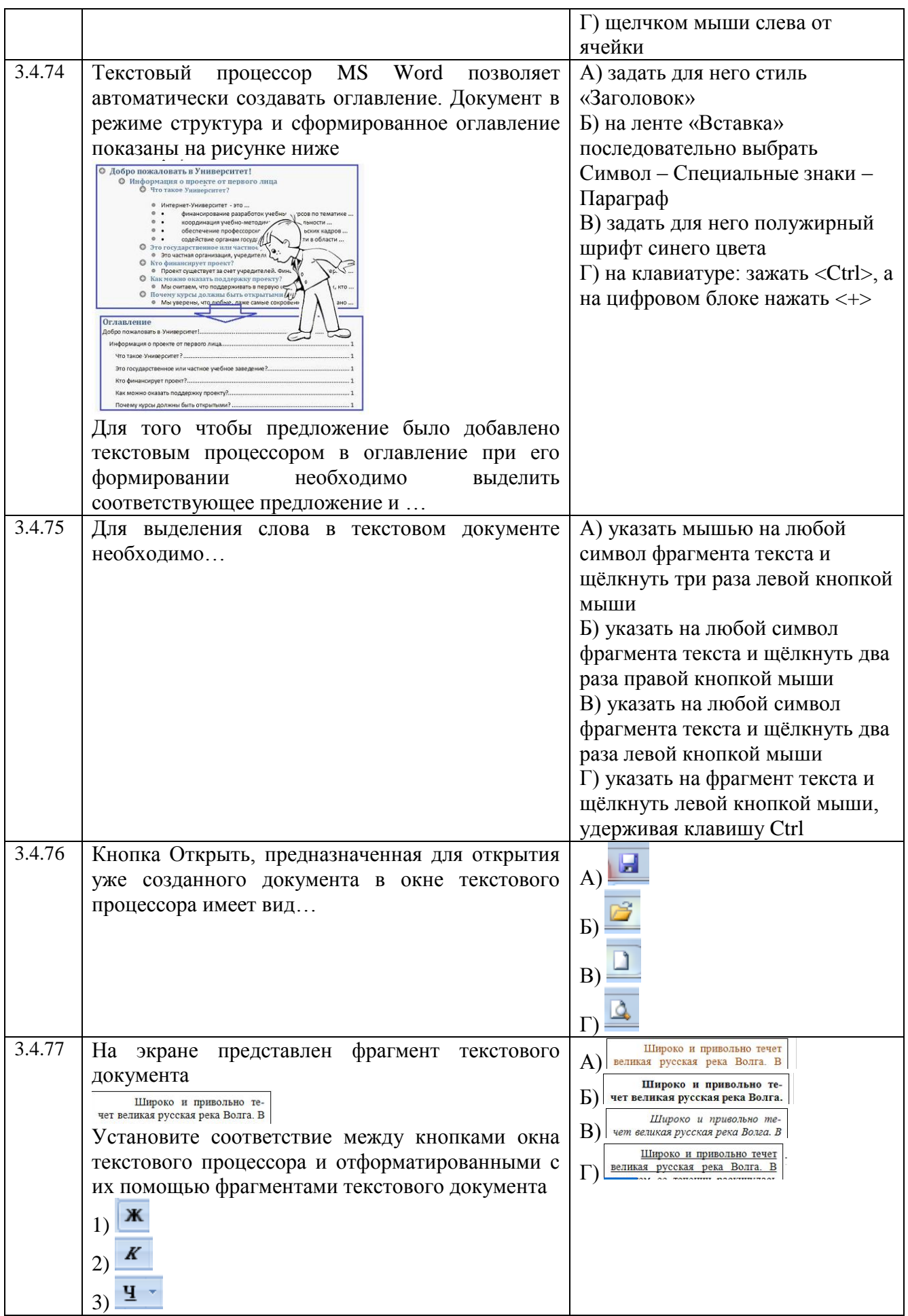

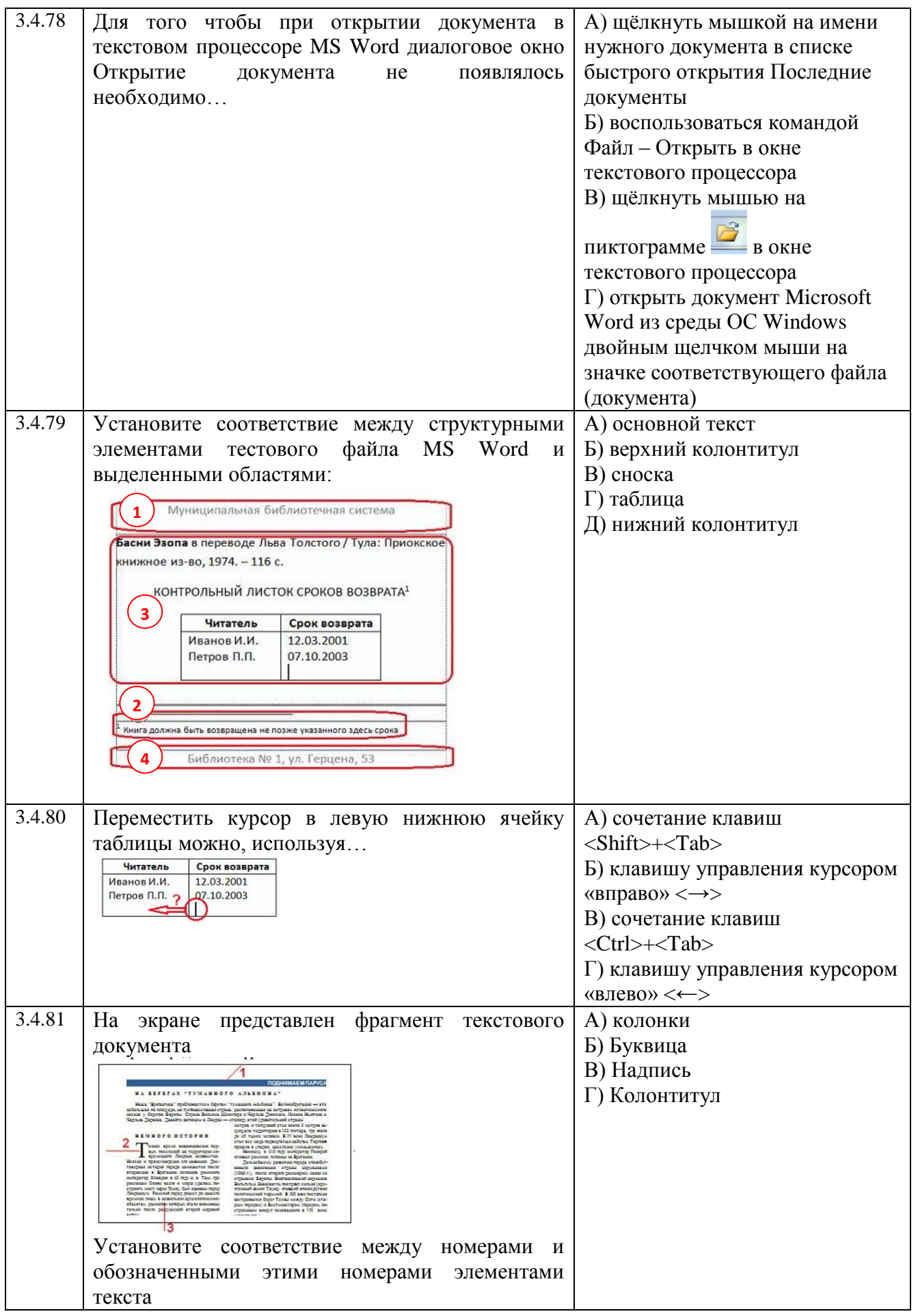

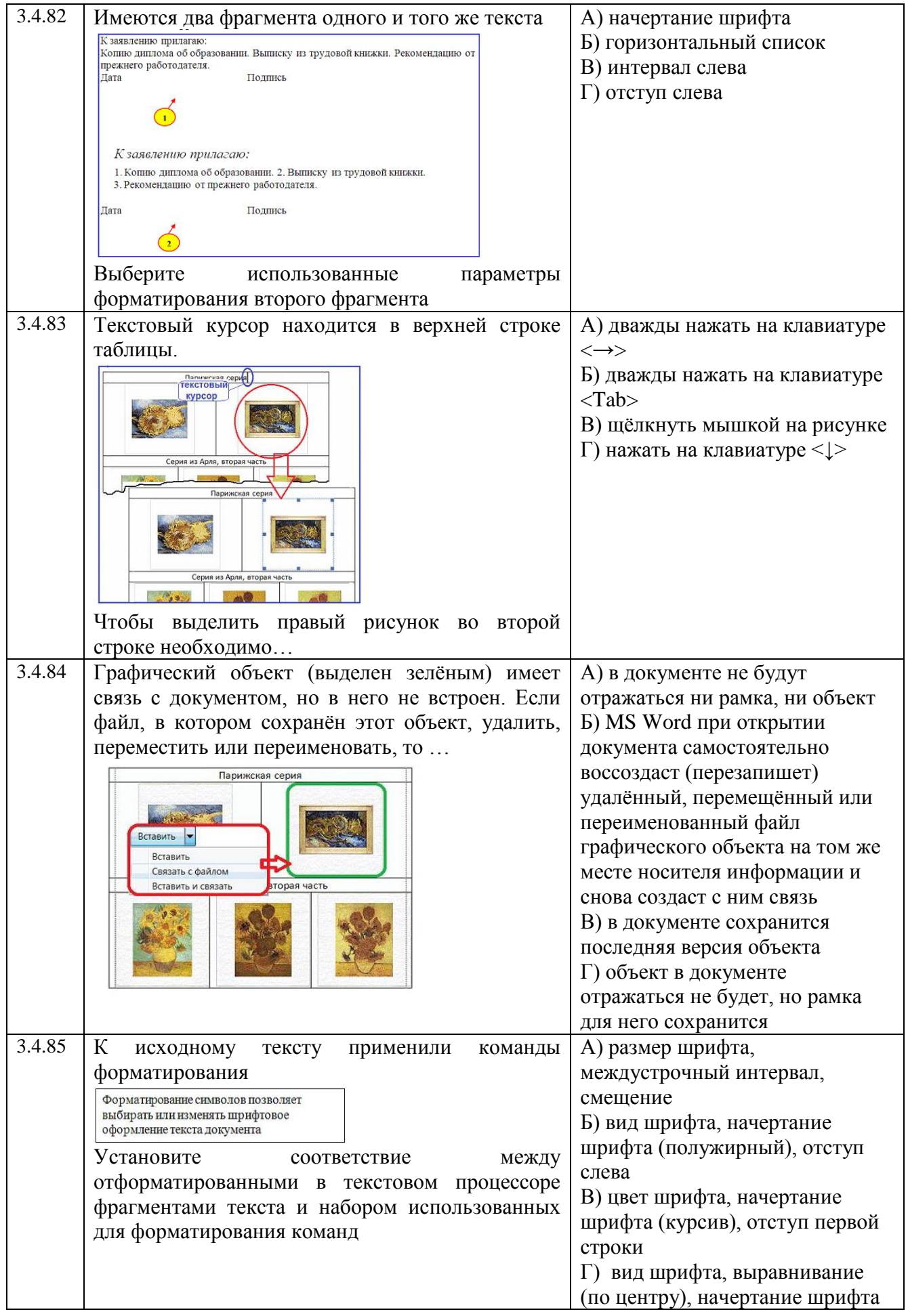

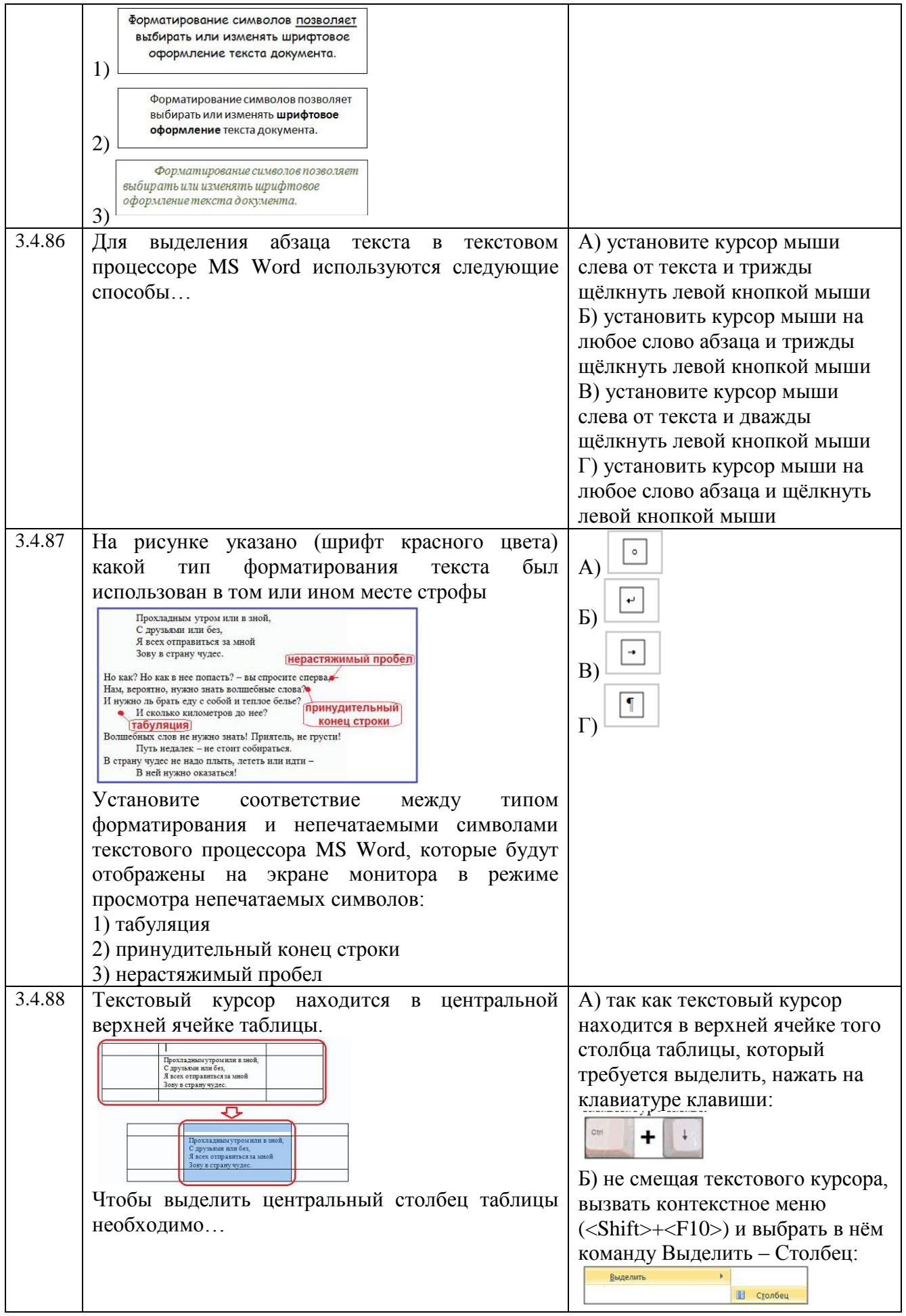

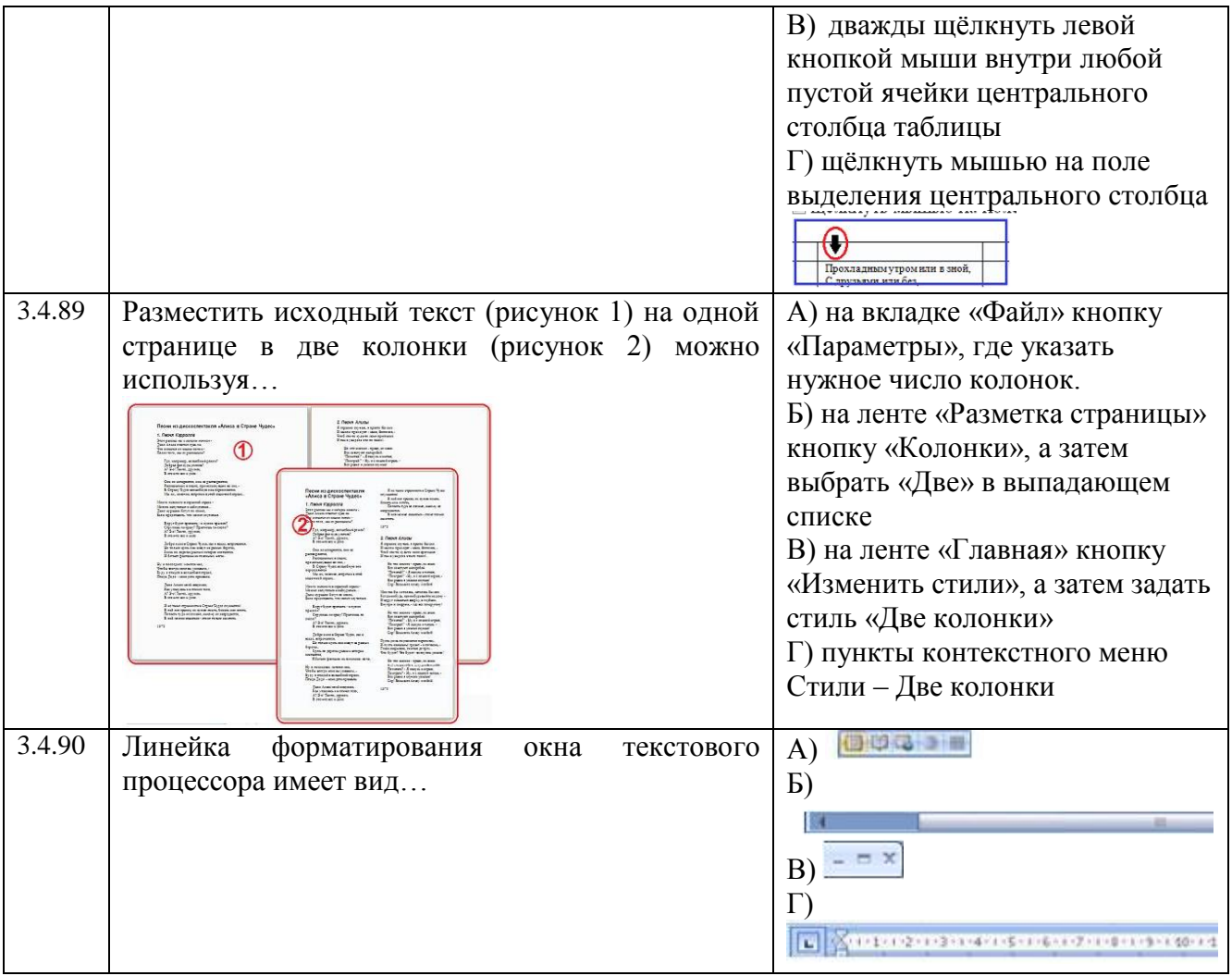

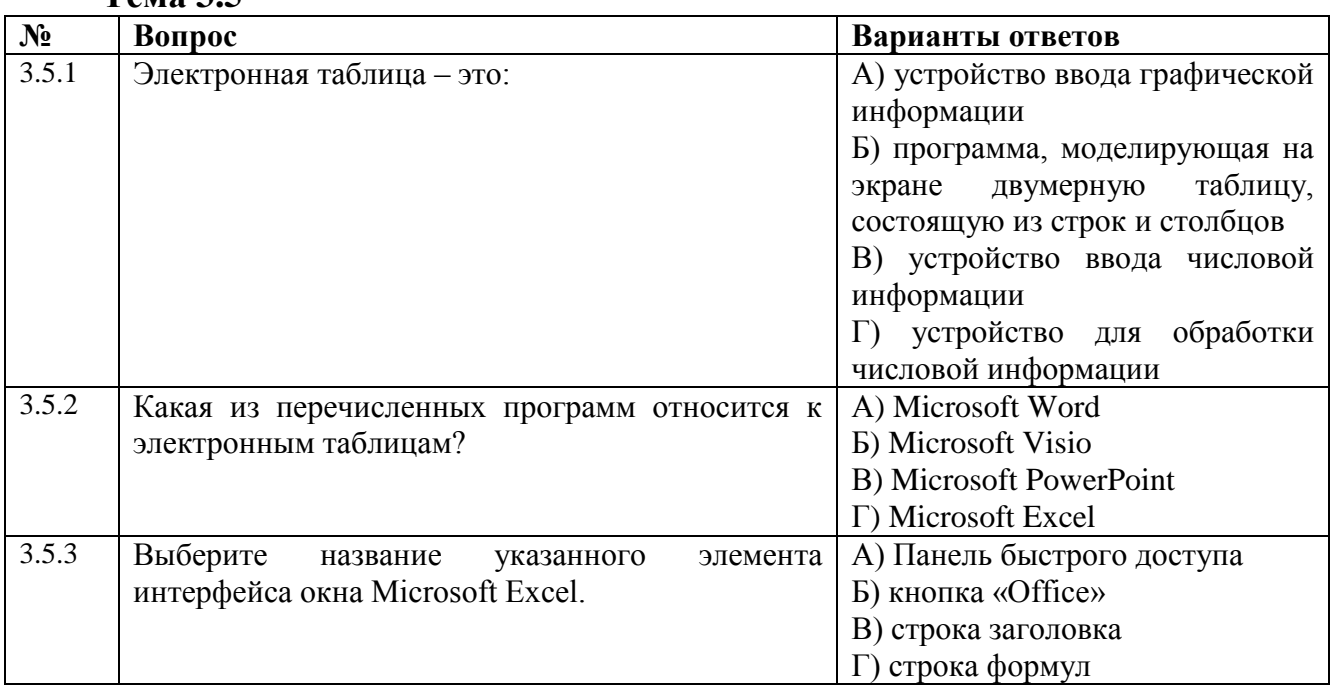

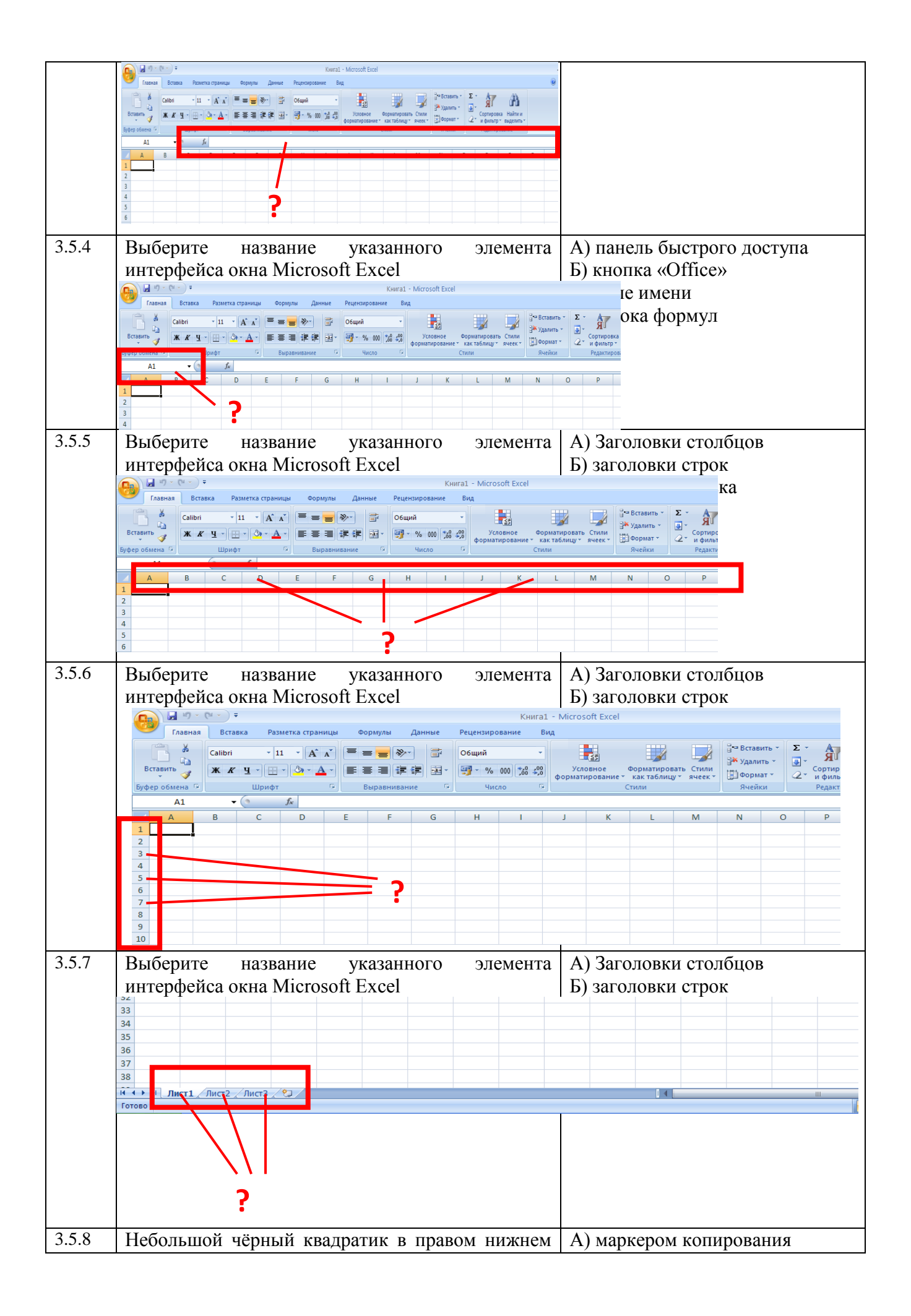

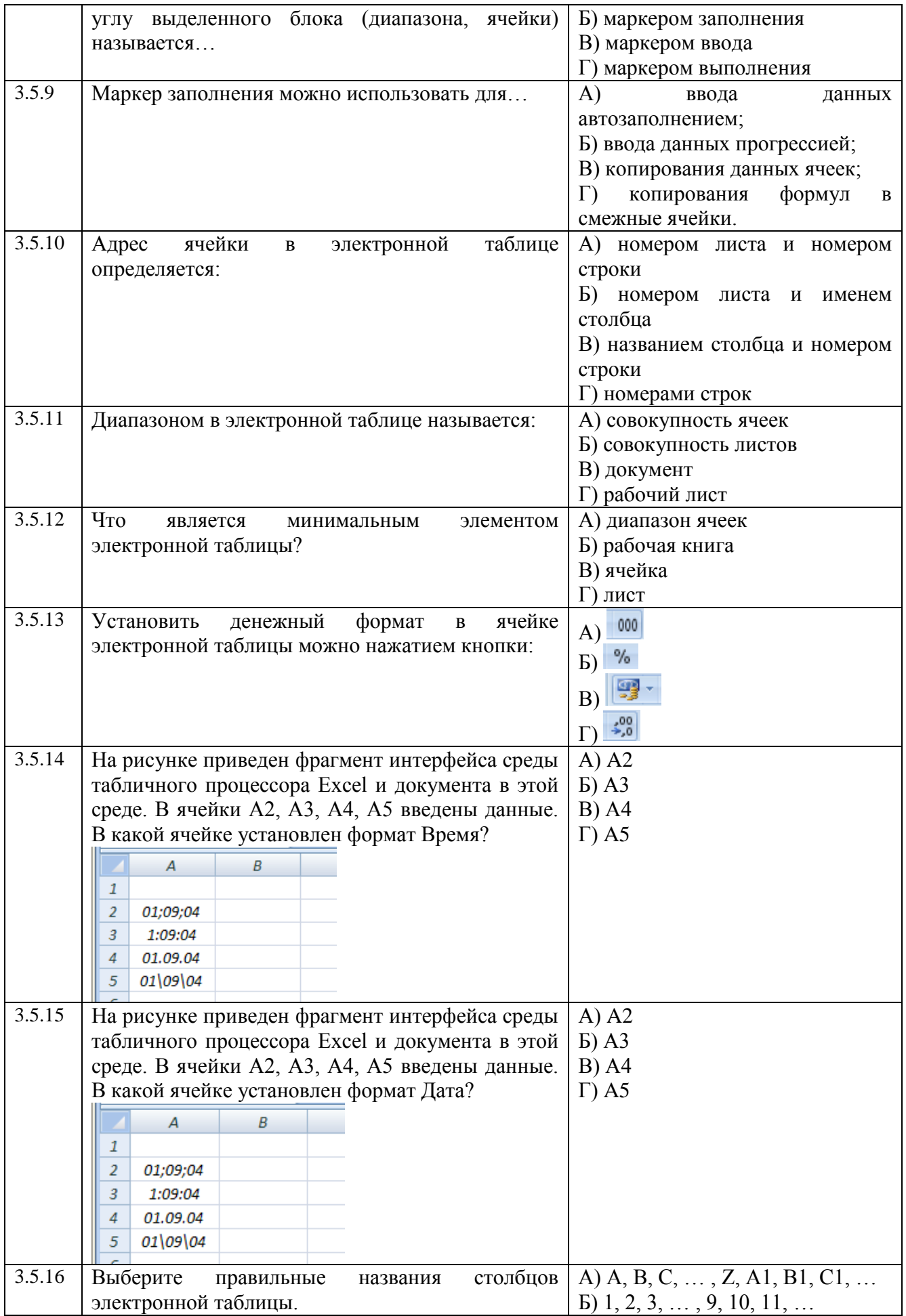

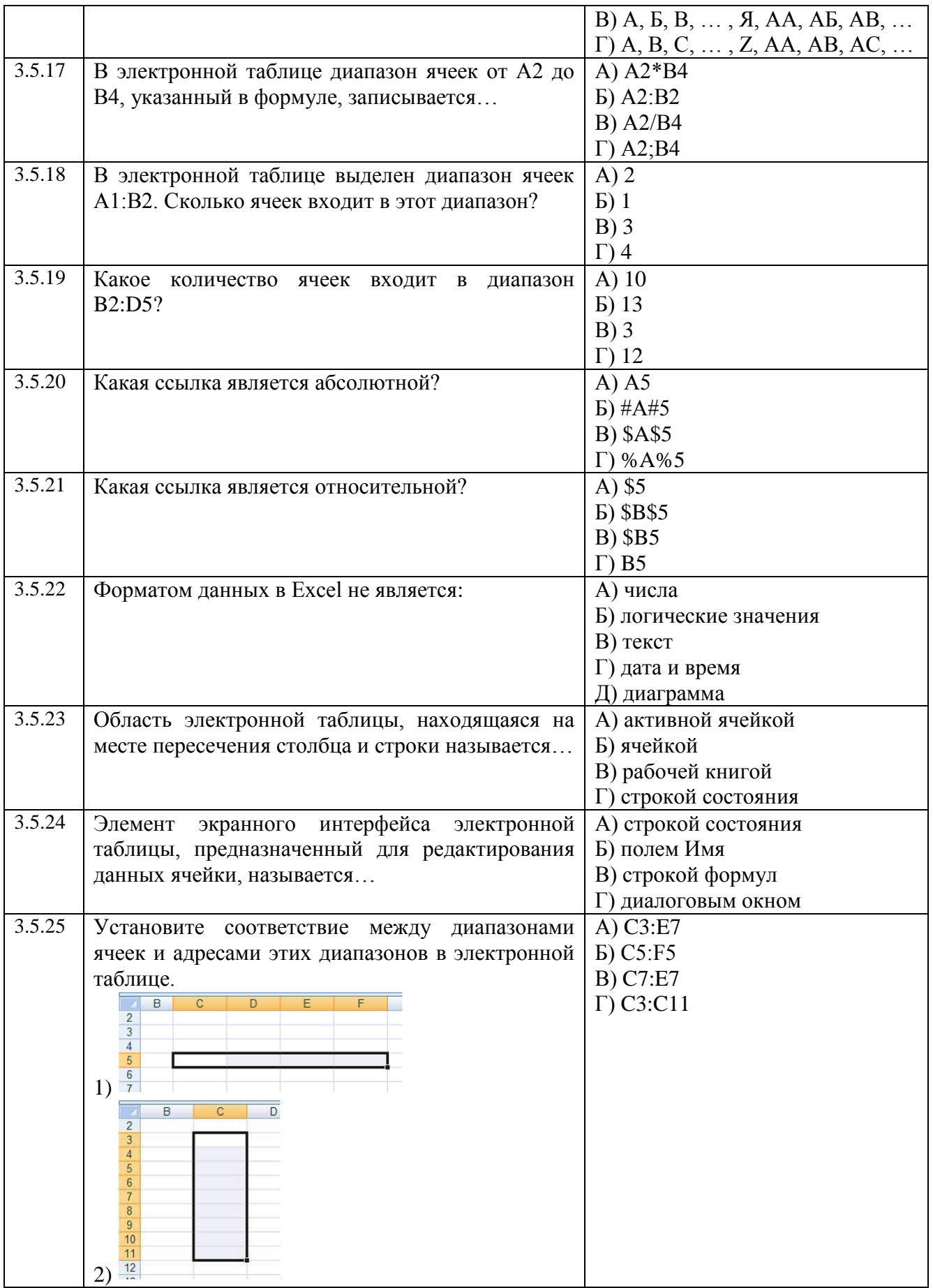

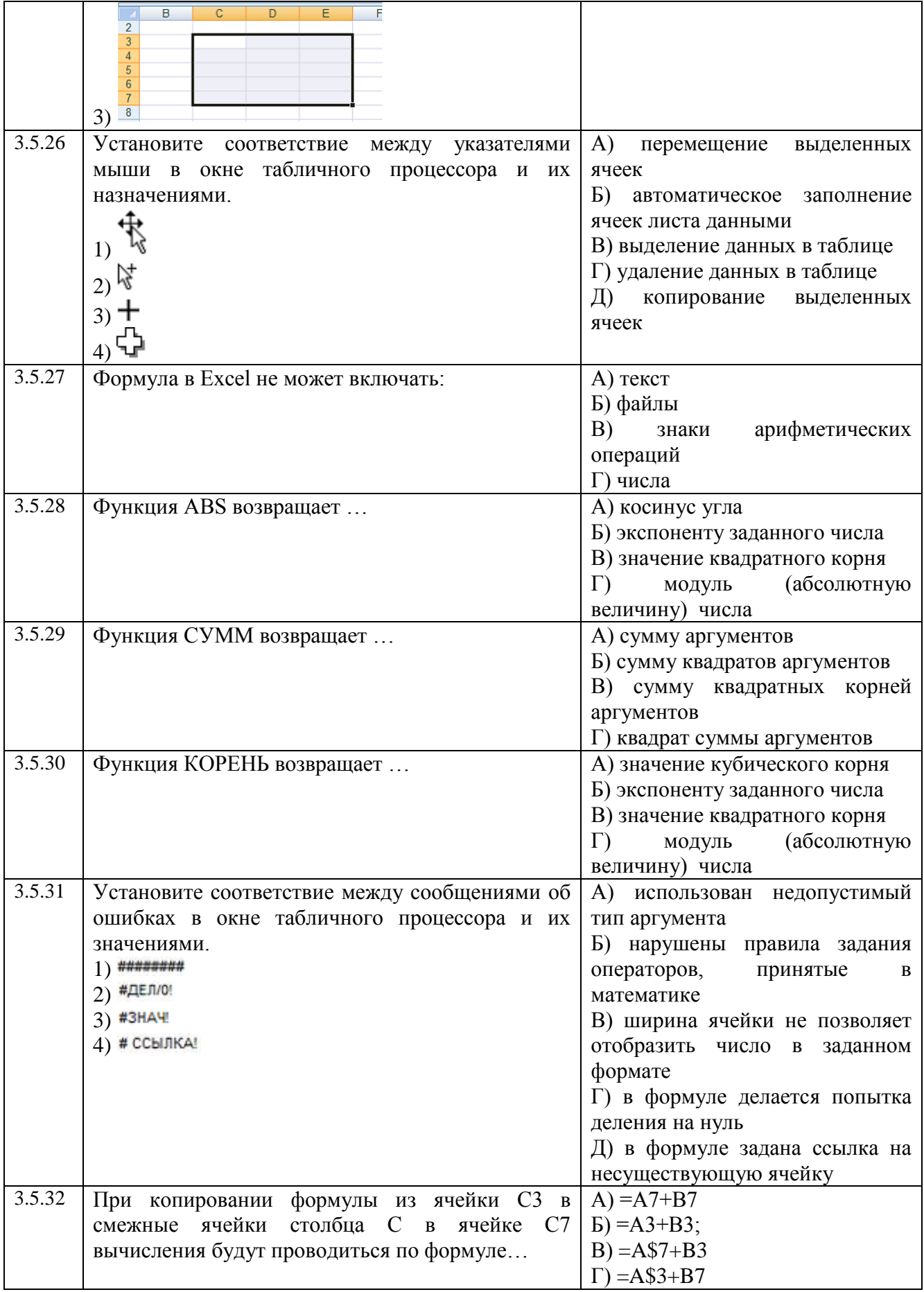

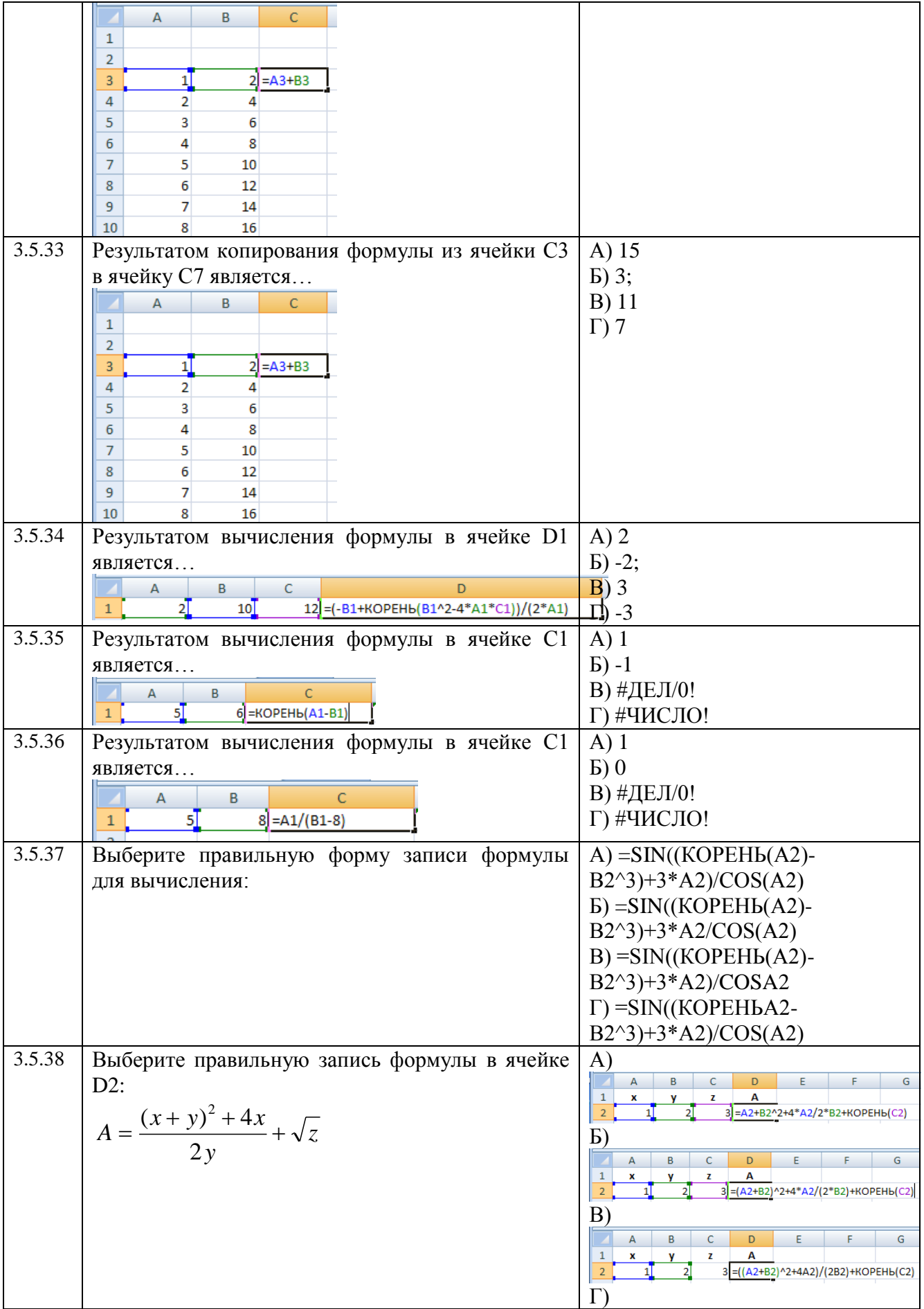

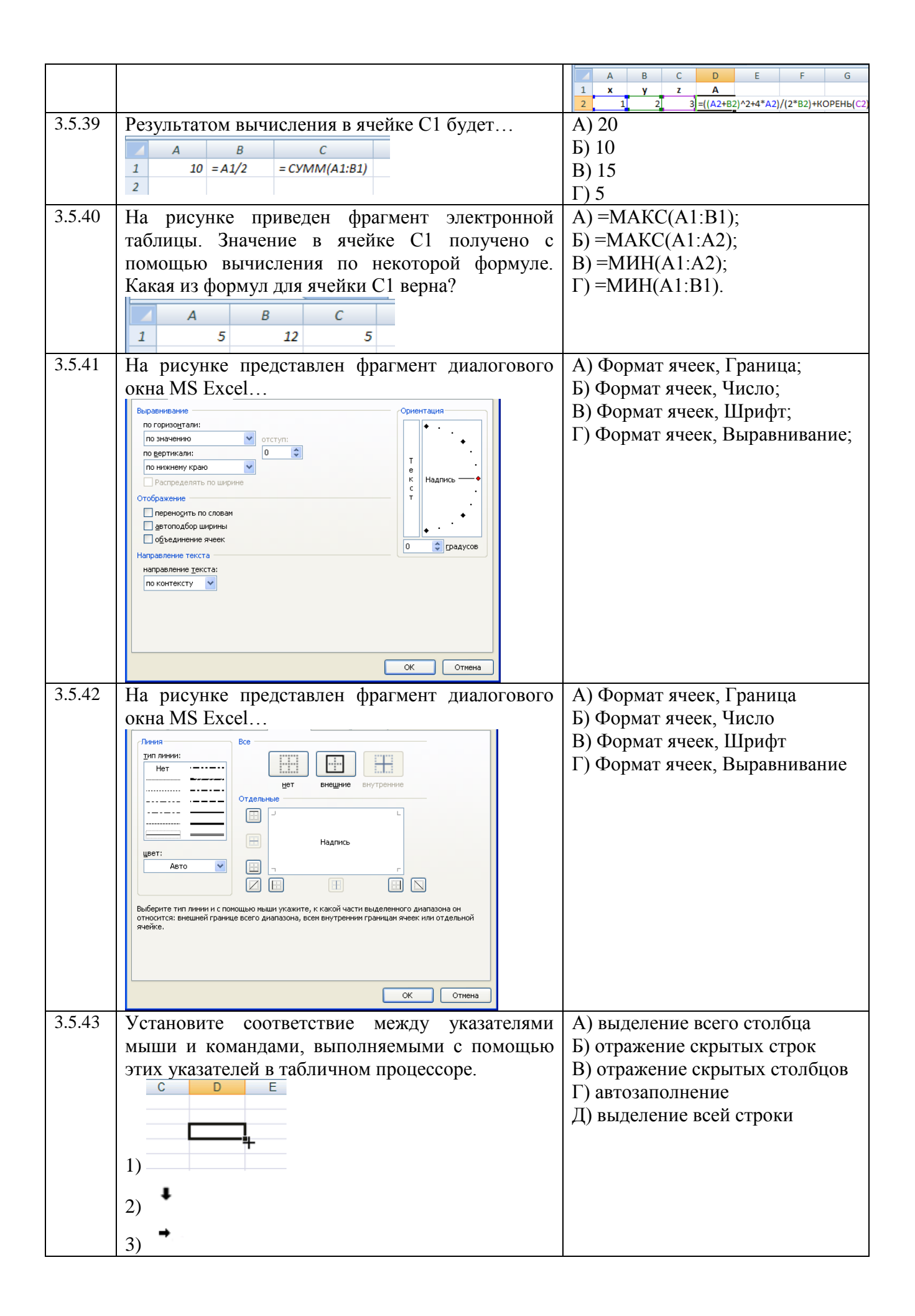

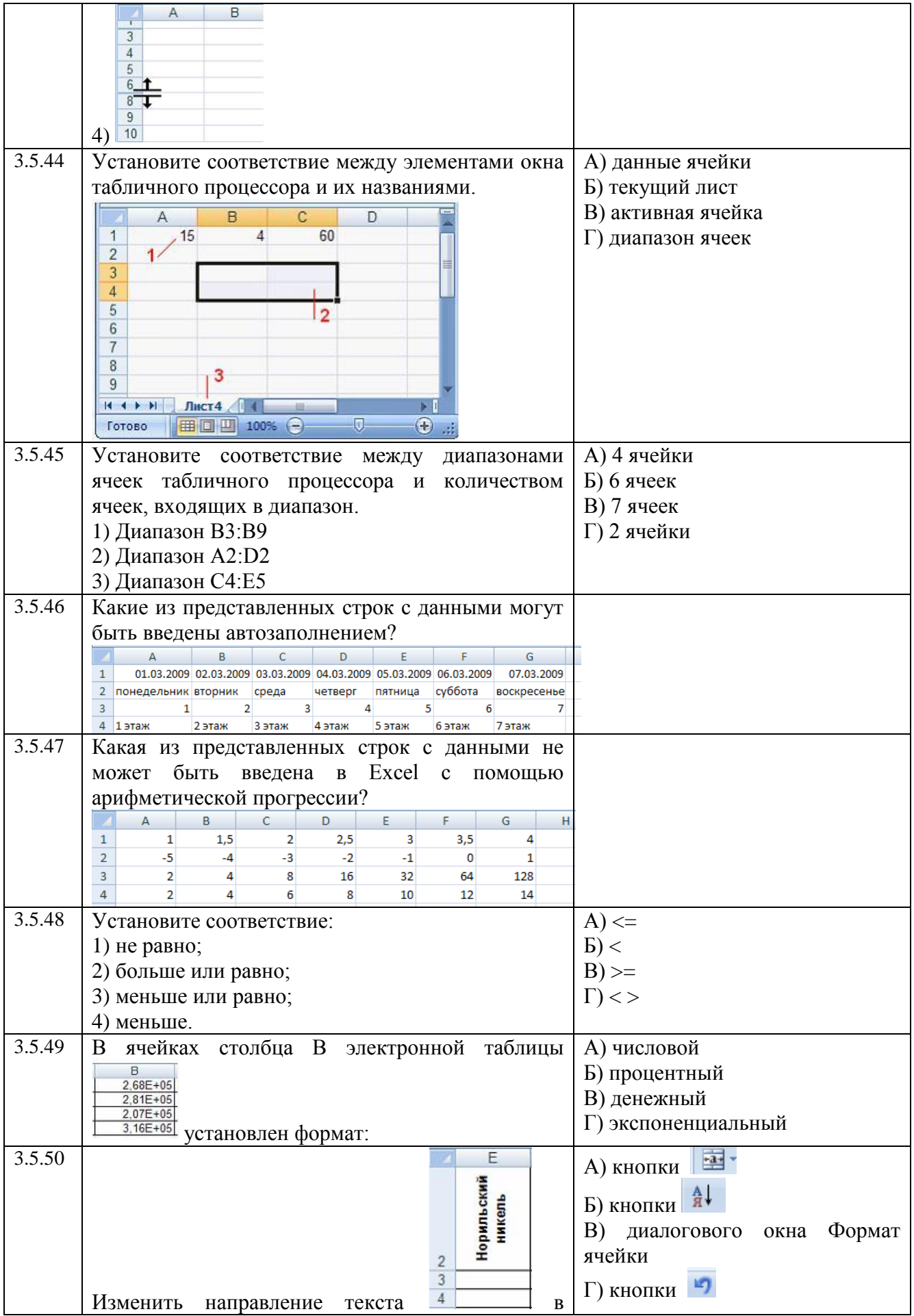

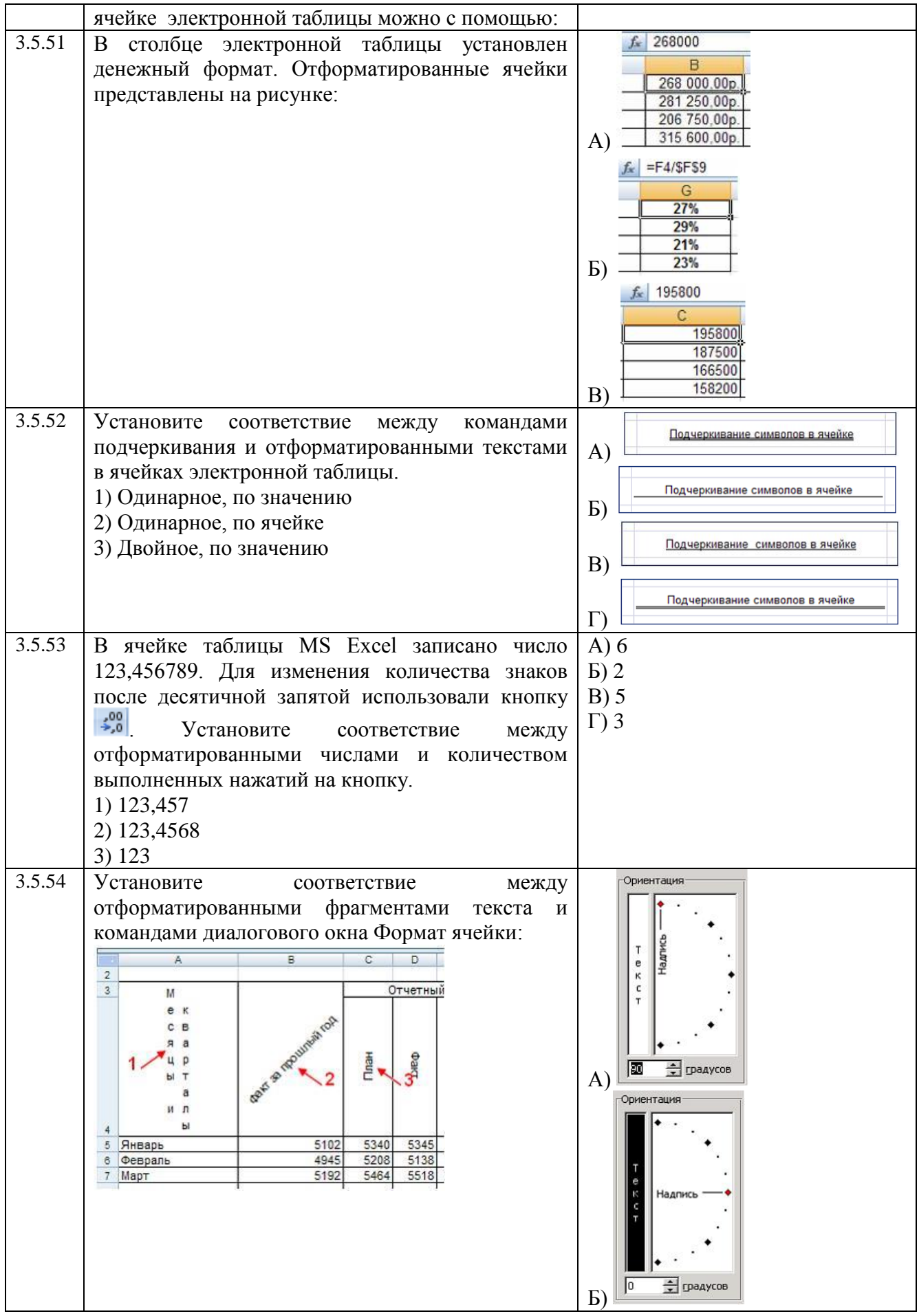

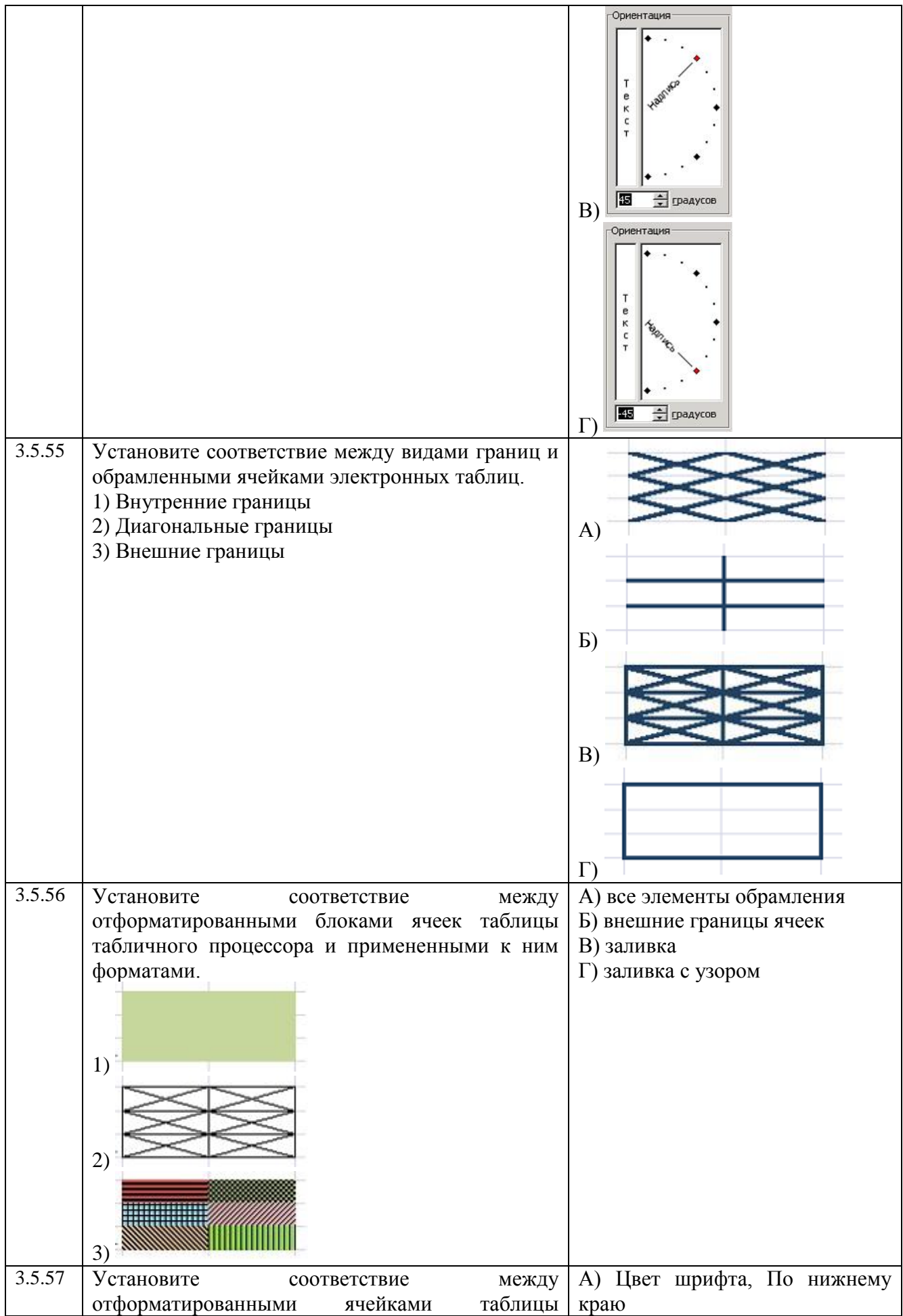

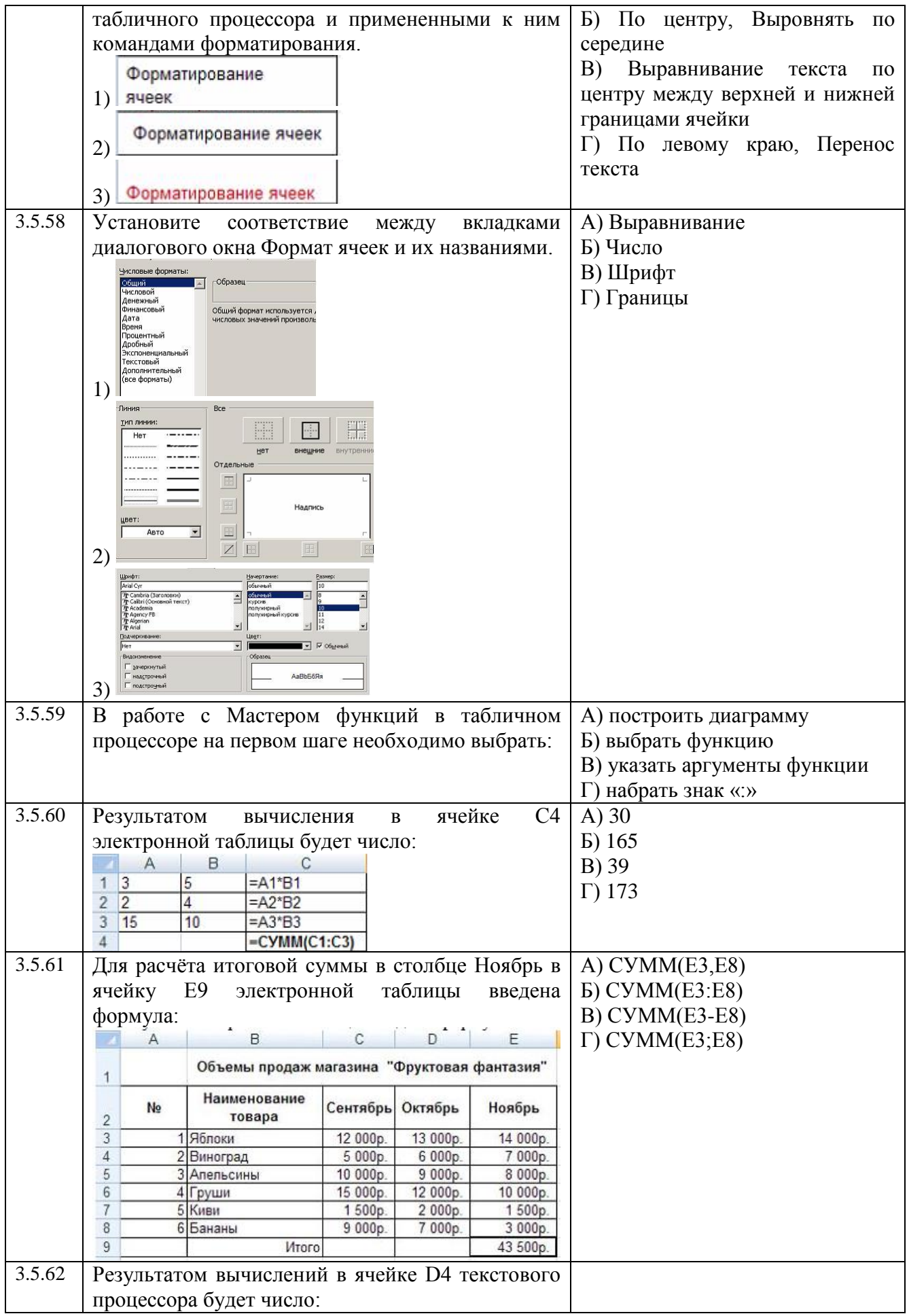

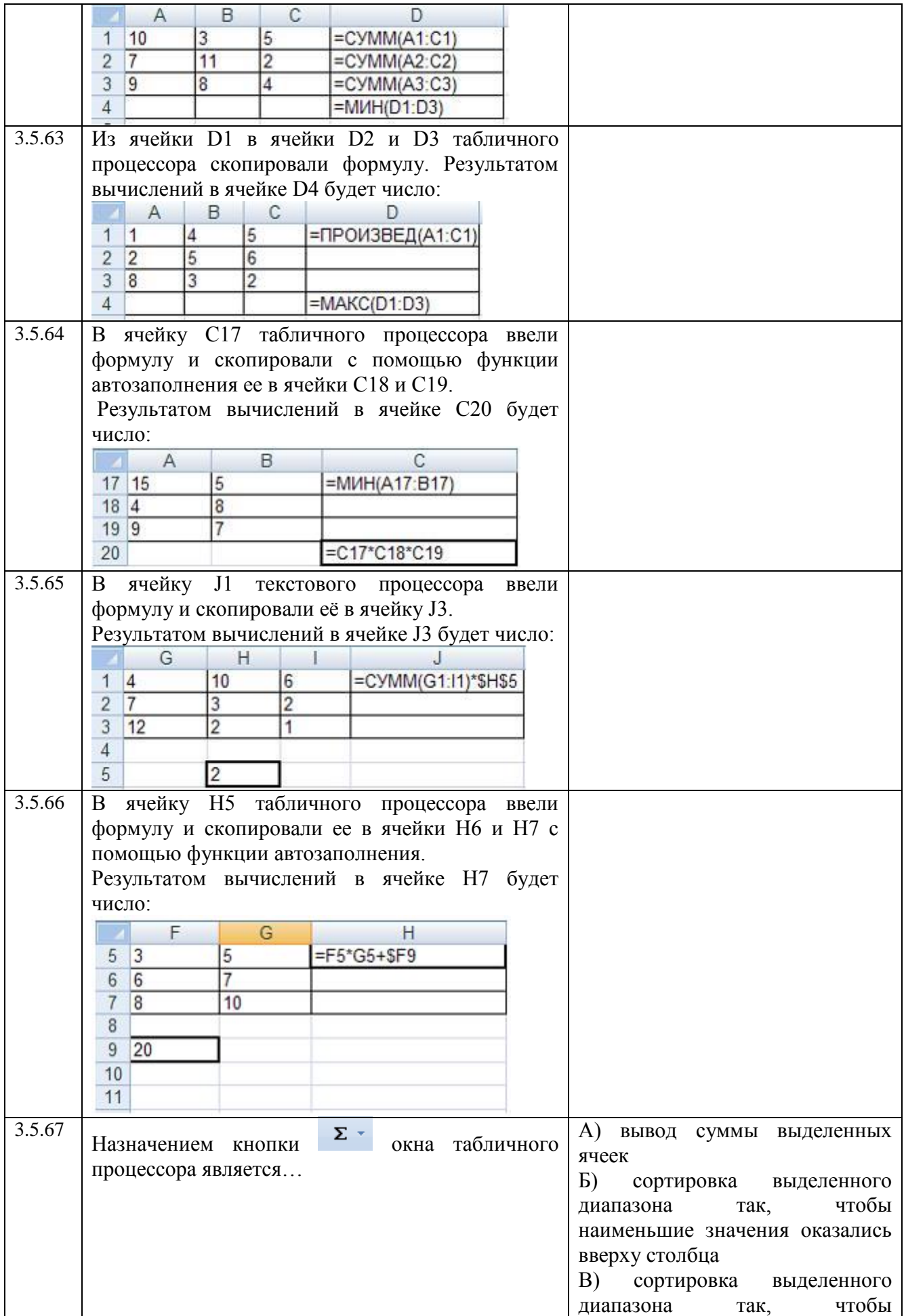
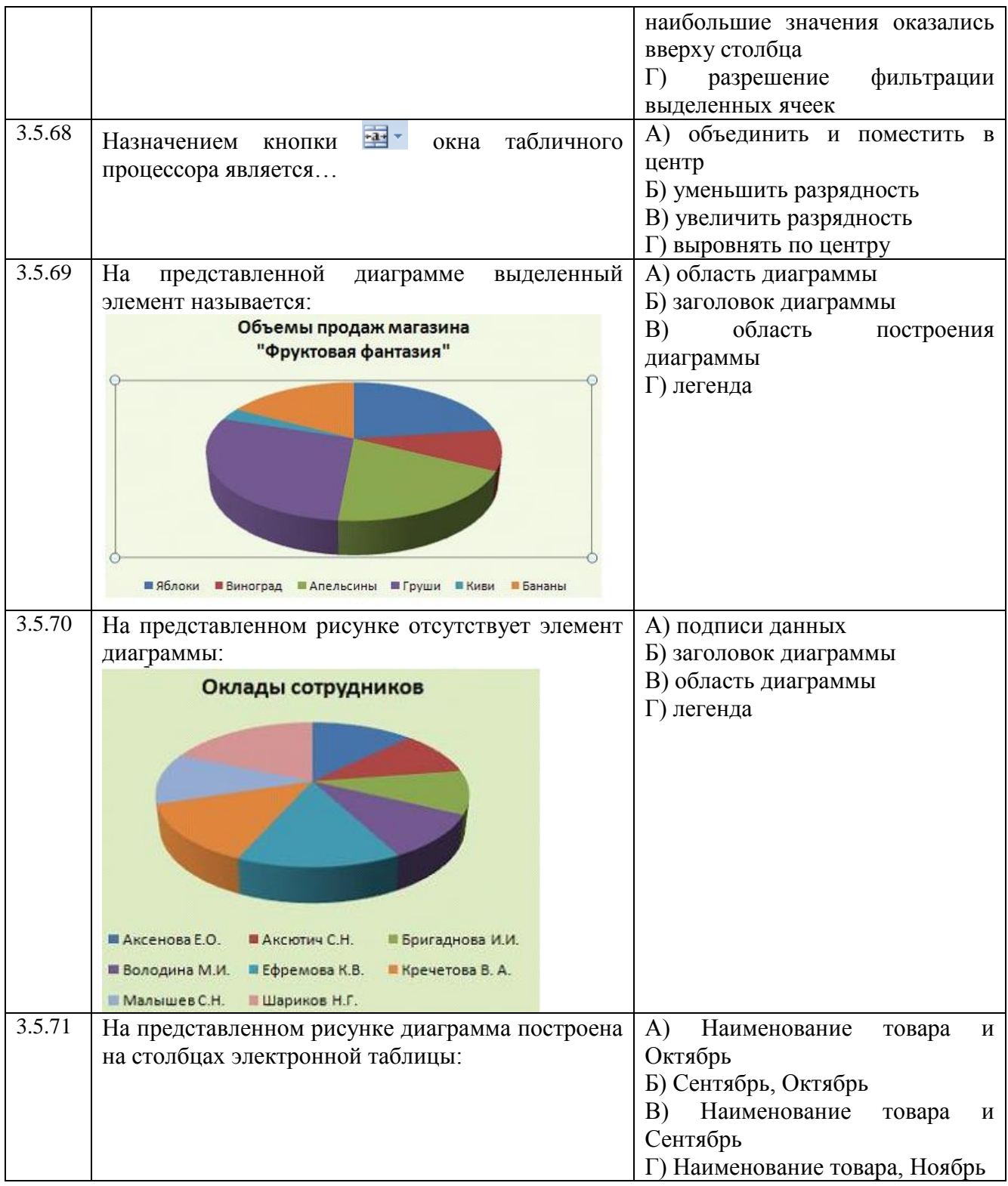

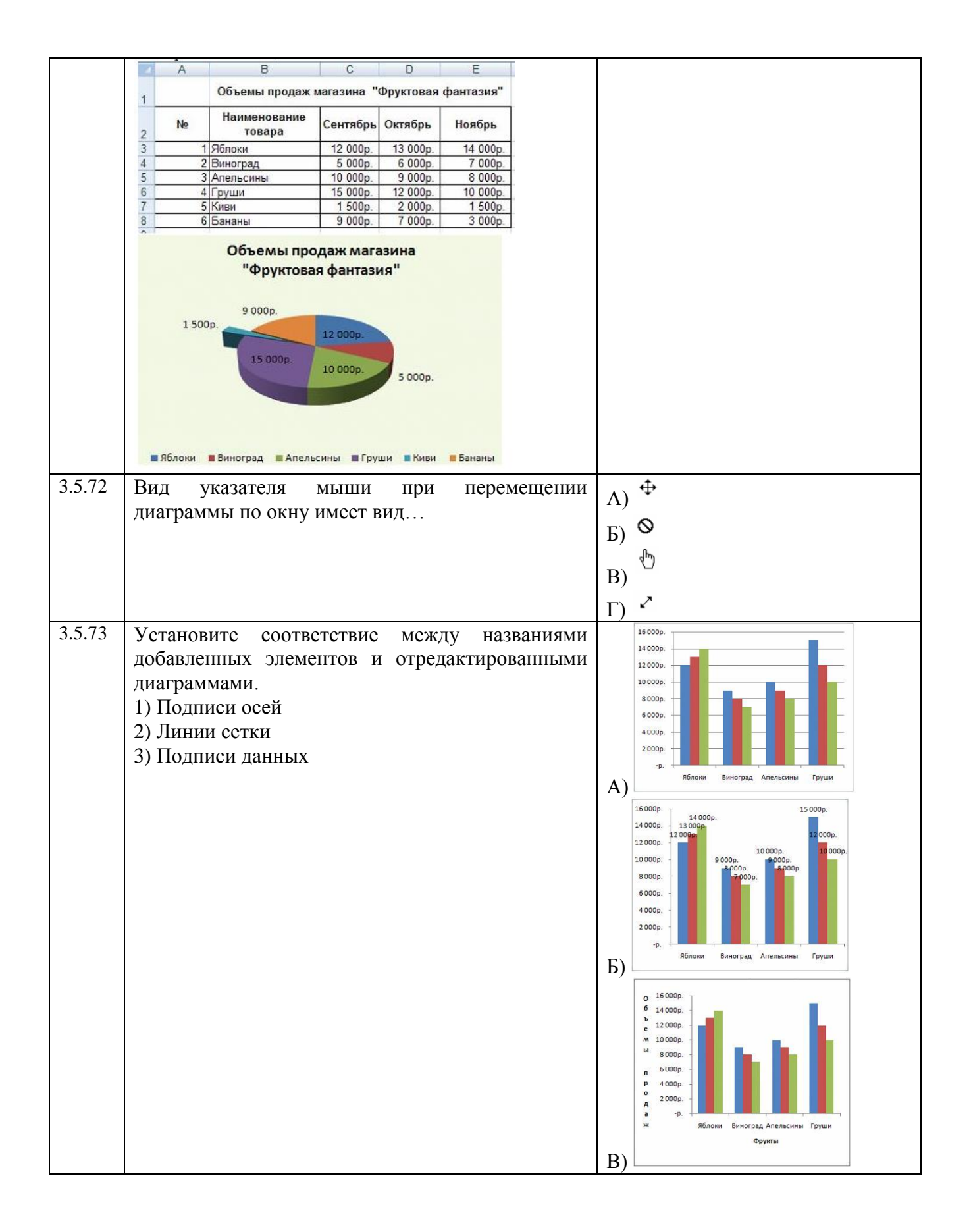

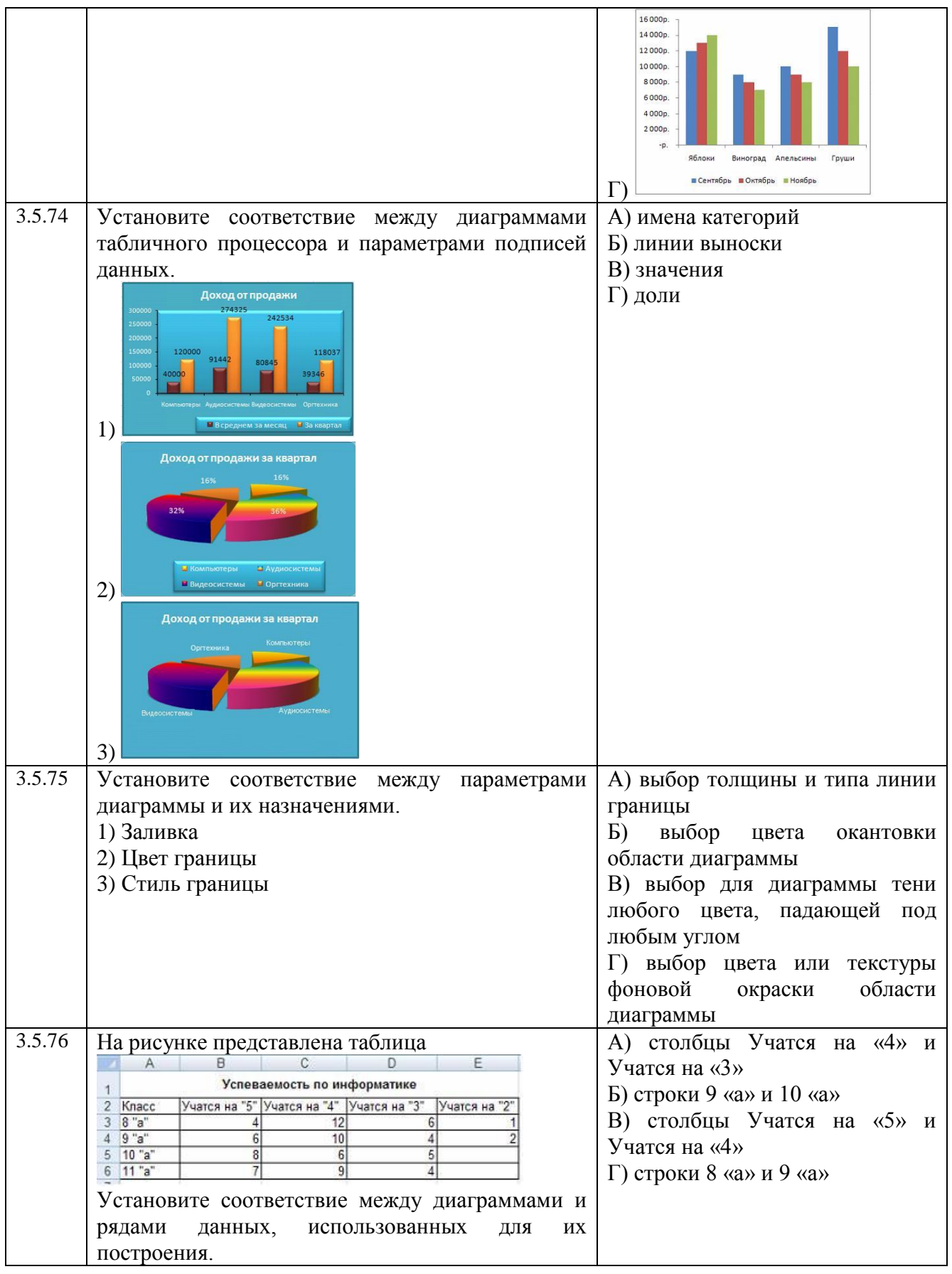

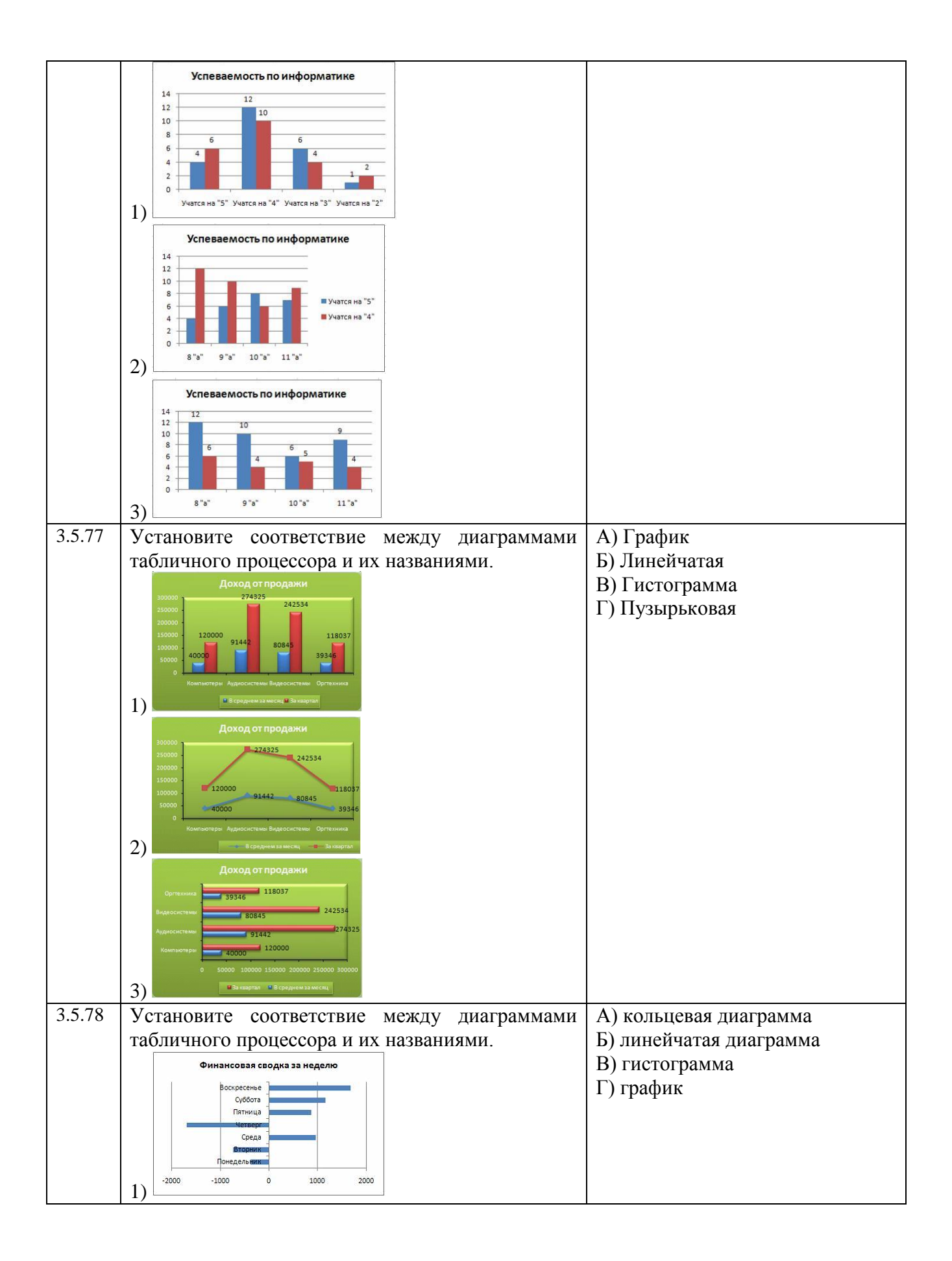

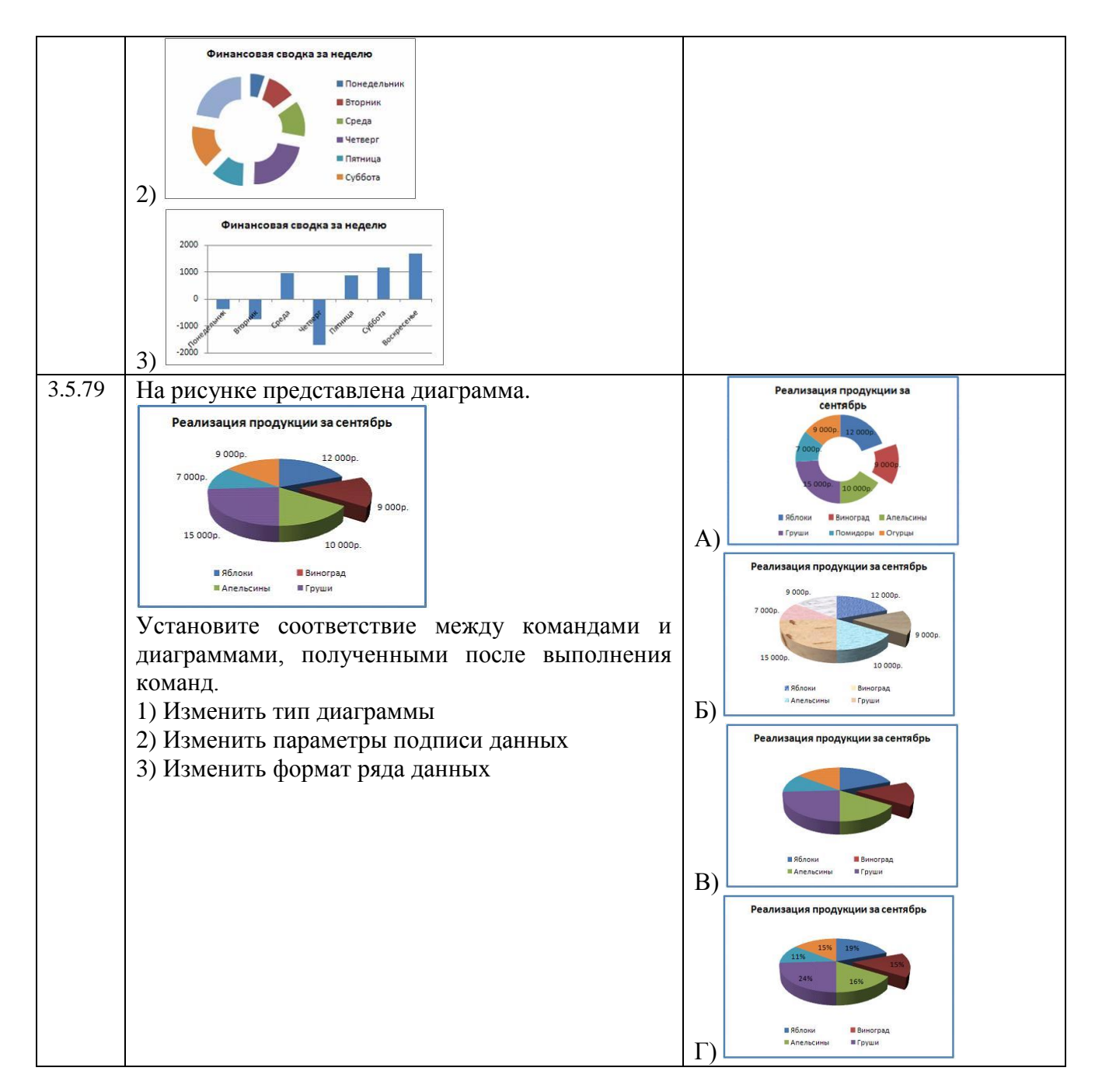

## **Тема 3.6**

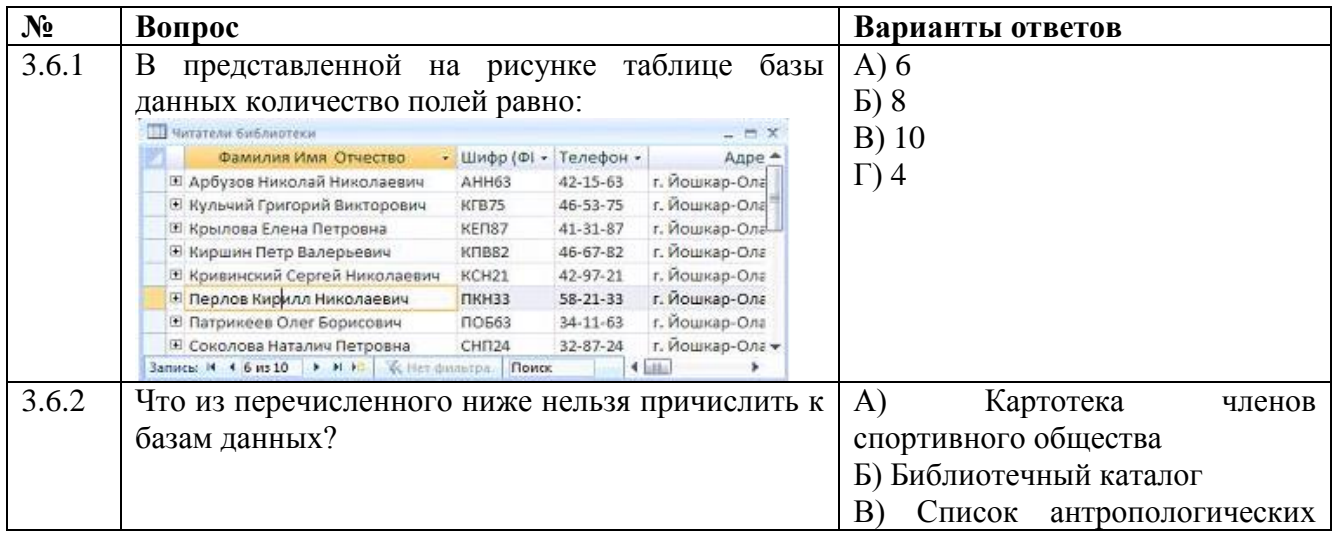

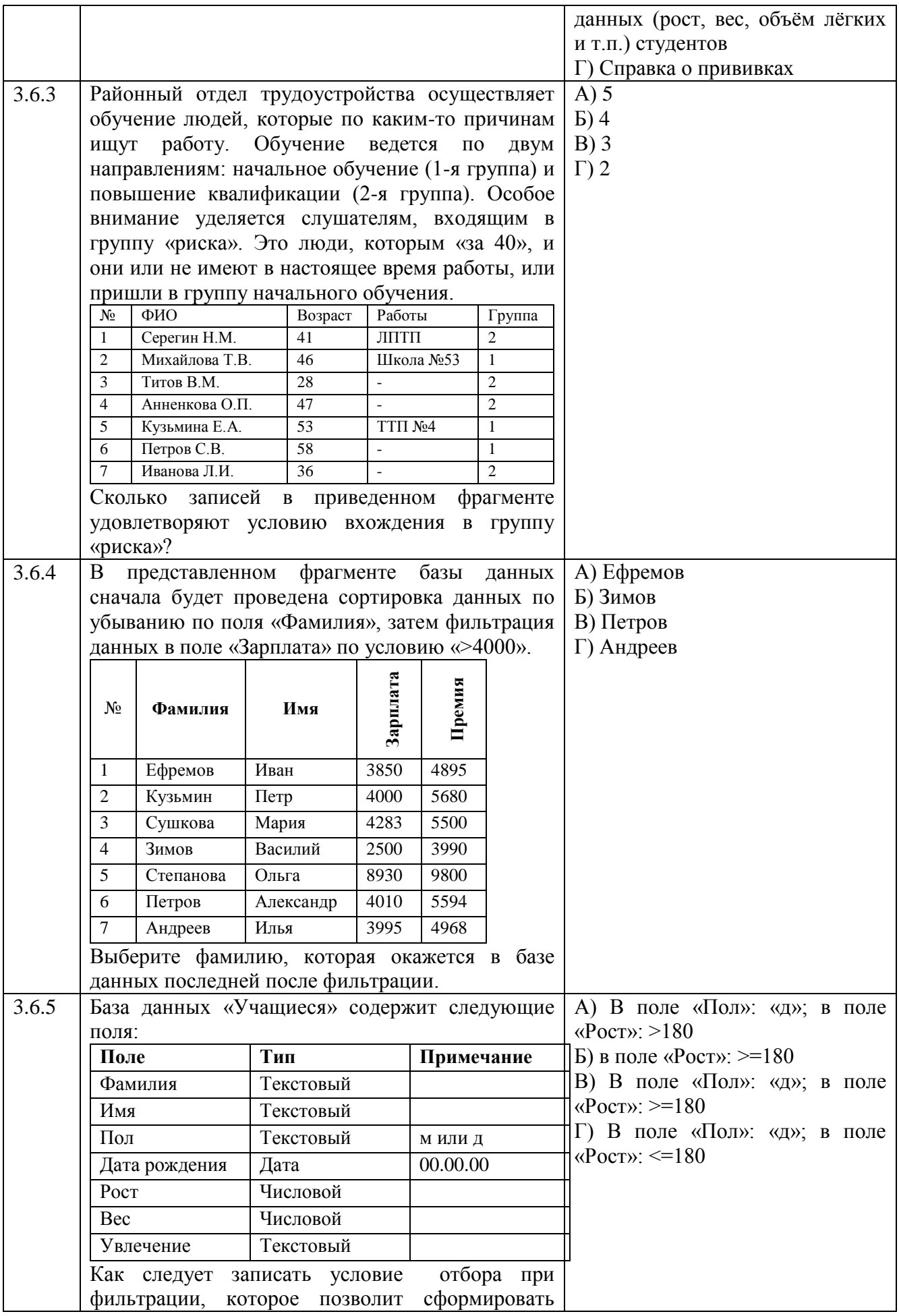

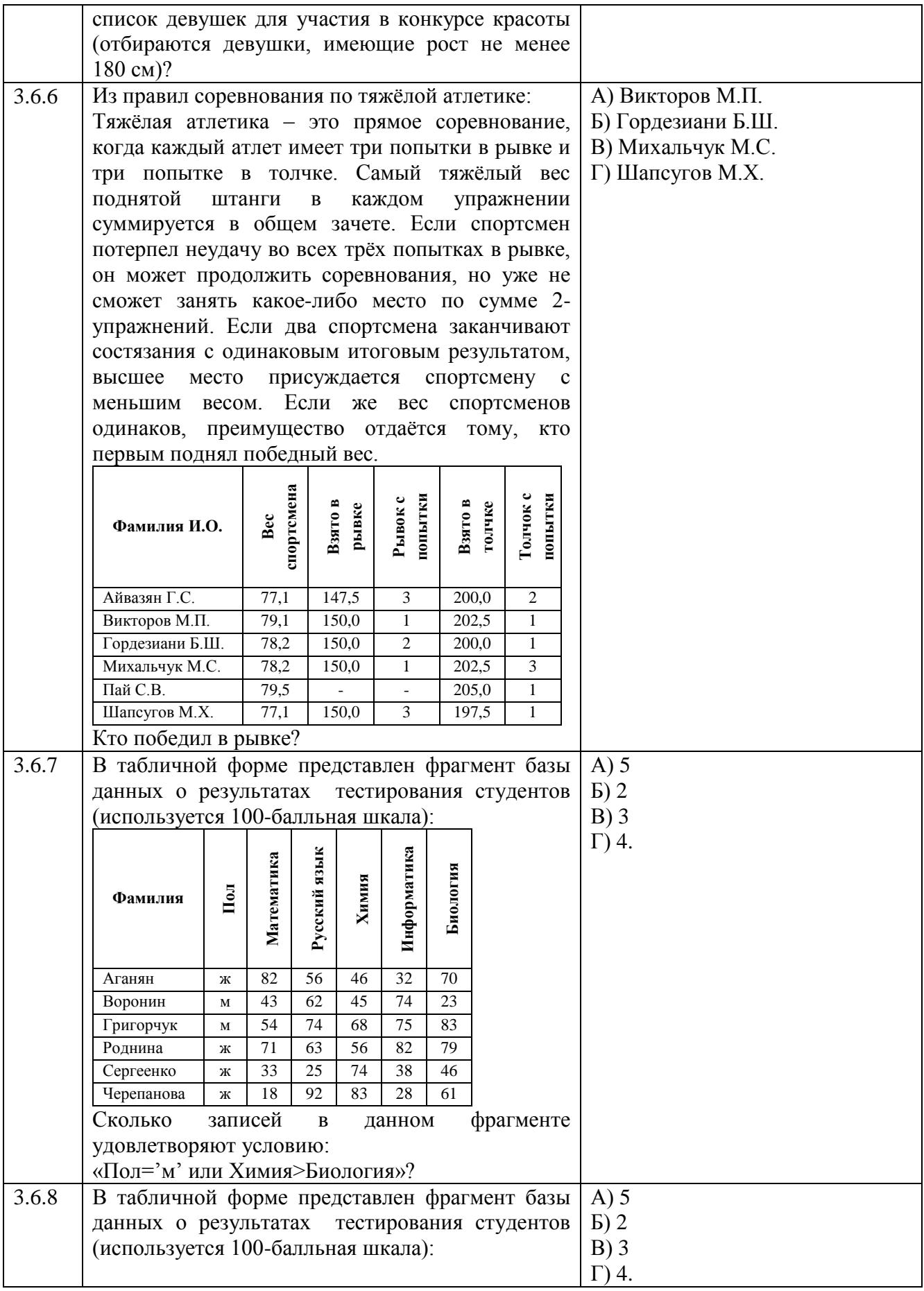

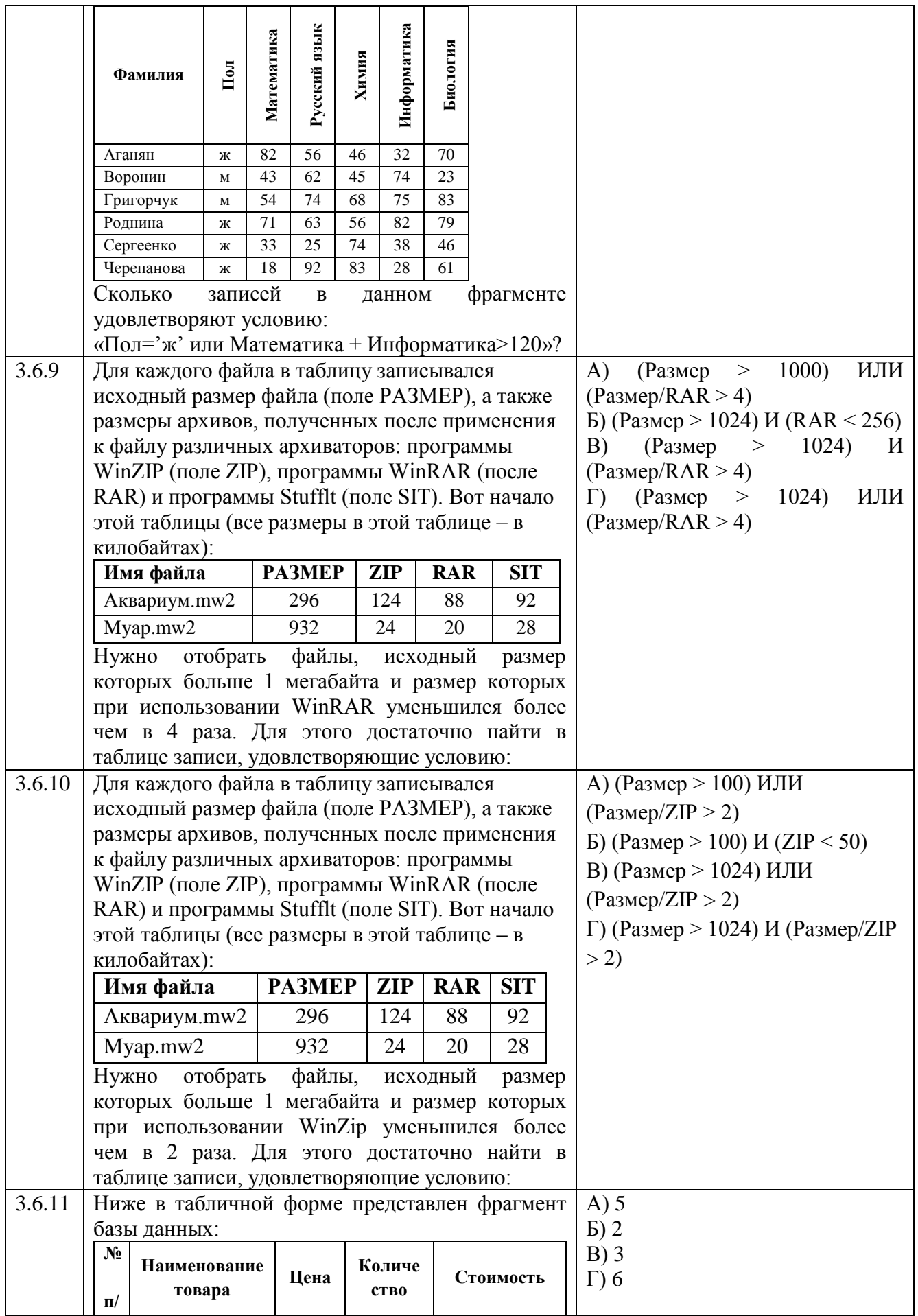

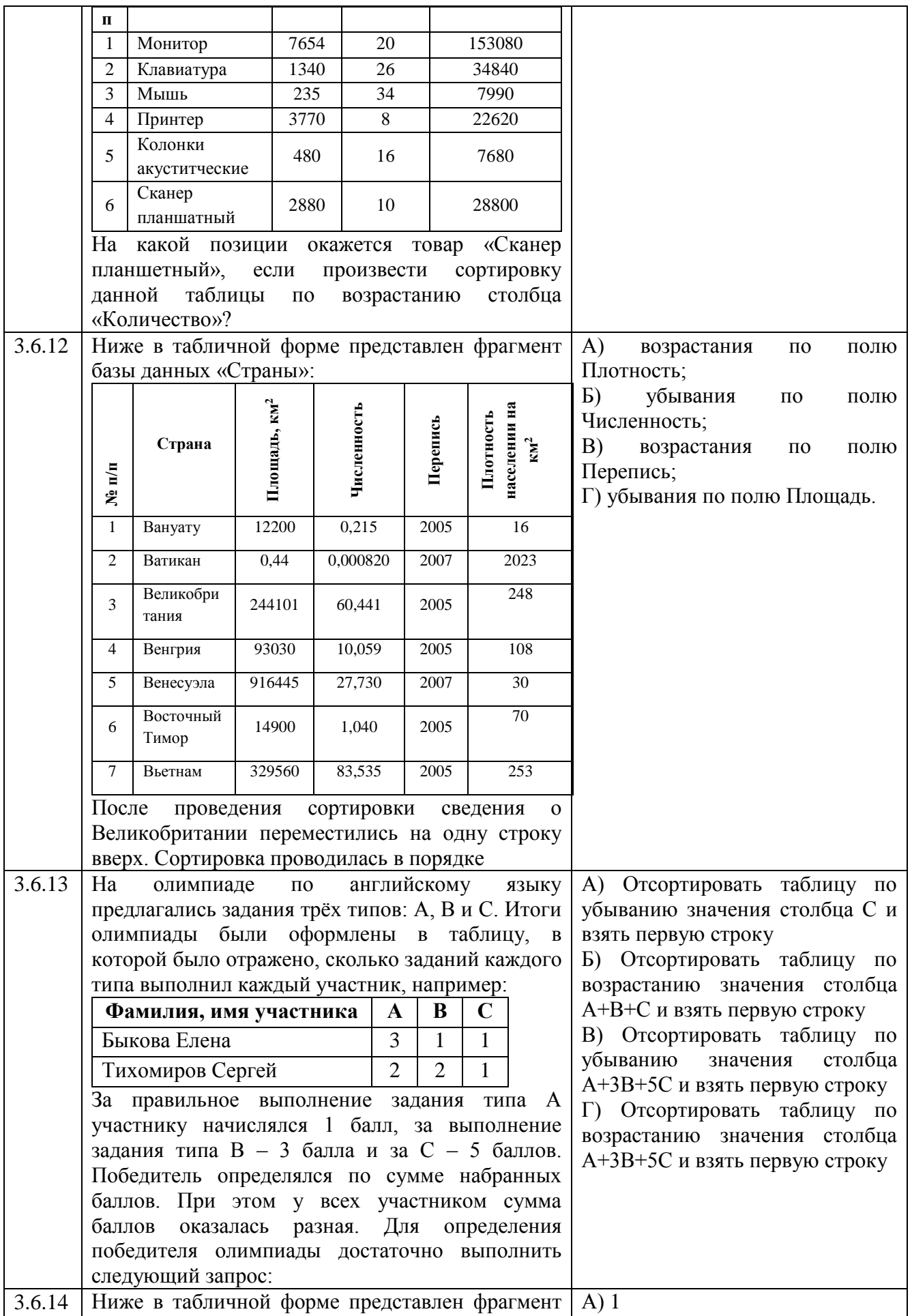

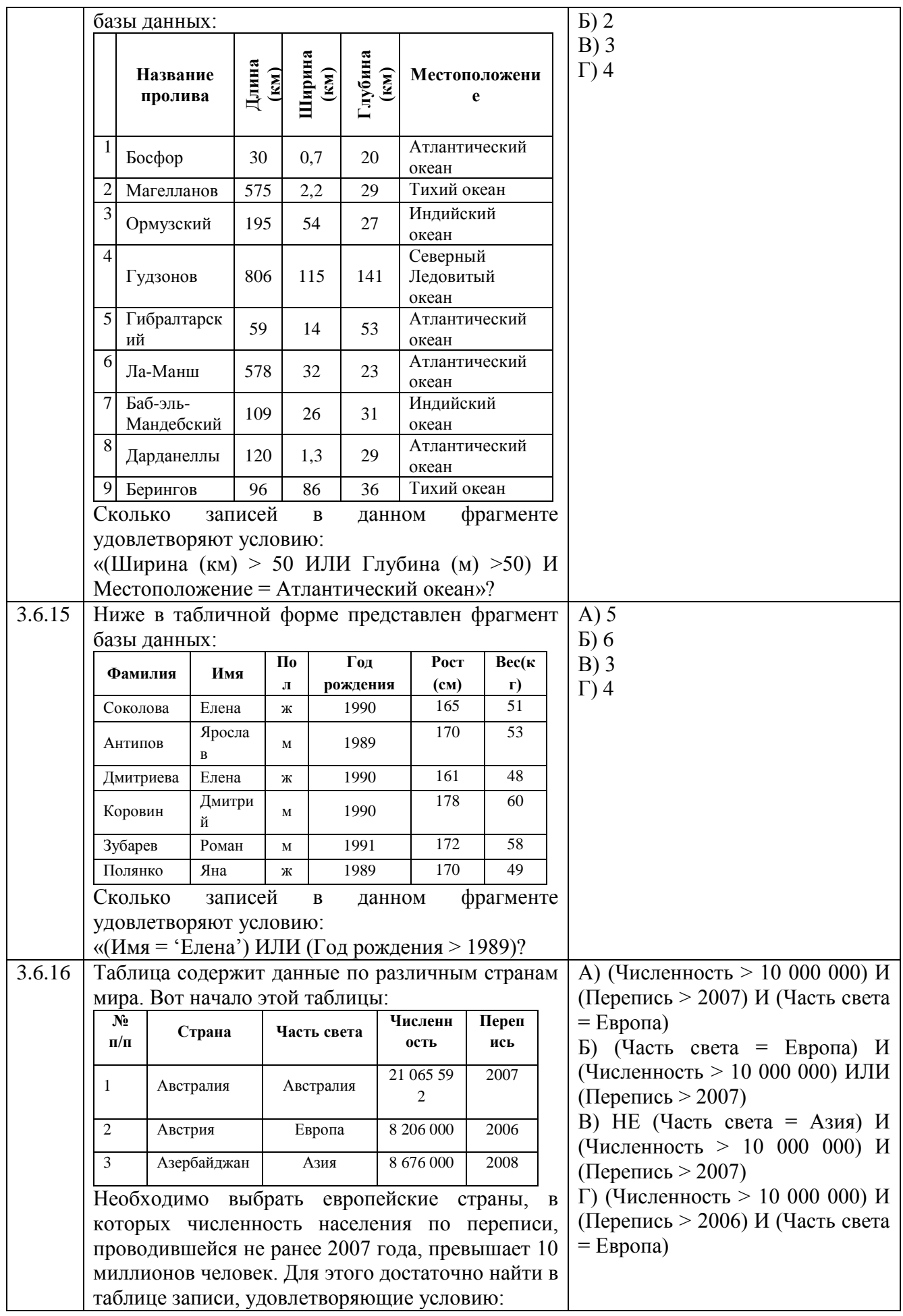

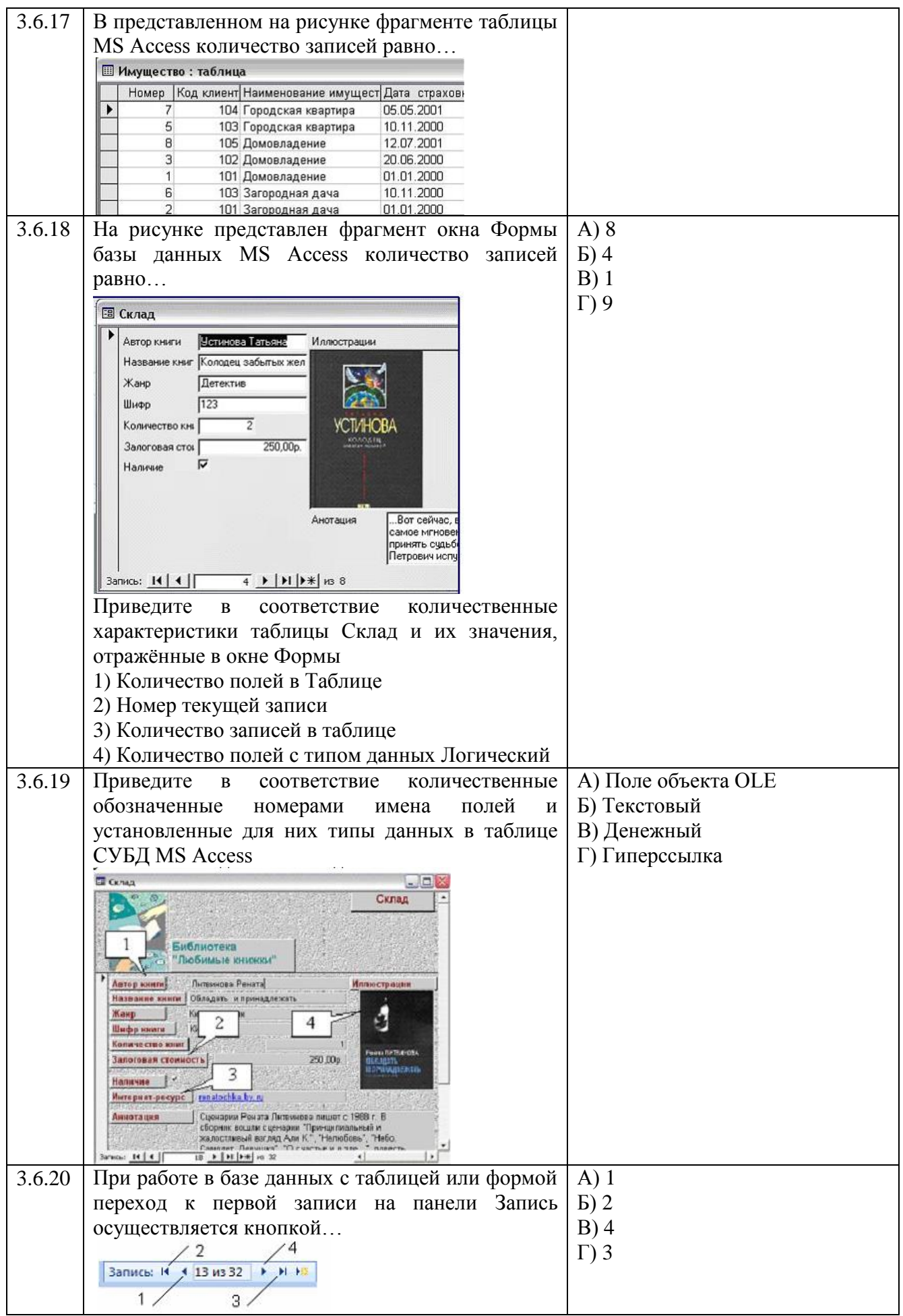

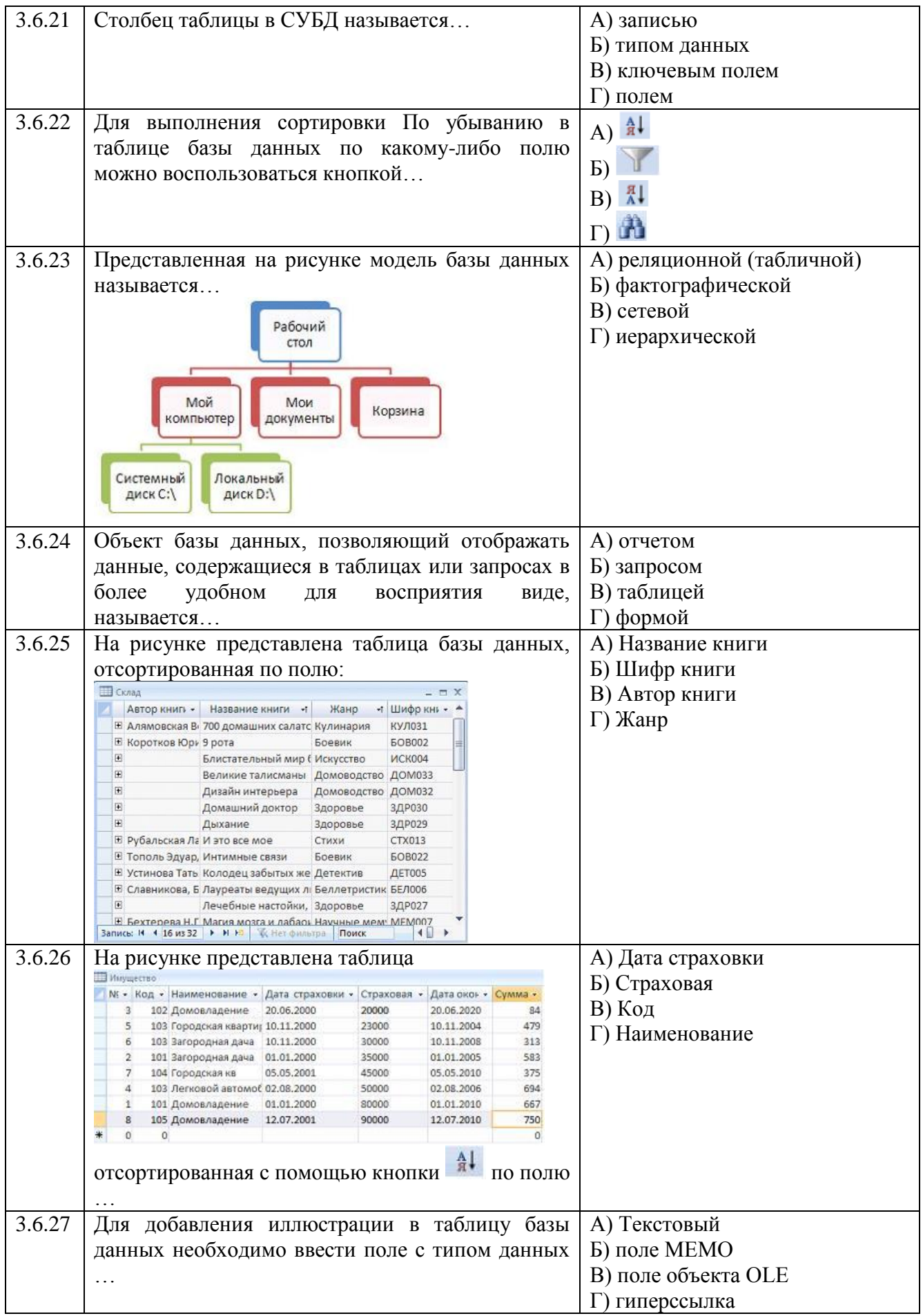

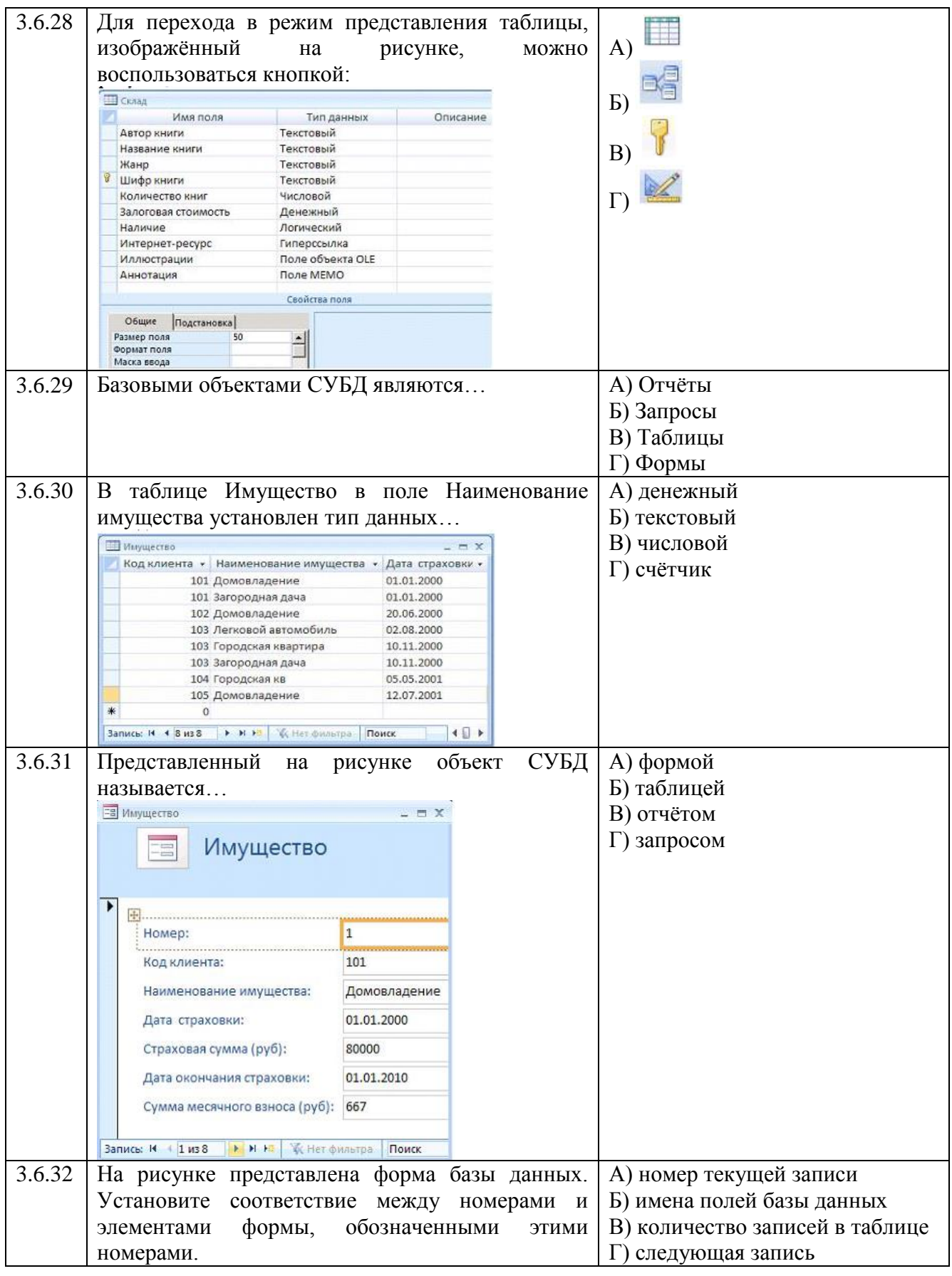

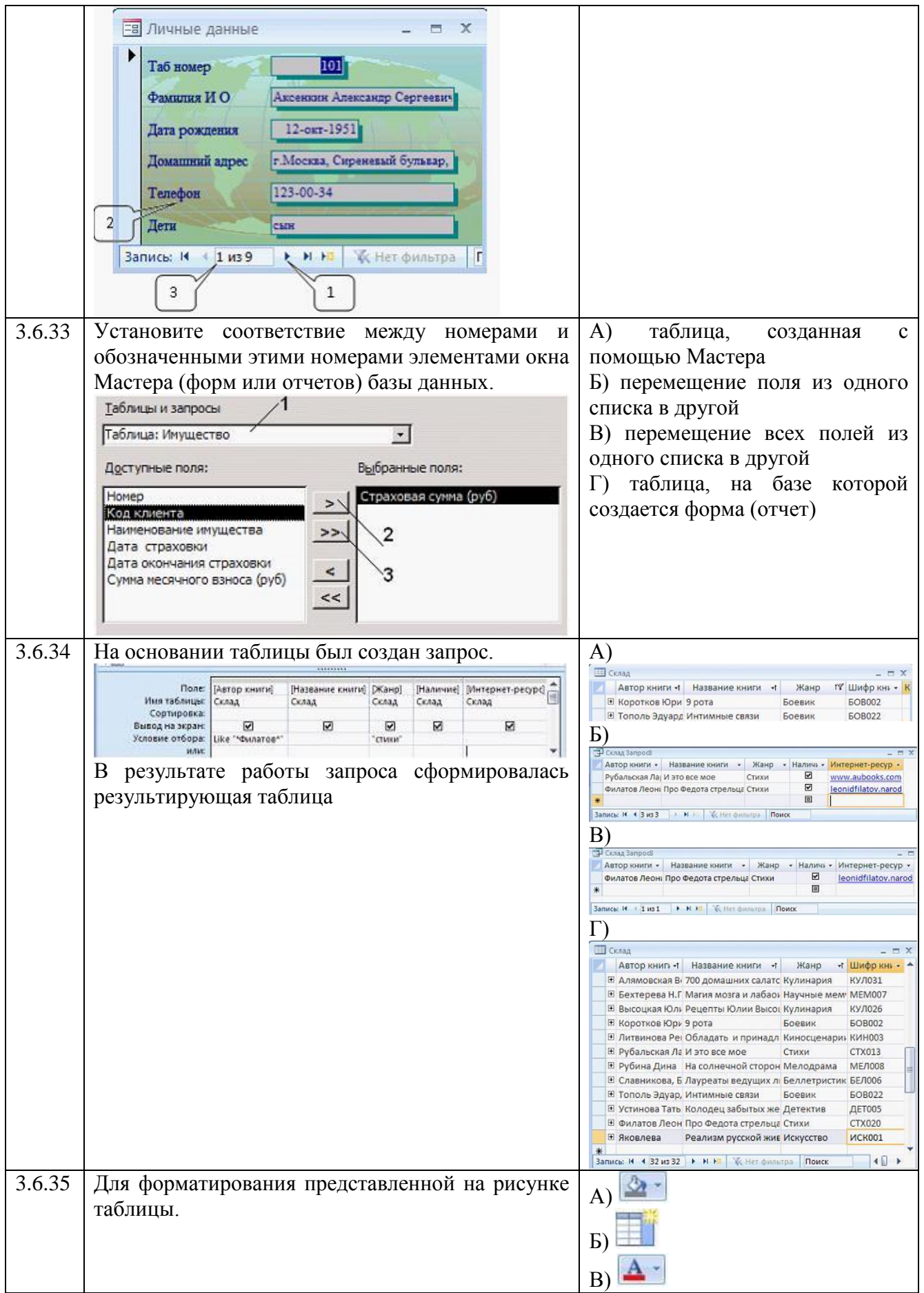

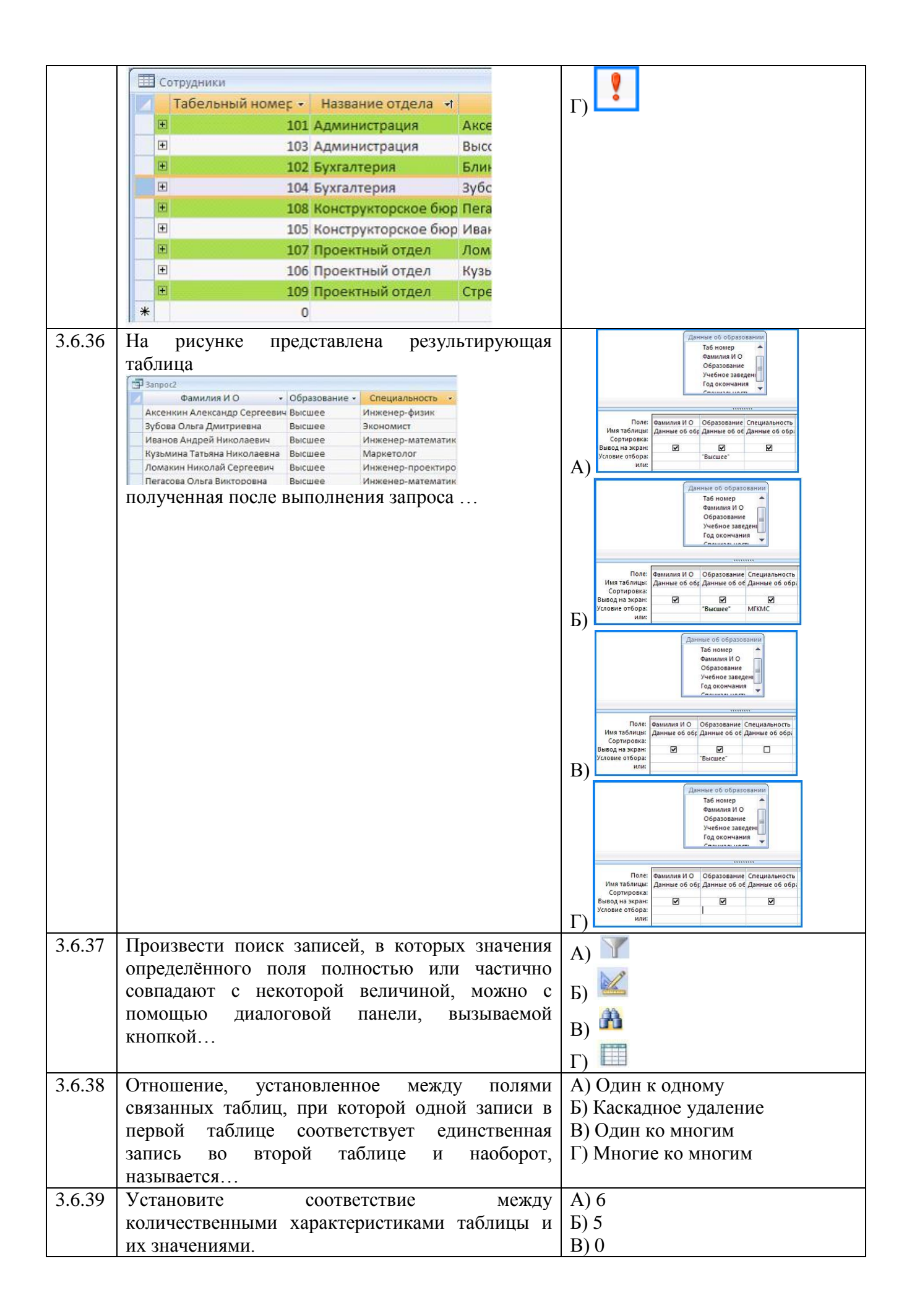

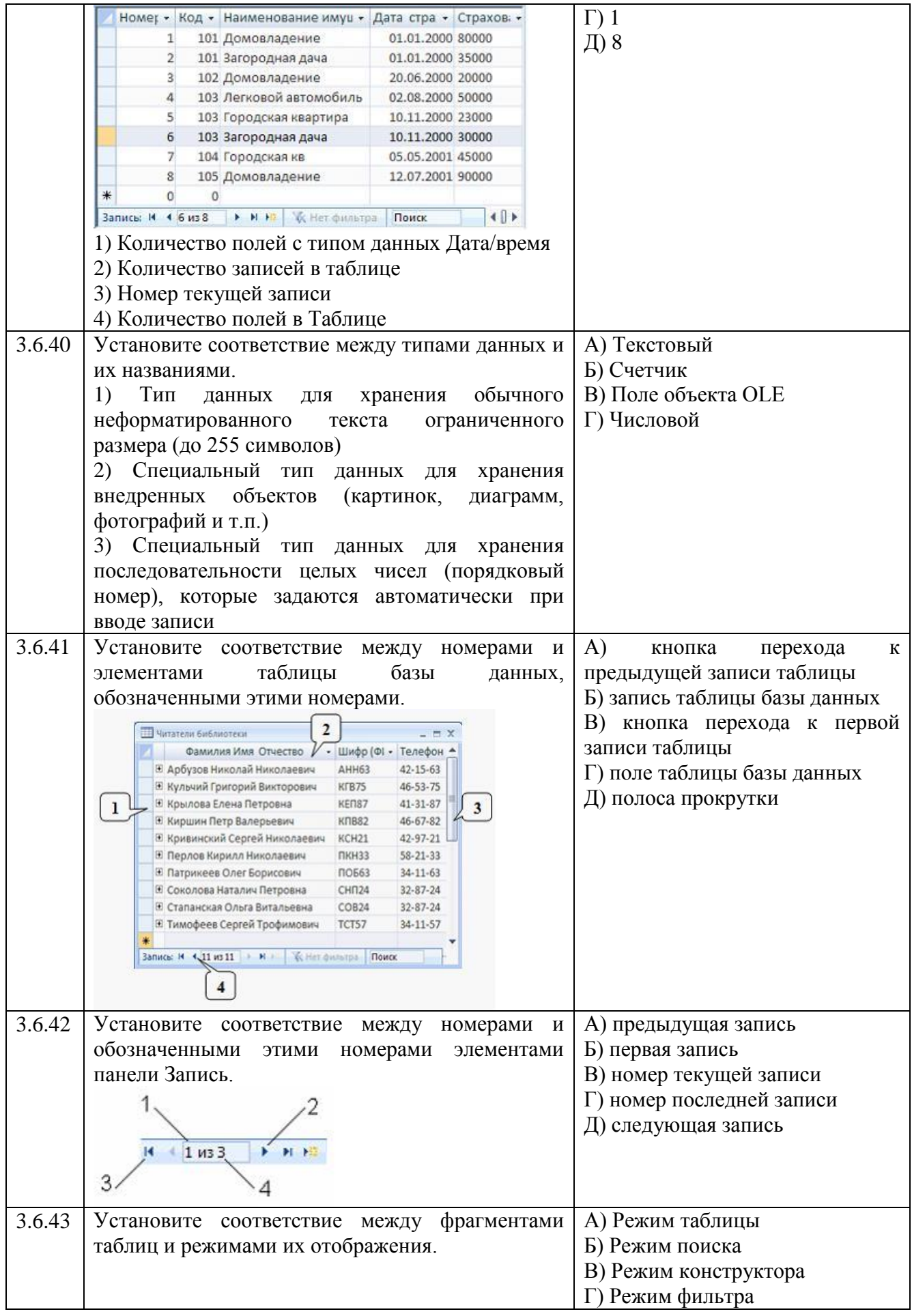

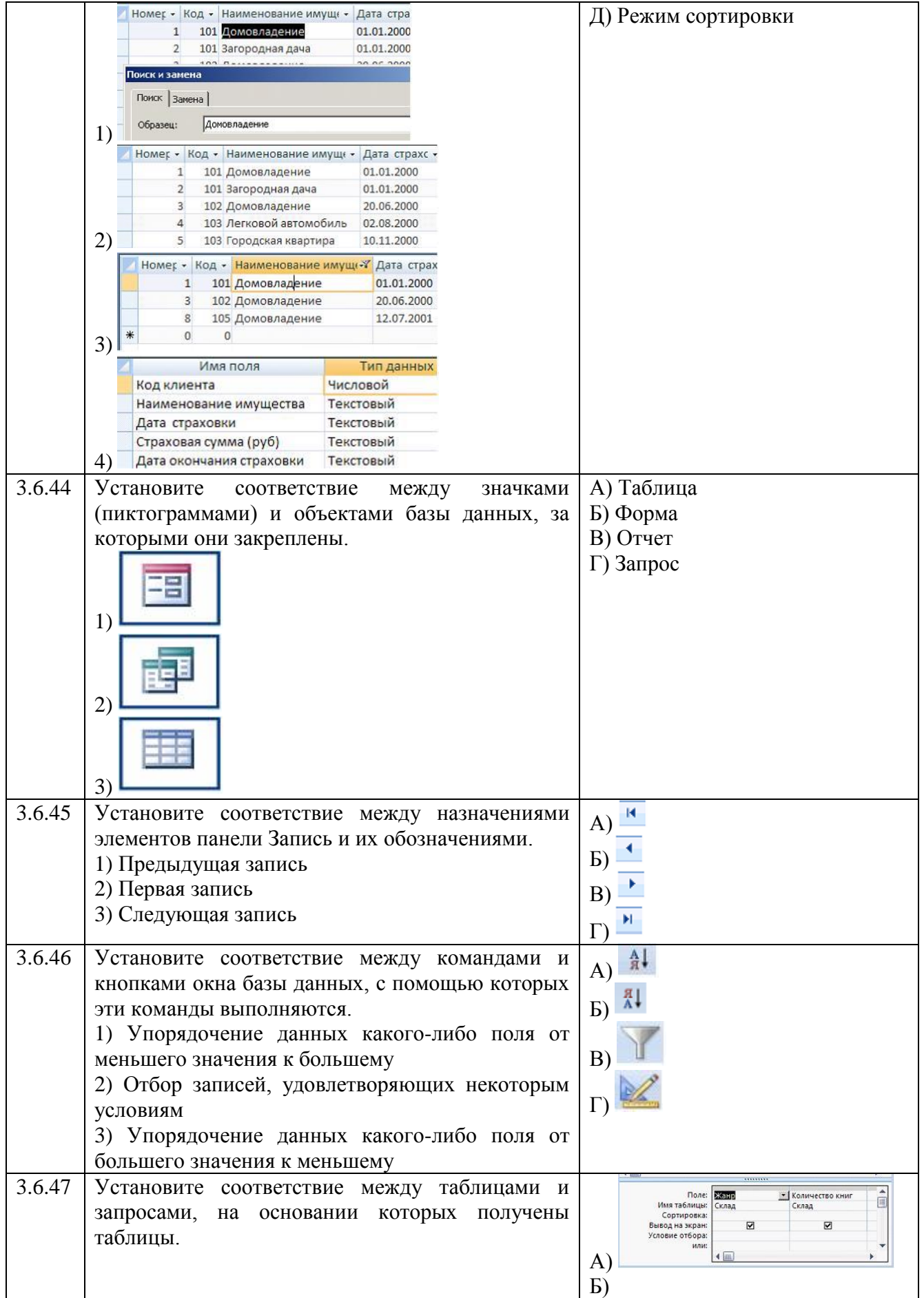

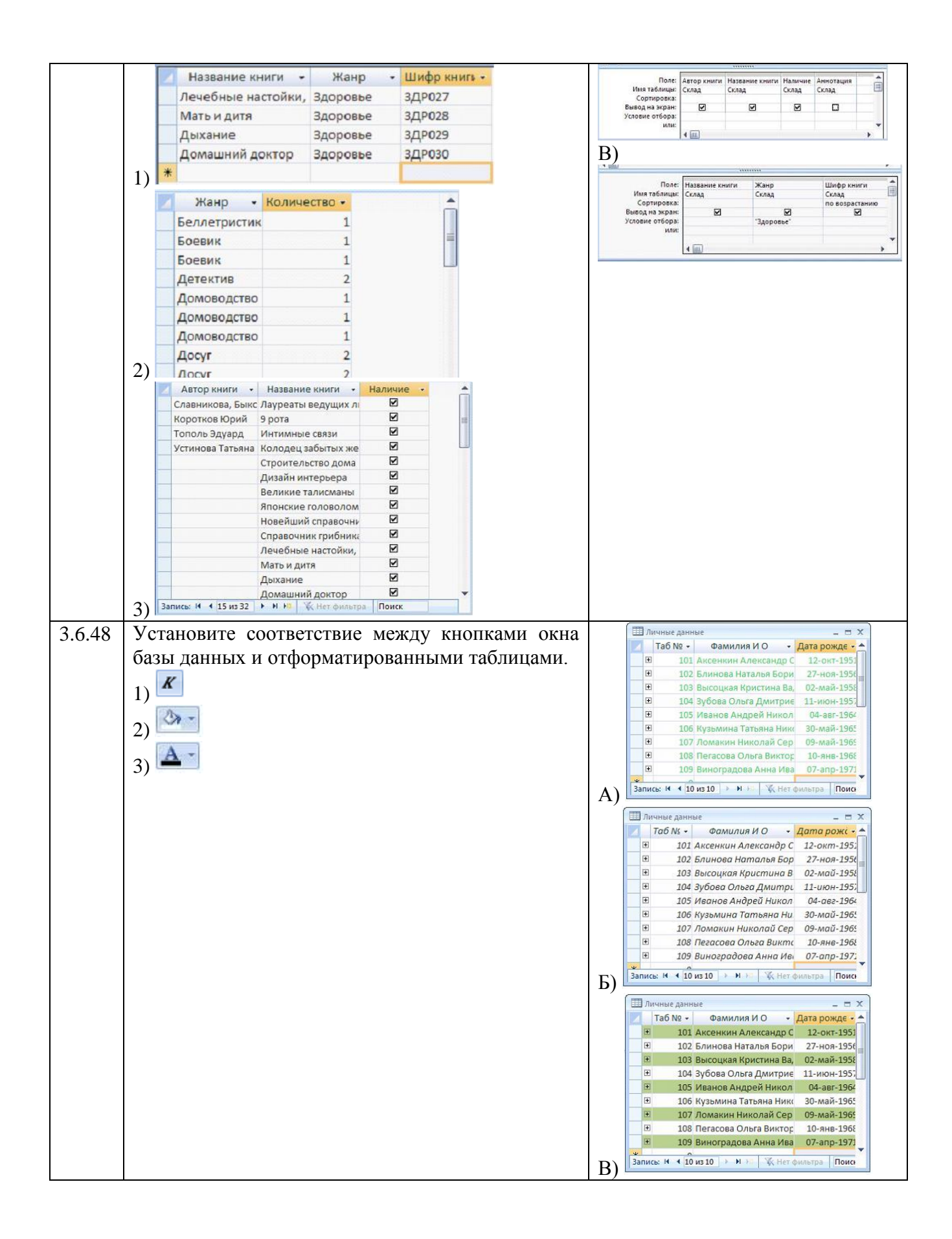

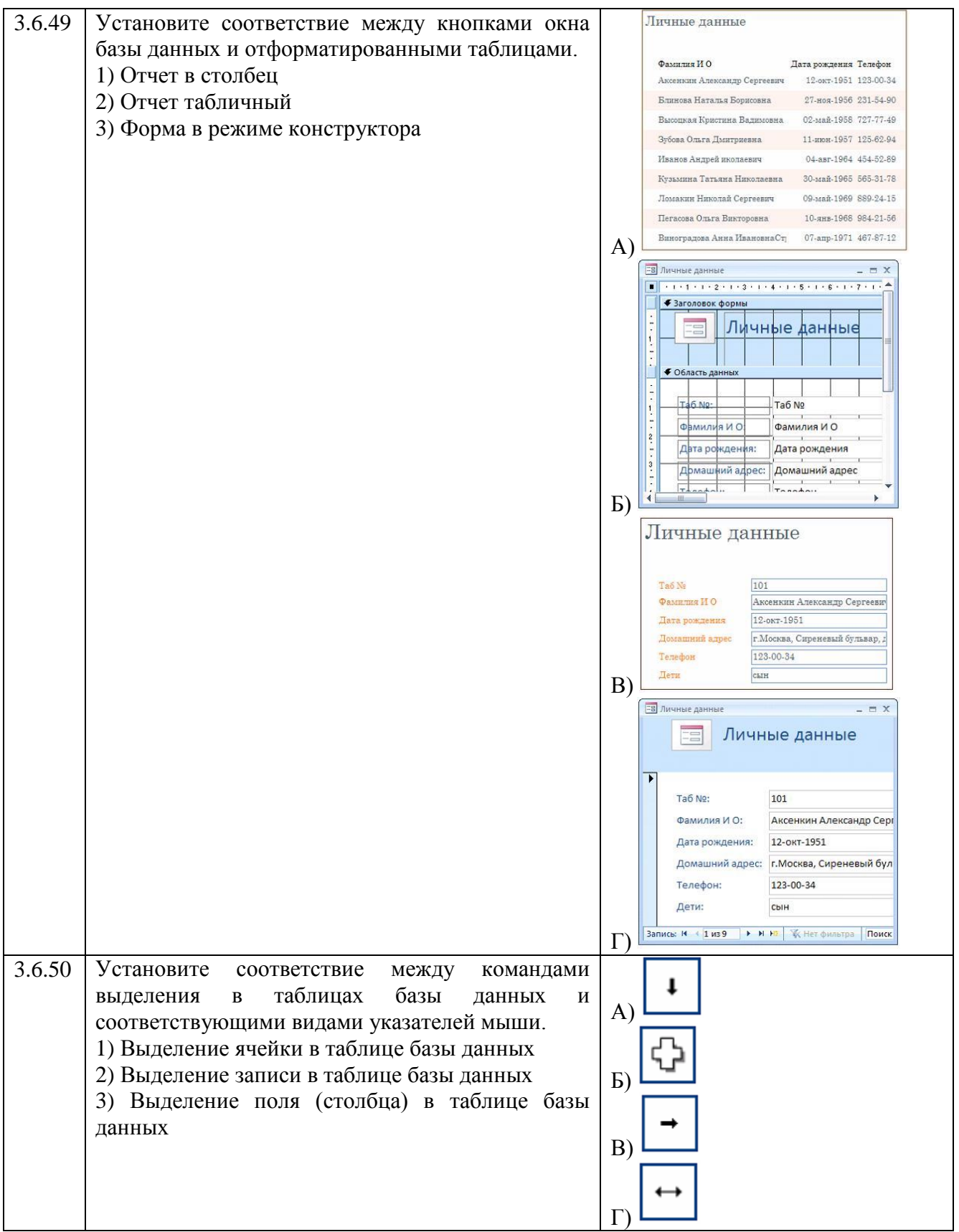

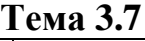

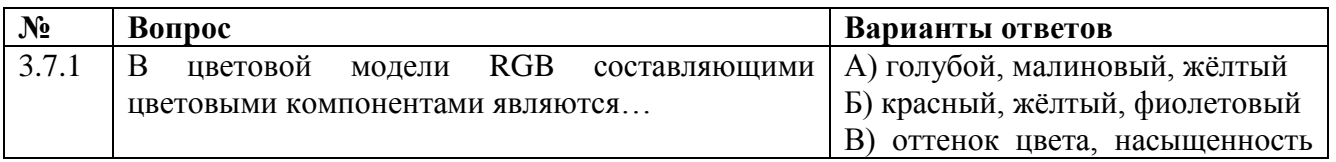

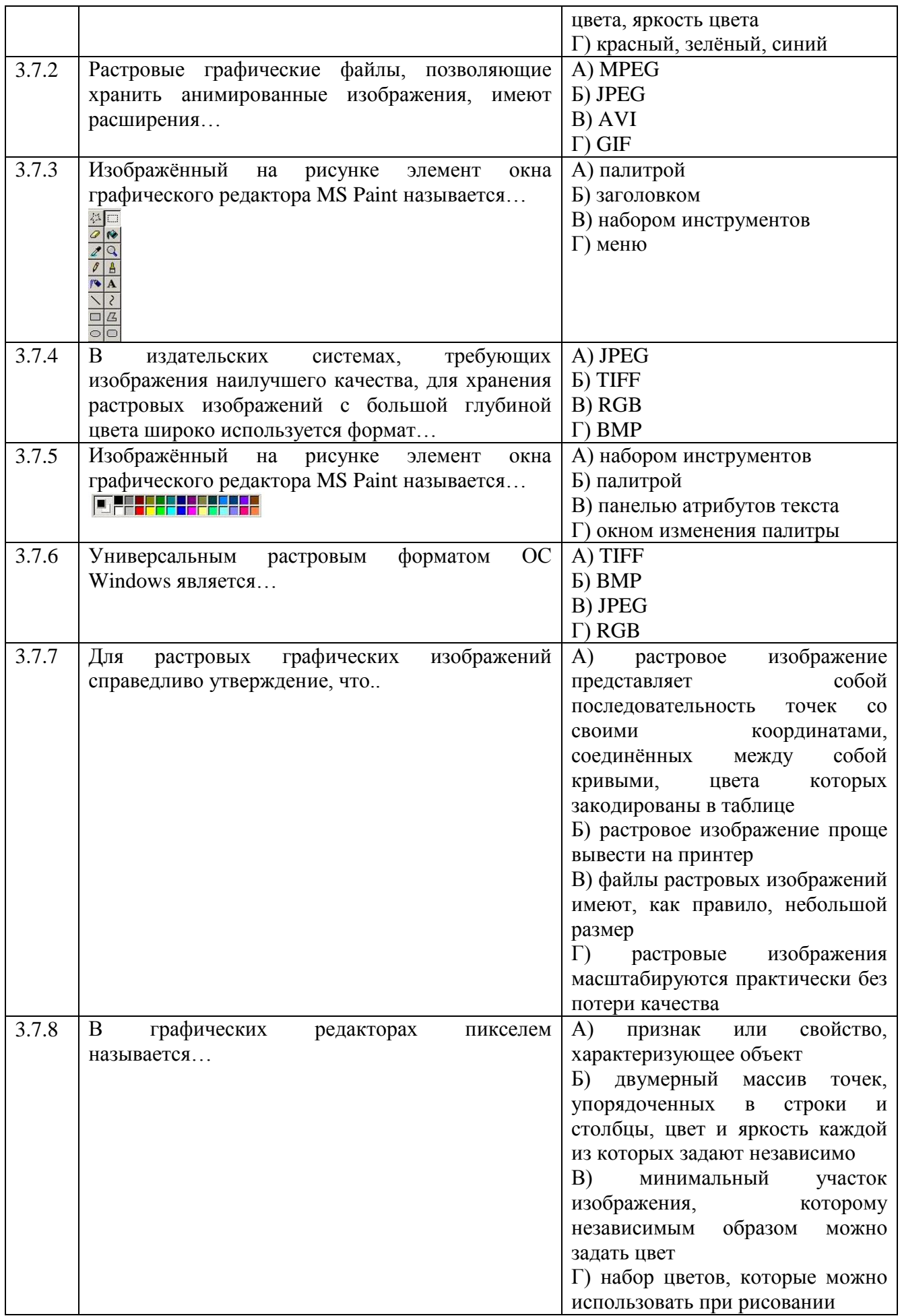

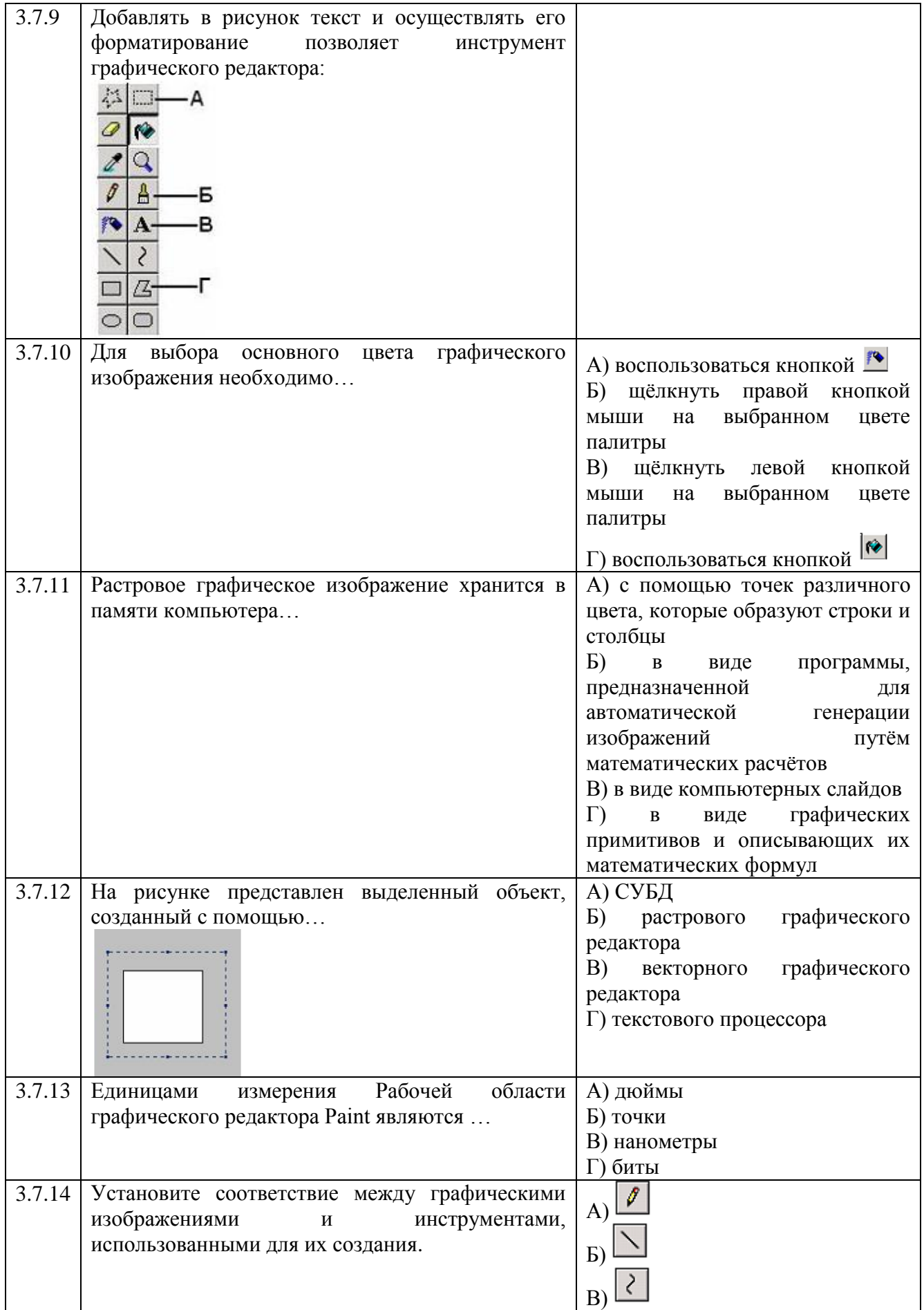

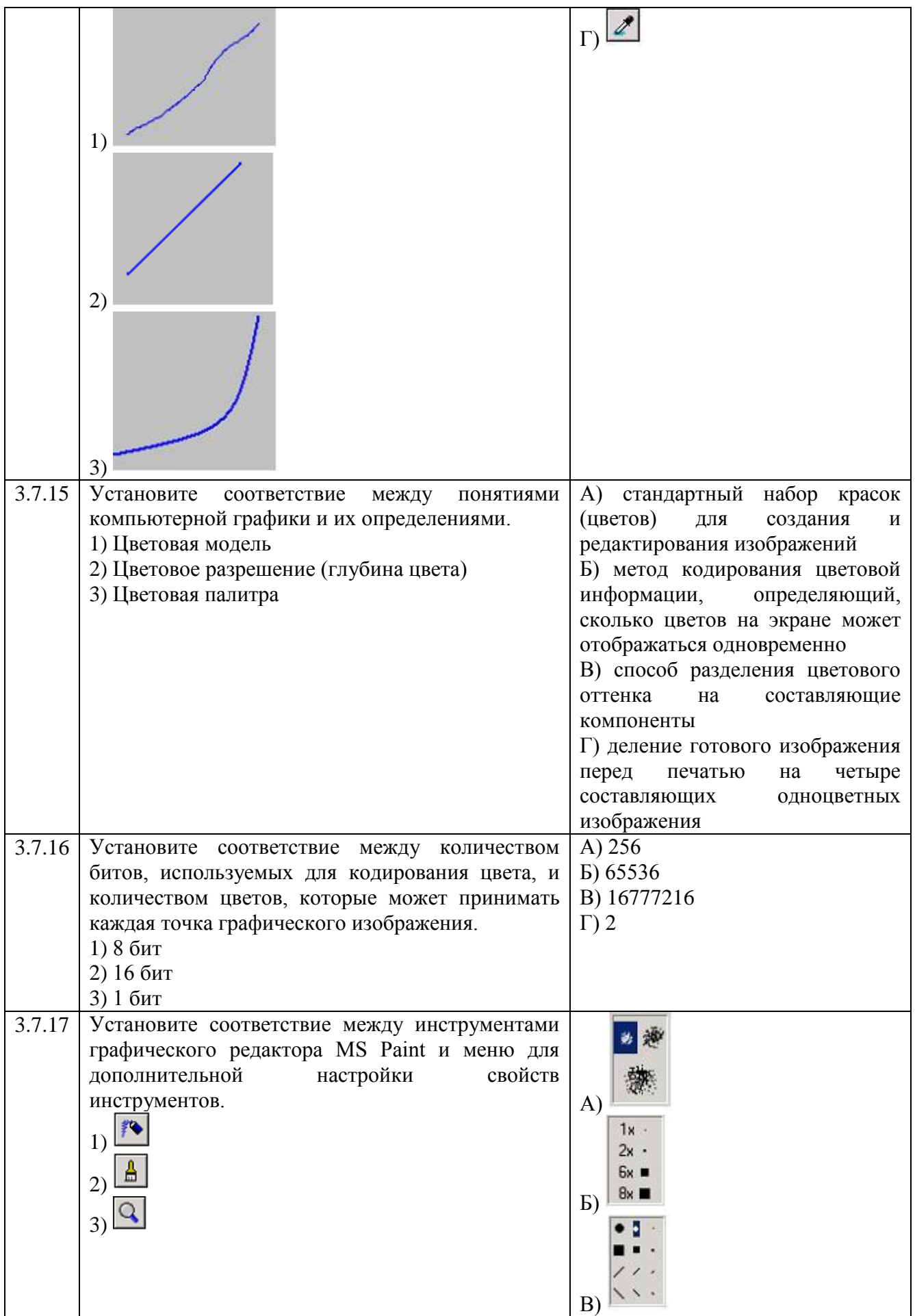

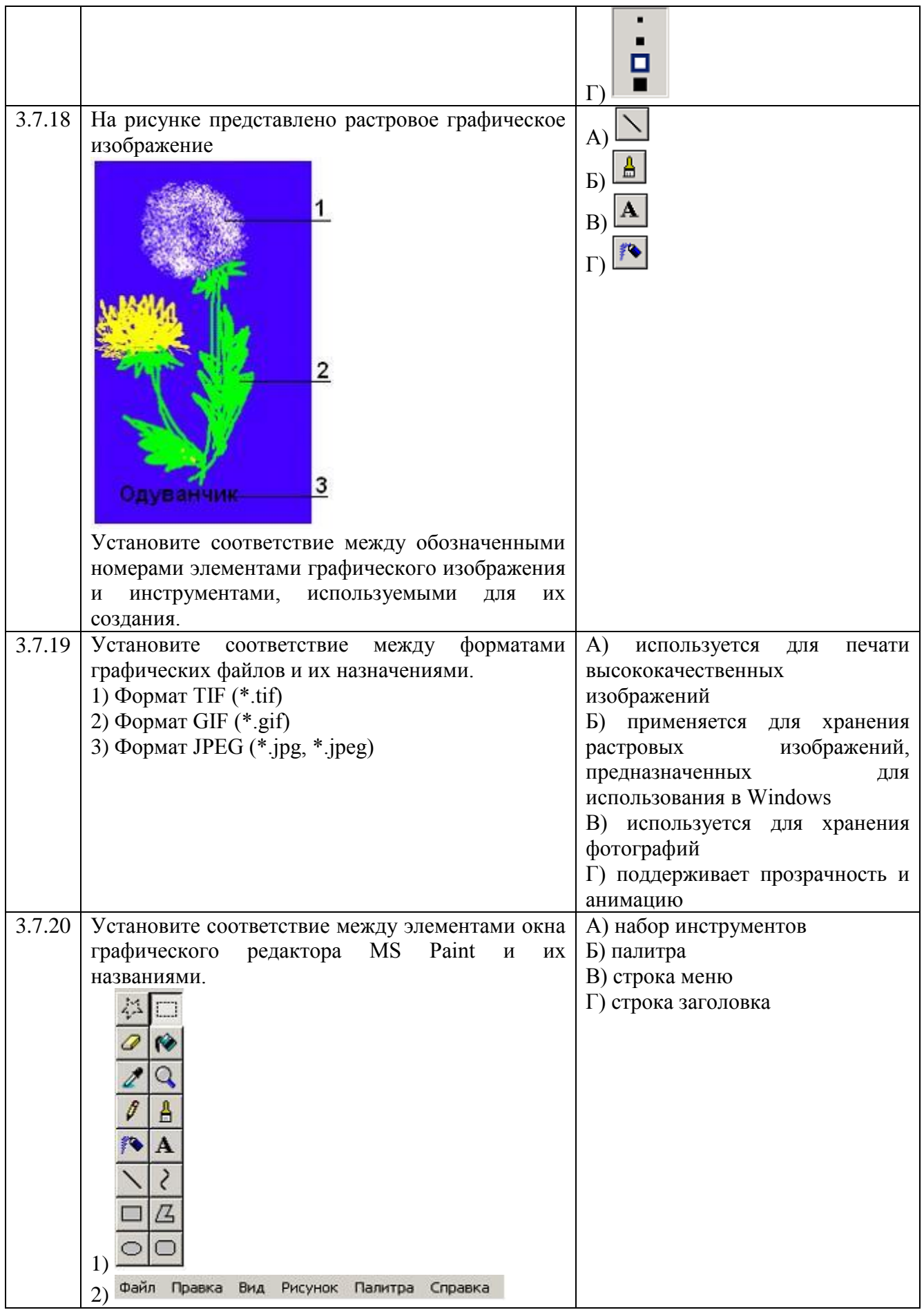

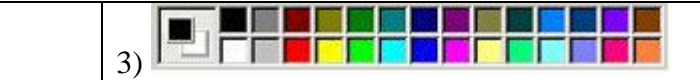

## **Тема 3.8**

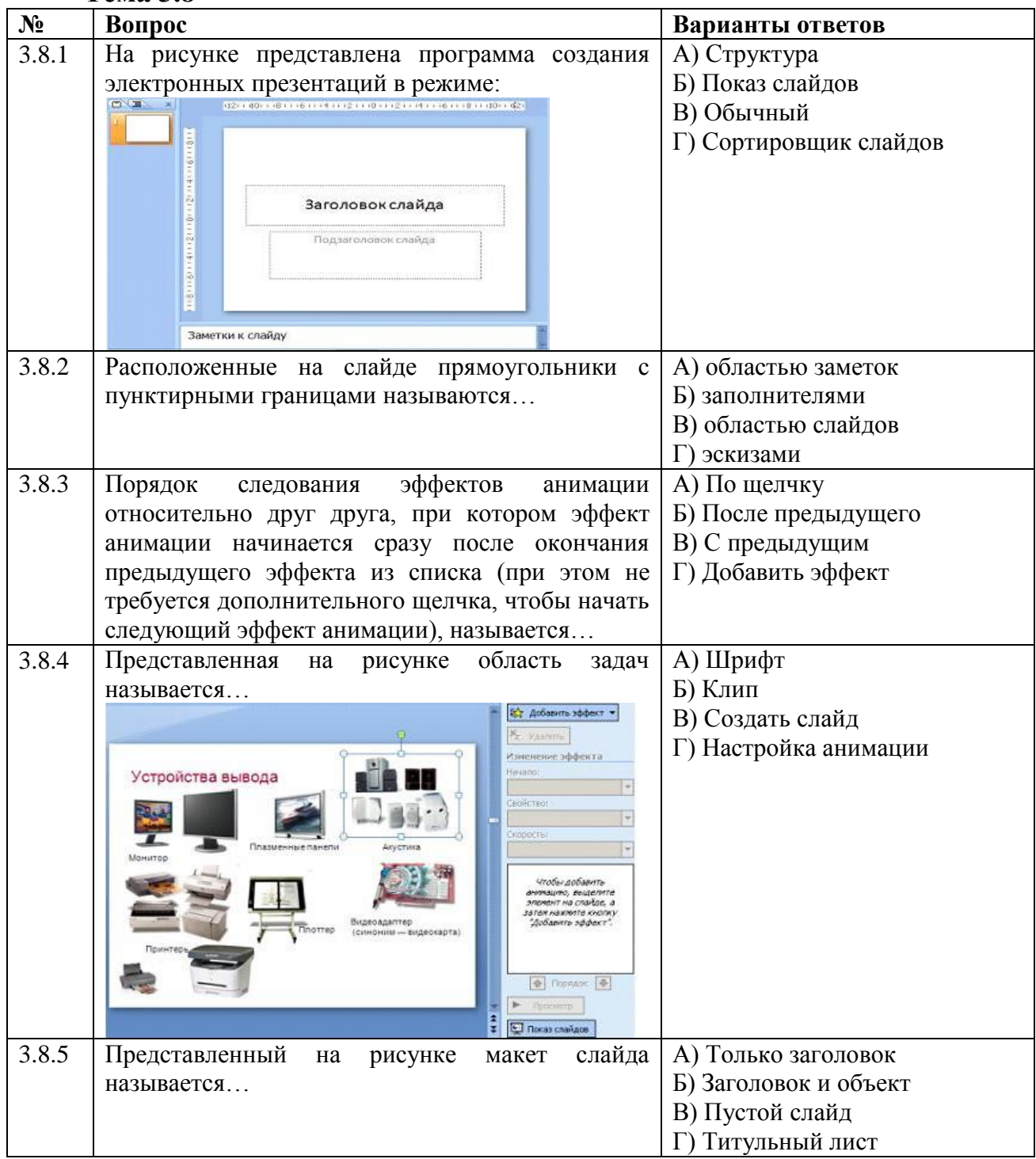

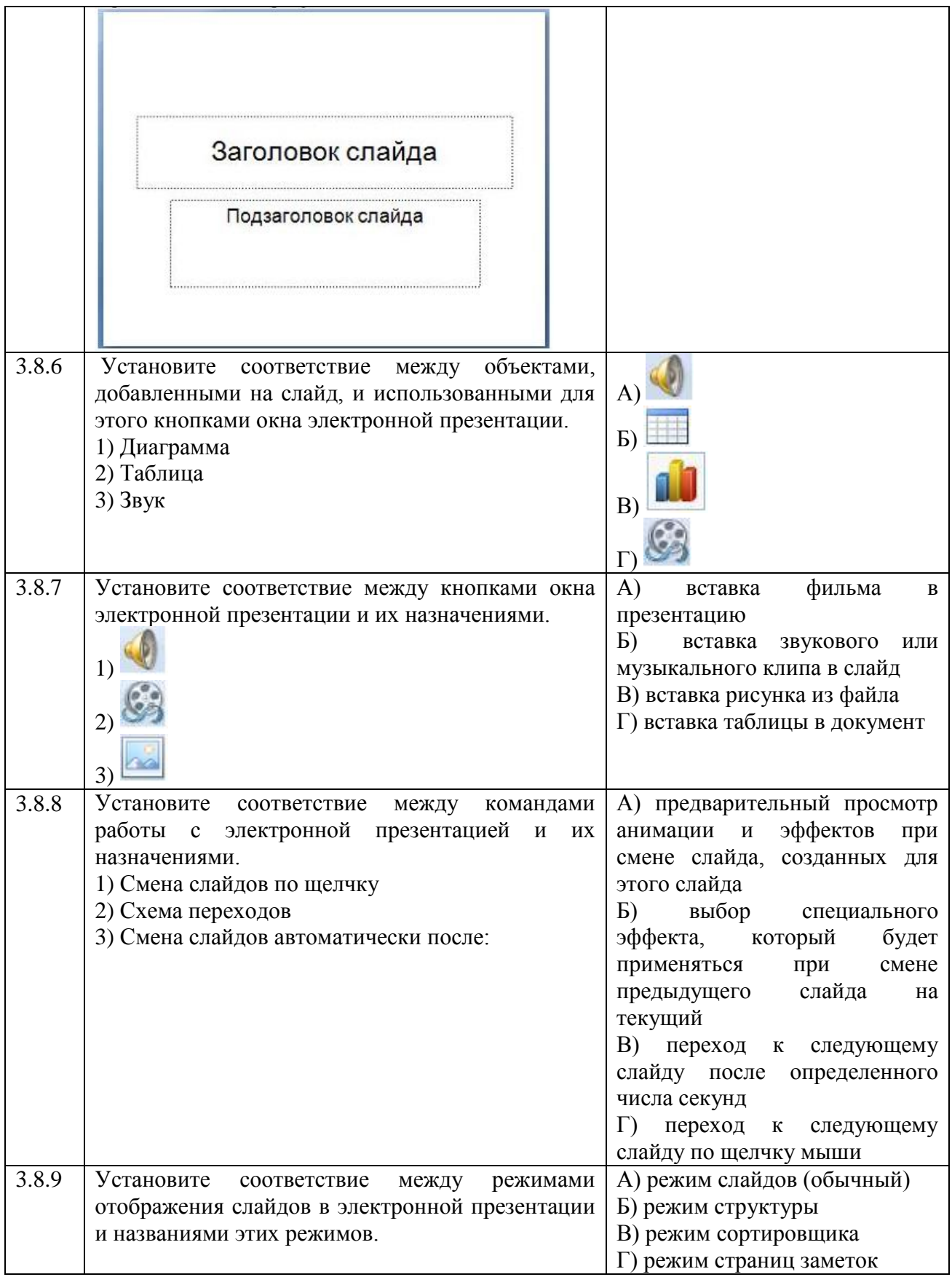

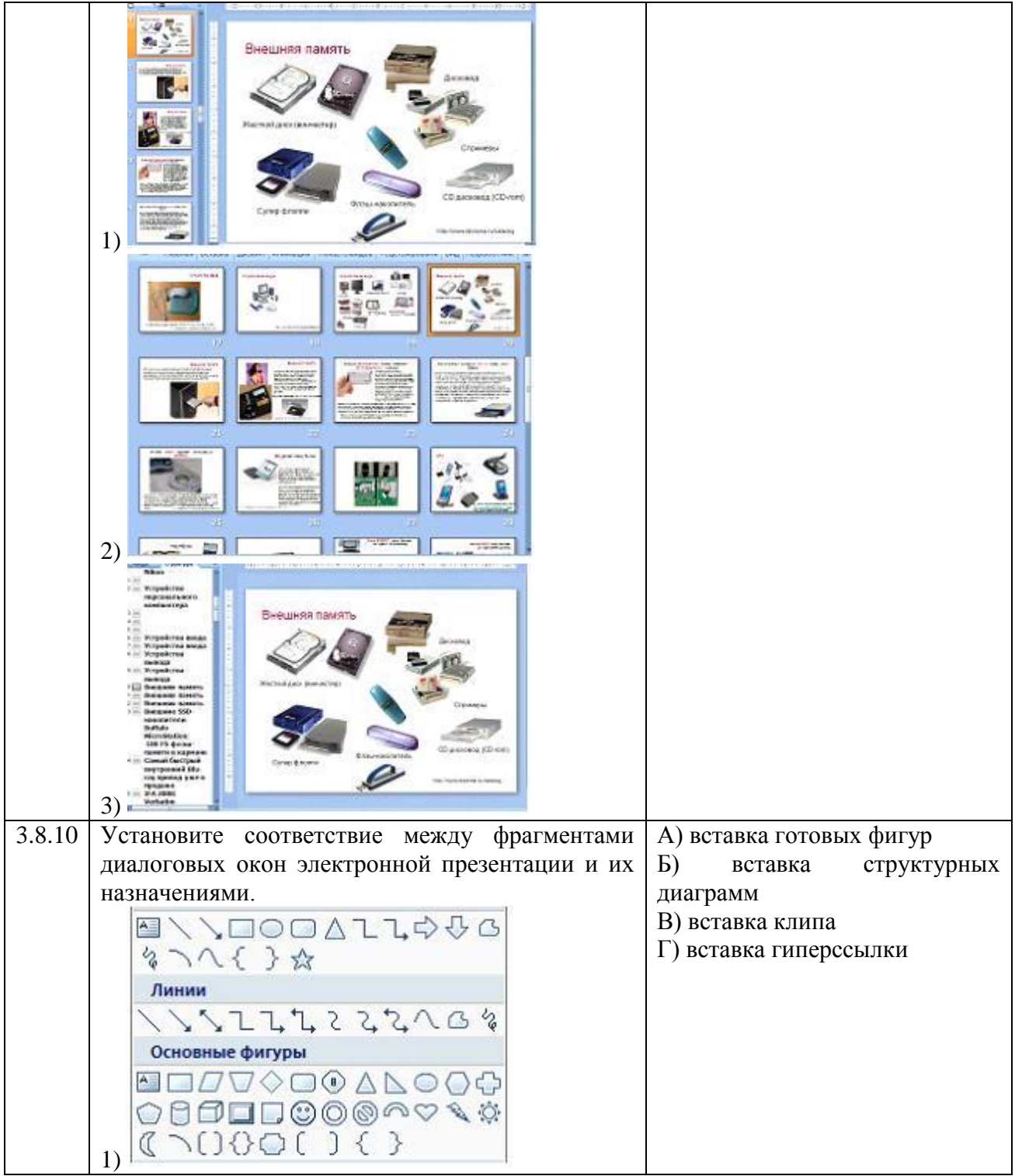

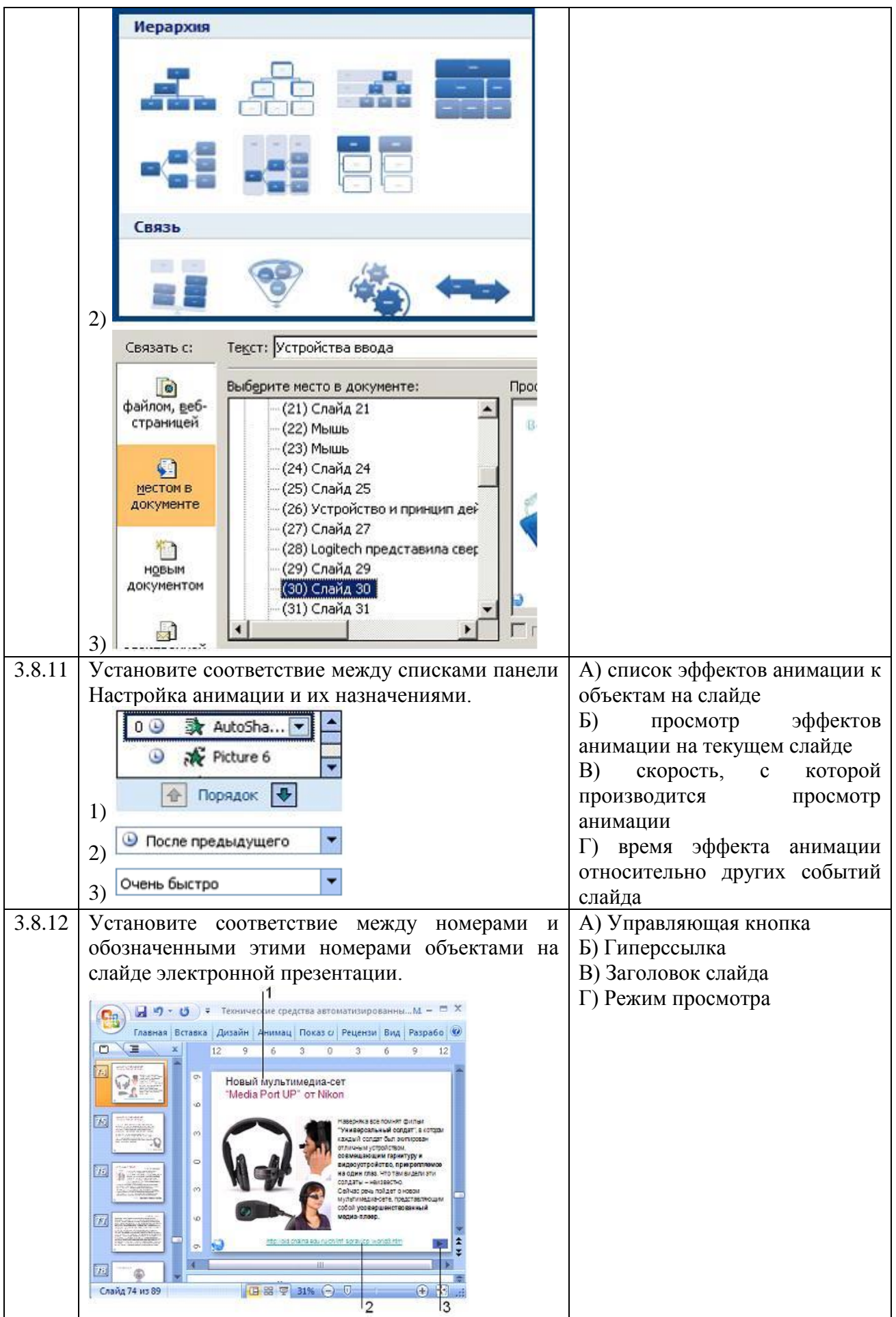

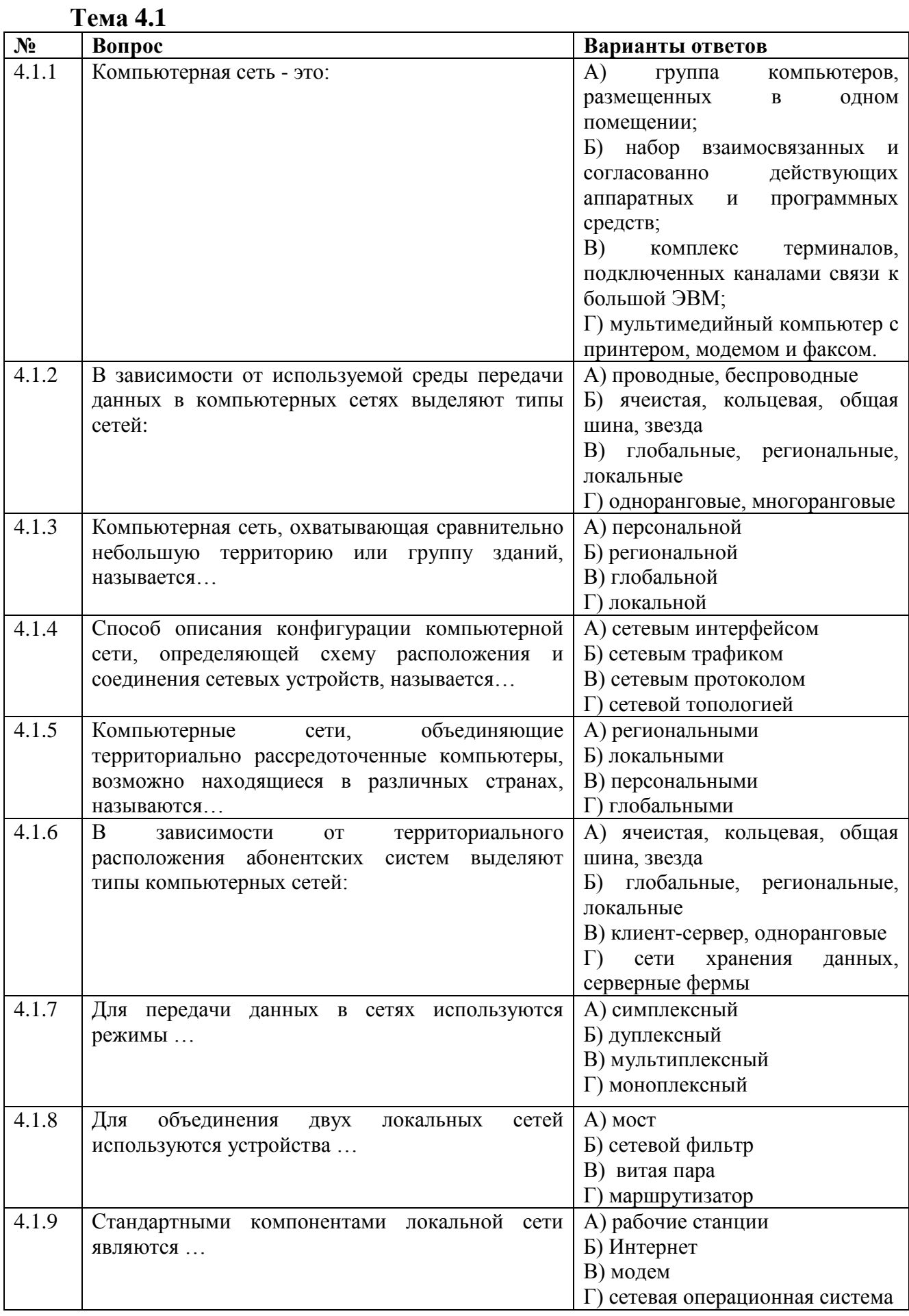

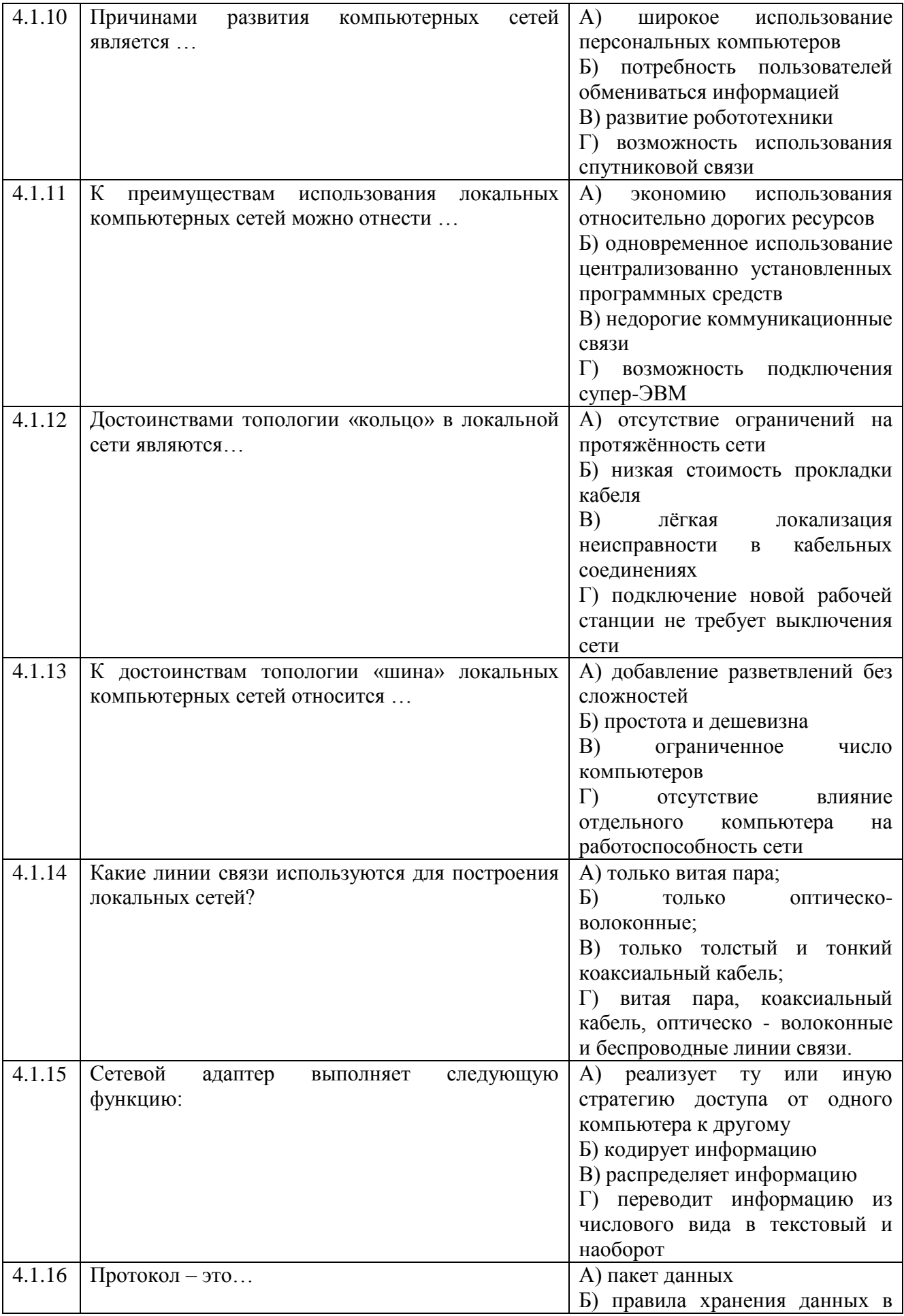

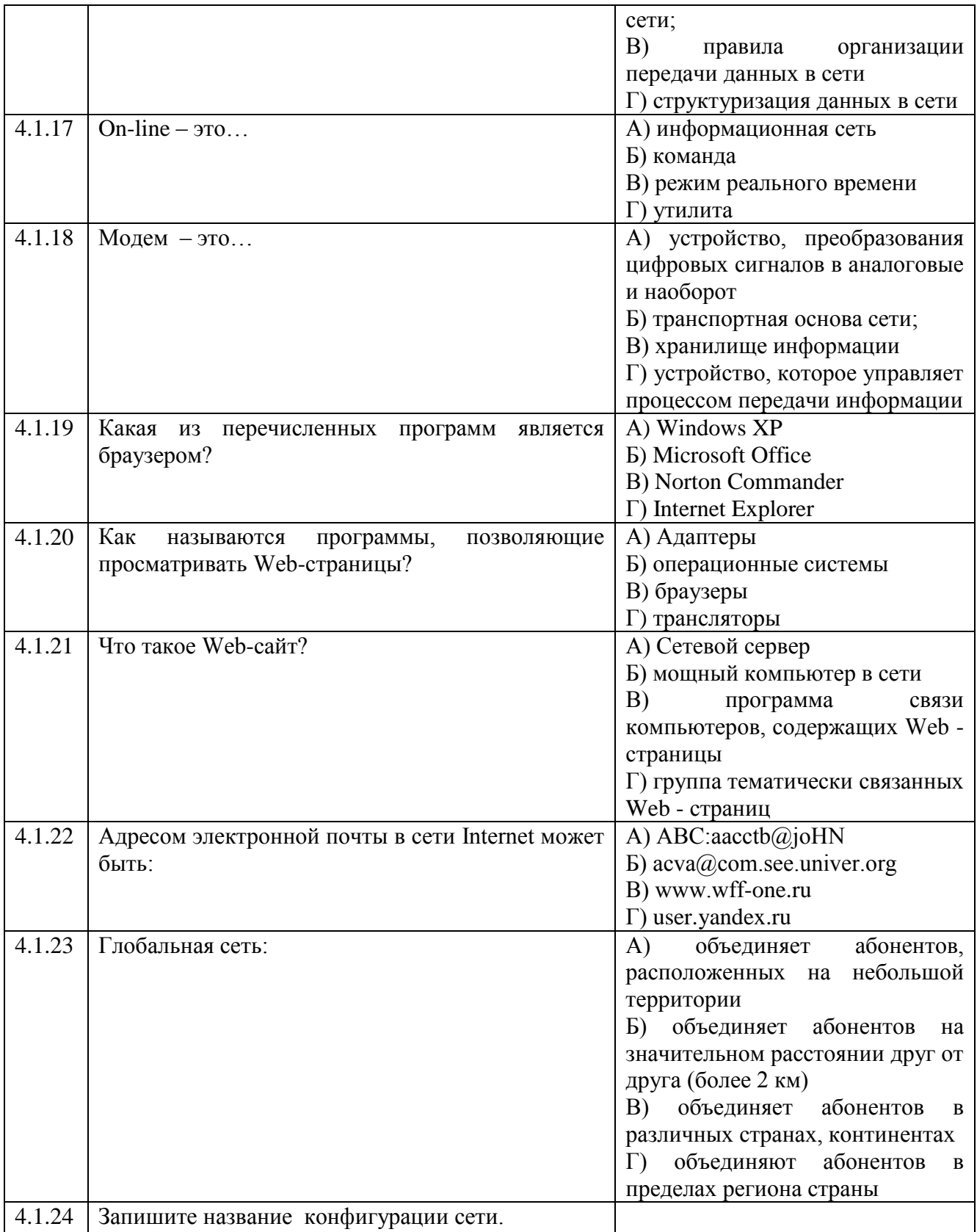

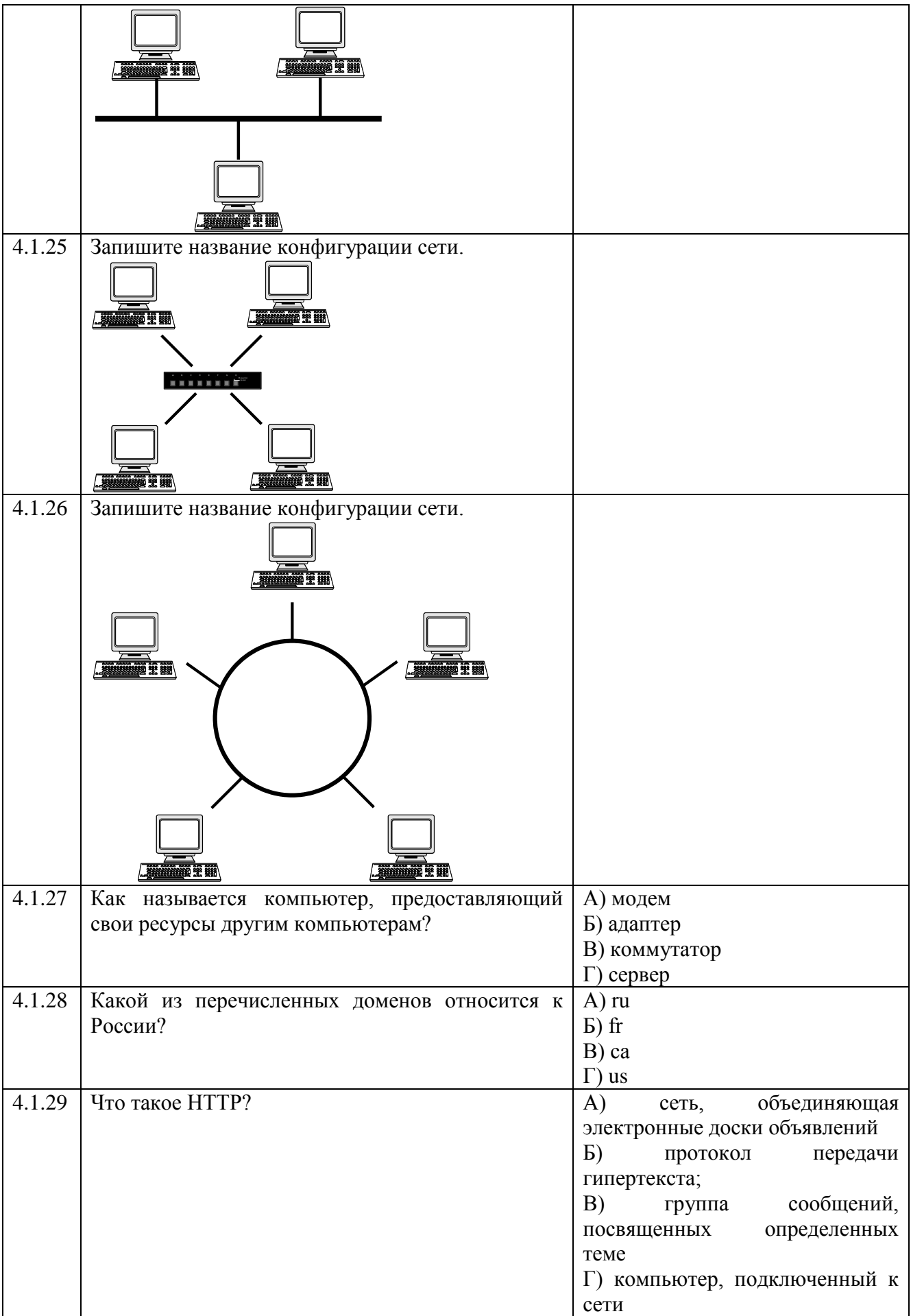

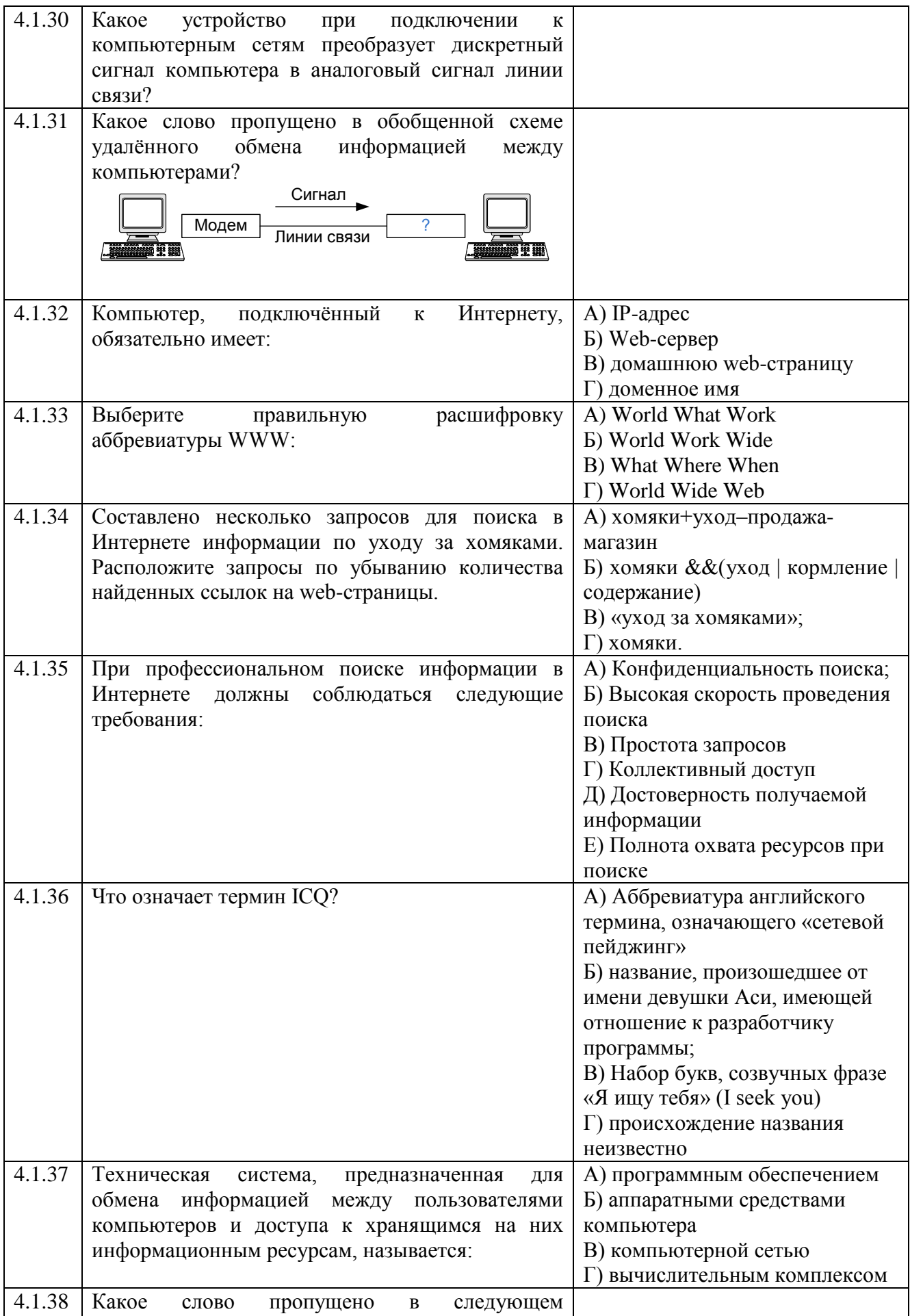

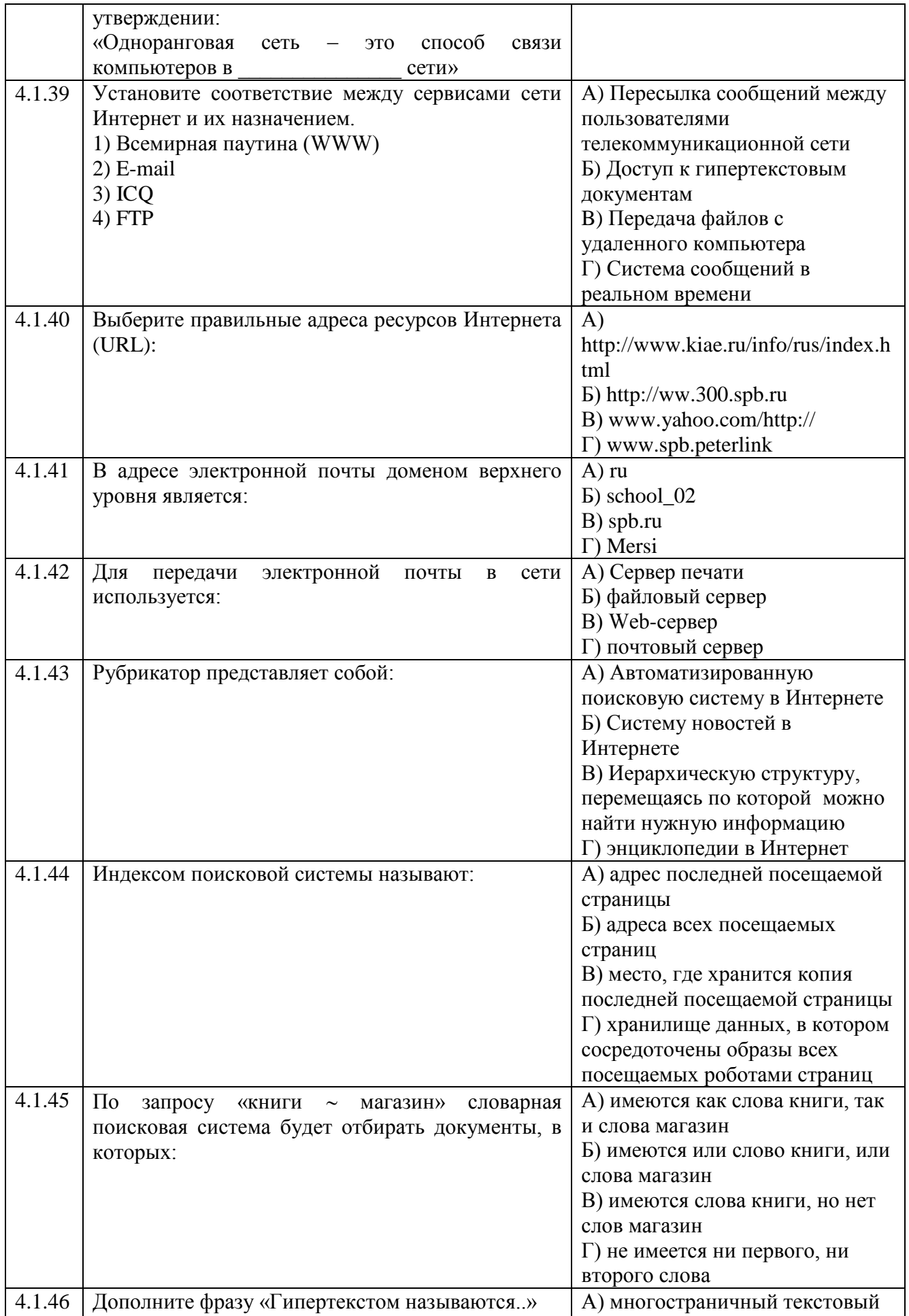

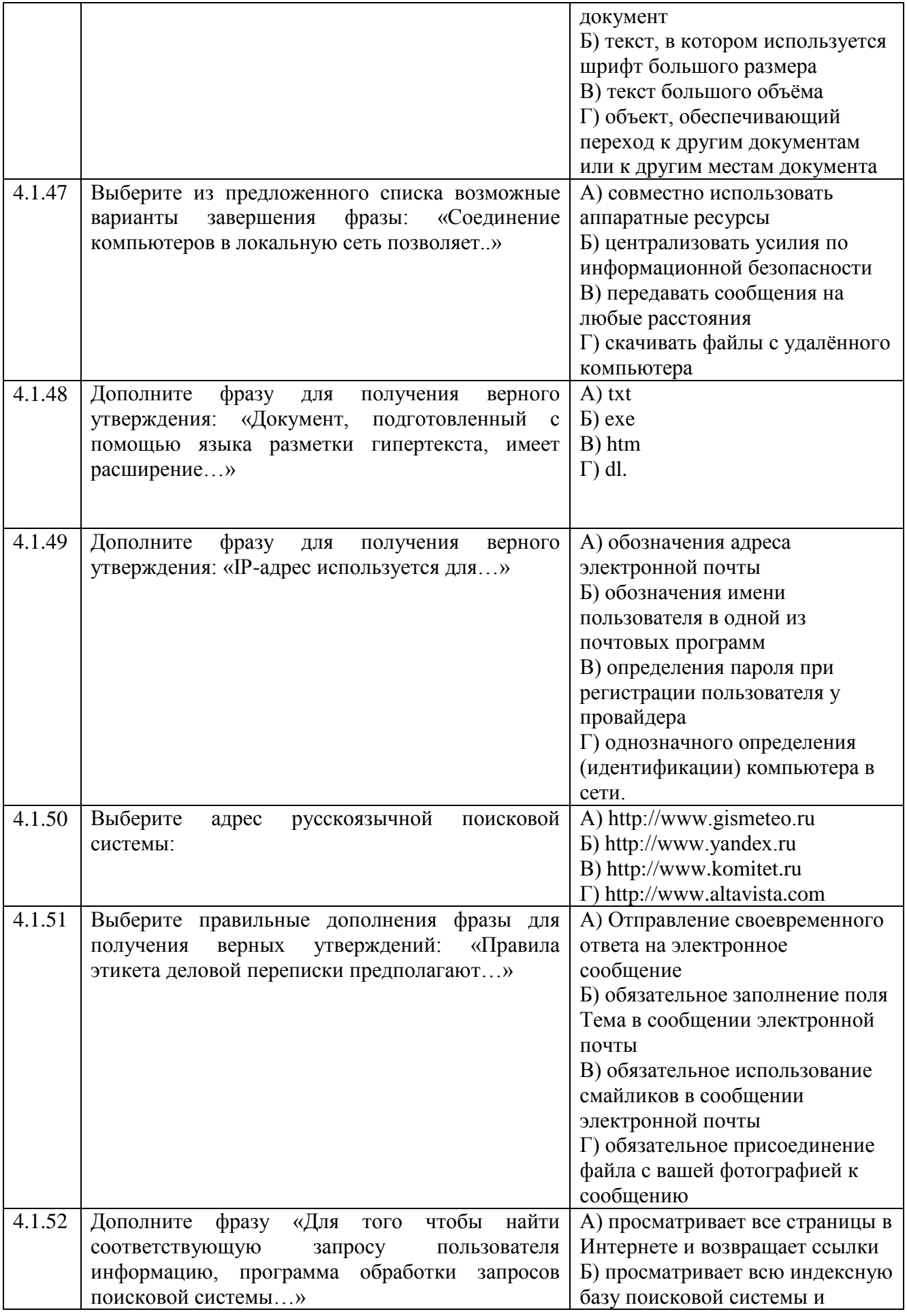

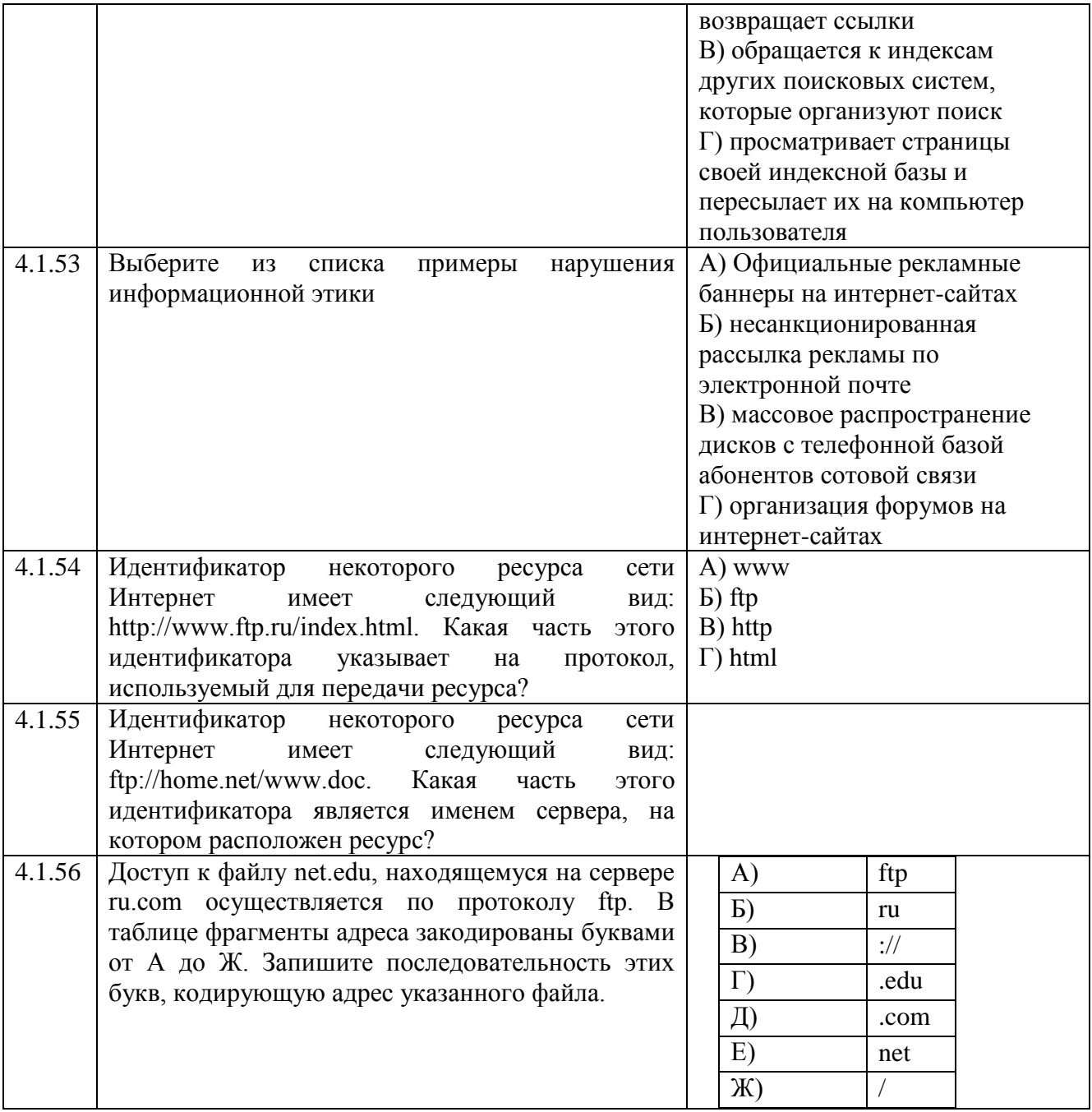

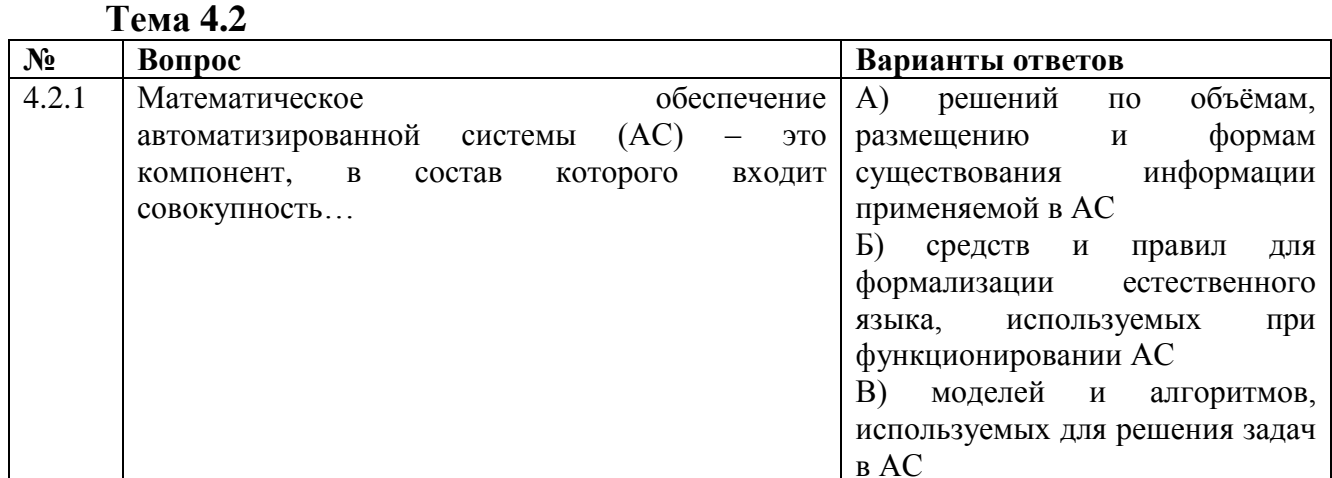

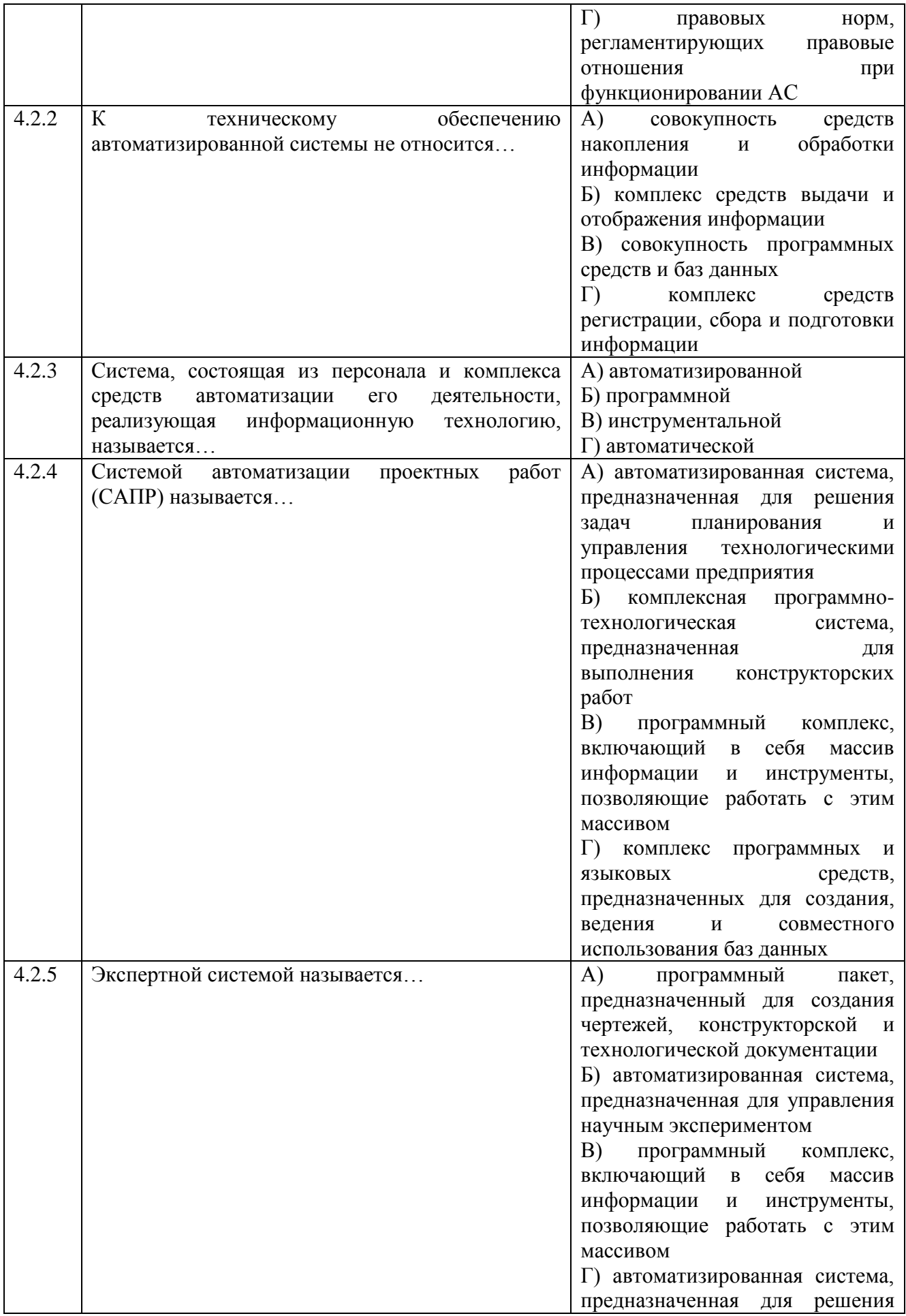
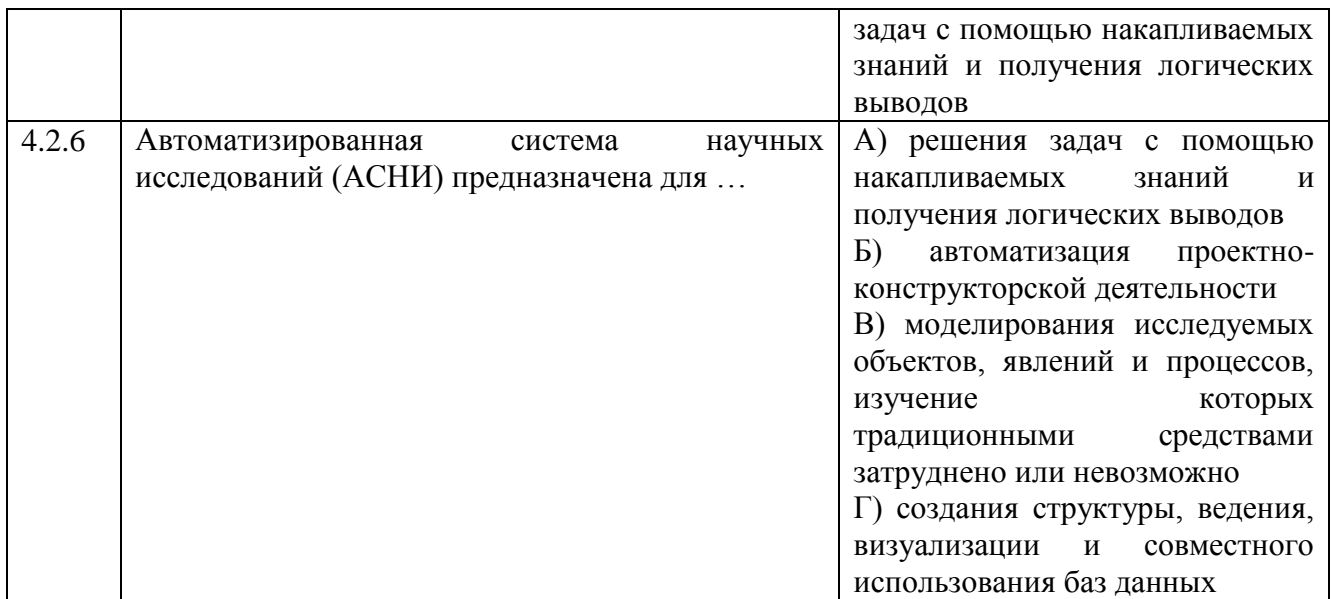

# **3.2. Время на выполнение:**

- закрытый тест на выбор ответа – 1 минута на 1 задание;

- открытый тест и (или) закрытый тест на соответствие или последовательность – до 2-х минут на 1 задание.

# **3.3. Критерии оценки**

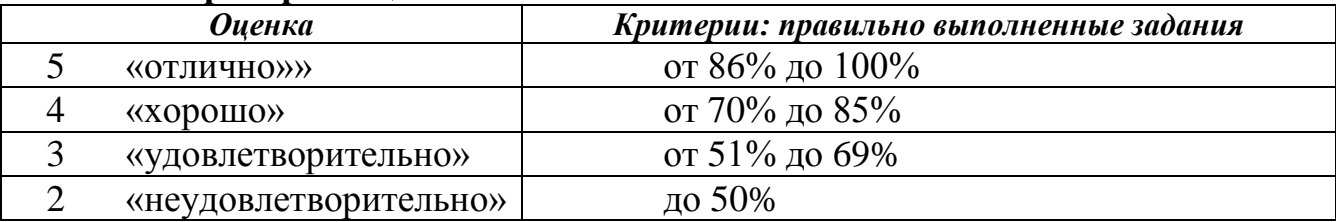

## **4 Практические задания (ПЗ)**

### **4.1 Текст задания**

### **Тема 1.1**

*Кейс 1* – 8 вариантов, время на выполнение 10 мин Перевести целые числа из десятичной системы счисления в двоичную.

- 1) 21; 259; 723;
- 2) 39; 315; 694;
- 3) 48; 273; 821;
- 4) 29; 363; 615;
- 5) 64; 325; 768;
- 6) 41; 276; 825;
- 7) 45; 372; 630;
- 8) 35; 239; 714.

*Кейс 2* – 8 вариантов , время на выполнение 10 мин Перевести числа из двоичной системы счисления в десятичную.

- 1) 110001; 100011101;
- 2) 101011; 110100011;
- 3) 100110; 111000100;
- 4) 111000; 110010101;
- 5) 100011; 111100010;
- 6) 101101; 101010101;
- 7) 110110; 100100111;
- 8) 100111; 110001101.

*Кейс 3* **–** 8 вариантов, время на выполнение 10 мин Перевести двоичные числа в восьмеричную и шестнадцатеричную системы

счисления.

- 1) 1100100110111;
- 2) 10100110110101;
- 3) 110011000101011;
- 4) 1010111010011;
- 5) 10010011101111;
- 6)  $110001111000101;$
- 7) 11100100110100;
- 8) 1011000001110.

*Кейс* 4 – 8 вариантов, время на выполнение 10 мин

Перевести из десятичной системы счисления следующие числа (при переводе десятичных дробей в двоичную систему счисления сохранить 5 знаков после запятой).

- 1)  $345 \rightarrow Ag$ ;  $0,321 \rightarrow Ag$ ;  $259,321 \rightarrow Ag$ ;
- 2)  $675 \rightarrow A_{16}$ ;  $0,555 \rightarrow A_{2}$ ;  $101001,011 \rightarrow A_{8}$ ;
- 3)  $523 \rightarrow A_8$ ;  $0,333 \rightarrow A_2$ ;  $11001100,1100 \rightarrow A_{16}$ ;
- 4)  $685 \rightarrow A_{16}$ ; 0,1213 $\rightarrow A_2$ ; 363,1213 $\rightarrow A_2$ ;
- 5)  $459 \rightarrow A_8$ ;  $0,455 \rightarrow A_2$ ;  $111100,101 \rightarrow A_8$ ;
- 6)  $712 \rightarrow A_{16}$ ;  $0.654 \rightarrow A_{2}$ ;  $276.654 \rightarrow A_{2}$ ;
- 7) 399 $\rightarrow$ A<sub>8</sub>; 0,717 $\rightarrow$ A<sub>2</sub>; 10011010,1011 $\rightarrow$ A<sub>16</sub>;
- 8)  $724 \rightarrow A_{16}$ ;  $0,613 \rightarrow A_2$ ;  $110010,001 \rightarrow A_8$ .

*Kейс* 5 – 8 вариантов, время на выполнение 10 мин

1) Какое минимальное основание должна иметь система счисления, если в

ней могут быть записаны числа: 10, 21, 201, 1201?

- 2) Сравните числа: 39<sub>10</sub> и 101011<sub>2</sub>.
- 3) В каких системах счисления может быть записано число 134?
- 4) Какое минимальное основание должна иметь система счисления, если в ней могут быть записаны числа: 403, 561, 666, 125?
- 5) Сравните числа: 64<sub>10</sub> и 100011<sub>2</sub>.
- 6) Какое минимальное основание должна иметь система счисления, если в ней могут быть записаны числа: 22, 984, 1010, А219?
- 7) Сравните числа:  $45_{10}$  и  $110110_2$ .
- 8) В каких системах счисления может быть записано число 195?

### Тема 1.3

*Kейс*  $1-8$  вариантов, время на выполнение 10 мин

Определите вид алгоритма и вычислите значение переменной у после выполнения следующего фрагмента алгоритма:

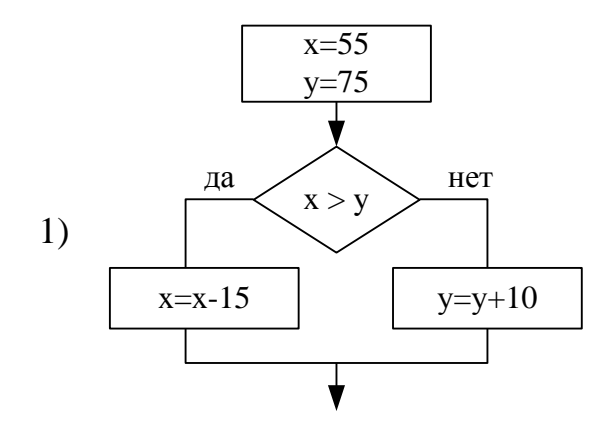

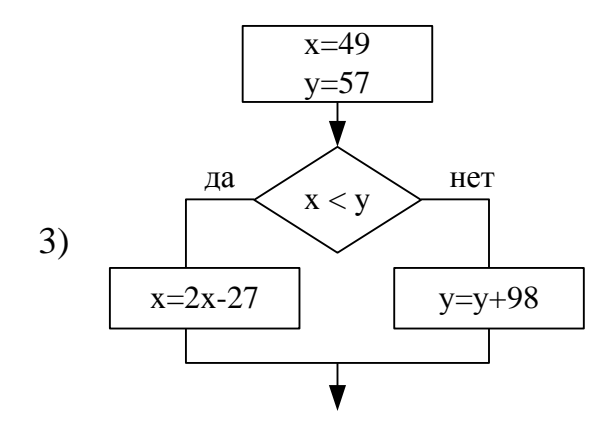

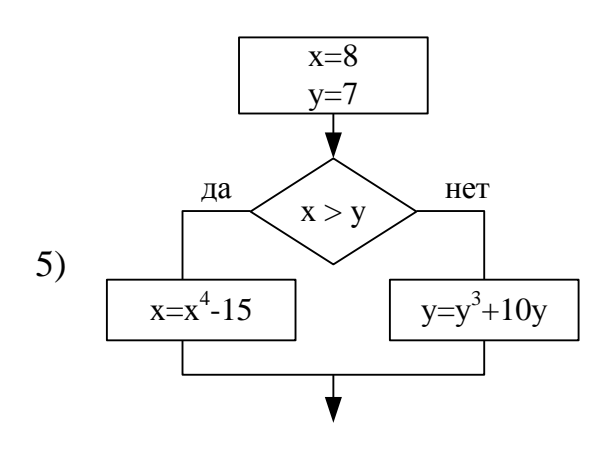

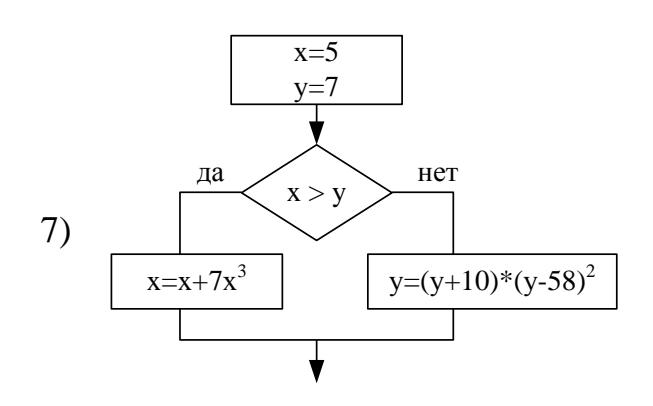

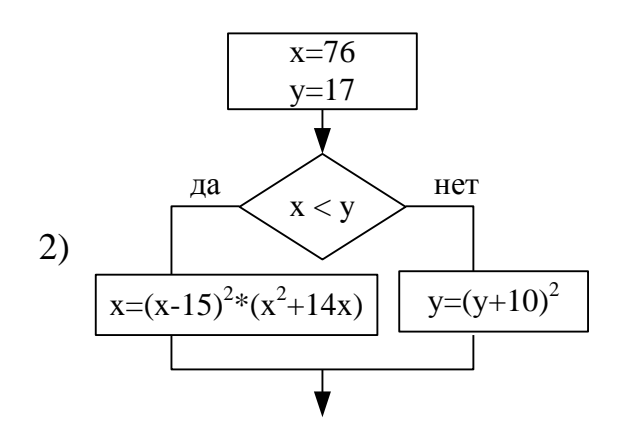

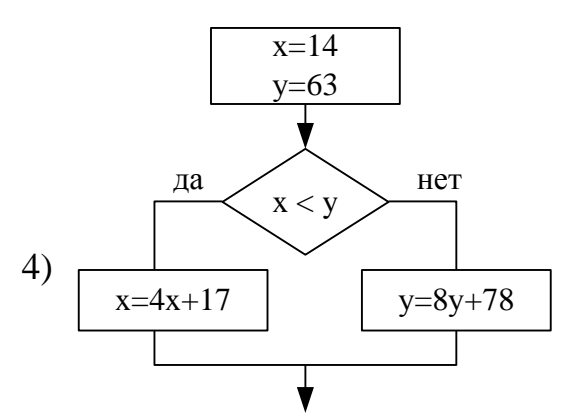

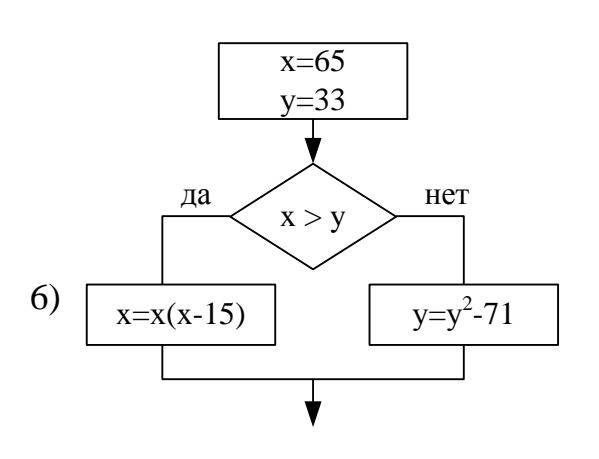

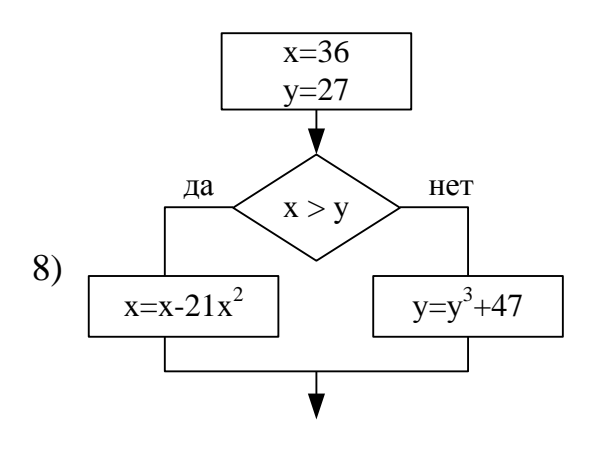

 $Ke\check{u}c$  2 – 8 вариантов, время на выполнение 10 мин

Определите вид алгоритма и вычислите значение переменной В после выполнения следующего фрагмента алгоритма:

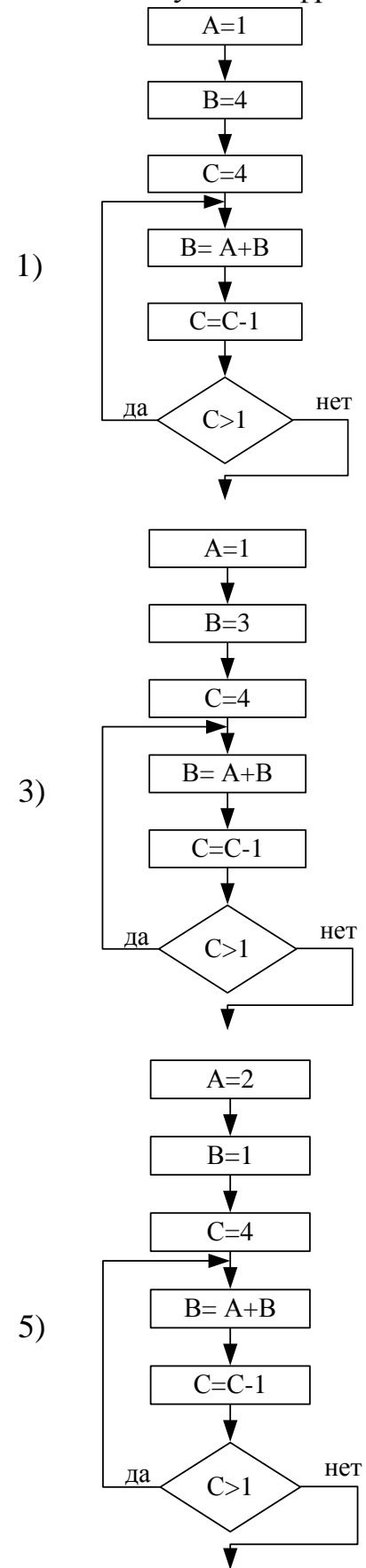

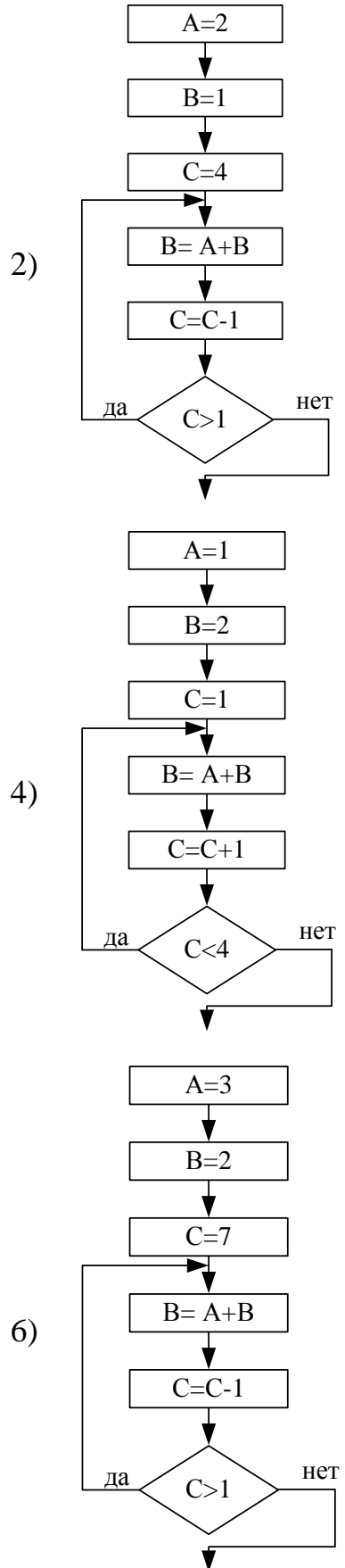

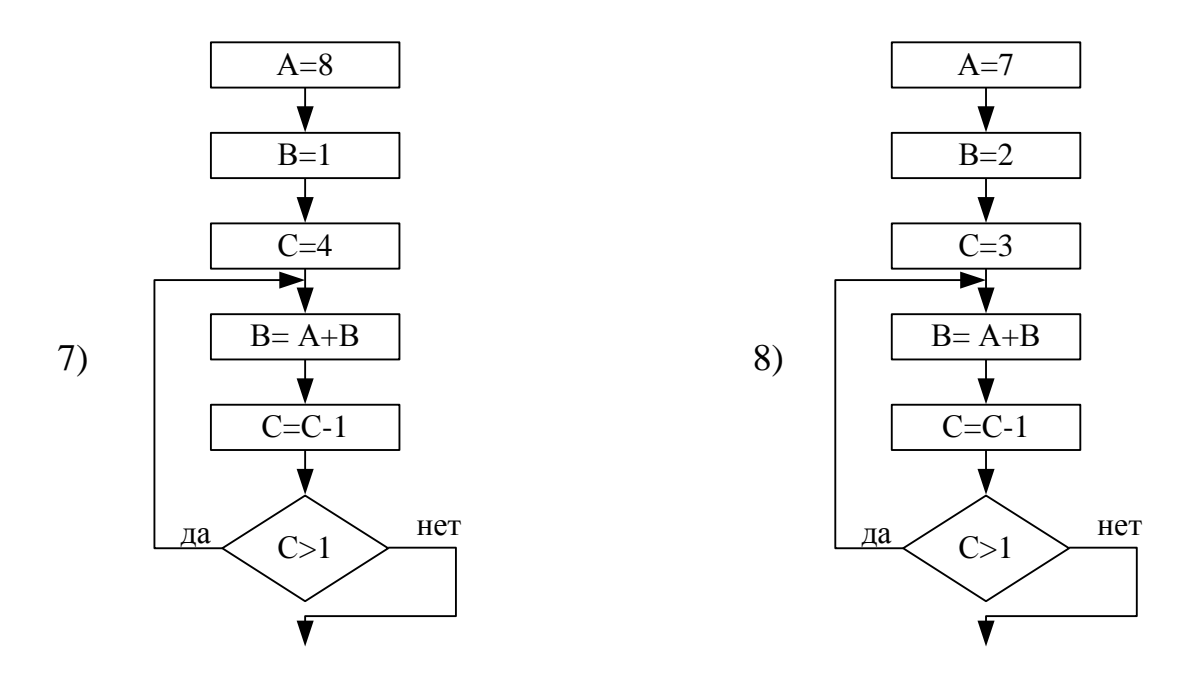

*Кейс 3* – 8 вариантов , время на выполнение 15 мин

Разработать алгоритм цикл с параметром, цикл с предусловием, цикл с постусловием в виде блок-схемы для нахождения суммы или произведения:

1) 
$$
P = \prod_{y=4}^{58} \frac{y^2 + y + K}{2 + y}
$$
  
\n2) 
$$
S = \sum_{j=1,4,7}^{47} (C + D) \cdot (6j + 17)
$$
  
\n3) 
$$
P = \prod_{m=1}^{18} \frac{X + Y + m}{2m}
$$
  
\n4) 
$$
S = \sum_{z=1,3,5}^{15} (C(2z + 1) - 6)
$$
  
\n5) 
$$
P = \prod_{j=-5}^{23} (C + D) \cdot (8j + 47)
$$
  
\n6) 
$$
S = \sum_{y=1}^{14} \frac{y^2 + 10y + K}{9 + y}
$$
  
\n7) 
$$
P = \prod_{z=2,4,6}^{19} (C(2z + 13) - 4)
$$
  
\n8) 
$$
S = \sum_{m=2}^{38} \frac{X + Y + m}{6m}
$$

*Кейс 4* – 8 вариантов , время на выполнение 15 мин

Разработать алгоритм цикл с предусловием, цикл с постусловием в виде блок-схемы, для нахождения минимального элемента последовательности, который удовлетворяет условию  $a_n < \varepsilon_0$ , n = 1,2...

1) 
$$
a_n = \sqrt{(-1)^n + \frac{n+3}{8^n}}, \varepsilon_0 = 0,002
$$
  
\n2)  $a_n = \frac{8^n + 2}{(n+1)^2} + (-1)^{2n}, \varepsilon_0 = 0,001$   
\n3)  $a_n = \left(\frac{(-1)^n}{2^n}\right)^n + \frac{1}{4^n}, \varepsilon_0 = 0,002$   
\n4)  $a_n = \frac{(-1)^n + 4}{(n+1)^2} - 13^n, \varepsilon_0 = 0,001$   
\n5)  $a_n = \frac{1}{(n+1)^2} + 5^n, \varepsilon_0 = 0,002$   
\n6)  $a_n = \frac{(-1)^n}{2^n} + 7, \varepsilon_0 = 0,001$   
\n7)  $a_n = \frac{1}{2} \left(n + \frac{2}{n}\right), \varepsilon_0 = 0,002$ 

8) 
$$
a_n = \frac{(-1)^n \cdot 2^n}{(n+1)} + 5, \varepsilon_0 = 0,001.
$$

#### Тема 2.2

*Kейс*  $1-8$  вариантов, время на выполнение 10 мин

На скольких носителях флэш-карта емкостью А может быть записано содержимое жёсткого диска объёмом В.

- 1)  $A=2 \Gamma 6$ ,  $B=0.5 \Gamma 6$
- 2) A=4  $\Gamma$ 6, B=0,5 T6
- 3) A=1  $\Gamma$ 6, B=0,25  $\Gamma$ 6
- 4) A=16  $\Gamma$ 6, B=0,25 T6
- 5) A=8  $\Gamma$ 6, B=0,5  $\Gamma$ 6
- 6)  $A=16\overline{16}$ ,  $B=1\overline{16}$
- 7) A=2  $\Gamma$ 6, B=0,25  $\Gamma$ 6
- 8) A=4  $\Gamma$ 6, B=0,25 T6

 $Ke\check{u}c$  2 – 8 вариантов, время на выполнение 10 мин

В результате повреждения носителя информации оказались дефектными А байт, что составляет В% от всей ёмкости. Какой объём имеет носитель? Укажите носители, которые по ёмкости соответствуют полученному объёму.

- 1) A= $168820736$ ; B= $23\%$
- 2) A=64424509,44; B=12 %
- 3) A= 204010946,56; B=19 %
- 4) A= $656056254,464$ ; B=13 %
- 5)  $A=214748364.8$ ; B=10 %
- 6) A=452984,832; B=30 %
- 7) A=  $16357785,6$ ; B=8 %
- 8) A=96636764,16; B=9 %

*Кейс* 3 – 8 вариантов, время на выполнение 10 мин

Документ состоит из текстовой и графической информации. Текст содержит А страниц, на одной странице В строк по С символов в каждой. Размер изображения составляет D1xD2 точек, количество используемых цветов Е. Определить информационный объём этого документа, ответ выразите в килобайтах. Какую часть оперативной памяти (объёмом F) займут 10 файлов с таким же объёмом?

1)  $A = 40$ ,  $B = 30$ ,  $C = 60$ ,  $D1 = 150$ ,  $D2 = 200$ ,  $E = 16$ ,  $F = 512$  M<sub>0</sub>;

- 2)  $A = 35$ ,  $B = 32$ ,  $C = 63$ ,  $D1 = 200$ ,  $D2 = 180$ ,  $E = 32$ ,  $F = 1 \Gamma 6$ ;
- 3)  $A = 45$ ,  $B = 36$ ,  $C = 70$ ,  $D1 = 320$ ,  $D2 240$ ,  $E = 8$ ,  $F = 512M6$ ;
- 4)  $A = 50$ ,  $B = 33$ ,  $C = 68$ ,  $D1 = 200$ ,  $D2 = 150$ ,  $E = 64$ ,  $F = 1$   $\Gamma$ 6;
- 5)  $A = 47$ ,  $B = 35$ ,  $C = 65$ ,  $D1 = 320$ ,  $D2 = 240$ ,  $E = 16$ ,  $F = 512M6$ ;
- 6) A = 40, B = 38, C = 65, D1 = 180, D2 = 220, E = 32, F = 1  $\Gamma$ 6;
- 7)  $A = 43$ ,  $B = 32$ ,  $C = 70$ ,  $D1 = 220$ ,  $D2 = 180$ ,  $E = 64$ ,  $F = 512$  M<sub>0</sub>;
- 8)  $A = 55$ ,  $B = 30$ ,  $C = 62$ ,  $D1 = 320$ ,  $D2 = 240$ ,  $E = 128$ ,  $F = 1 \text{ T6}$ .

*Кейс* 4 – 8 вариантов, время на выполнение 10 мин

Какой объём памяти видеокарты (в Мб) займёт изображение А-разрядного файла типа ВМР, экранный размер которого В  $\times$  С пикселей?

- 1)  $A = 32$ ,  $B = 1024$ ,  $C = 768$ ;
- 2)  $A = 16$ ,  $B = 1280$ ,  $C = 1024$ ;
- 3)  $A = 32$ ,  $B = 800$ ,  $C = 640$ ;
- 4)  $A = 8$ ,  $B = 1024$ ,  $C = 768$ ;
- 5)  $A = 32$ ,  $B = 1280$ ,  $C = 1024$ ;
- 6)  $A = 16$ ,  $B = 800$ ,  $C = 640$ ;
- 7)  $A = 16$ ,  $B = 1024$ ,  $C = 768$ ;
- 8)  $A = 8$ ,  $B = 800$ ,  $C = 640$ .

*Keũc* 5 – 8 вариантов, время на выполнение 10 мин

Фотография размером  $A \times B$  см была отсканирована с разрешением С dpi при глубине цвета, равной D бита. Определить информационную ёмкость полученного файла.

- 1) A=10, B = 10, C = 400, D=24;
- 2) A=15, B = 15, C = 300, D=16;
- 3)  $A = 8$ ,  $B = 8$ ,  $C = 600$ ,  $D = 32$ ;
- 4)  $A = 9$ ,  $B = 9$ ,  $C = 250$ ,  $D=8$ ;
- 5)  $A=10$ ,  $B=10$ ,  $C=300$ ,  $D=32$ ;
- 6) A= 15, B = 15, C = 600, D=8;
- 7)  $A = 8$ ,  $B = 8$ ,  $C = 400$ ,  $D=16$ ;
- 8)  $A = 9$ ,  $B = 9$ ,  $C = 650$ ,  $D = 24$ .

#### *Кейс*  $6-1$  вариантов, время на выполнение 20 мин Перечислите преимущества и недостатки съёмных носителей информации

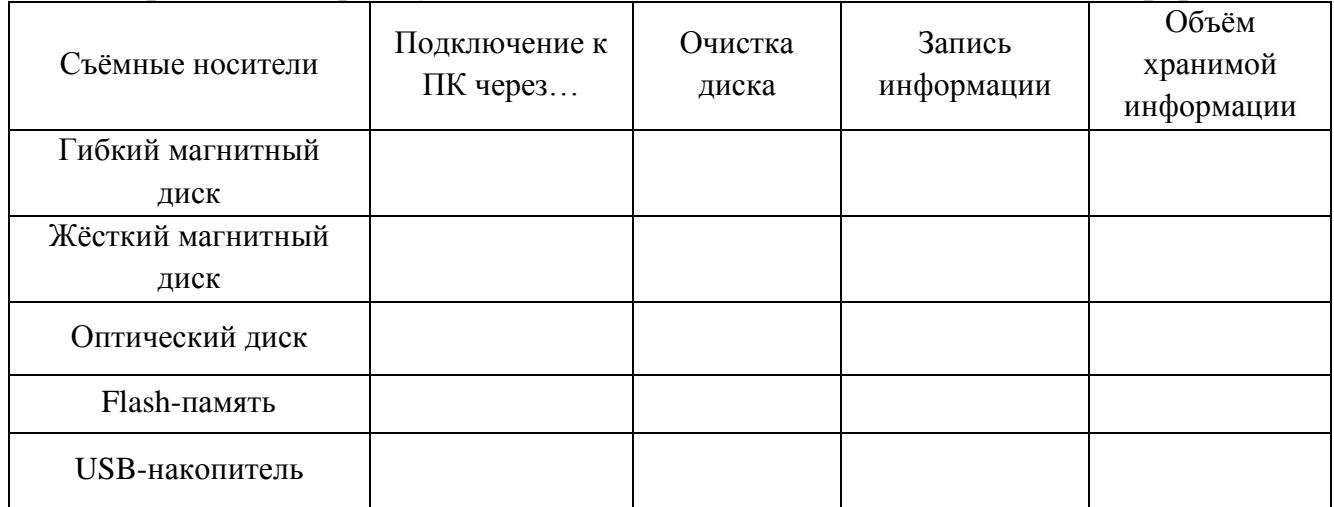

Кейс 7 - 3 варианта, время на выполнение 30 мин Вариант 1

Произведите форматирование съёмного носителя информации (USBнакопитель, Flash-память, Гибкий магнитный диск)

Вариант 2

Произведите очистку оптического диска. Запишите на диск текстовый, графический, аудио и видеофайлы

Вариант 3

Выполните проверку диска на ошибки и дефрагментацию Локального лиска С:

### Тема 3.1

*Kейс*  $1 - 1$  вариант, время на выполнение 50 мин

В каталоге Мои документы создайте следующее дерево каталогов: где файл ОС.ТХТ - содержит определение операционной системы, ООС.ТХТ - оболочки операционной системы, файл KFM.TXT - основные функциональные клавиши Far Manager для работы с файлами и каталогами, файл KUP.TXT - основные клавиши управления панелями Far Manager.

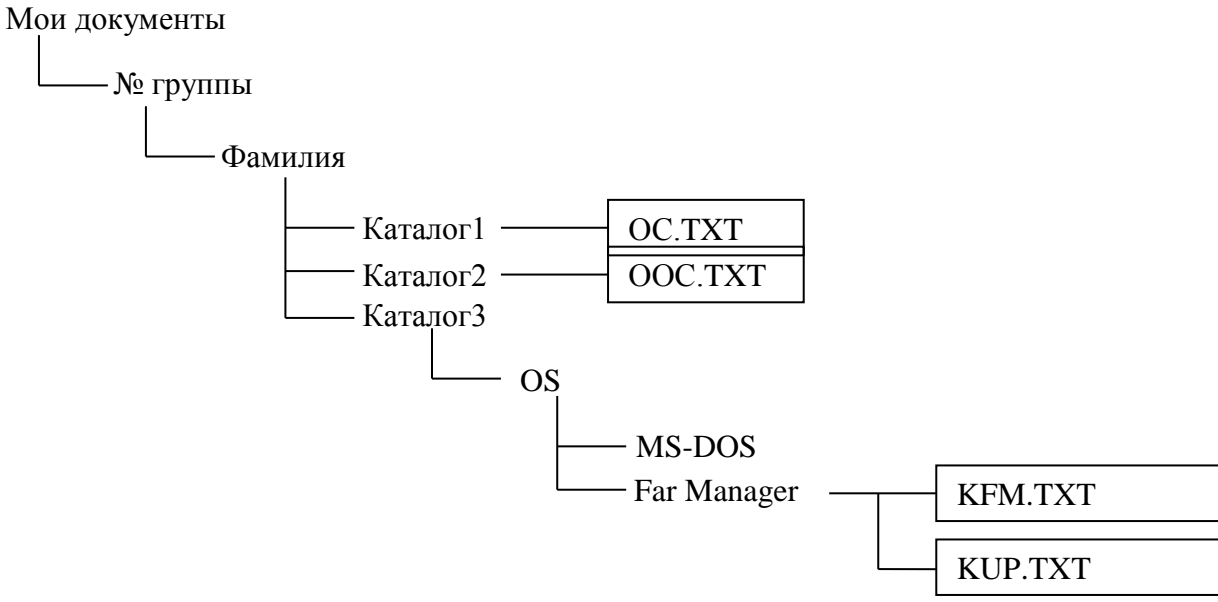

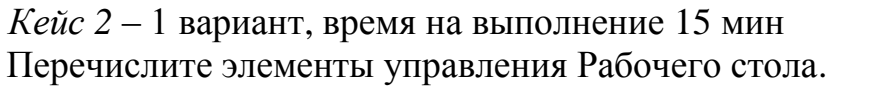

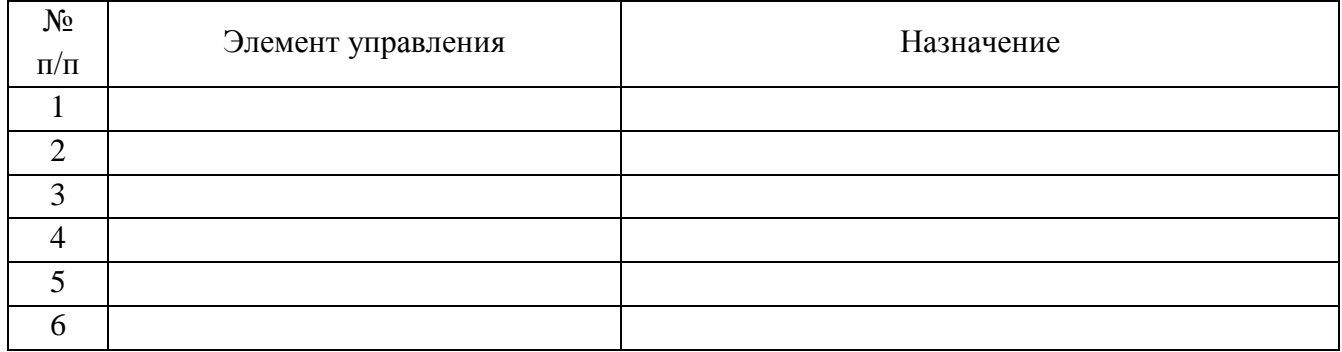

*Кейс 3*– 1 вариант, время на выполнение 15 мин

Укажите назначение основных приёмов управления объектами с помощью мыши.

## № п/п Приём Приём Назначение 1 Зависание 2 Щелчок 3 Двойной щелчок 4 Щелчок правой кнопкой мыши 5 Перетаскивание 6 Протягивание 7 Специальное перетаскивание

*Кейс 4*– 1 вариант, время на выполнение 20 мин

Перечислите элементы управления окном приложения

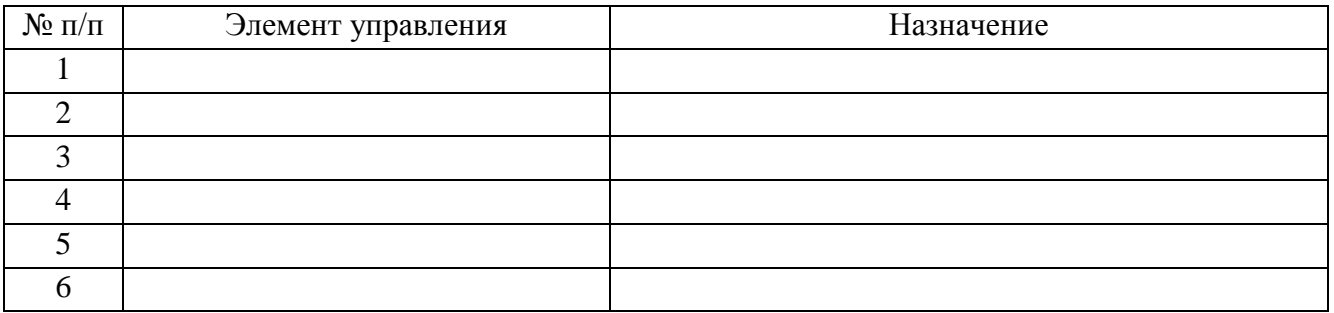

#### **Тема 3.2**

*Кейс 1* – 1 вариант, время на выполнение 50 мин В каталоге Документы\Группа\Фамилия создайте и сохраните текстовый документ с именем Фамилия 7.txt посредством стандартной программе Блокнот следующего содержания:

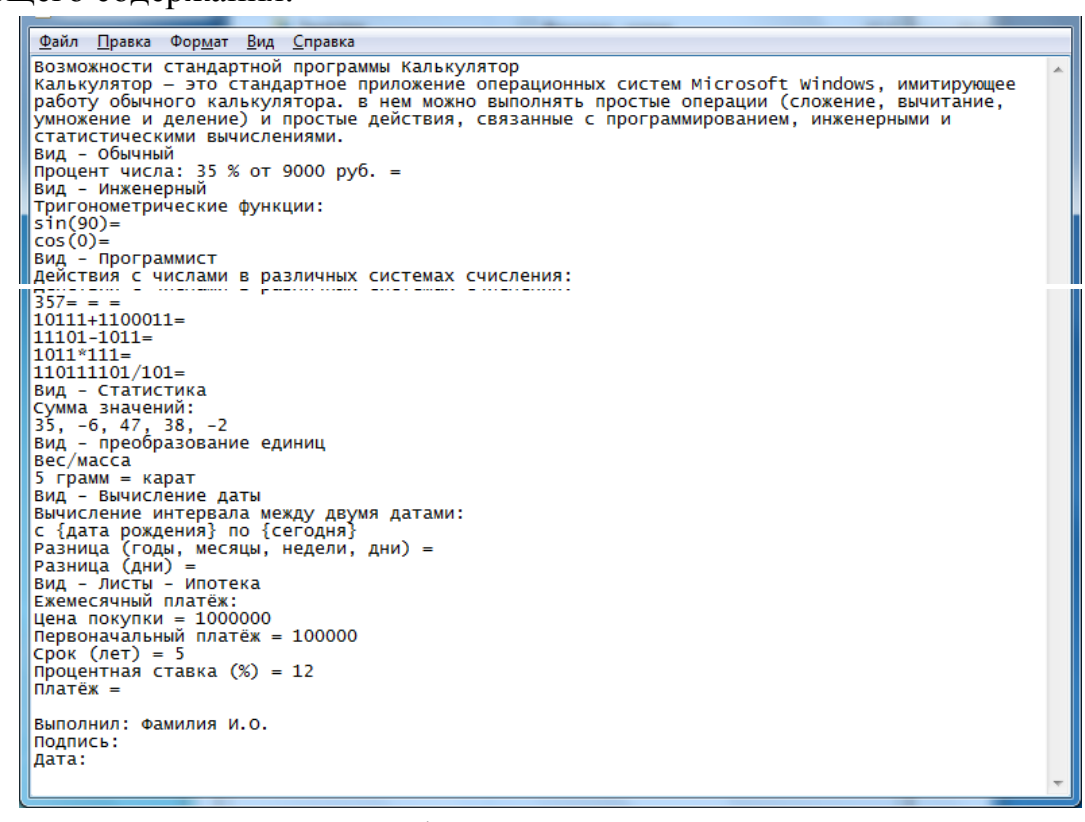

Произвести редактирование и форматирование этого текстового документа с помощью стандартной программы WordPad, сохранить файл с именем Фамилия7.rtf.

Возможности стандартной программы Калькулятор

Калькулятор - это стандартное приложение операционных систем Microsoft Windows, имитирующее работу обычного калькулятора. в нем можно выполнять простые операции (сложение, вычитание, умножение и деление) и простые действия, связанные с программированием, инженерными и статистическими вычислениями. Вид - Обычный Процент числа: 35 % or 9000 pv6. = Вид - Инженерный Тригонометрические функции:  $\sin(90^0)$ =  $cos(0^0)$ = Вид - Программист Действия с числами в различных системах счисления:  $357_{10} = 2 = 8 = 16$  $10111_2+1100011_2=2$  $111012 - 10112 = 2$  $1011_2*111_2=2$  $110111101$ <sub>2</sub>/101<sub>2</sub>= $\frac{1}{2}$ Вил - Статистика Сумма значений:  $35, -6, 47, 38, -2$   $\Sigma x =$ Вид - преобразование единиц Bec/Macca 5 грамм = карат Вид - Вычисление даты Вычисление интервала между двумя датами: с {дата рождения} по {сегодня} Разница (годы, месяцы, недели, дни) = Разница (дни) = Вид - Листы - Ипотека Ежемесячный платёж: Цена покупки = 1000000 Первоначальный платёж = 100000  $C$ рок (лет) = 5 Процентная ставка (%) = 12 Платёж = Выполнил: Фамилия И.О. Полпись: Дата:

Произвести необходимые вычисления с помощью стандартной программы Калькулятор.

Создать графическое изображение Подпись в стандартной программе Paint. Вставить это изображение в текстовый документ.

Скопировать (сочетание клавиш Alt+PrintScreen или стандартное приложение Ножницы) и вставить изображение окна Калькулятор в текстовый документ после определения стандартной программы Калькулятор.

*Кейс 2* – 1 вариант, время на выполнение 30 мин

Создайте следующее дерево каталогов посредством окна программы «Проводник».

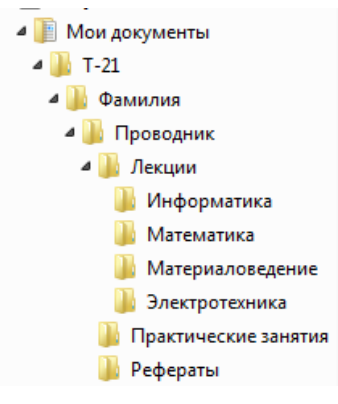

Скопируйте каталог Информатика, Материаловедение в каталог Практические работы. Переместите каталог Математика в каталог Рефераты. В каталоге Фамилия создайте архив каталога Проводник. В каталоге Информатика создайте файл «Файловая система.txt» со следующим содержанием:

Количество файлов на современном ПК составляет десятки тысяч. Чтобы свободно ориентироваться в таком количестве объектов, их необходимо упорядочивать. Файловая система - это часть операционной системы, обеспечивающая хранение файлов и выполнение операций над ними (открытие, копирование, перемещение, удаление, закрытие, чтение, запись и др.). В ОС Windows принята иерархическая структура папок. Для навигации по этой структуре можно использовать два окна: окно папки Мой компьютер и окно программы Проводник.

Добавьте полученный файл в архив Проводник.

### Тема 3.3

*Kейс*  $1 - 1$  вариант, время на выполнение 30 мин Привелите характеристики основных вилов компьютерных вирусов

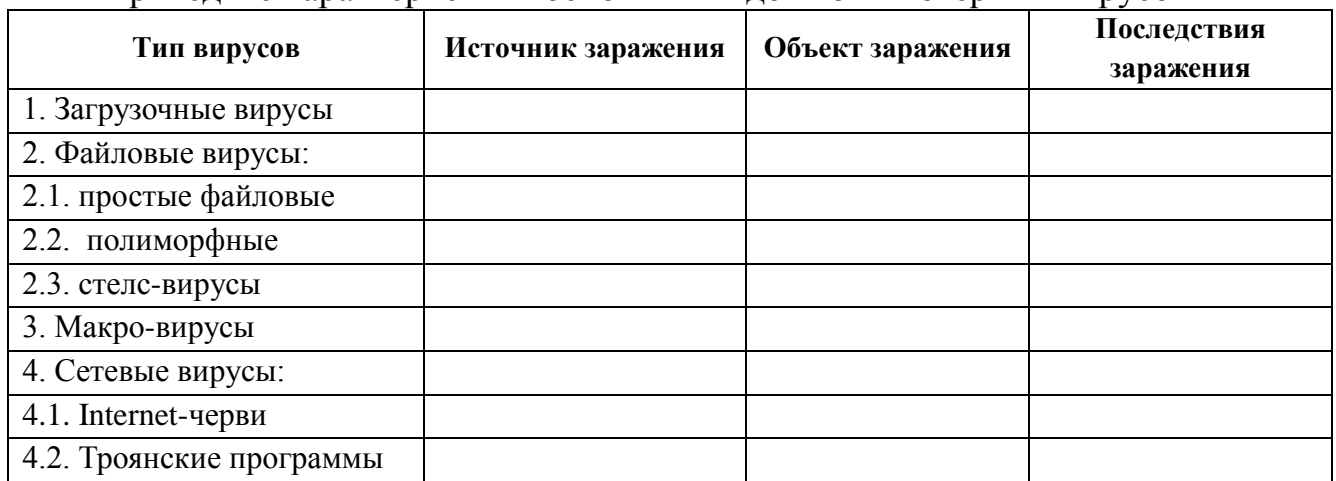

 $Ke\check{u}c$  2 – 1 вариант, время на выполнение 20 мин

Приведите характеристики основных видов антивирусных программ

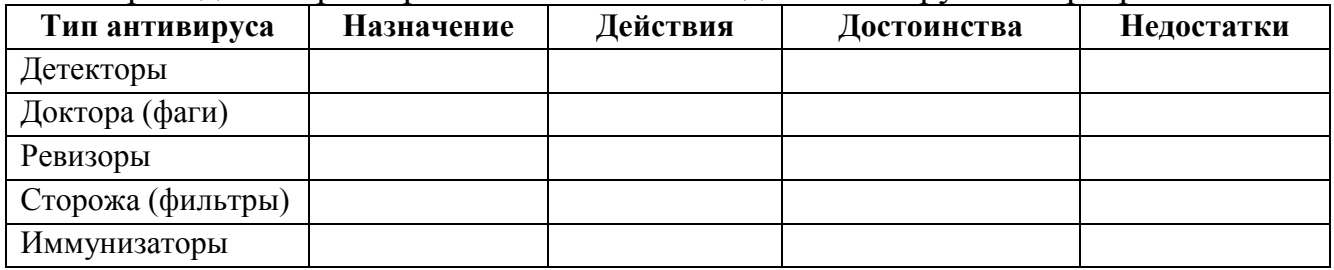

## Тема 3.4

*Kейс*  $1 - 2$  варианта, время на выполнение 50 мин

В каталоге Документы/Группа/Фамилия создайте и сохраните текстовый документ с именем Фамилия 10-11. doc

Используя средства текстового процессора создайте в этом документа фрагмент маршрутного листа

# Вариант 1

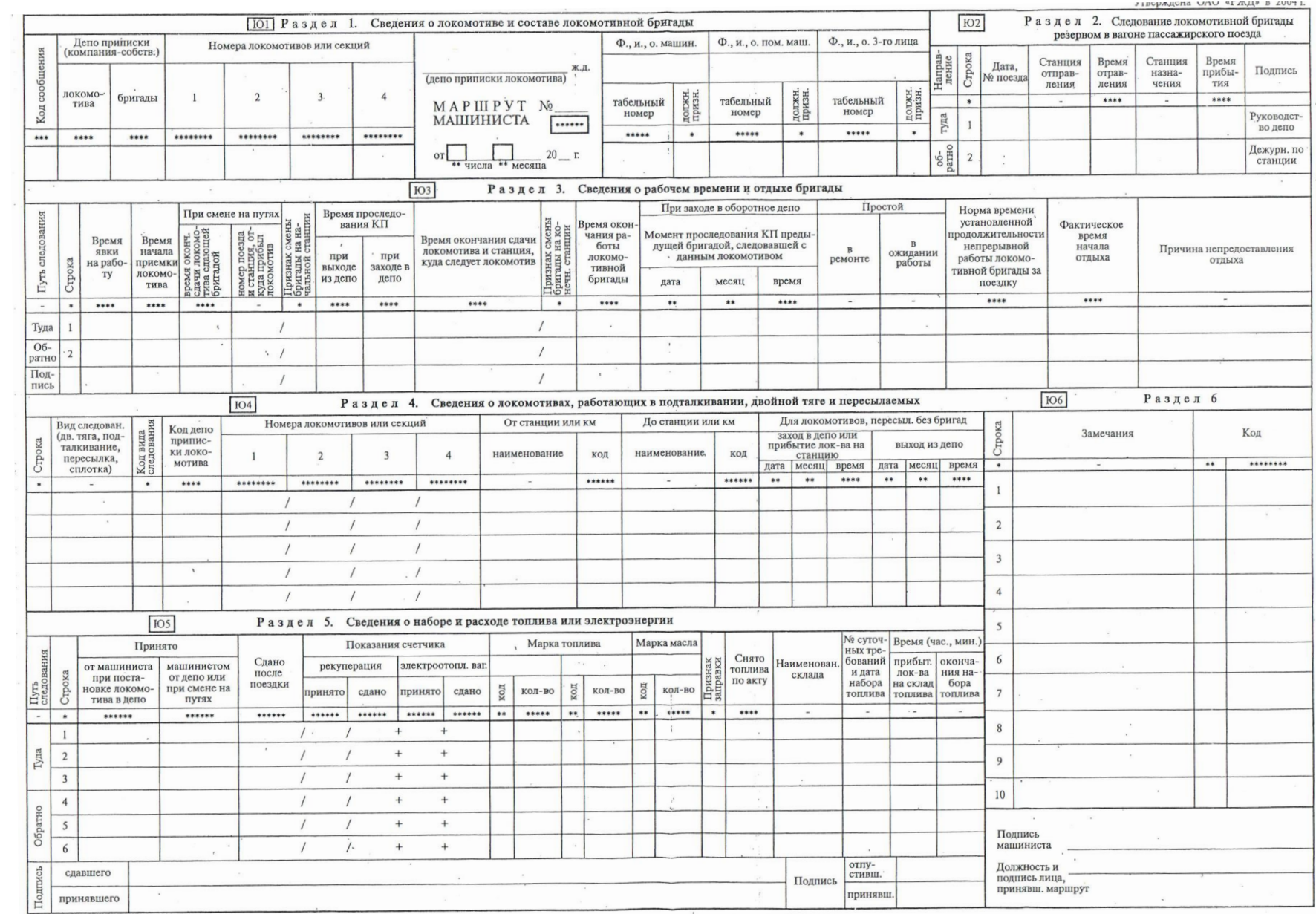

# Вариант 2

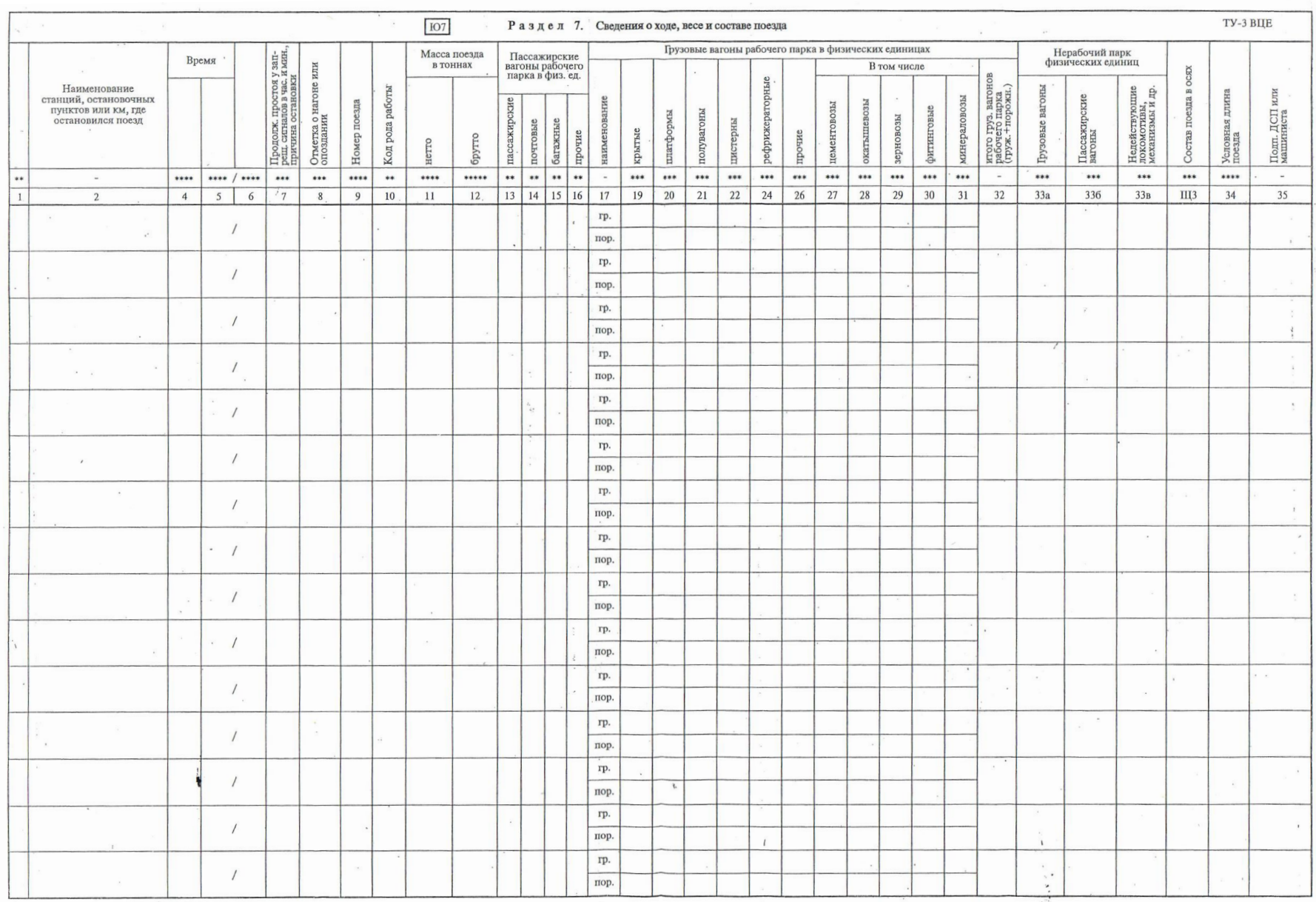

## Тема 3.5

 $Ke\check{u}c$   $I-3$  варианта, время на выполнение 30 мин В каталоге Документы\Группа\Фамилия создайте файл Фамилия 12.xls Заполните электронную таблицу исходными данными

Вариант 1

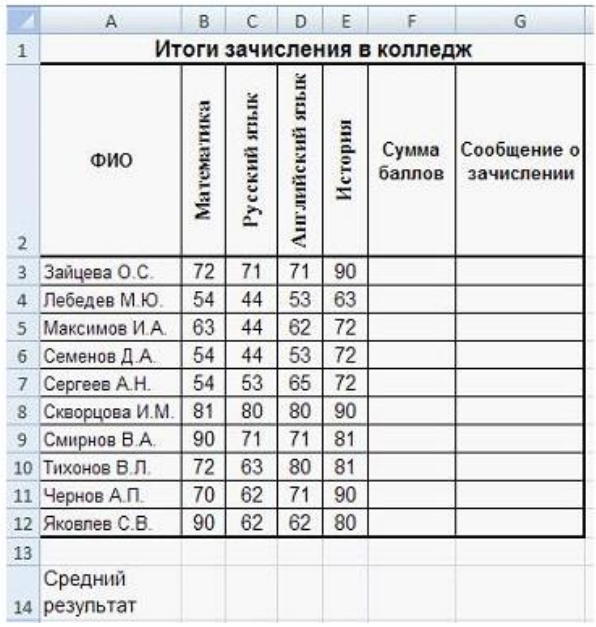

## Вариант 2

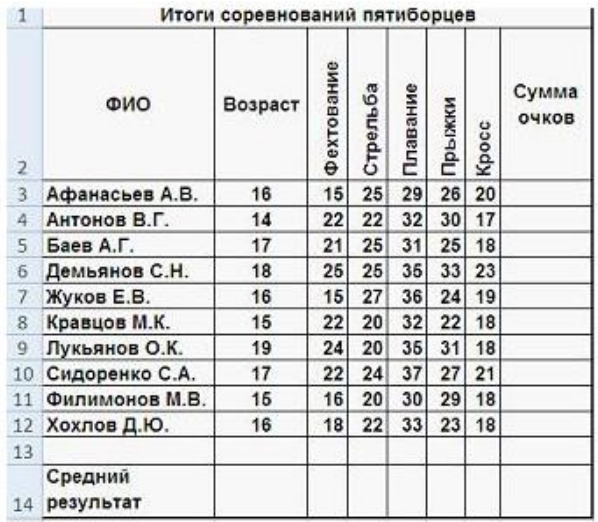

# Вариант 3

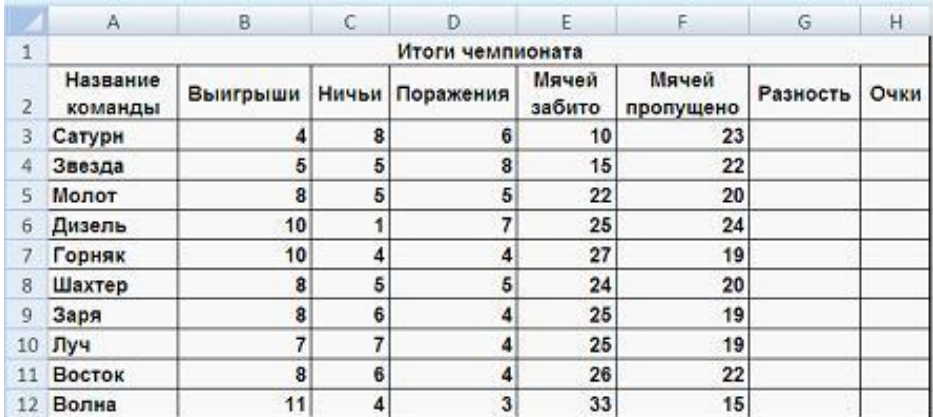

*Кейс 2* – 3 варианта, время на выполнение 30 мин

В каталоге Документы\Группа\Фамилия откройте файл Фамилия 12.xls, переименуйте с именем Фамилия 13.xls. Введите в электронную таблицу формулы для расчета значений

Вариант 1

Для зачисления в колледж абитуриенты сдают четыре теста. Если сумма баллов не меньше 250, абитуриенты получают сообщение «Зачислить», в противном случае – «Отказать».

По полученным расчетам в отчёте запишите количество набранных баллов следующими абитуриентами:

- 1) Семенов Д. А.,
- 2) Сергеев А. Н.,
- 3) Чернов А. П.
	- Вариант 2

Результаты спортсменов-пятиботцев оцениваются по сумме очков, набранных набранных за каждый из пяти видов, плюс 10% от набранной суммы для спортсменов младше 16 лет.

По полученным расчетам в отчёте запишите средние результаты по следующим видам спорта:

- 1) кросс,
- 2) фехтование,
- 3) плавание.
	- Вариант 3

Итоги чемпионата среди команд определяются следующим образом: за победу начисляется 3 очка, за ничью – 1 очко, за поражение очки не начисляются. При равенстве очков в турнирной таблице выше должна стоять команда, у которой лучше разность забитых и пропущенных мячей.

По полученным результатам в отчёте запишите набранные очки для следующих команд:

- 1) Горняк
- 2) Дизель
- 3) Луч

*Кейс 3* – 3 варианта, время на выполнение 30 мин

В каталоге Документы\Группа\Фамилия откройте файл Фамилия 12.xls, переименуйте с именем Фамилия 14.xls

Вариант 1

Постройте диаграммы, отображающие результаты пяти лучших абитуриентов по каждому предмету, и сравните с диаграммой, приведенной ниже.

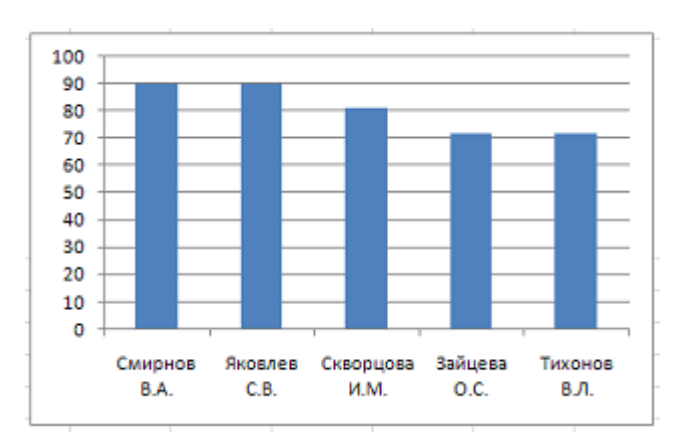

Приведенная на рисунке диаграмма отображает результаты пяти лучших абитуриентов по предмету « и притивать и притивать и притивать и притивать и притивать и притивать и притивать

### Вариант 2

Постройте диаграммы, отображающие результаты пяти лучших спортсменов по каждому виду спорта, и сравните с диаграммой, приведенной ниже.

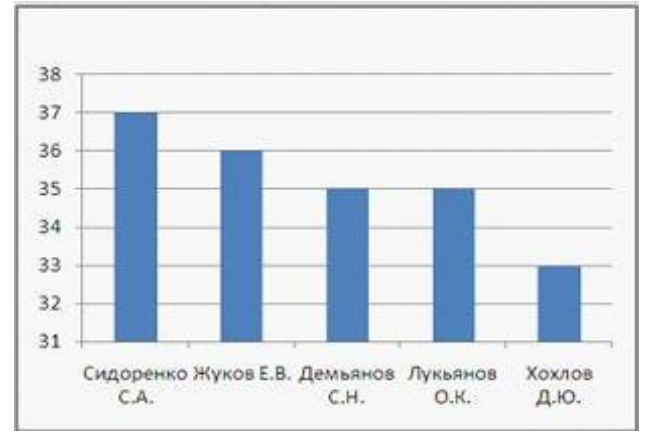

Приведенная на рисунке диаграмма отображает результаты пяти лучших спортсменов по виду спорта «\_\_\_\_\_\_\_\_\_\_\_\_\_\_\_\_\_\_\_\_».

Вариант 3

По данным исходной таблицы установите соответствие между командами: Звезда, Восток, Дизель, Сатурн – и графиками, построенными по количеству выигрышей, ничьих и поражений.

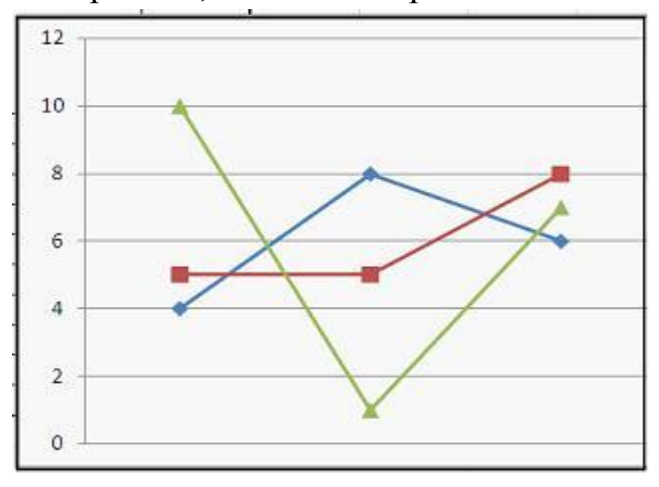

Определите «**лишнюю**» команду.

*Кейс 3* – 3 варианта, время на выполнение 30 мин

В каталоге Документы\Группа\Фамилия откройте файл Фамилия 12.xls, переименуйте с именем Фамилия 15.xls

Вариант 1

Для зачисления в колледж абитуриенты сдают четыре теста. Если сумма баллов не меньше 250, абитуриенты получают сообщение «Зачислить», в противном случае – «Отказать». Выполните сортировку в электронной таблице по столбцу «Сумма баллов» по убыванию. Определите учащегося, показавшего 3-й результат. В отчёте запишите через запятую без пробелов фамилию этого учащегося и сумму его баллов (например, Иванов,265).

Вариант 2

Результаты спортсменов-пятиборцев оцениваются по сумме очков, набранных за каждый из пяти видов, плюс 10% от набранной суммы для спортсменов младше 16 лет. Выполните сортировку в электронной таблице по столбцу «Возраст» по возрастанию. Определите спортсмена, показавшего лучший результат среди семнадцатилетних спортсменов. В отчёте запишите через запятую без пробелов фамилию этого спортсмена и сумму его очков, округлённую до целого числа, если это необходимо (например, если Иванов И.И. набрал сумму 265,3, то надо ввести Иванов,265,3)

Вариант 3

Итоги чемпионата среди команд определяются следующим образом: за победу начисляется 3 очка, за ничью – 1 очко, за поражение очки не начисляются. При равенстве очков в турнирной таблице выше должна стоять команда, у которой лучше разность забитых и пропущенных мячей. Выполните сортировку в электронной таблице по столбцу «Очки» по убыванию и затем по столбцу «Разность» по убыванию. Определите команду, занявшую в чемпионате 5-е место. В поле ответа введите через запятую без пробелов название этой команды и ее сумму очков (например, Динамо,50).

# **Тема 3.6**

*Кейс 1* – 1 вариант, время на выполнение 50 мин

В каталоге Документы\Группа\Фамилия создайте файл Фамилия 16.mdb В этом файле создайте таблицу Персонал со следующими полями:

- 1. Код (уникальный номер работника в пределах сети железных дорог РФ)
- 2. Табельный номер
- 3. Фамилия
- 4. Имя
- 5. Отчество
- 6. Адрес
- 7. Телефон

8. Кол (№ колонны)

9. Должность

10. 1л (возможность использовать работника в одно лицо: если +, значит, можно)

11. Вид тяги (принадлежность работника к виду тяги)

12. Вид движения (принадлежность работника к виду движения)

13. Вызывной (характеризует проживание работника в «вызывном» районе: если +, значит, работник живѐт в «вызывном» районе; если поле пустое – нет)

14. Гр доп (группа профпригодности работника, присвоенная психологом)

15. Класс (класс квалификации машиниста)

16. Талон БД (талон по безопасности движения)

17. Талон ТБ (талон по технике безопасности)

18. Посл. КИП (дата последней контрольно-инструкторской поездки)

19. Собесед с ТЧ (дата последнего собеседования работника с ТЧ, ТЧЗЭ)

20. День рожд (день рождения)

21. Д Пост (дата поступления на работу в депо)

22. Назн в вид дв. (дата назначения в вид движения)

23. Назнач на долж (дата назначения на должность)

24. Дата повыш класса квал (дата повышения класса квалификации)

25. Д увол (дата увольнения)

26. Сл мед (ближайшая дата очередной медкомиссии)

27. Сл псих (ближайшая дата тестирования профпригодности у психолога)

28. Сл экзам по ЭБ (ближайшая дата сдачи очередного экзамена по электробезопасности)

29. Сл. экзам. по ОТ (ближайшая дата сдачи очередного экзамена по охране труда)

30. Примечание (поле для свободно редактируемой информации)

Тип данных для каждого поля определить самостоятельно, для полей № 8, 9, 11,

12, 14, 15 использовать столбец подстановок с фиксированным набором значений. Для этой таблицы создать форму со всеми полями и управляющими кнопками Предыдущая запись, Следующая запись и Закрыть форму. Заполнить таблицу данными (7 записей).

*Кейс 2* – 1 вариант, время на выполнение 50 мин

В каталоге Документы\Группа\Фамилия откройте файл Фамилия 16.mdb, переименуйте с именем Фамилия 17.mdb.

В таблице Персонал выполнить сортировку фамилий всех работников в алфавитном порядке.

Создать запросы на выбор

- работников с должностью машинист 1 класса,
- вызывных работников,
- работников, которым в ближайший месяц предстоит пройти очередную медкомиссию.

*Кейс 3* – 1 вариант, время на выполнение 50 мин

В каталоге Документы\Группа\Фамилия откройте файл Фамилия 16.mdb, переименуйте с именем Фамилия 18.mdb.

Создать отчёты, отражающие информацию

- о ближайшей дате сдачи очередного экзамена по электробезопасности всех работников,
- об адресах проживания всех работников.

Произведите форматирование отчёта так, чтобы информация более наглядно была представлена.

## **Тема 3.7**

*Кейс 1* – 1 вариант, время на выполнение 30 мин

Используя глобальную сеть Интернет найдите изображение колёсной пары тепловоза ТЭП70 с приводом следующего вида:

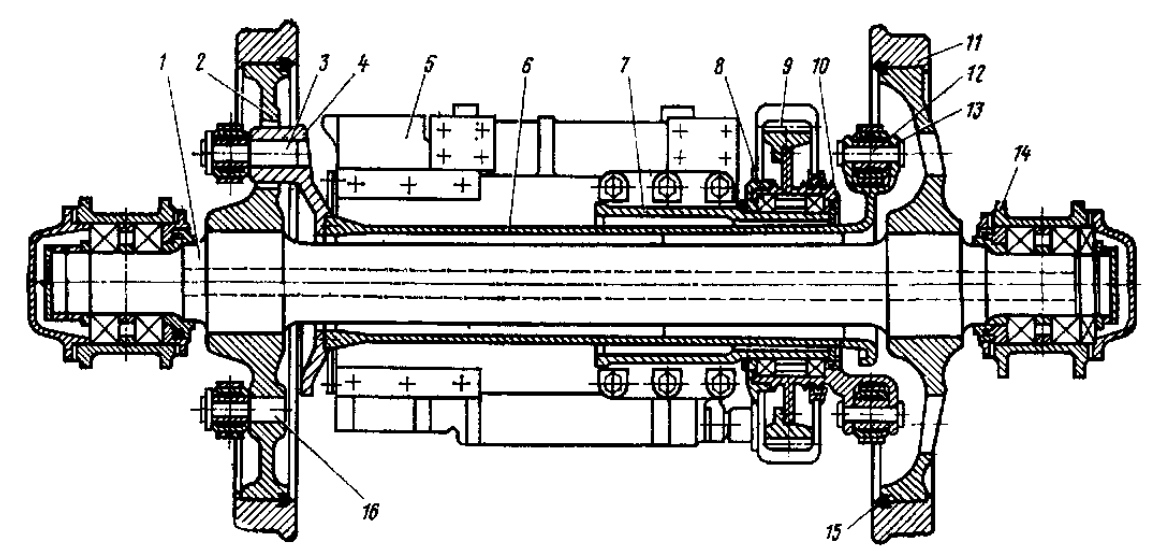

Средствами растрового графического редактора Paint приведите это изображение к виду:

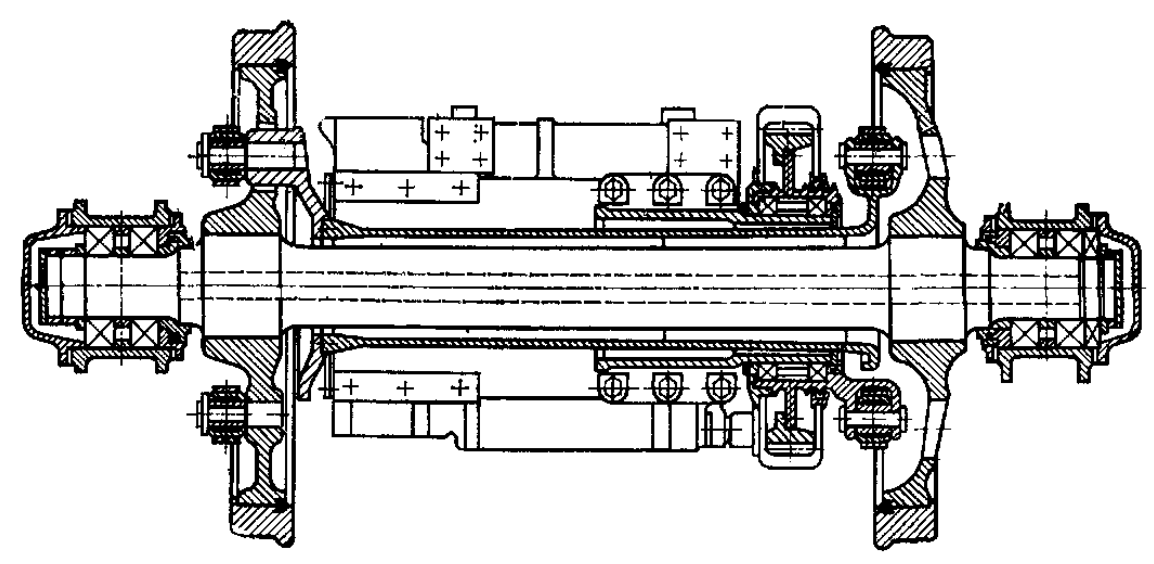

Сохраните получившийся файл в каталоге Документы\Группа\Фамилия с именем Фамилия 19.jpg

*Кейс 2* – 1 вариант, время на выполнение 50 мин

В каталоге Документы\Группа\Фамилия создайте файл Фамилия 20.vsd.

Вставьте в этот файл рисунок с именем Фамилия 19.jpg и средствами векторного графического редактора Microsoft Visio создайте векторный рисунок

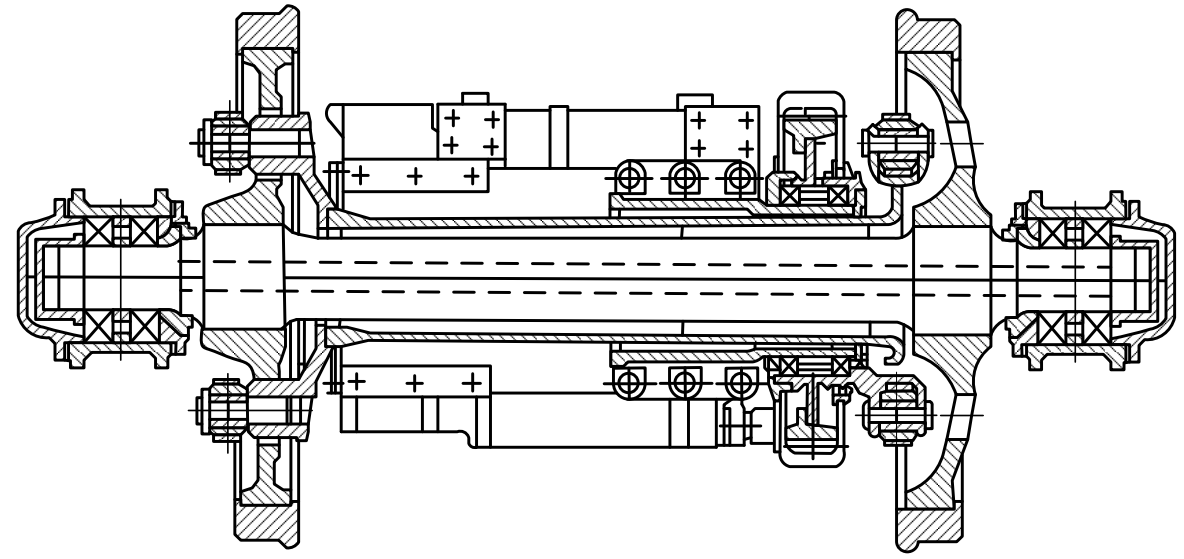

## **Тема 3.8**

*Кейс 1* – 1 вариант, время на выполнение 50 мин

В каталоге Документы\Группа\Фамилия создайте файл Фамилия 21.ppt. Разработайте компьютерную презентацию на одну из тем по дисциплинам «Материаловедение», «Электроника», «Техническая механика» или «Конструкция ПС» (тему презентации выбрать самим). Заполните презентацию

информацией по выбранной теме. *Кейс 2* – 1 вариант, время на выполнение 50 мин

В каталоге Документы\Группа\Фамилия откройте файл Фамилия 21.ppt, переименуйте с именем Фамилия 22.ppt.

В презентации создайте элементы управления презентацией: гиперссылки на слайде Содержание, кнопки Возврат на содержание, Завершение показа, Предыдущий слайд, Следующий слайд. Добавьте элементы анимации.

*Кейс 3* – 1 вариант, время на выполнение 50 мин

В каталоге Документы\Группа\Фамилия откройте файл Фамилия 22.ppt, переименуйте с именем Фамилия 23.ppt.

Выполните настройку презентации для демонстрации: смена слайдов, звук, время. Сохраните файл в формате Демонстрация PowerPoint с именем Фамилия 23.pps

# **4.2. Критерии оценки**

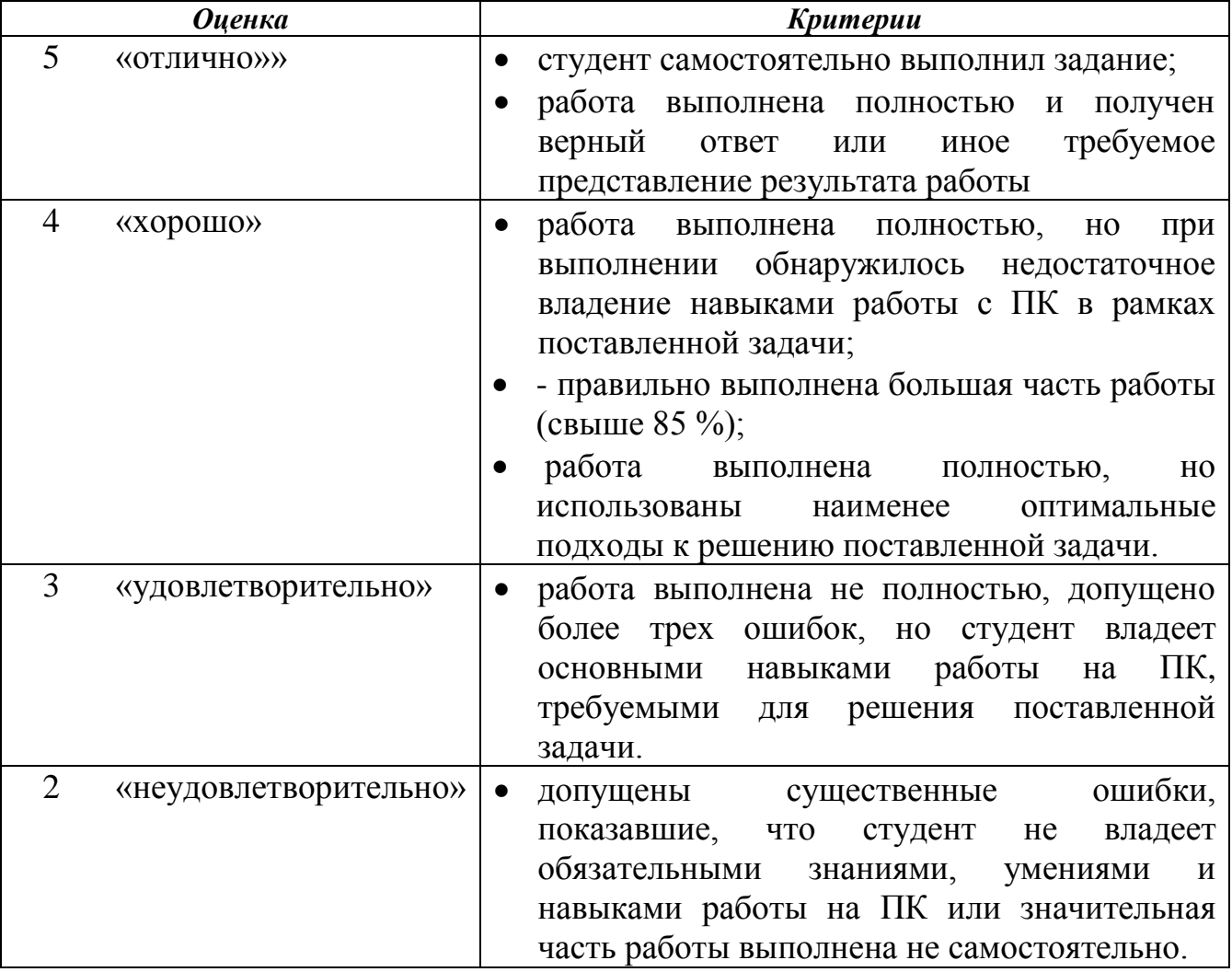

## 5 Пакет преподавателя (экзаменатора)

### Условия:

а) Вид и форма дифференцированного зачёта: компьютерное тестирование

б) Количество заданий для студента:

- тесты  $-15$ ;

- практические задания - 39 кейсов.

в) Проверяемые результаты обучения и критерии оценок:

### Ключи к тестам:

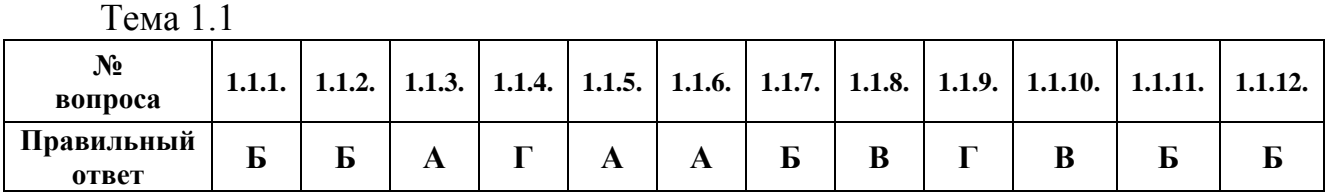

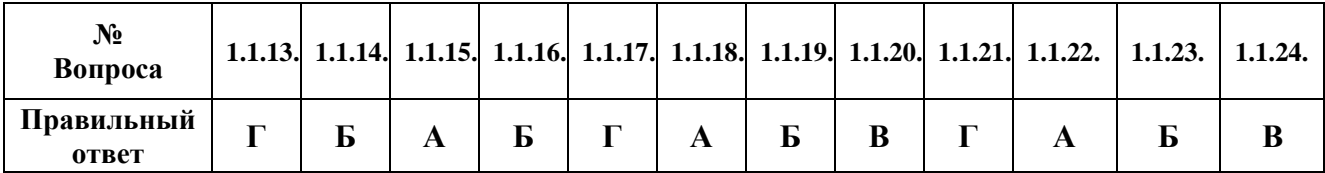

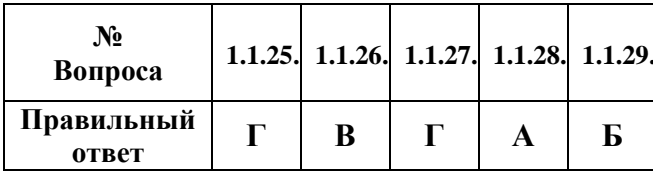

Тема 1.2

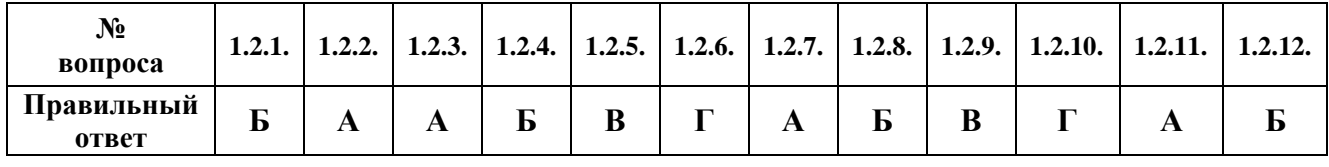

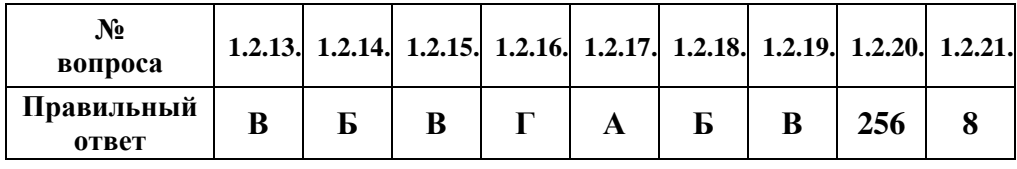

Тема 1.3

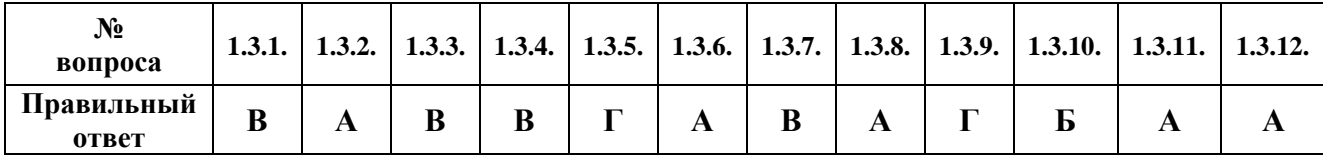

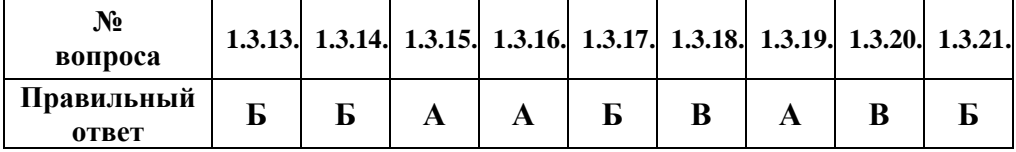

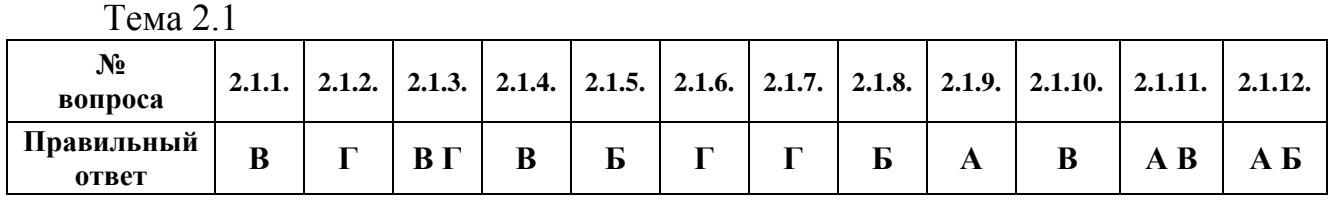

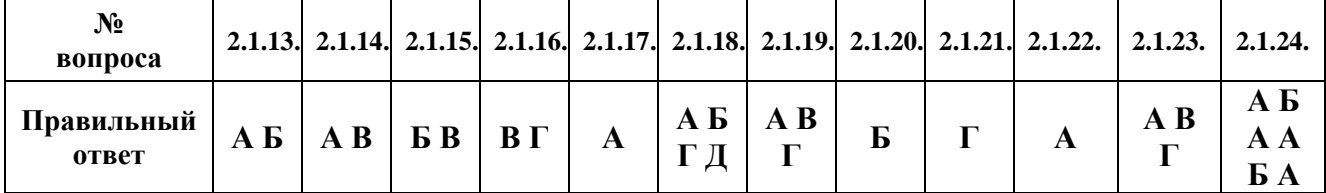

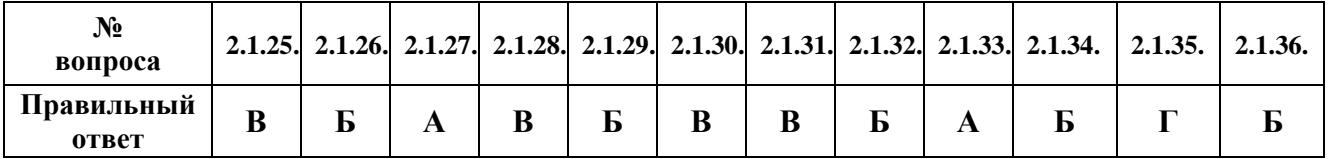

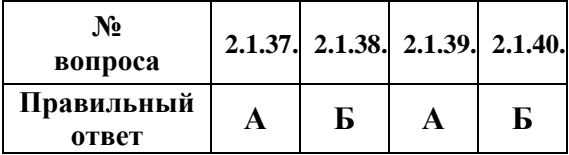

Тема 2.2

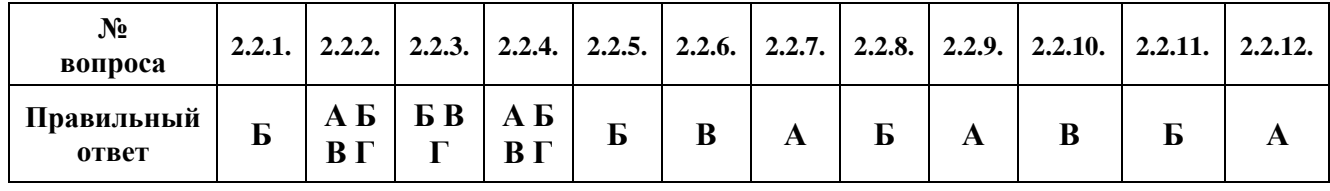

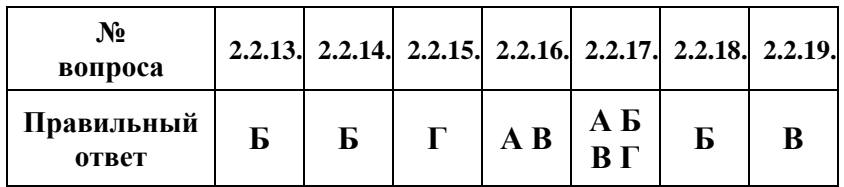

Тема 3.1

| $N_2$<br>вопроса    |   |   |  |         |  |    | 3.1.1. $\vert$ 3.1.2. $\vert$ 3.1.3. $\vert$ 3.1.4. $\vert$ 3.1.5. $\vert$ 3.1.6. $\vert$ 3.1.7. $\vert$ 3.1.8. $\vert$ 3.1.9. $\vert$ 3.1.10. $\vert$ 3.1.11. $\vert$ 3.1.12. $\vert$ |
|---------------------|---|---|--|---------|--|----|----------------------------------------------------------------------------------------------------|
| Правильный<br>ответ | ᠇ | Б |  | F.<br>b |  | БГ |                                                                                                    |

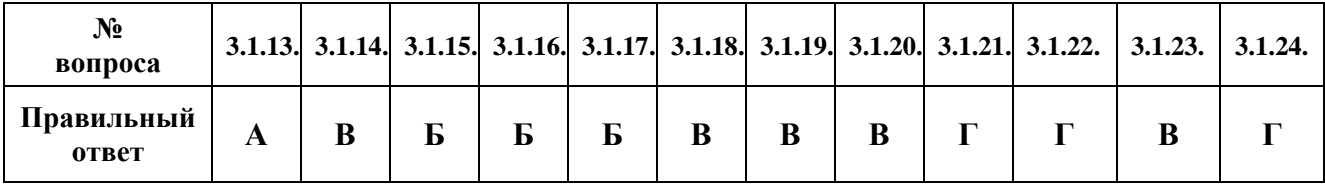

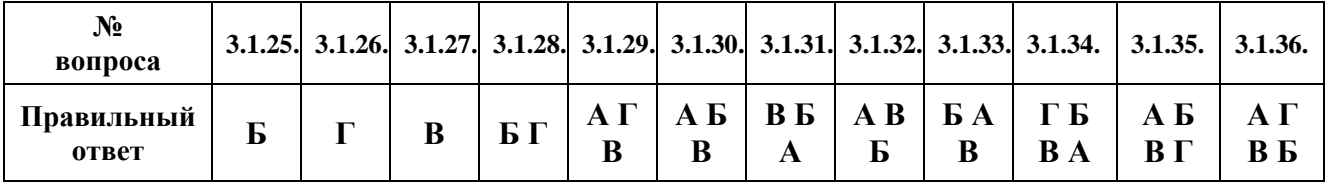

| $N_2$<br>вопроса                                                |     |    |  |                                          |           |                | 3.1.37, 3.1.38, 3.1.39, 3.1.40, 3.1.41, 3.1.42, 3.1.43, 3.1.44, 3.1.45, 3.1.46. |
|-----------------------------------------------------------------|-----|----|--|------------------------------------------|-----------|----------------|---------------------------------------------------------------------------------|
| , Правильный   АБ   ВБ   БА   АБ   АВ   ГБ   АГ<br><b>OTBET</b> | B L | AT |  | $B\Gamma$ $B\Gamma$ $B\Gamma$ $B\Lambda$ | <b>BE</b> | $\overline{B}$ |                                                                                 |

Тема 3.2

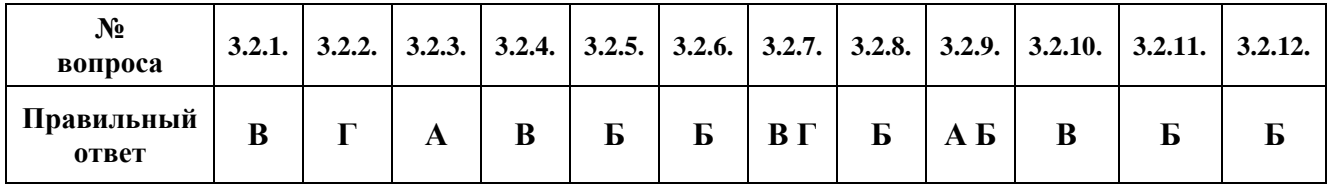

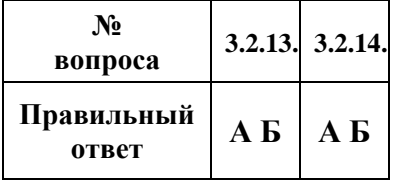

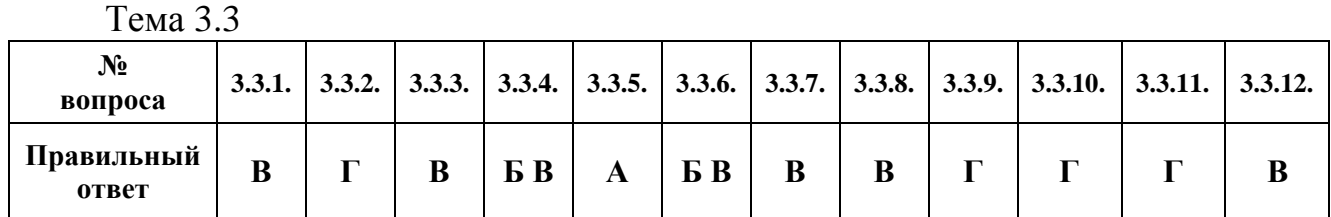

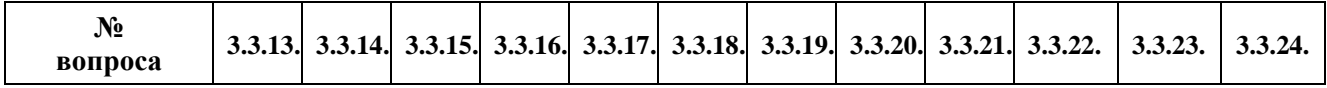

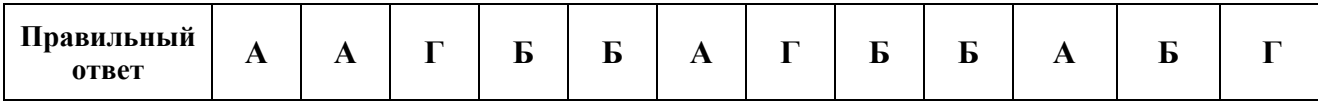

| $N_2$<br>вопроса    |   |  |   | 3.3.25, 3.3.26, 3.3.27, 3.3.28, 3.3.29, 3.3.30, 3.3.31, 3.3.32. |  |
|---------------------|---|--|---|-----------------------------------------------------------------|--|
| Правильный<br>ответ | A |  | A |                                                                 |  |

Тема 3.4

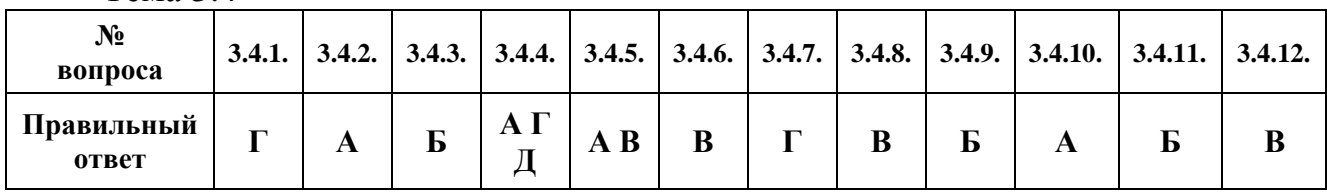

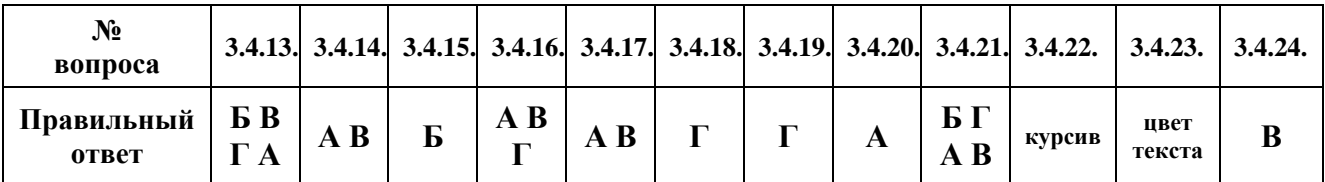

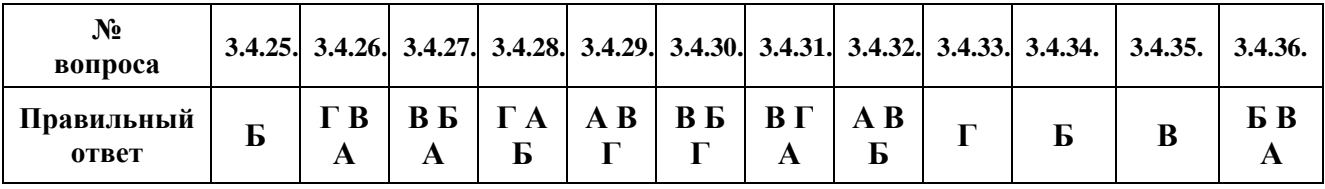

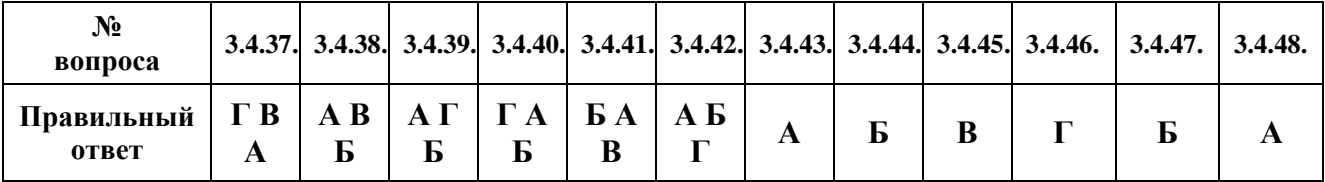

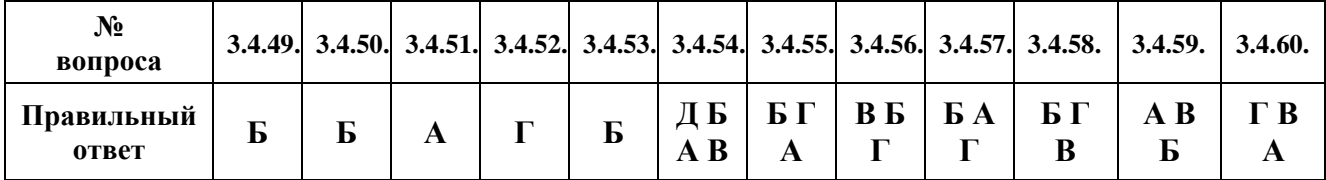

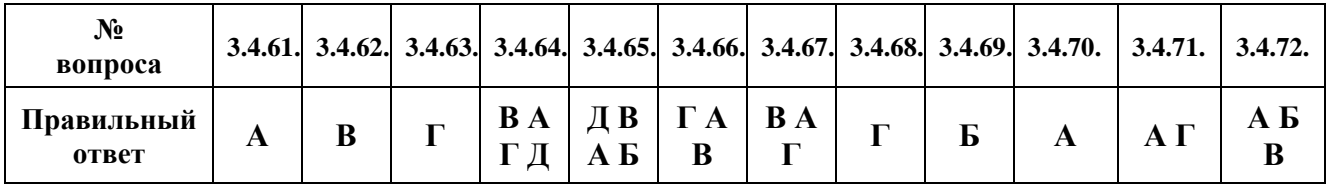

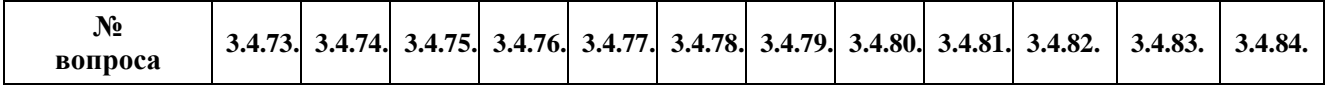

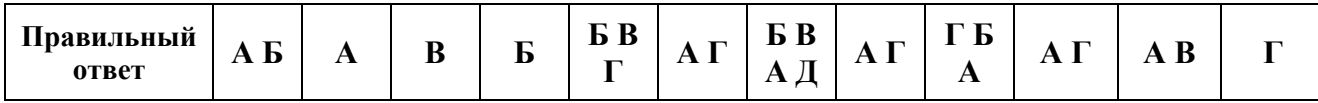

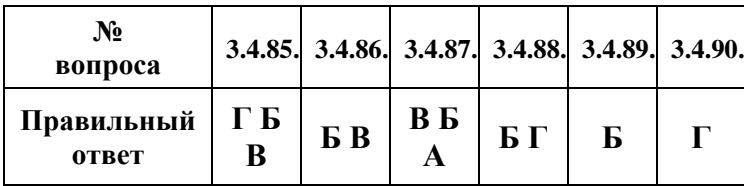

# Тема 3.5

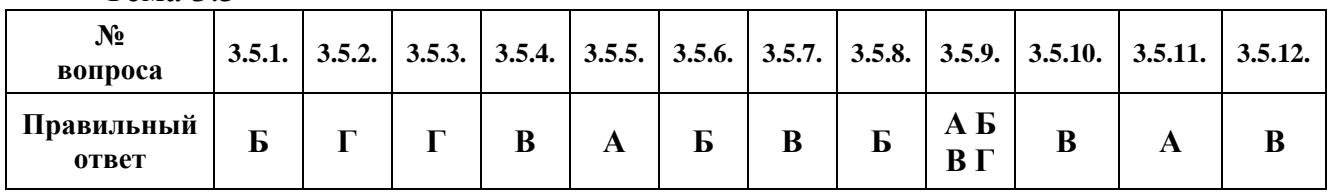

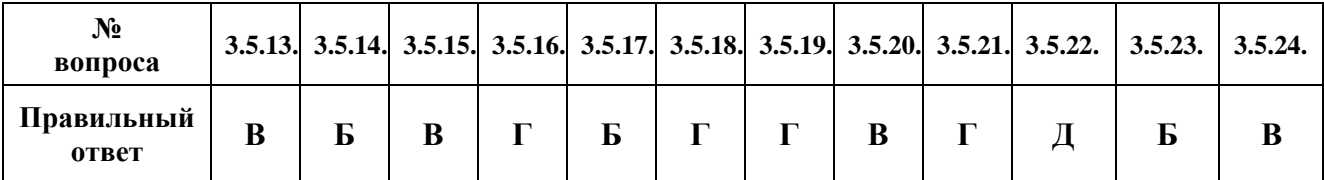

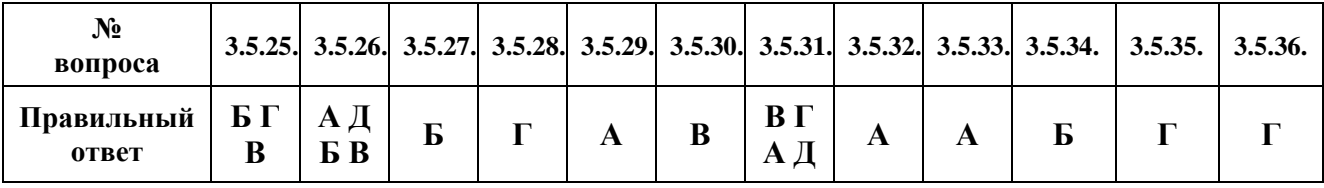

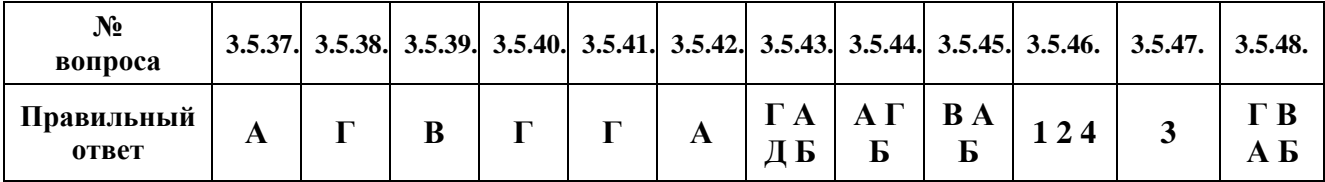

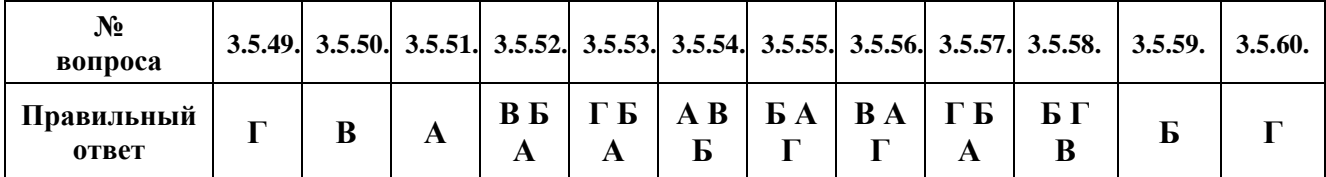

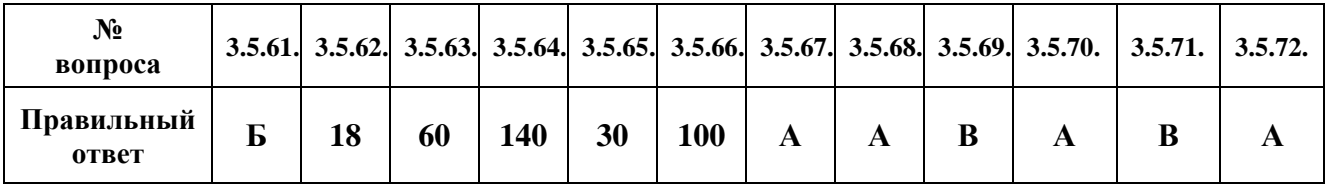

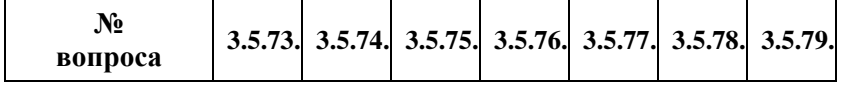

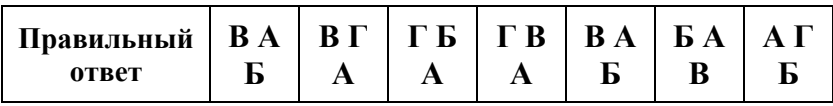

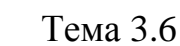

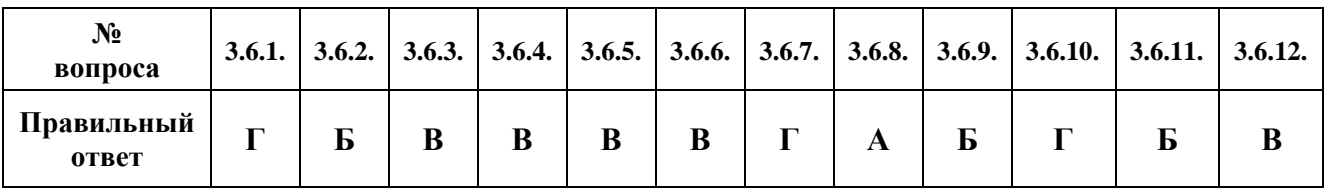

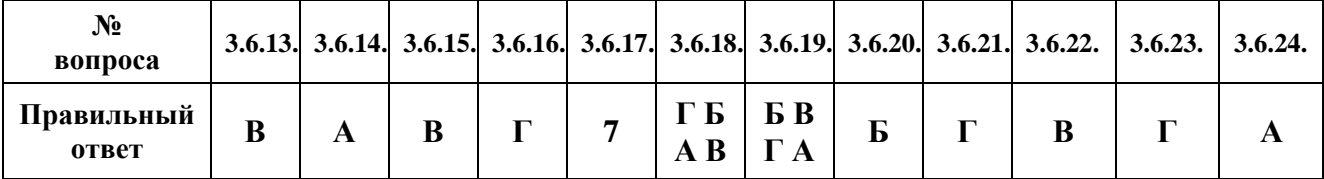

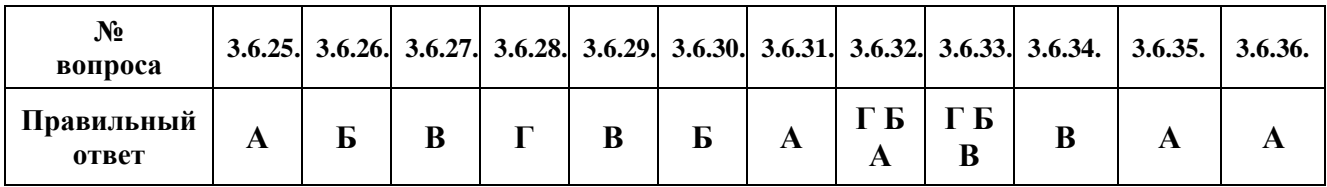

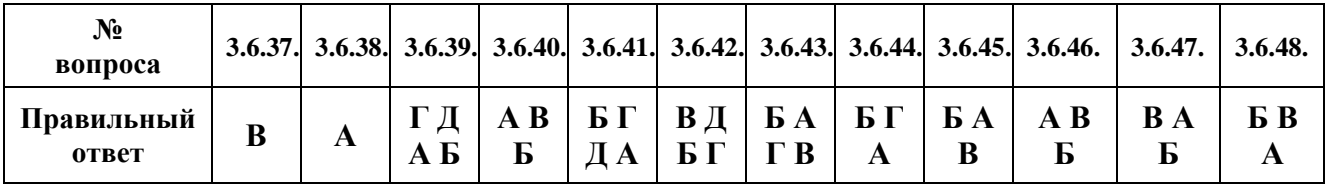

| .No<br>вопроса      |                 | 3.6.49. 3.6.50. |  |  |
|---------------------|-----------------|-----------------|--|--|
| Правильный<br>ответ | <b>B</b> A<br>б | БB              |  |  |

Тема 3.7

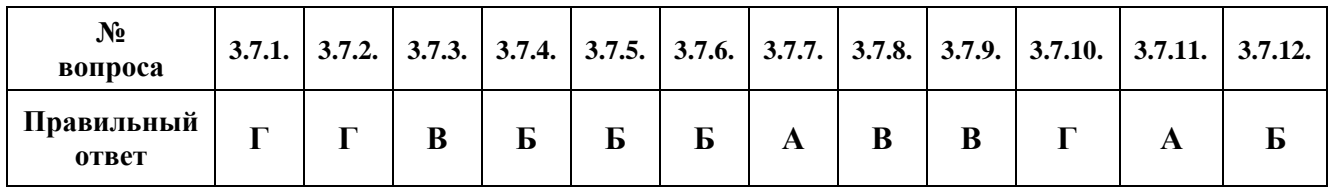

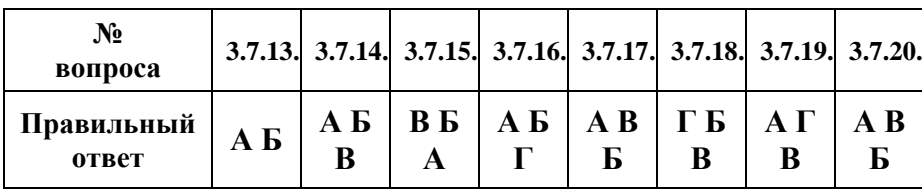

Тема 3.8

| $N_2$<br>вопроса    |   |   |   |   |                       |   |              |    | 3.8.1.   3.8.2.   3.8.3.   3.8.4.   3.8.5.   3.8.6.   3.8.7.   3.8.8.   3.8.9.   3.8.10.   3.8.11.   3.8.12. |  |
|---------------------|---|---|---|---|-----------------------|---|--------------|----|----------------------------------------------------------------------------------------------------|--|
| Правильный<br>ответ | Б | Б | Б | Ð | <b>B</b> <sub>B</sub> | B | BA   T5   AB | АБ | АΓ                                                                                                    |  |

Тема 4.1

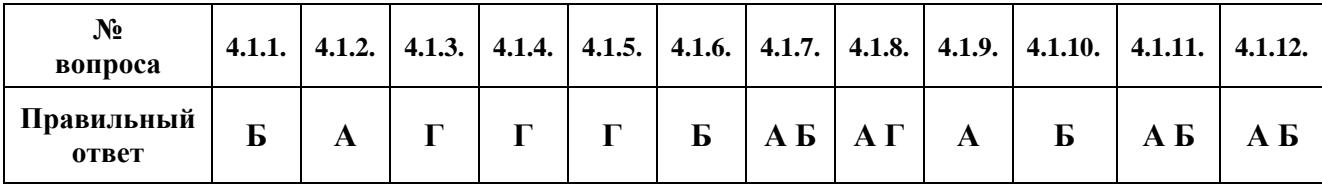

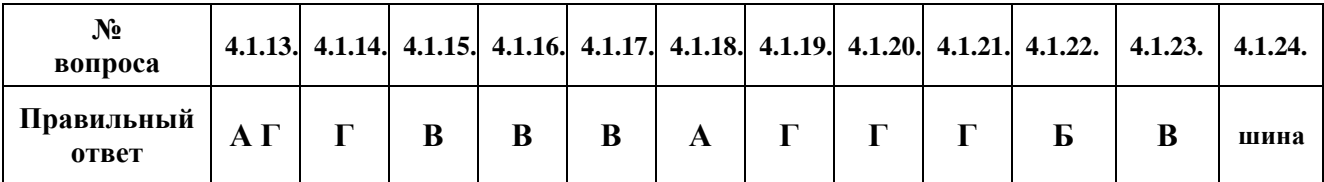

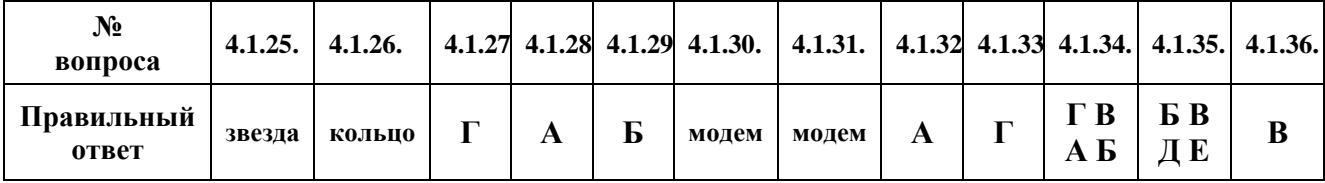

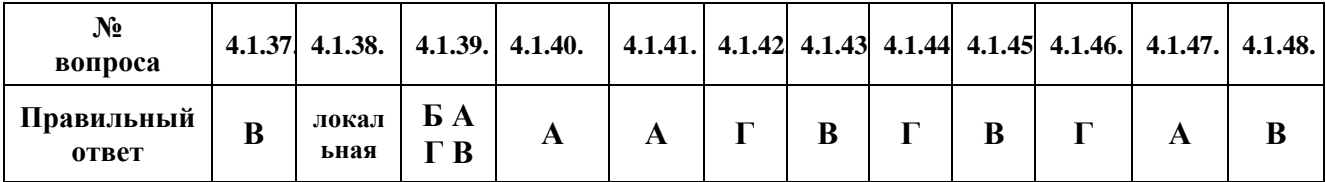

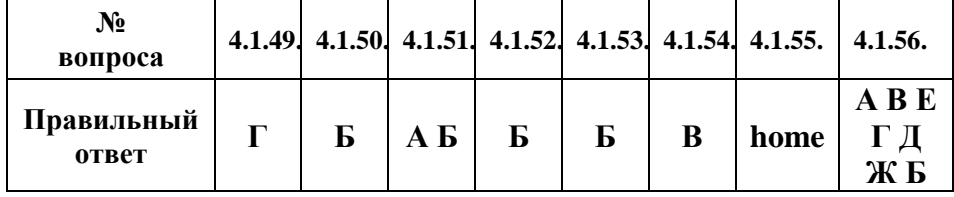

Тема 4.2

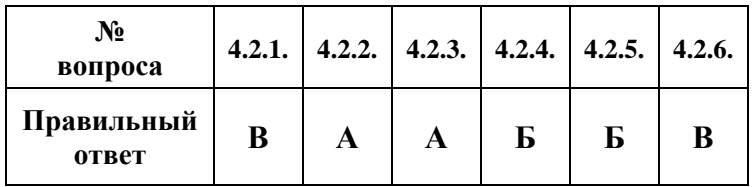

#### **Критерии оценки:**

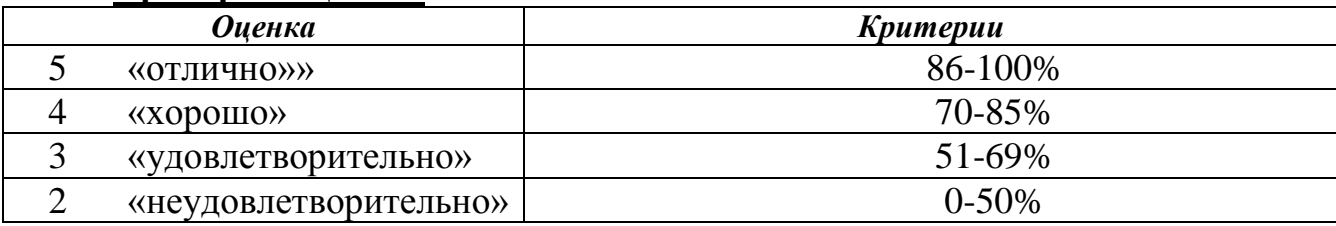

#### *г) Время выполнения каждого задания:*

 $1.1 -$  тестирование – от 1 до 2 мин. – на 1 задание;

1.2 – кейс – до 50 мин.

#### *д) Оборудование, разрешённое для выполнения заданий* (*перечислить*):

- компьютеры;

- тестовая программа.

*е) Литература для студента*:

*Основные источники:* 

1. Ляхович, В. Ф. Основы информатики [Электронный ресурс] : учебник / В. Ф. Ляхович, В. А. Молодцов, Н. Б. Рыжикова. – М. : КноРус, 2018. – 347 с. – ISBN 978-5-406-06017-9. – Режим доступа : [https://www.book.ru/book/927691.](https://www.book.ru/book/927691) – ЭБС «Book.ru».

2. Угринович, Н. Д. Информатика [Электронный ресурс] : учебник / Н. Д. Угринович. – М. : КноРус, 2018. – 377 с. – ISBN 978-5-406-06180-0. – Режим доступа: [https://www.book.ru/book/924189.](https://www.book.ru/book/924189) – ЭБС «Book.ru».

3. Угринович, Н.Д. Информатика [Электронный ресурс] : практикум : учебное пособие / Н. Д. Угринович. – М. : КноРус, 2018. – 264 с. – ISBN 978-5-406-06186-2. – Режим доступа: [https://www.book.ru/book/924220.](https://www.book.ru/book/924220) – ЭБС «Book.ru».